## **Confidential**

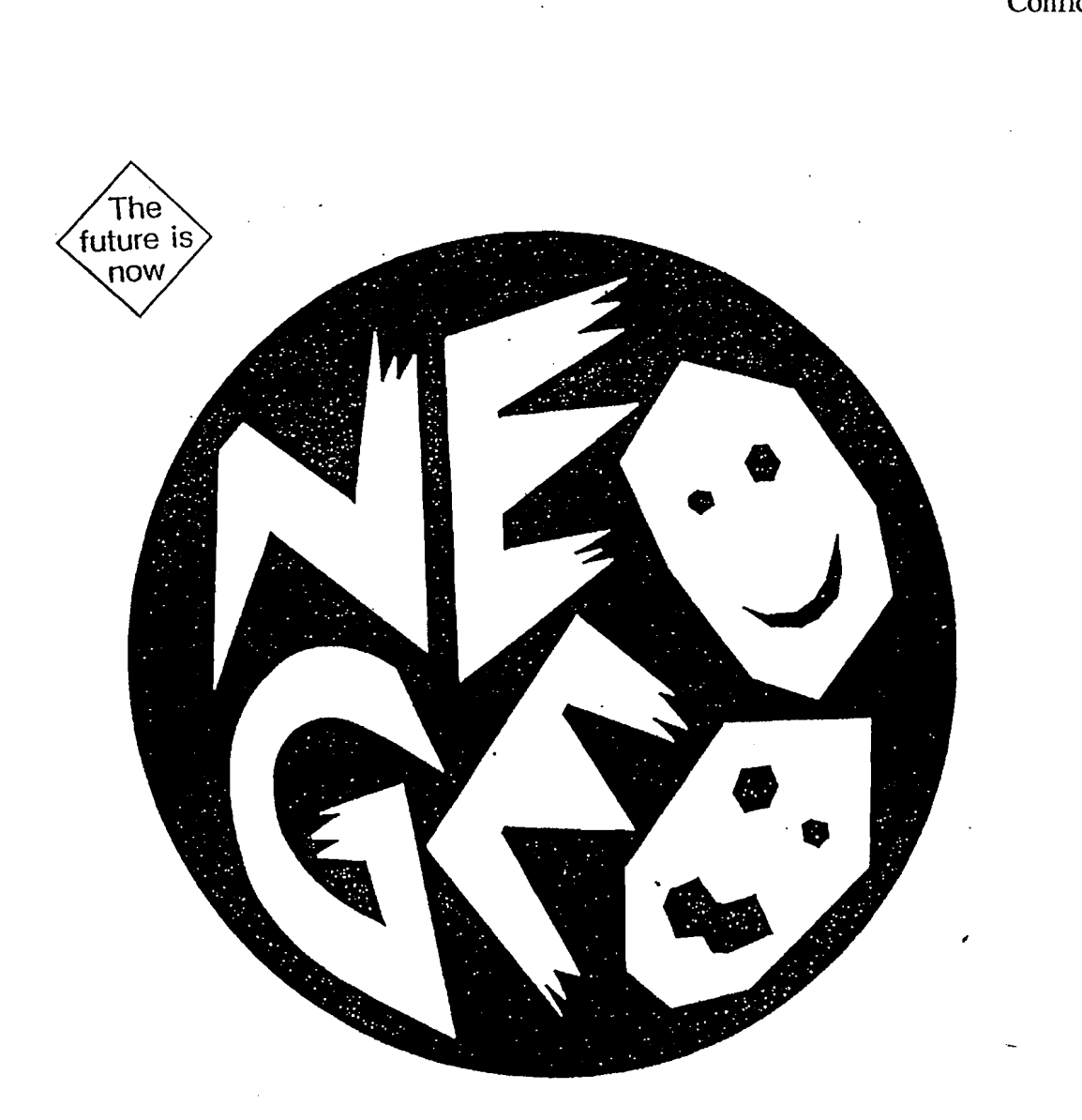

Neo-Geo Hardware Specification

SNK

# Neo-Geo Hardware Specification

 $\hat{\mathcal{A}}$ 

## Table of Contents

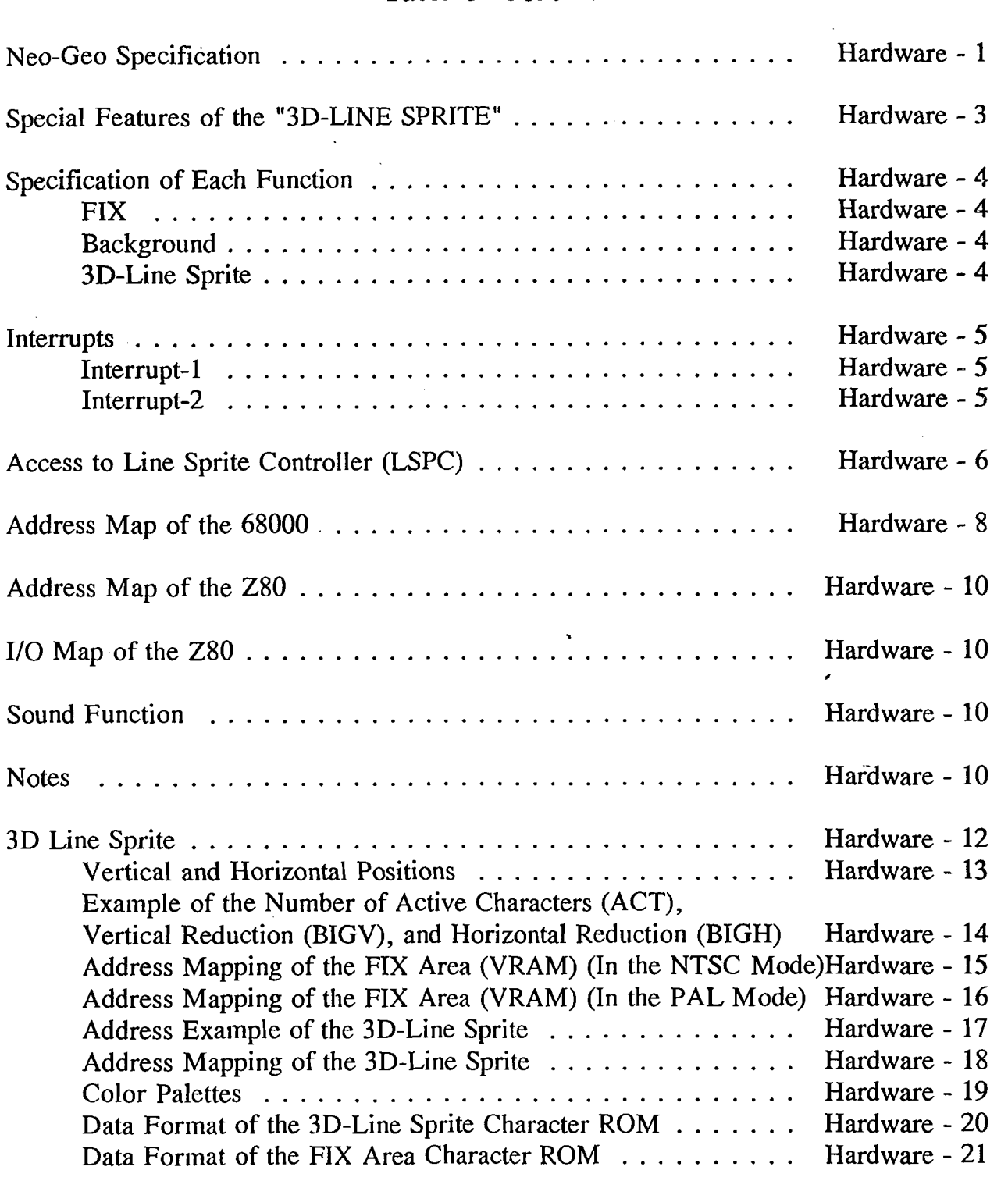

 $\sim$ 

## Neo-Geo Specification

 $\ddot{\phantom{0}}$ 

 $\sim$ 

 $\frac{1}{2}$ 

 $\sim$   $\sim$ 

 $\ddot{\phantom{a}}$ 

Dec. 1, 1989 Aug. 22, 1990 Jun. 18, 1991

 $\mathbf{r}$ 

 $\mathcal{F}_{\text{max}}$ 

 $\Delta \phi$ 

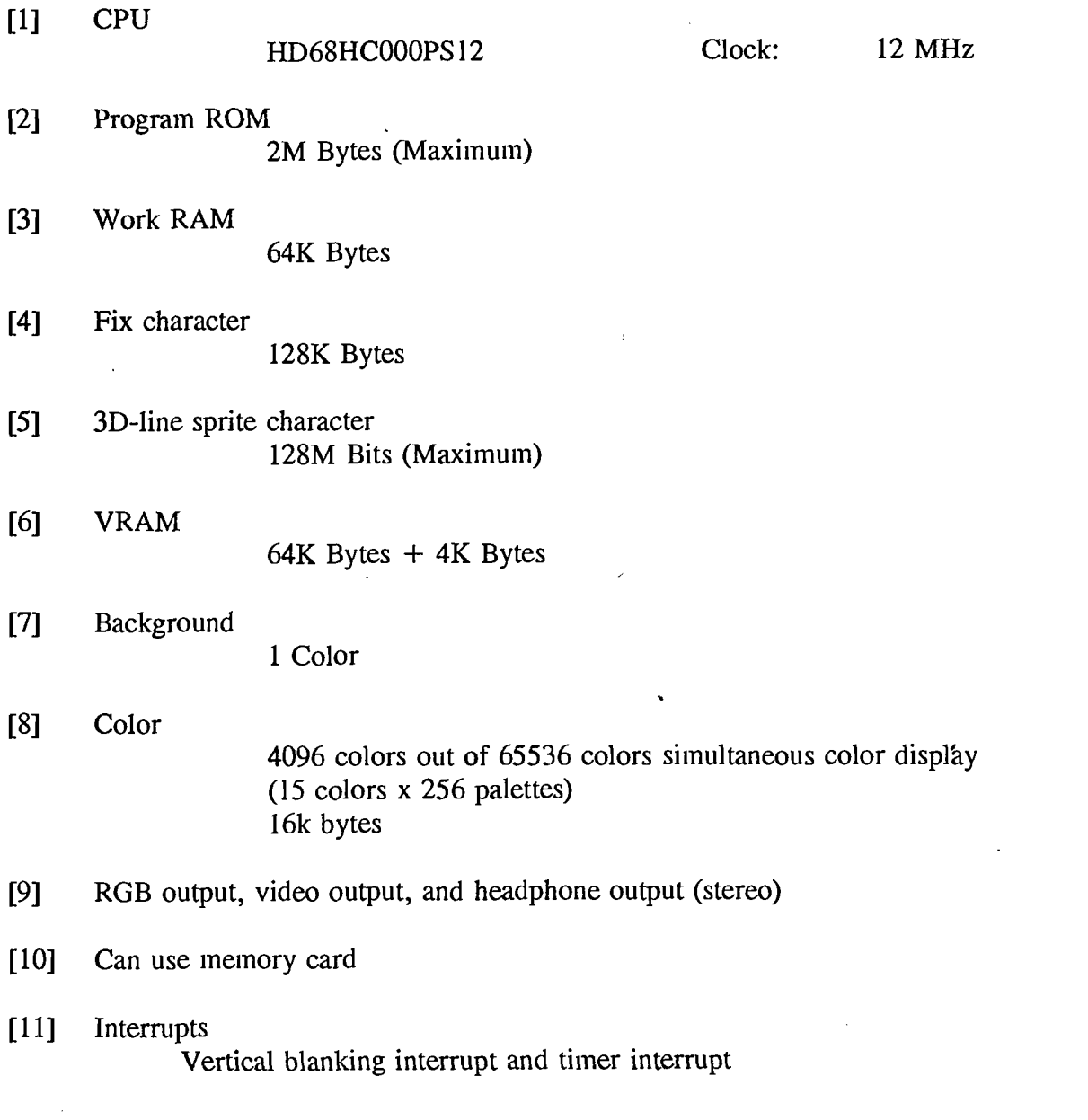

[12] Sound

÷

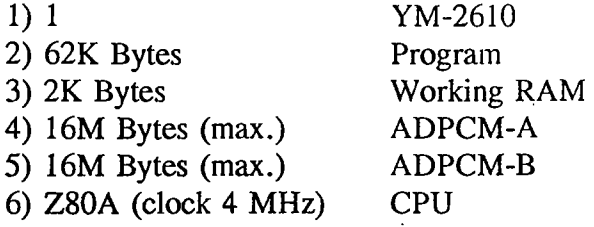

[13] The screen is displayed using LSPC or LSPC2.

When using LSPC2, switching between NTSC and PAL becomes possible through hardware (with software they can only be read).

In the PAL mode, the display area becomes 16 lines larger on the top and bottom; the vertical blanking lengthens only by 16 lines.

### Special features of the "3D-LINE SPRITE"

- 1. One 3D-LINE SPRITE consists of 32 characters arranged vertically. Each character is a 16 by 16 dot array.
- $2.$ With 380 3D-LINE SPRITEs, many enemies and ammunition can appear on the screen. Large characters can be easily displayed, and parts may be overwritten.
- $3<sub>1</sub>$ Characters are more freely distributed than are those produced using boards which have separate scroll and sprite patterns.
- $4.$ The image can be reduced in 256 levels vertically, and 16 levels horizontally.
- $5.$ The display range may be changed in steps  $(0, 1, 2, 3, \ldots 16, 32, 33)$  by specifying the number of active characters.
- 6. A 3D scrolling display is formed by forty-one 3D-LINE SPRITEs. In this configuration, set the number of active characters to 33. The picture size can be reduced up to half both vertically and horizontally.
	- Note: When the number of active characters is set to 33, the picture can be reduced by up to half vertically, and both ends of the picture will be connected together as a loop.
- 7. A maximum of 96 3D-LINE SPRITEs can be placed horizontally. (The arrangement is determined only by the vertical position and number of active characters.)
- 8. Various scenes such as rivers, are easily displayed by the automatic character switching display function. (Switching character number bits 0-2)
- 9. Multiple 3D-LINE SPRITEs can be moved simultaneously using the chain function.
- 10. Interrupts can be issued at specified intervals using timer interrupt, or when the scanning reaches an arbitrary point on the screen.
- $11.$ The display can be dimmed by using the shadow bit output.

Specification of Each Function

#### 1) FIX ; Priority 1

- 1. 40 by 28 characters are displayed at a fixed location.<br>2. The size of each character is 8 by 8 pixels.
- 2. The size of each character is 8 by 8 pixels.<br>3. Un to 15 colors can be used per character.
- 3. Up to 15 colors can be used per character.<br>4. There are 16 color pallettes. (4 bits)
- There are 16 color pallettes. (4 bits)
- 5. The number of characters is 4096. (12 bits)

2) Background ; Priority 3

One color is specified from 65,536 colors.

3) 3D-LINE SPRITE ;Priority 2

- 1. Up to 380 3D-LINE SPRITES can be displayed simultaneously, but only 96 **can**  be placed horizontally.
- 2. One 3D-LINE SPRITE consists of 32 vertical characters; each character being a 16 by 16 dot array.
- 3. The following parameters are specified for each 3D-LINE SPRITE
	- 1] Vertical position (9 bits)<br>2] Horizontal position (9 bi
	- Horizontal position (9 bits)
	-
	- 31 Vertical reduction (8 bits) ;OFFH for maximum
	- 4] Horizontal reduction (4 bits): ; ; ; ; ; ; ; ; ; ; ; ; ; No characters are displayed  $\overline{5}$ Number of active characters (6 bits):

;when this is set to 0. ;The product of 16 times this ;number will be the total ;number of dots that are ;displayed, except when "33" ;is selected. 6] Chain bit (1 bit): ;When this bit is set to "1," ;this 3D-LINE SPRITE is ;connected to the right side of ;the previous 3D-LINE ;SPRITE, and vertical ;position, horizontal position, ;vertical reduction, and

; number of active characters ;settings are ignored.

- 4. The following parameters are set for each character.
	-
	- 1] Character number (16 bits)<br>2] Color pallette number (8 bi 2] Color pallette number (8 bits)<br>31 Vertical flip (1 bit)
	-
	- Vertical flip (1 bit) ; "1" flips image vertically.<br>Horizontal flip (1 bit) ; "1" flips image horizontally. 41 Horizontal flip (1 bit)  $\frac{1}{4}$ ; "1" flips image horizontally.
	- 51 Automatic character switching display of 4-sequence characters. (1 bit)  $:$ " $\hat{1}$ " for active.
	- 61 Automatic character switching display of 8-sequence characters. (1 bit)  $\mathbf{r}$ "  $\mathbf{I}$ " for active.
- 5. Specify the speed of the automatic character switching display. (8 bits) ;This value controls the speed ;for both 4-sequence and ; 8-sequence characters.
- 6. Total number of characters. (65,536 is the maximum.)
- **7.** Fifteen colors can be used per character.
- 8. There are 239 color palettes.
- 4) Interrupts
	- 1. Interrupt-1
		- 11 Interrupt-vector address is 64H.
		- 21 Interrupt is triggered at the beginning of vertical blanking.<br>31 Execute the following instructions when the interrupt occu
		- Execute the following instructions when the interrupt occurs:<br>MOV.W #4, 3C000CH ;For the next interrupt #4, 3C000CH ;For the next interrupt<br>D0, 300001H ;For the watchdog  $MOV.B$  DO,  $300001H$  ; For the watchdog
	- 2. Interrupt-2
		-
		- 1] Interrupt vector address is 68H.<br>21 Interrupt is triggered when the t 2] Interrupt is triggered when the timer counter reaches 0.<br>31 The following instruction is executed when the interrupt
		- The following instruction is executed when the interrupt occurs:<br>MOVE.W #2, 3C000CH #2,3C000CH
		- 4] After the CPU sets the Timer High register and Timer Low register, that data is set to the timer counter (32 bits) at the moment that the following events listed below occur. (The value of the timer counter is decremented by one every 167nS which is the time it takes to scan one pixel, and an interrupt is triggered when it reaches 0.)
- (1) When the Timer Low register is set.<br>(2) At the beginning of the horizontal
- At the beginning of the horizontal blanking in the first line of vertical blanking.
- **(3)** When the timer counter reaches 0.
- 51 User can set bits 4 to 7 of the Mode register to disable interrupts, or to change the initialization timing for the timer counter.
- 6] Timer High and Timer Low registers should never be set to 0.<br>
To trigger interrupts for every N pixels, set the Timer register to
- 71 To trigger: interrupts for every N pixels, set the Timer register to **N-1,** and set bits 4 to 7 of the Mode register to  $1001B<sup>4</sup>$  (9 x H).
- 81 To trigger interrupts when the scanning reaches multiple arbitrary display locations, set bits 4 to 7 of the Mode register to  $1101B$  (d x H). Then, in the interrupt handler routine, set the interval between the next interrupt and the following to the Timer register.
- *5)* Access to Line Sprite Controller (LSPC)
	- 1. Read and write operations to VRAM should be done via the LSPC register.<br>2. VRAM has one address for each word (16 bits), and all read/write operations
	- VRAM has one address for each word (16 bits), and all read/write operations are done in words. (Long words, and bytes are not allowed.)
	- **3.** LSPC has the following registers:
		- 1] Address register (write-only) Contains the VRAM address  $(0 - \text{OFFFH})$  of the next read/write operation.
		- 2] Write Data register (write-only)

Contains data to be transferred to VRAM.

When the CPU writes data to this register, it is passed to VRAM.

31 Automatic Increment register (read/write)

Values range between 0 and OFFFFH.

This value is added to the Address register immediately after the data is written to the Write Data register.

- 4] Mode Register<br>Bits 8-15:
	- Speed for automatic character switching display. Multiply value times 16mS for the actual timing interval.
	- Bit  $3 = 1$ : Stop automatic character switching display.
	- Bit  $4 = 1$ : Issues an interrupt when the timer counter reaches 0.
	- Bit  $5 = 1$ : When Timer Low register is set, Timer counter is simultaneously set.
	- Bit  $6 = 1$ : Timer counter is set at the beginning of the horizontal blanking of the first vertical blanking line.
	- Bit  $7 = 1$ : Timer counter is set to initial value when Timer counter becomes 0.

51 Read Register (read-only)

VRAM data is read from this register. (The value of the Address register doesn't change.)

61 Raster Vertical Position register (read only)

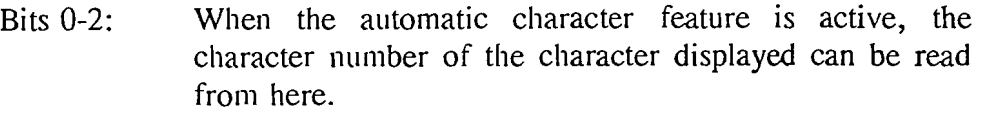

Bit 3: **NTSC/PAL** mode select \*\*\* LSPC2 only \*\*\*  $= 0$  : PAL

 $= 1$  : NTSC

- Bit 7 : Read lV
- Bit 8 : Read 2V
- Bit 9 : Read 4V
- Bit 10 : Read 8V
- Bit 11 : Read 16V
- Bit 12 : Read 32V
- Bit 13 : Read 64V
- Bit 14 : Read 128V

Bit 15 : Read 256V (Set to "1" during display.)

71 Timer High register (write-only)

Upper 16 bits of data to be set to Timer counter.

8] Timer Low register (write-only)

Lower 16 bits of data to be set to Timer counter.

91 Interrupt Clear register (write-only)

Interrupt flags are cleared when bit is set to "1".

Bit  $1 = 1$ : Clears the timer interrupt flag.

Bit  $2 = 1$ : Clears the vertical blanking interrupt flag.<br>Stop Switch (write-only) \*\*\* LSPC2 only \*\*\*

- 10] Timer Stop Switch (write-only)
	- (Initial Value : Bit  $0 = 1$ )<br>Bit  $0 = 0$ : Timer count
		- Timer counter is not stopped even when the PAL mode is selected.
	- Bit  $0 = 1$ : Only when PAL mode is selected, timer counter is stopped for 32 horizontal lines (18,432 pixels).
- 4. Read and write operations to LSPC registers are executed with no wait cycle.
- 5. Read operation from VRAM should be done at least  $1.4\mu$ S (16 CPU clock cycles) after the address register is changed.
- 6. When the value in the Address register is changed from the 0 7FFFH range to the 8000H - OFFFFH range, or from the 8000H - OFFFFH range to the 0 - 7FFFH range, this value must be written directly into the register, rather than using the automatic increment operation. At least  $1.4\mu$ S (16 CPU clock cycles) is required before writing to the Address register after the Data register is

changed.

7. Write operation to Data or Address register should be done  $1\mu$ S (12 CPU clock cycles) after the write operation is executed to a Data register.

Example :

MOVE D0, [A0] ; A0=3C0000H MOVE D1,  $[A1]$  ;  $AI = 3C0002H$ <br>ADDQ #8, D1 ; instruction for MOVE Dl, [All

6) Address map of the 68000

- 1. Program ROM 0-0FFFFFH
- 
- 
- 4. LSPC

- 
- 
- 

6] Raster Vertical Position register . 3C0006H (read, word)

7] Timer High register 3C0008H (write, word)<br>8] Timer Low register 3C000AH (write, word) 9] Interrupt Clear register 3C000CH (write, word) 101 Timer Stop Switch 3COOOEH (write, word)

 $\frac{1}{2}$ ; instruction for 4 or more clock cycles

MOVE #1234H, [A1] ;instruction for 12 or more clock cycles MOVE #5678H, [A1] ;instruction for 12 or more clock cycles MOVE #9ABCH, [A1] ; instruction for 12 or more clock cycles

2. System ROM 0C00000H-0C1FFFFH 3. Work RAM 100000H-10FFFFH

> 11 Address register 3COOOOH (write, word) 2] Write Data register 3C0002H (write, word)<br>3] Auto Increment register 3C0004H (read/write, w 3C0004H (read/write, word) 41 Mode register 3C0006H (write, word) 51 Read Data register 3COOOOH (read, word) or 3C0002H

> > 3C000AH (write, word) \*\*\*\* LSPC2 only \*\*\*\*

5. Color Palette (2 banks) 400000H-401 FFFH (word-long)

6. Watchdog Tiiner 300001H (write, BYTE)

7. Output Port (write, byte)

- 11 Set shadow bit to 0 for normal display 3A0001H
- 2] Set shadow bit to 1 for dimmed display  $3A0011H$
- 31 Vector switch (0-7FH) ON 3A0003H
	- (Switch between 0-7FH and OCOOOOOH-OC0007FH)
- 4] Vector switch (0-7FH) OFF 3A0013H
- 5] Memory card 1/write enable 3A0005H

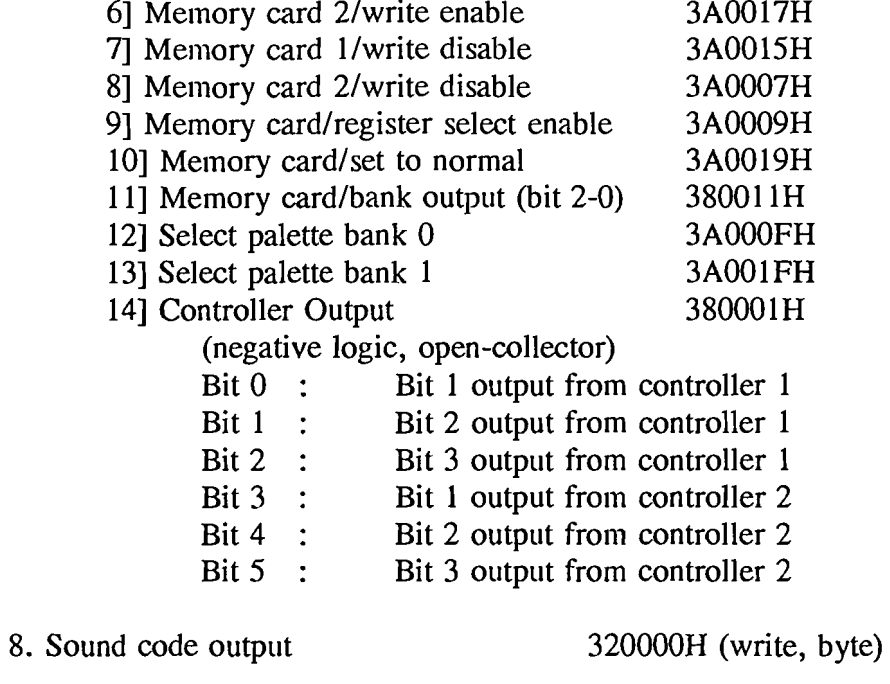

 $\frac{1}{4}$ 

 $\mathbb{Q}$ 

9. Sound code input 320000H (read, byte)

 $\overline{\phantom{a}}$ 

 $\hat{\zeta}$ 

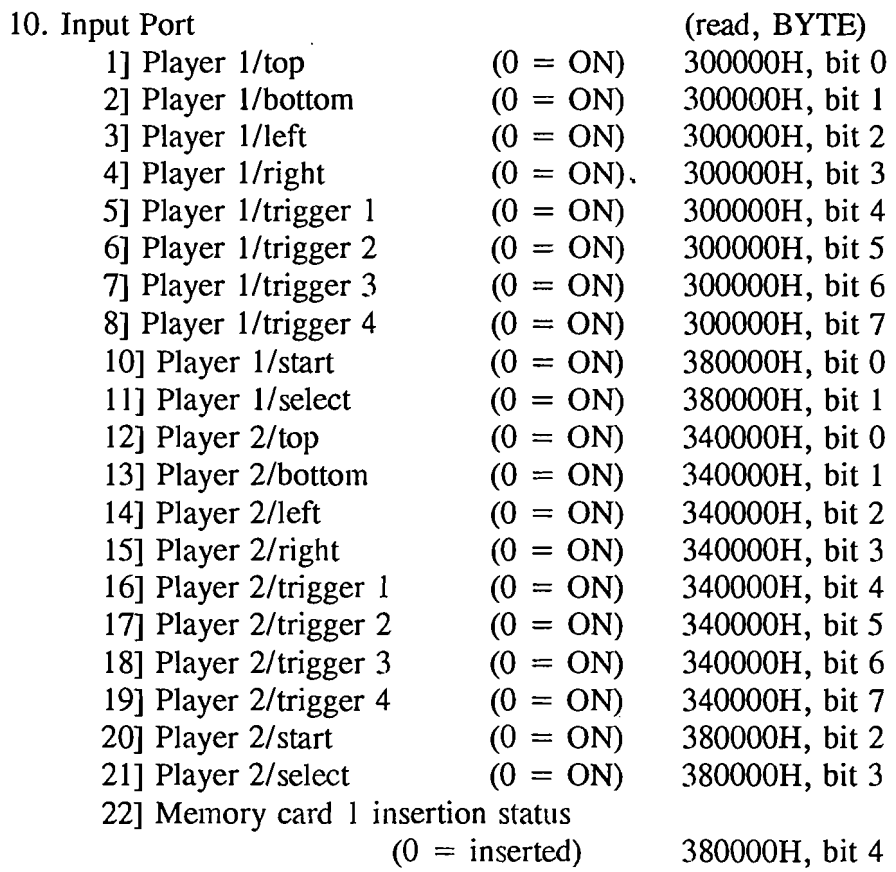

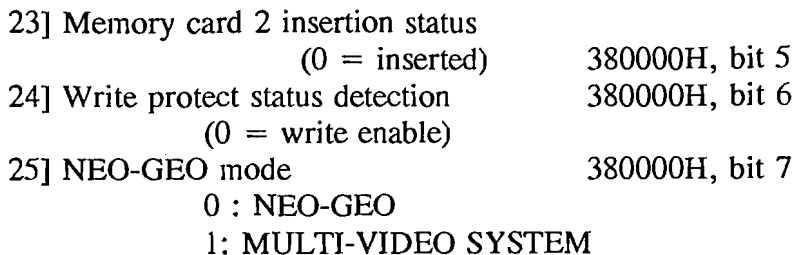

11. Memory card . 800000H-0BFFFFFH (word, long word) (8 banks)

> When 2K-byte RAM card is used, it is allocated to address 800000H - 800FFFH, and bits 8 to 15 are ignored.

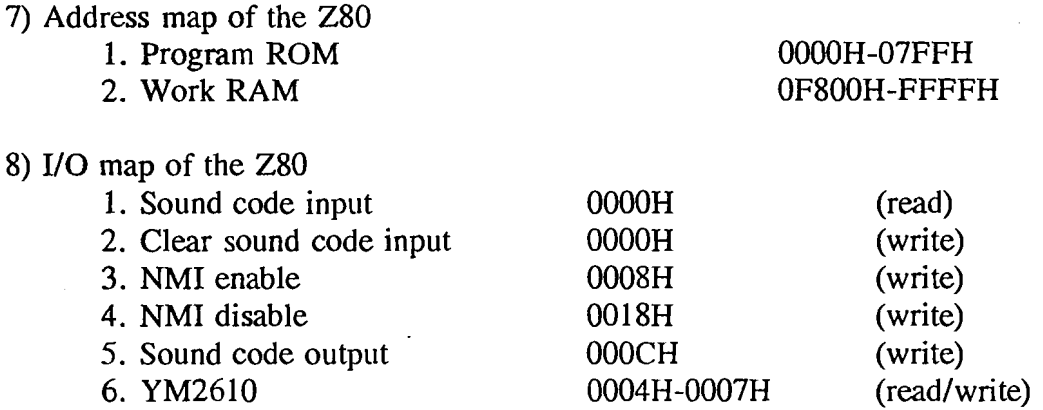

#### 9) Sound function

- 1. The NMI can be activated and deactivated by writing sound code from the 68000.<br>The NMI is disabled immediately after the system is reset.
- 2. The NMI flag is cleared when the sound code is read.
- **3.** The sound command is read from 0000H but a sound acknowledge (or return data) is written to 000CH. On the 68000 side, the single location 320000H is written or read.
- **4.** An interrupt can be triggered by the YM2610 timer.

#### 10) Notes

1. After the CPU is reset and before the interrupt is enabled, the following instruction needs to be executed at least once every 100mS.

MOVE, B DO, 300001H

- 2. You must access the palette by word or long word. Access should be attempted only during the vertical blanking period. (Noise may appear on the screen if the access is attempted during the visible scanning period.)
- *3.* Set the number of active characters to "0" to erase a 3D-LINE SPRITE.
- 4. After the CPU is reset, the following instruction needs to be executed immediately before the interrupt is issued.
	- MOVE, W #7, 3COOOCH

This will clear the interrupt resister.

- **5.** The following initialization is also necessary after the CPU is reset.
	- [I] Write the transparency character (e.g. 0020H) into the VRAM address 0 to 3FH.
	- [2] Write OOOOH into VRAM address 8200H.
- *6.* When designing for NEO-GEO, important characters should not be placed within the left most and right most 16-dot areas, nor in the top and bottom 8-dot areas. These areas may not be visible on some television monitors.
- 7. For Multi-Video Systems, 8 dots on both the left and right sides should be inasked by black characters, using the FIX display mode.
- **8.** When the vertical reduction ratio of a 3D-LINE SPRITE is set to a value other than OFFH, the characters which are addressed by 1EH and 20H of that 3D-LINE SPRITE need to be transparent characters. Or, put a transparent dot in the locations one dot below IEH and one dot above 20H.

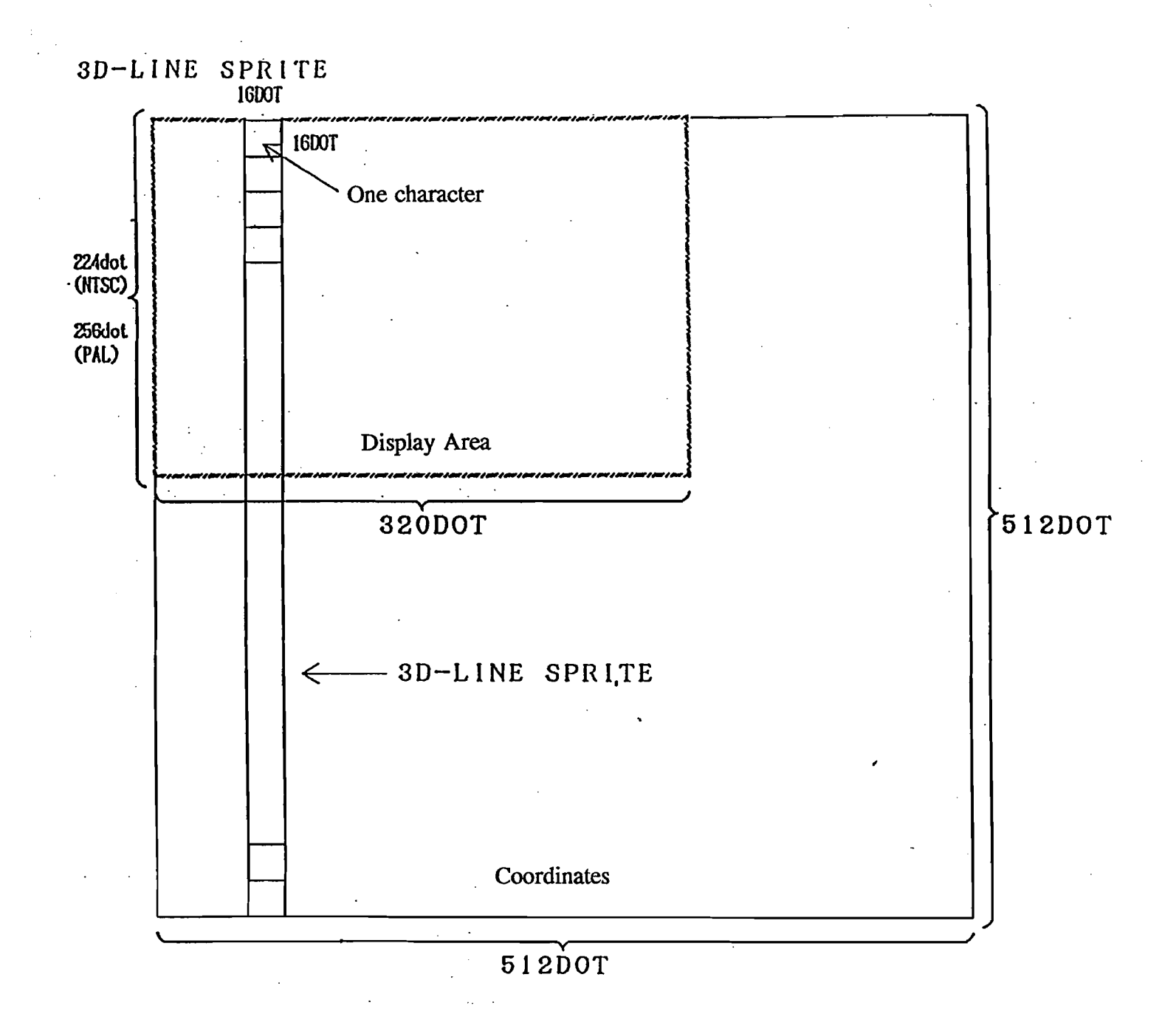

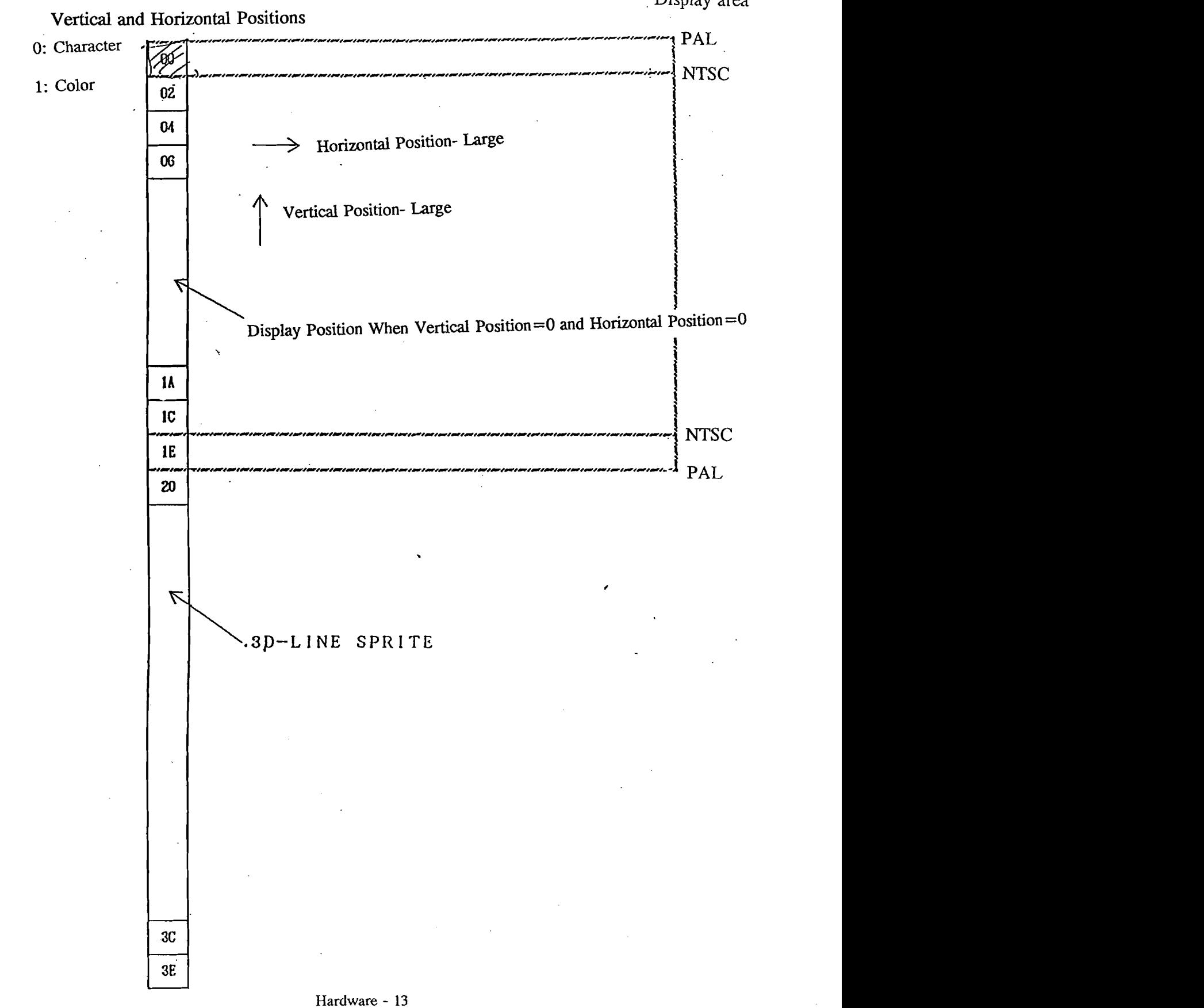

**Example of the Number of Active Characters (ACT), Vertical Reduction (BIGV), and Horizontal Reduction (BIGH)** 

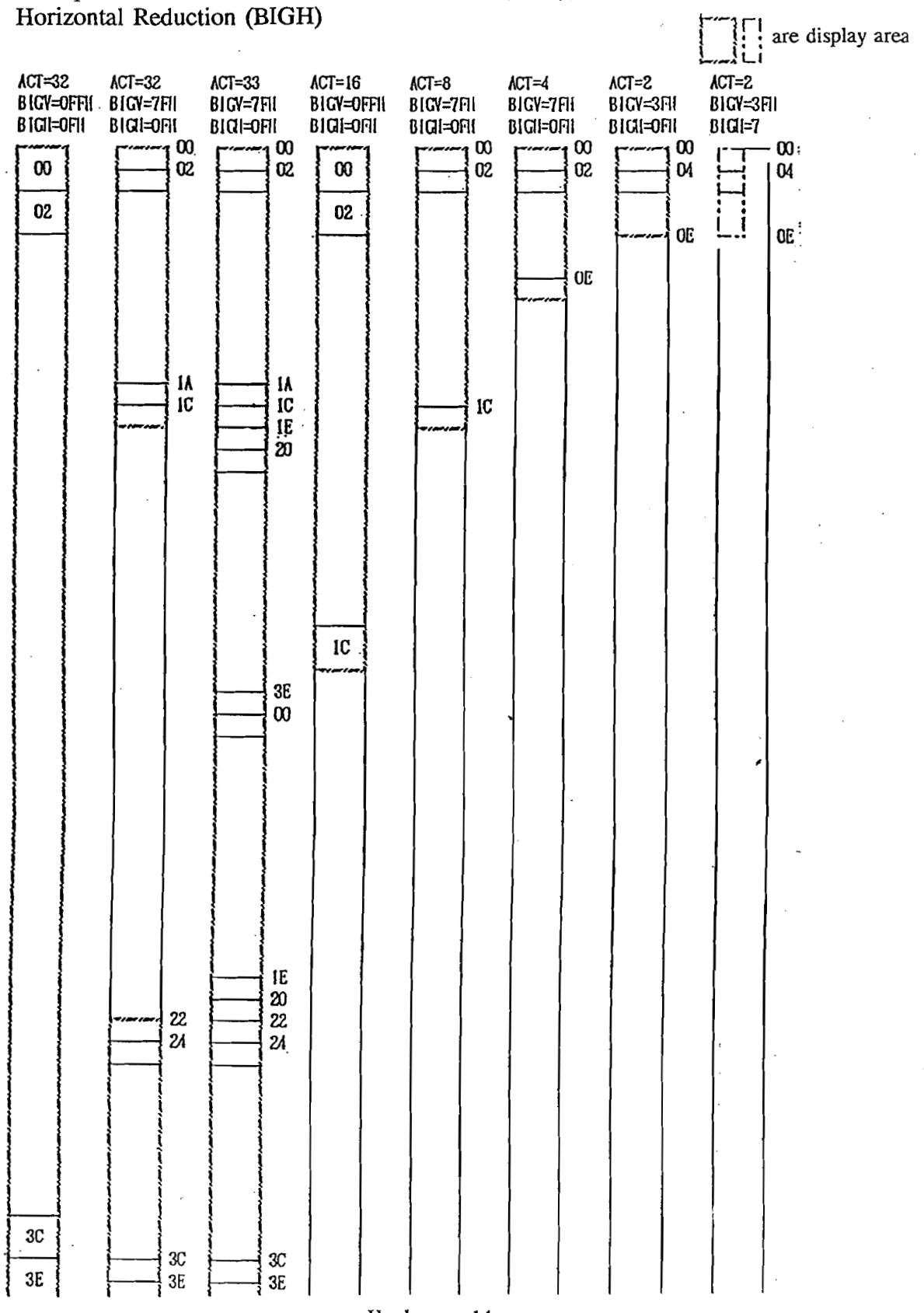

**Hardware** - **14** 

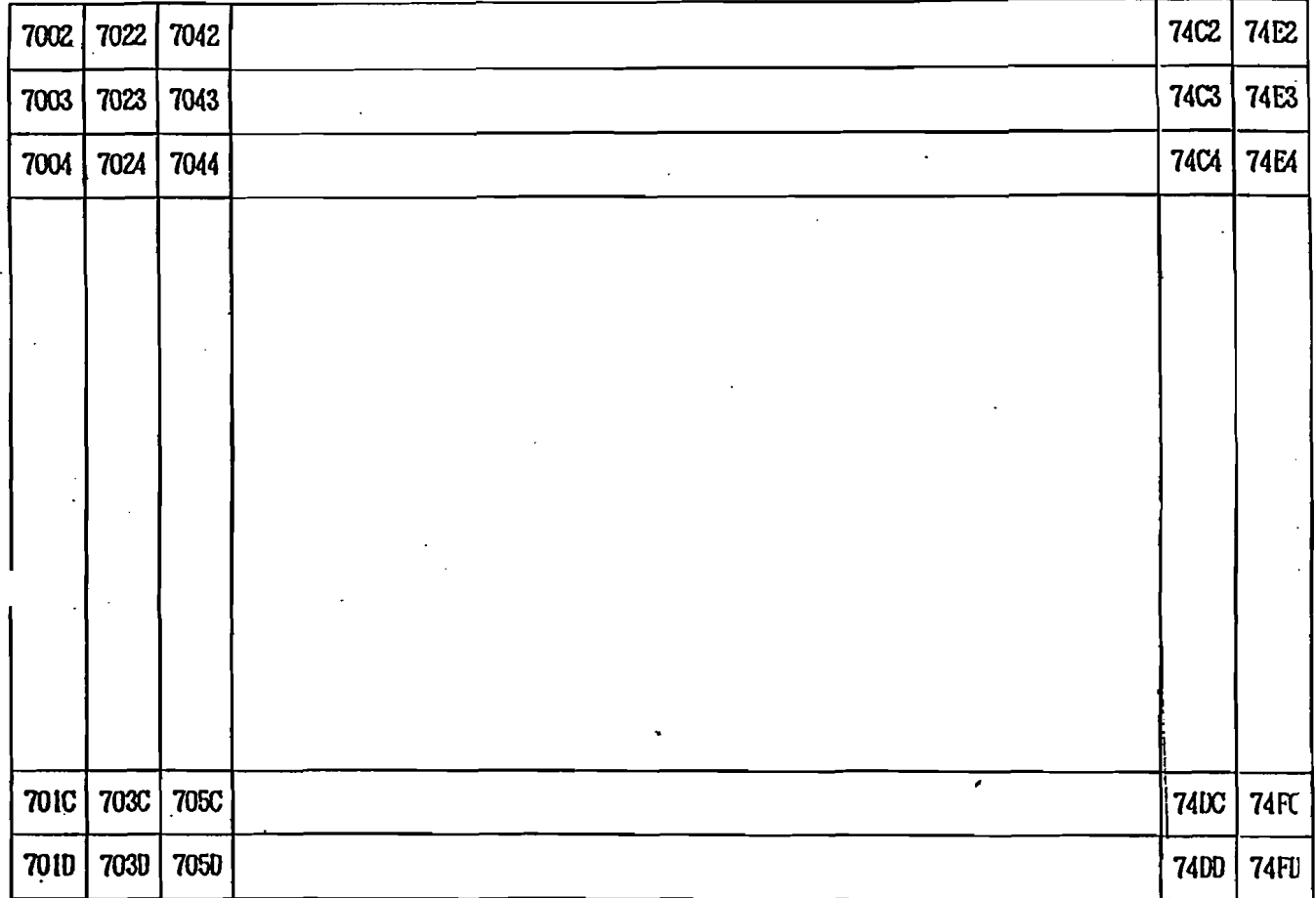

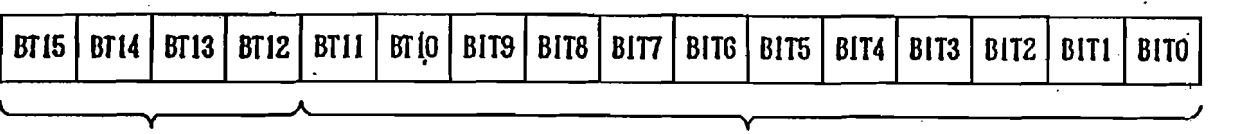

**Color Palette Number Character Number** 

 $\pm$ 

 $\frac{1}{2}$ 

 $\bar{\mathcal{A}}$ 

**Address Mapping of the FIX Area (VRAM) (In the PAL Mode)** 

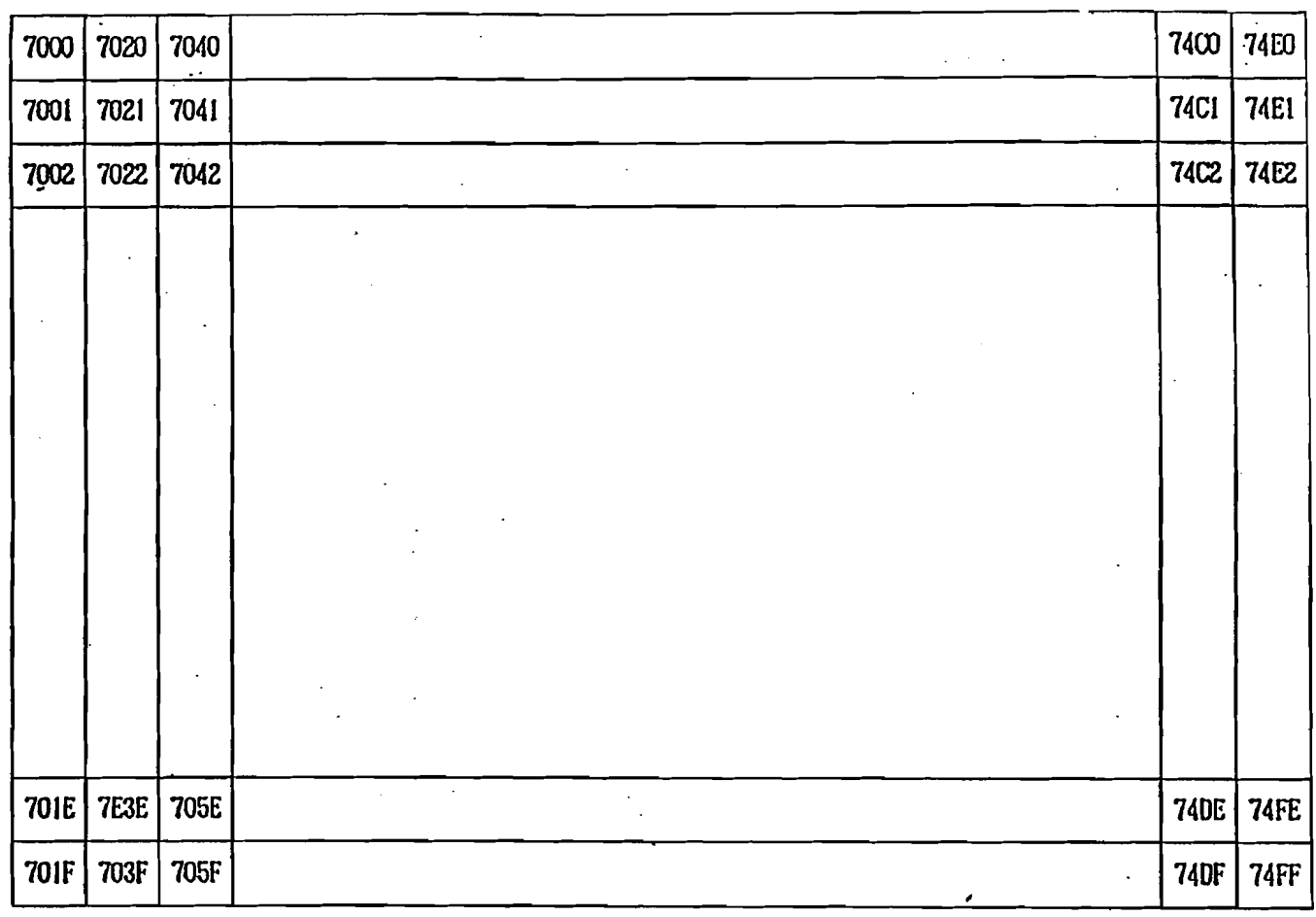

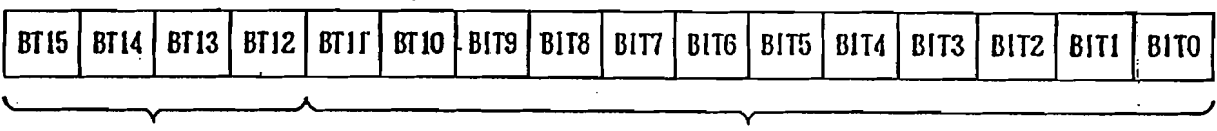

**Color Palette Number Character Number** 

 $\ddot{\phantom{a}}$ 

÷

## **3D-LINE SPRITE**

**VRAM Address (Example)** 

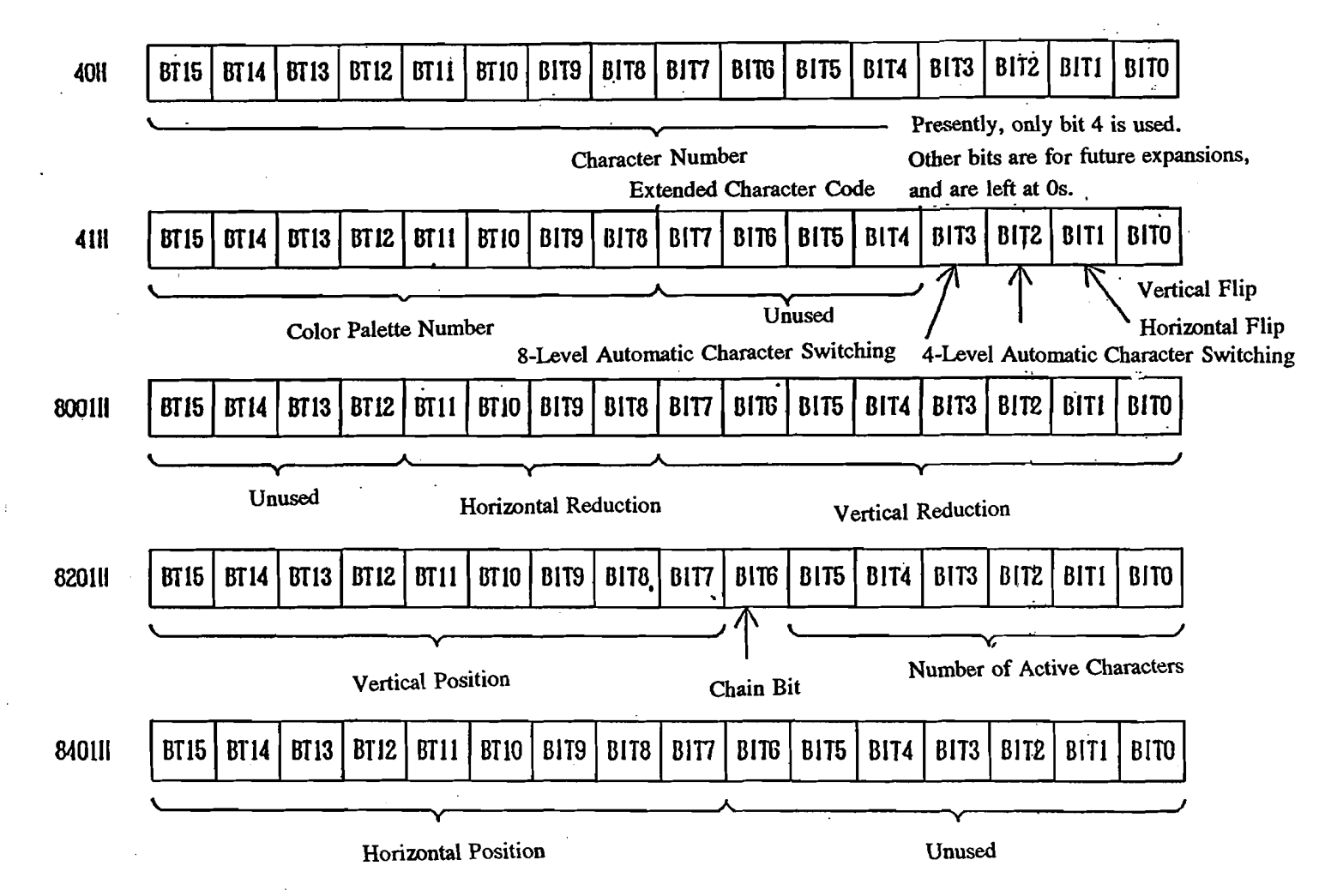

## Address Mapping of the 3D-Line Sprite (VRAM) ;by low priority

 $\overline{\phantom{a}}$ 

 $\tilde{\mathbf{r}}$ 

 $\sim 10$ 

ł

 $\mathcal{A}^{\mathcal{A}}$ 

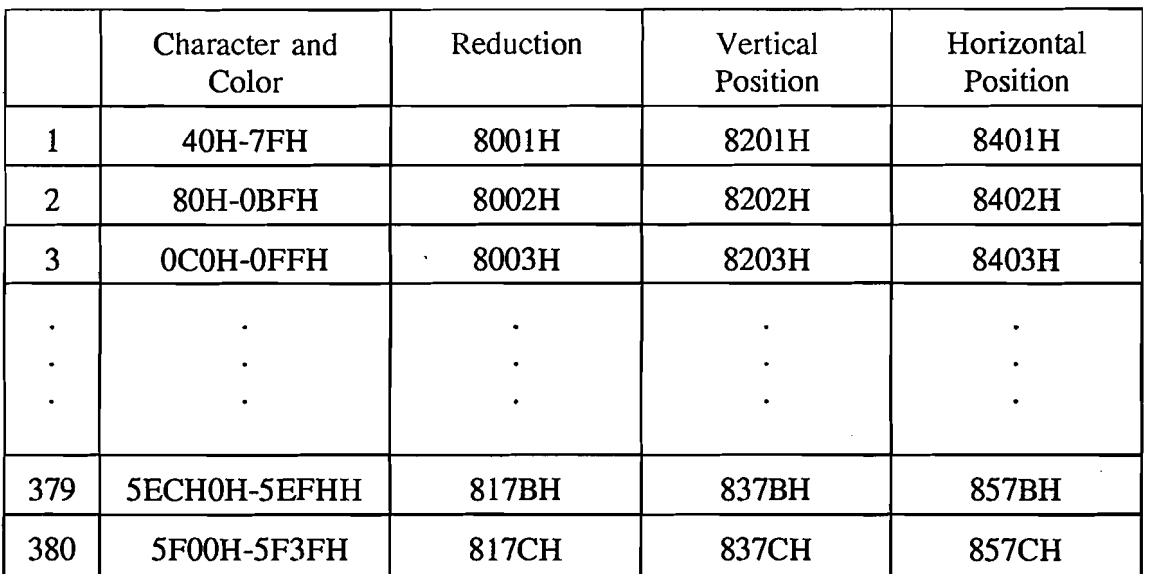

 $\ddot{\phantom{0}}$ 

#### Color Palettes

 $\mathcal{A}^{\pm}$ 

1. There are 256 color palettes.<br>2. Each palette can have 15 color

 $\ddot{\phantom{a}}$ 

- 2. Each palette can have 15 color codes selected from 65,537 colors.<br>3. Use color palette number 255 for the background.
- 3. Use color palette number 255 for the background.<br>4. Use color palette numbers 0-15 for the FIX areas.
- 4. Use color palette numbers  $0-15$  for the FIX areas.<br>5. Use color palette numbers  $16-254$  for the 3D-line
- Use color palette numbers 16-254 for the 3D-line sprites.
	- bit 4 bit 7 30 line sprite color
		- bit.  $0 \text{bit } 3$  fix color

Addresses for the Color Codes

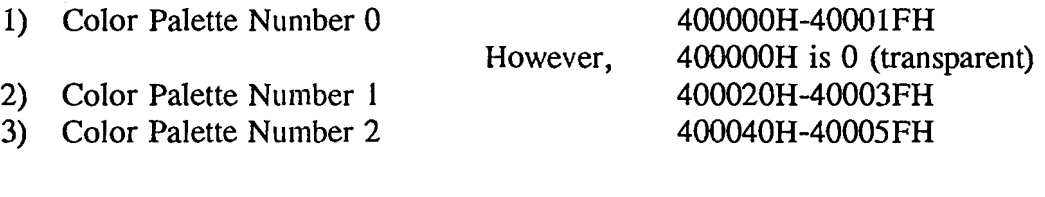

 $\hat{\phantom{a}}$ 

255) Color Palette Number 254 256) Background

### 401 FC0H-401 FDFH 401 FFEH-401 FFFH

 $\lambda$ 

#### Color Codes

È.

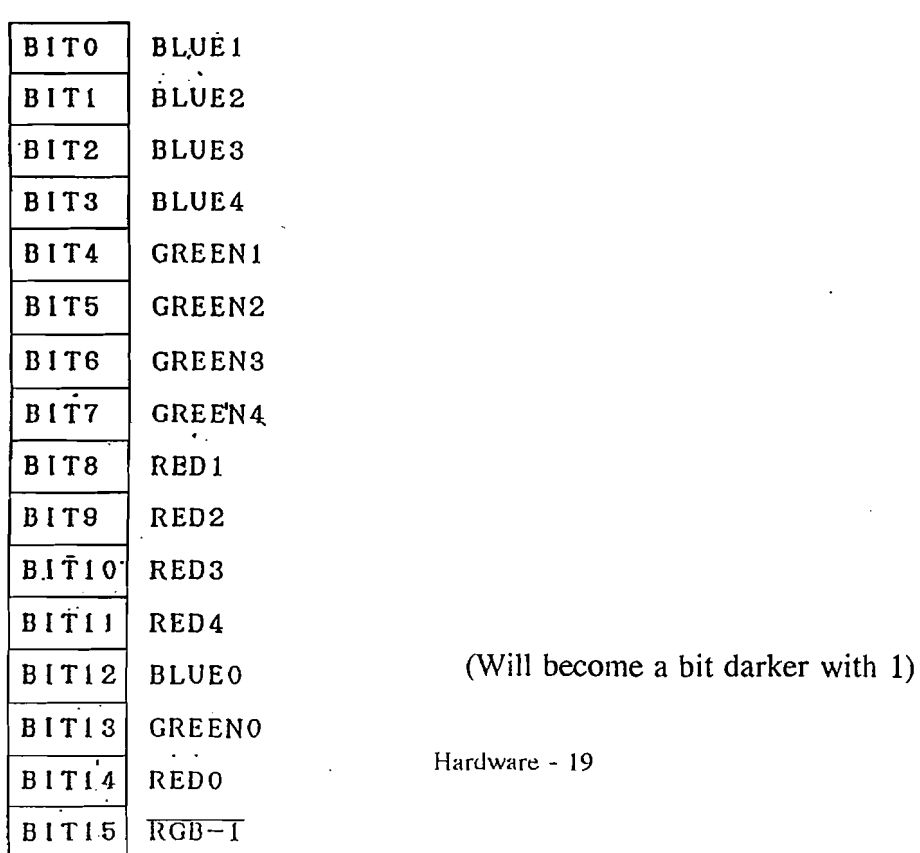

 $\sim$ 

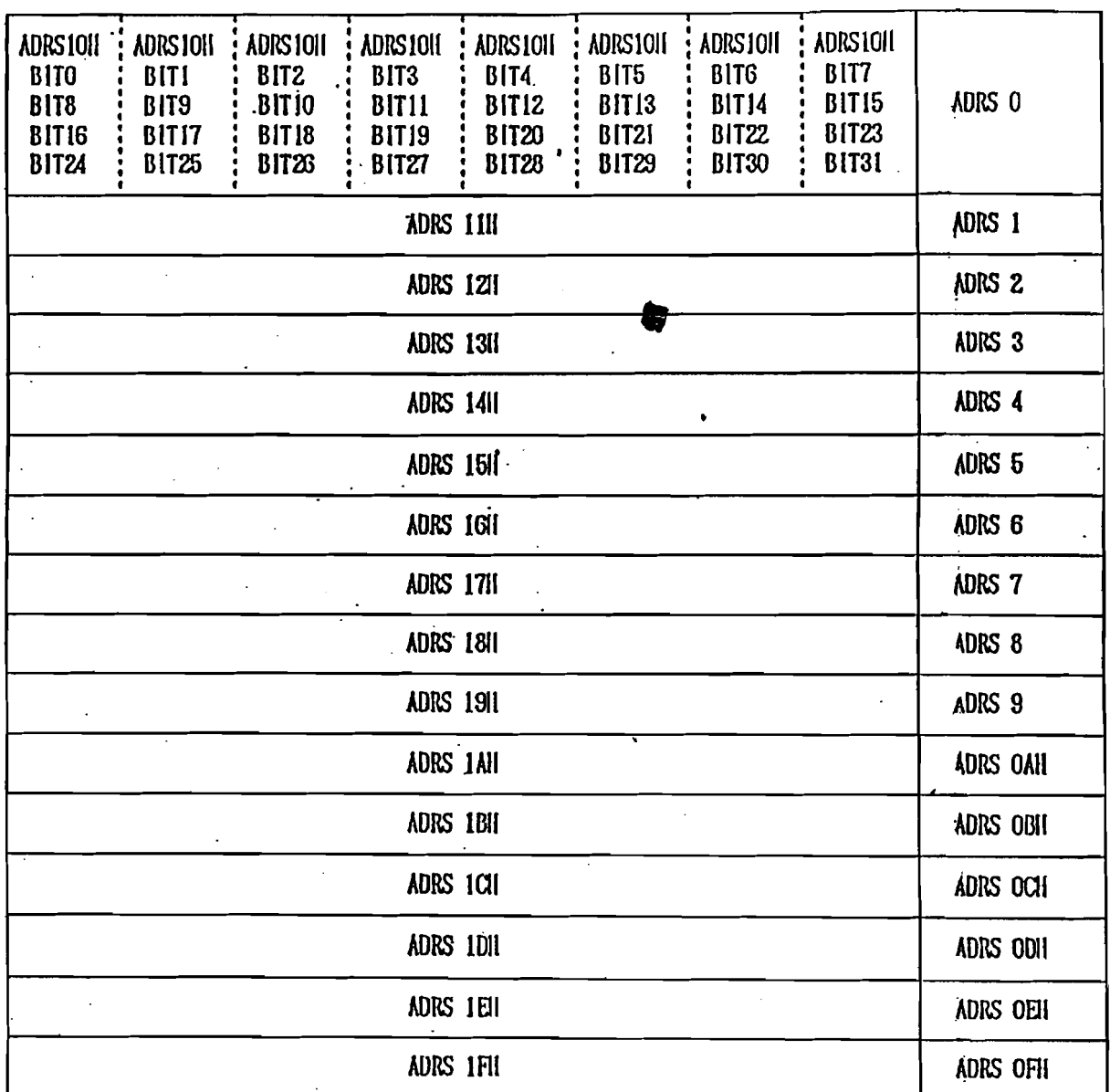

One character is 16 **x** 16 dot **matrix** and is composed of addresses 0-1FH (bits 7-0, bits 15-8, bits 23-16, and bits 31-24) of each 4 ROMs.

 $\bar{z}$ 

However, when using a 16-bit data ROM, it is composed of addresses 0-1FH (bits 15-0 and bits 31-16) for both ROMs.

**Data Format of the FIX Area Character ROM** 

 $\cdot$ 

 $\ddot{\phantom{a}}$ 

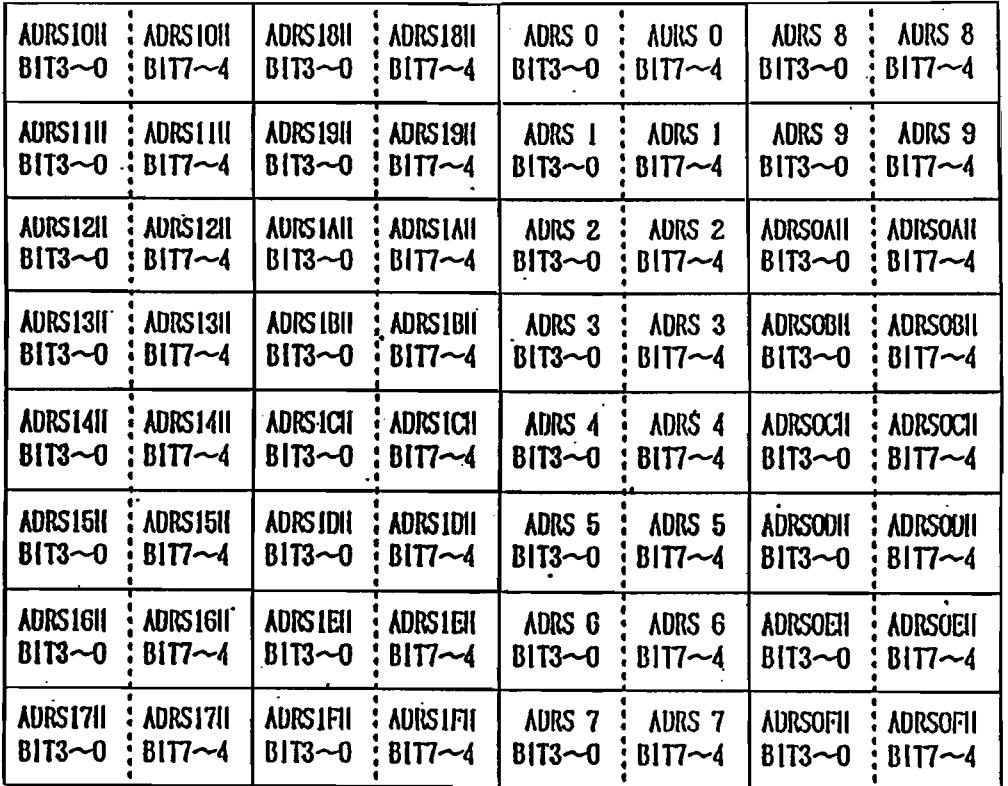

**One character is an 8x8 dot matrix and is composed of addresses 0-1FH for one ROM.** 

 $\hat{\mathbf{v}}$ 

**Confidential** 

 $\frac{1}{2}$ 

 $\sim 10^7$ 

 $\mathcal{L}^{\text{max}}_{\text{max}}$ 

## NEO-GEO **SYSTEM PROGRAM**

 $\overline{a}$ 

 $\hat{\mathcal{A}}$ 

 $\sim$ 

 $\hat{\boldsymbol{\beta}}$ 

 $\mathbb{R}^2$ 

**R&D Section, Technical Development Division SNK** *Co.,* **Ltd.** 

#### -- 1 -- OUTLINE OF SYSTEM PROGRAM

Two types of program ROMs exist for Neo-Geo. One is provided in the game cartridge (hereafter called the game program, or the game for short).

The other is built into the NEO-GEO unit (hereafter called the system program, or the system for short). The mapping for these is **as** follows:

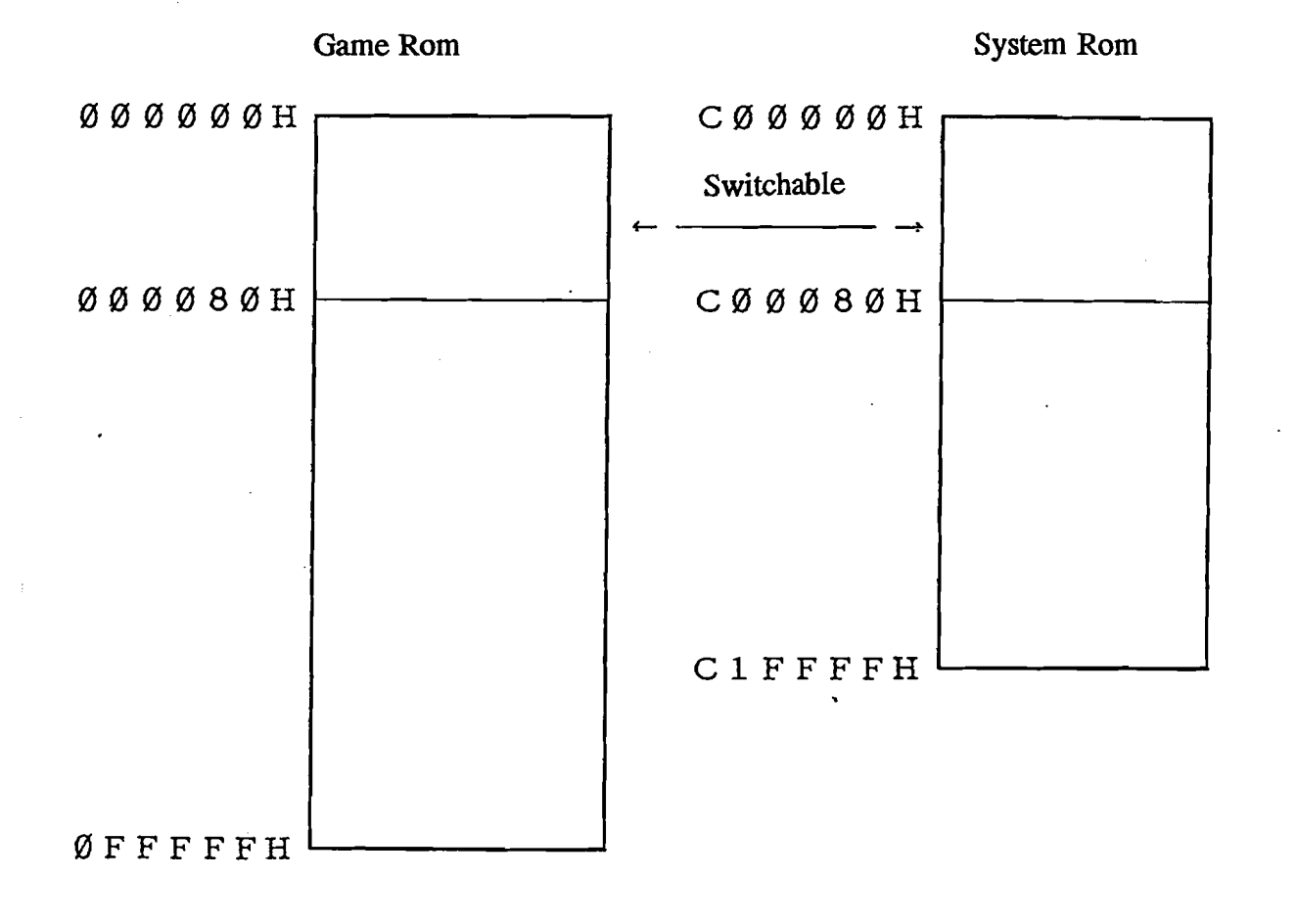

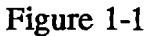

In this mapping, the areas between address **0** to 7FH can be switched using the software. The system side is selected when the system is reset.

The system program is generally composed of the following five parts:

- (1) Control over the entire game<br>(2) Standard I/O
- 
- (2) Standard *UO*  (3) Memory-card interface<br>(4) Simple monitoring prog
- (4) Simple monitoring program (for development)<br>(5) Utility program
- Utility program

Furthermore, the **NEO-GEO** provides addresses 100000H-10FFFFH **as** a work area, out of which the addresses 10F300H-10FFFFH are reserved exclusively for use by the system program. Therefore, every game is to use addresses 100000H-10F2FFH.

For the multi-video system (hereafter called the MVS), D00000H-D0FFFFH is used as the backup RAM area. This is used exclusively by the system, and cannot be used for the game.

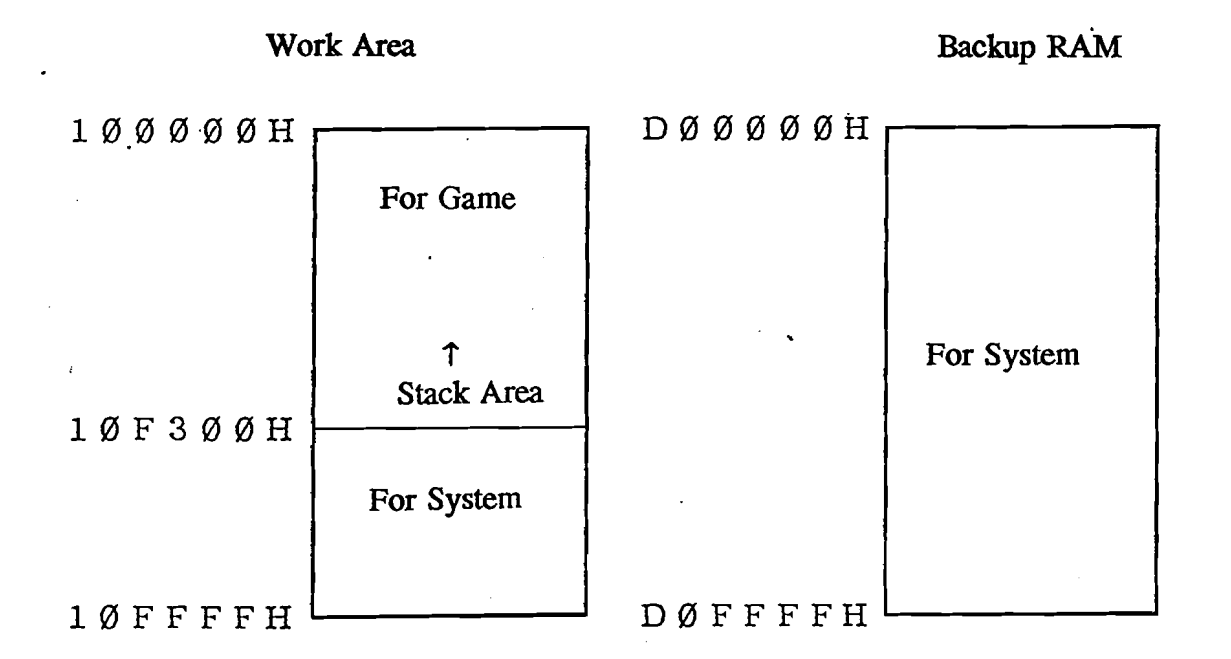

**The complete program flow of** Neo-Geo **is basically as follows:** 

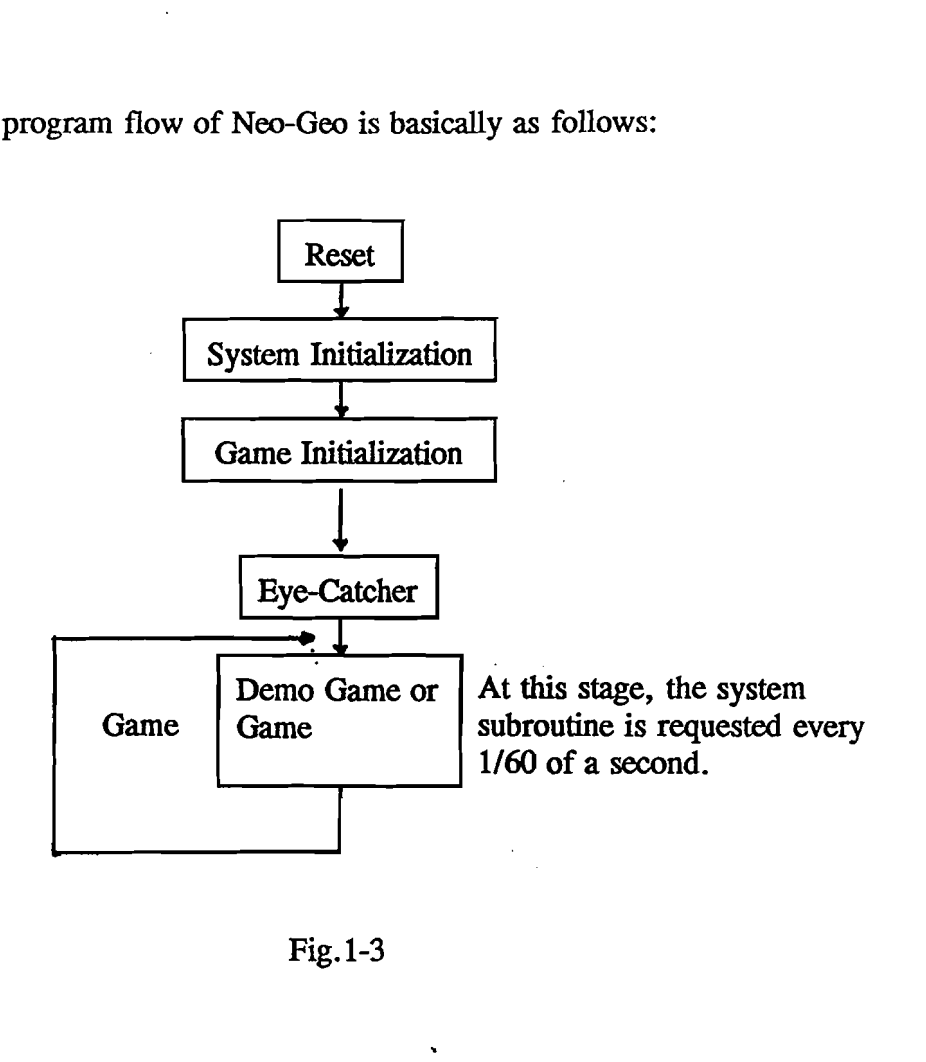

**Fig. 1-3** 

[1] System Initialization

As shown in Fig. 1-1, reset processing is done by the system, since the system side is selected for the exception-handling vector (address 0-7FH) when resetting.

At this point, the system work and different types of I/O are initialized, and it is determined whether or not the game cartridge has been loaded.

#### 121 Game Initialization

Out of the work area, only the backup area (described later) for each game is initializd. This is due to commercial-system (MVS) and home-unit compatibility. For the commercial machine, the hardware is shared among various games, and the status of work and **V-RAM** vary from game to game. Therefore, initialization is required every time a game is started.

#### [3] Eye-Catcher

A company logo or the NEO-GEO logo is displayed as an .eye-catcher. If **sprites** for common Fix or the NEO-GEO logo are available, the eye-catcher procedure can be done through the system program.

#### 141 Game and Demo Game

Normally, a game demo or title display is shown (the system specifies which to show) for approximately 30 seconds. At this stage, if there is a specification or permission from the system to start the game, the game statts. A request is to be made every 1/60 second for the system subroutine [SYSTEM-101. It should return to the system program after the demo or end of the game.

#### --- 2 --- INTERFACE BETWEEN SYSTEM AND GAME

#### [I] Entries into the System Program from the Game

**All** entries into the system program from the game are made through the jump table (address C00402H). Because the system **uses** privileged instructions, be sure to put the system in the supervisor mode when entering the system program.

For the system subroutine, be careful, since the registers are not saved.

#### [2] Exception-Handling Vector

When the game program is being executed, the game side is selected for the exceptionhandling vector of address **0-7FH.** At this point, handling some exceptions starts the system's simplified monitor. Therefore, define the addresses **as** follows:

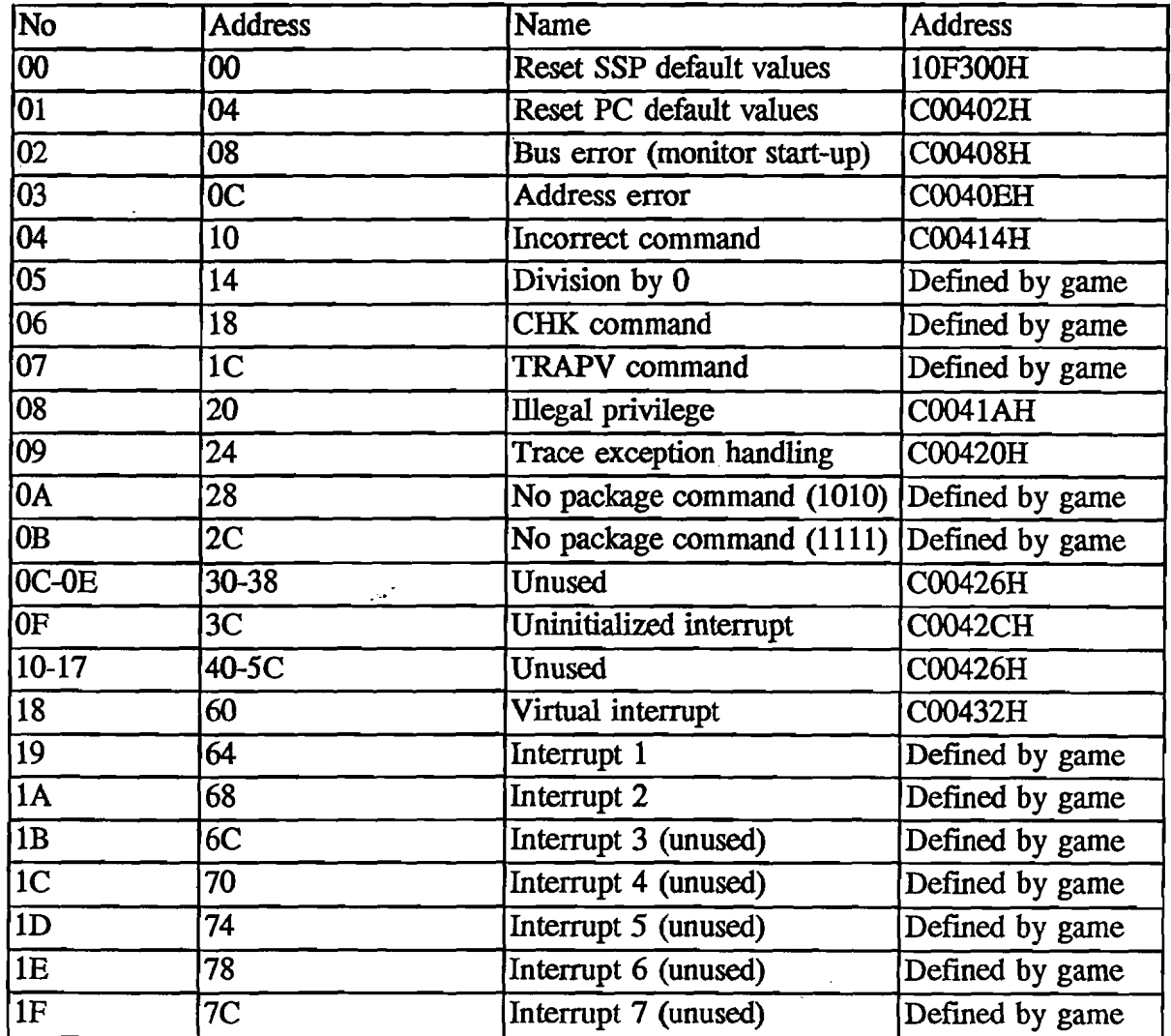

When the foreground monitor ICE (In-Circuit Emulator) is used, define the vectors according to the ICE monitor. (Otherwise, such problems as not being able to execute step by step may **occur,** causing difficulties in debugging.) But even in this case, define the addresses when placing the program in ROM.

Furthermore, **vectors** not used in the actual game are to be at No. **6** as unused, even if it is defined in the game.

[3] Game ID

In each game, the address **1OOH-18H** is the **ID** region that the system refers to. Define the parameters, addresses, etc., according to the following:

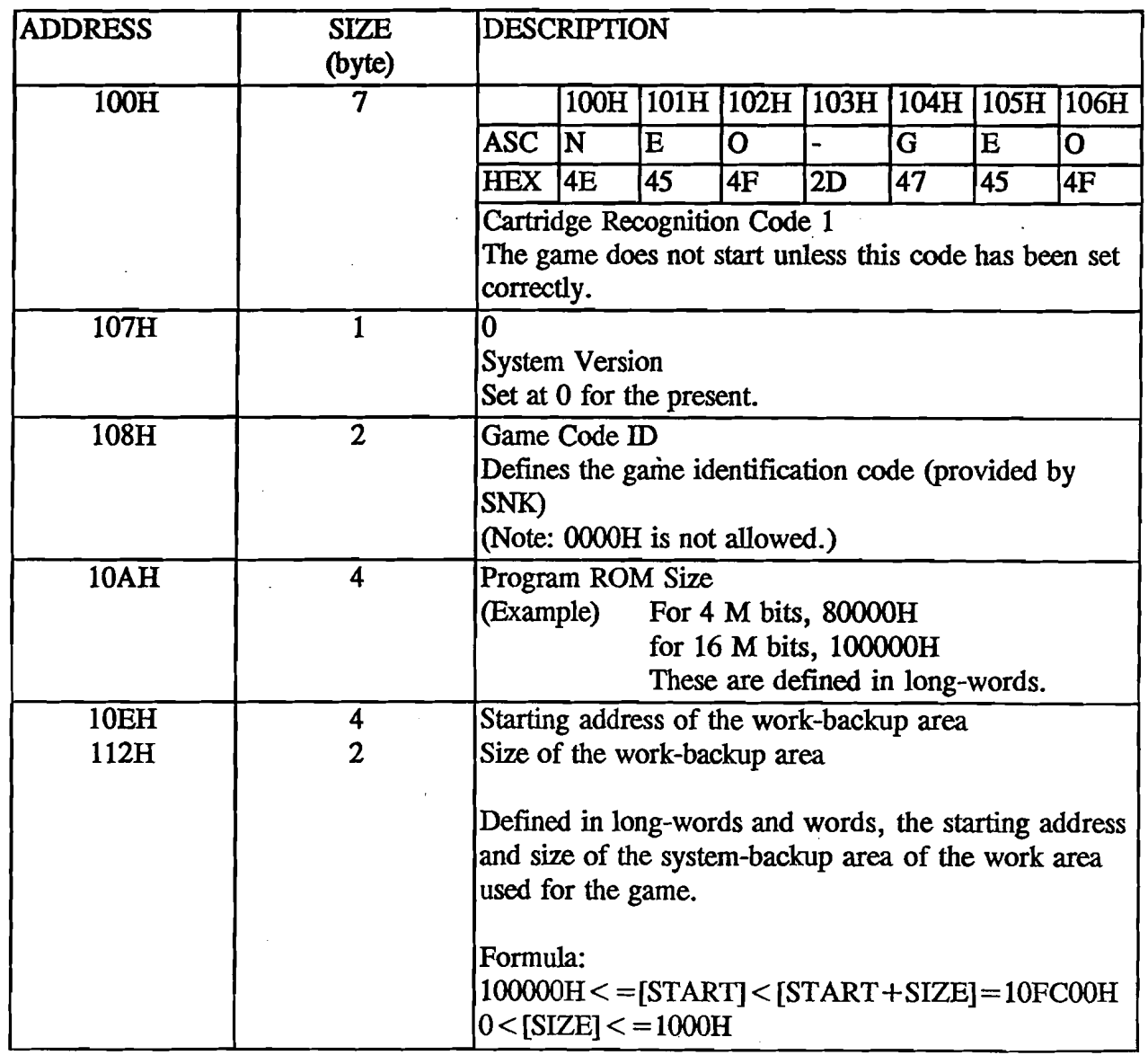

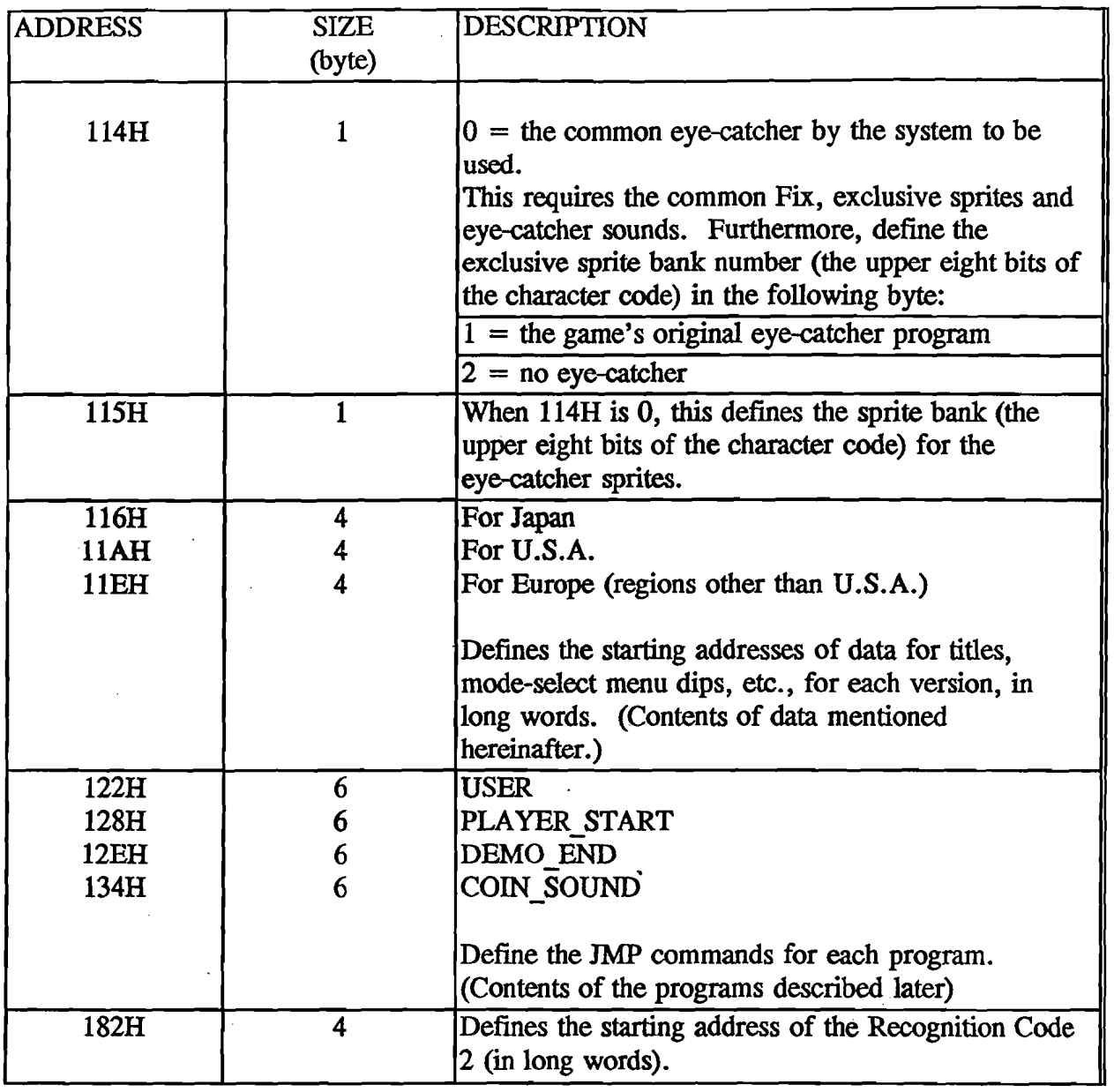

 $\bar{\beta}$ 

 $\mathcal{A}^{\mathcal{A}}$ 

 $\overline{\phantom{a}}$ 

 $\frac{1}{2} \sqrt{\frac{1}{2} \left( \frac{1}{2} \right)}$ 

 $\chi$ 

 $\bar{z}$ 

 $\label{eq:2.1} \frac{1}{2} \sum_{i=1}^n \frac{1}{2} \sum_{j=1}^n \frac{1}{2} \sum_{j=1}^n \frac{1}{2} \sum_{j=1}^n \frac{1}{2} \sum_{j=1}^n \frac{1}{2} \sum_{j=1}^n \frac{1}{2} \sum_{j=1}^n \frac{1}{2} \sum_{j=1}^n \frac{1}{2} \sum_{j=1}^n \frac{1}{2} \sum_{j=1}^n \frac{1}{2} \sum_{j=1}^n \frac{1}{2} \sum_{j=1}^n \frac{1}{2} \sum_{j=1}^n \frac{$ 

 $\bar{\beta}$ 

#### \* **Cartridge Recognition Code 2**

**Be sure to start with even addresses.** 

 $Ø76ØØH, Ø4A6DH, ØØA14H, Ø66ØØH$  $D C. W$  $D C. W$  $\emptyset$  Ø Ø 3 CH, Ø 2 Ø 6 DH, Ø Ø A Ø 4 H, Ø 3 E 2 DH  $\texttt{\& } \texttt{\& } \texttt{\$  $DC.W$  $DC.W$  $\varnothing$ 3210H, ØØCØ1H, ØØØFFH, Ø671AH  $\emptyset$ 3 $\emptyset$ 28H, $\emptyset$ ØØØ2H,ØBØ2DH,ØØACEH  $DC.W$  $\emptyset$ 661 $\emptyset$ H, Ø 3Ø 28H, Ø Ø Ø Ø 4H, Ø B Ø 2DH  $DC.W$  $DC.W$  $\emptyset$ ØACFH,Ø66Ø6H,ØB22DH,ØØADØH  $DC.W$  $\emptyset$ 67Ø8H, Ø5Ø88H, Ø51CFH, ØFFD4H  $DC.W$  $\varnothing$ 36 $\varnothing$ 7H, $\varnothing$ 4E75H, $\varnothing$ 2 $\varnothing$ 6DH, $\varnothing$  $\varnothing$ A $\varnothing$ 4H DC.W  $\emptyset$ 3E2DH, ØØAØ8H, Ø321ØH, ØEØ49H  $DC.W$  $\emptyset$ ØCØ1H,ØØØFFH,Ø671AH,Ø3Ø1ØH  $D C . W$  $\emptyset$  B Ø 2 D H , Ø Ø A C E H , Ø 6 6 1 2 H , Ø 3 Ø 2 8 H DC.W  $\texttt{\textcolor{blue}{\textbf{0.00}} \textbf{0.2}} \textbf{H}, \texttt{\textcolor{blue}{\textbf{0.0}} \textbf{E} \textbf{0.4}} \textbf{8.} \textbf{H}, \texttt{\textcolor{blue}{\textbf{0.0}} \textbf{B} \textbf{0.2}} \textbf{D} \textbf{H}, \texttt{\textcolor{blue}{\textbf{0.0}} \textbf{0.4}} \textbf{A} \textbf{C} } \textbf{F} \textbf{H}$  $DC.W$  $\emptyset$ 66 $\emptyset$ 6H, ØB22DH, ØØADØH, Ø67Ø8H  $DC.W$  $\varnothing$ 5888H, $\varnothing$ 51CFH, $\varnothing$ FFD8H, $\varnothing$ 36 $\varnothing$ 7H  $DC.W$ **Ø4E75H** 

The following terms will be used in the programming function descriptions that follow.

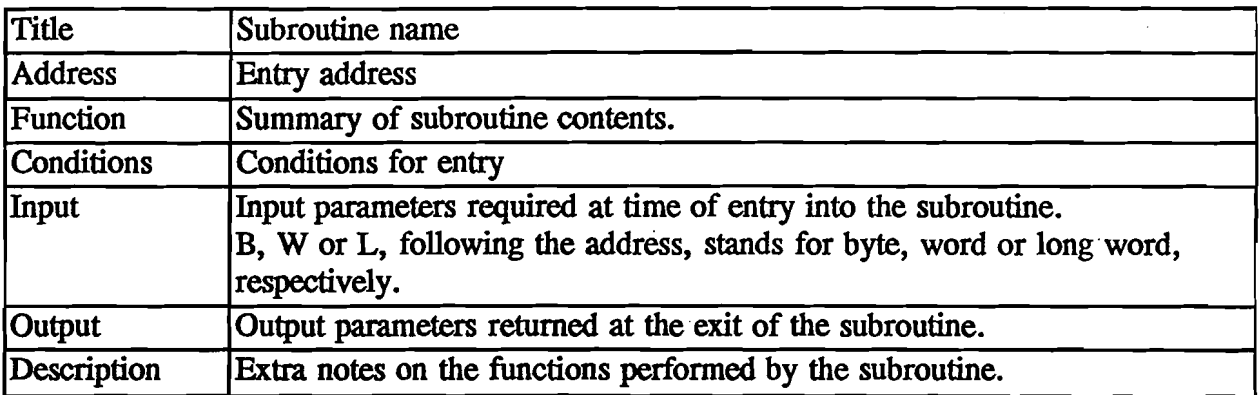

 $\mathbb{R}^2$ 

 $\chi \sim 27$ 

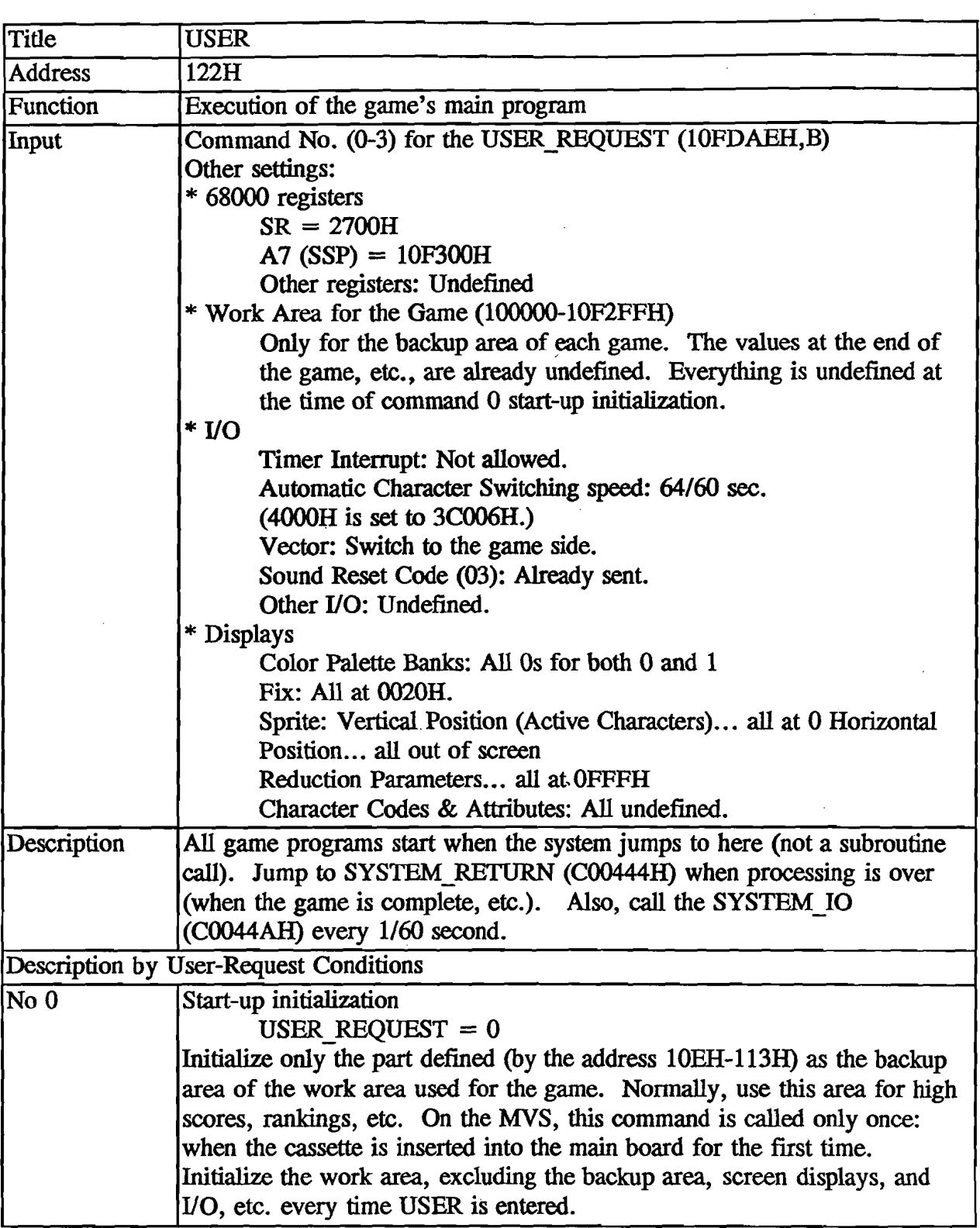

 $\frac{1}{2}$ 

 $\hat{\boldsymbol{\cdot} }$ 

 $\mathcal{L}^{(1)}$  .

 $\frac{1}{4}$ 

 $\sim 10^{11}$  km  $^{-1}$ 

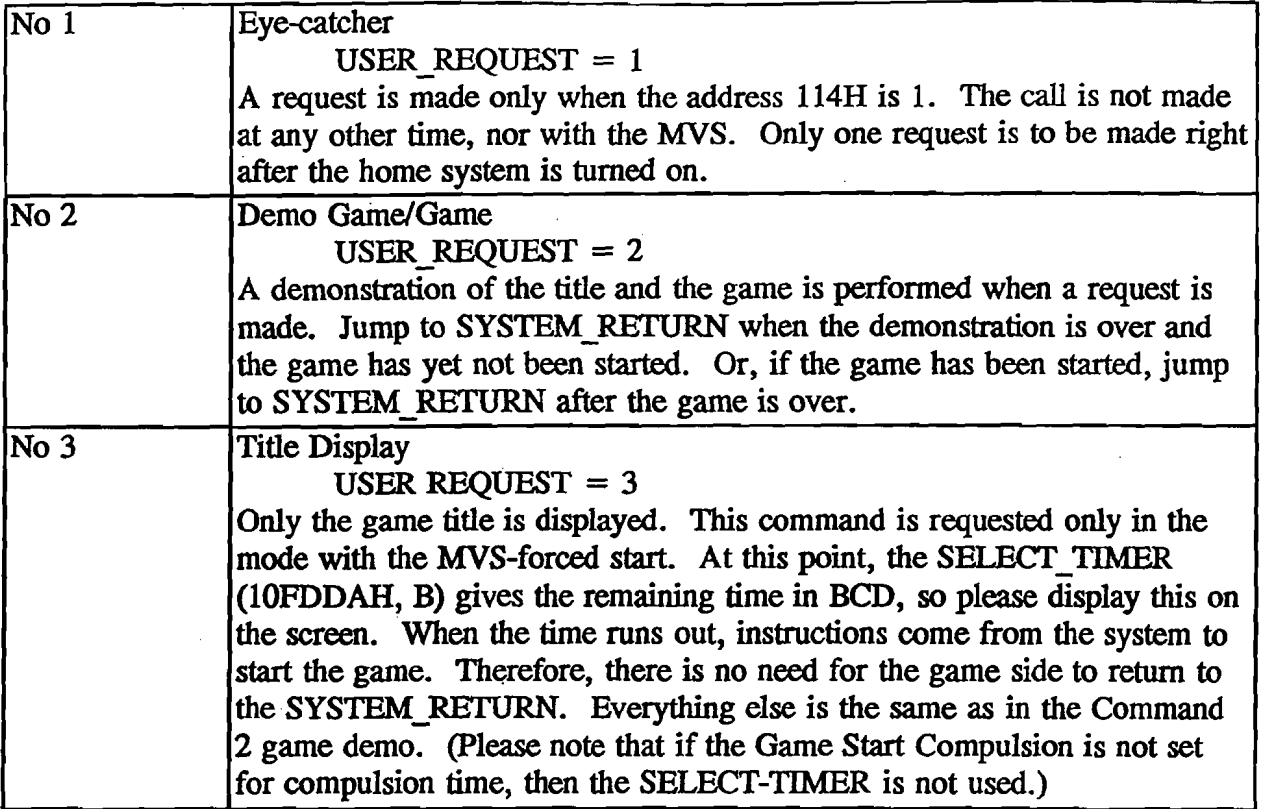

 $\sim$ 

 $\frac{1}{2}$ 

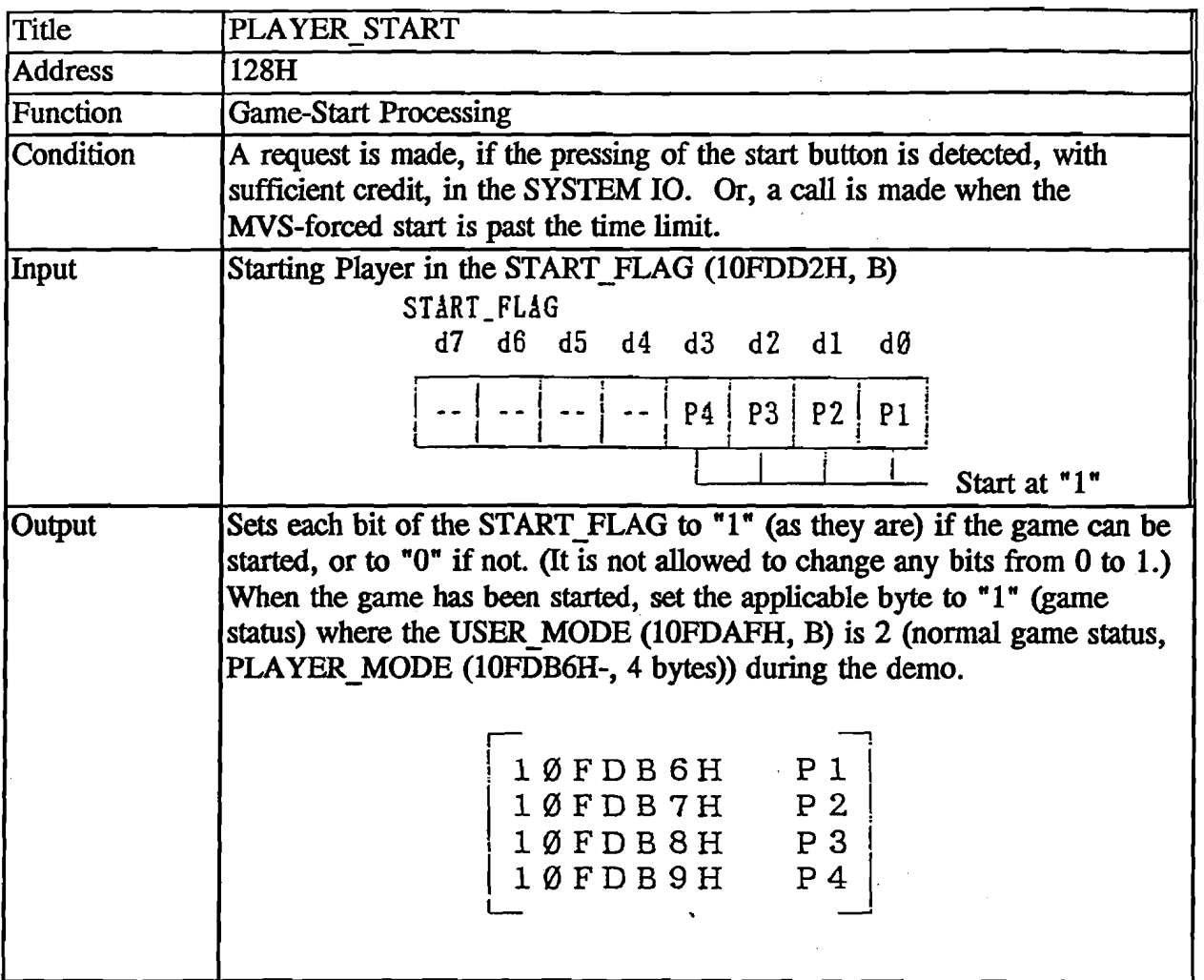

 $\mathcal{L}^{\mathcal{L}}$ 

 $\overline{1}$ 

 $\frac{1}{2}$ 

 $\bar{z}$
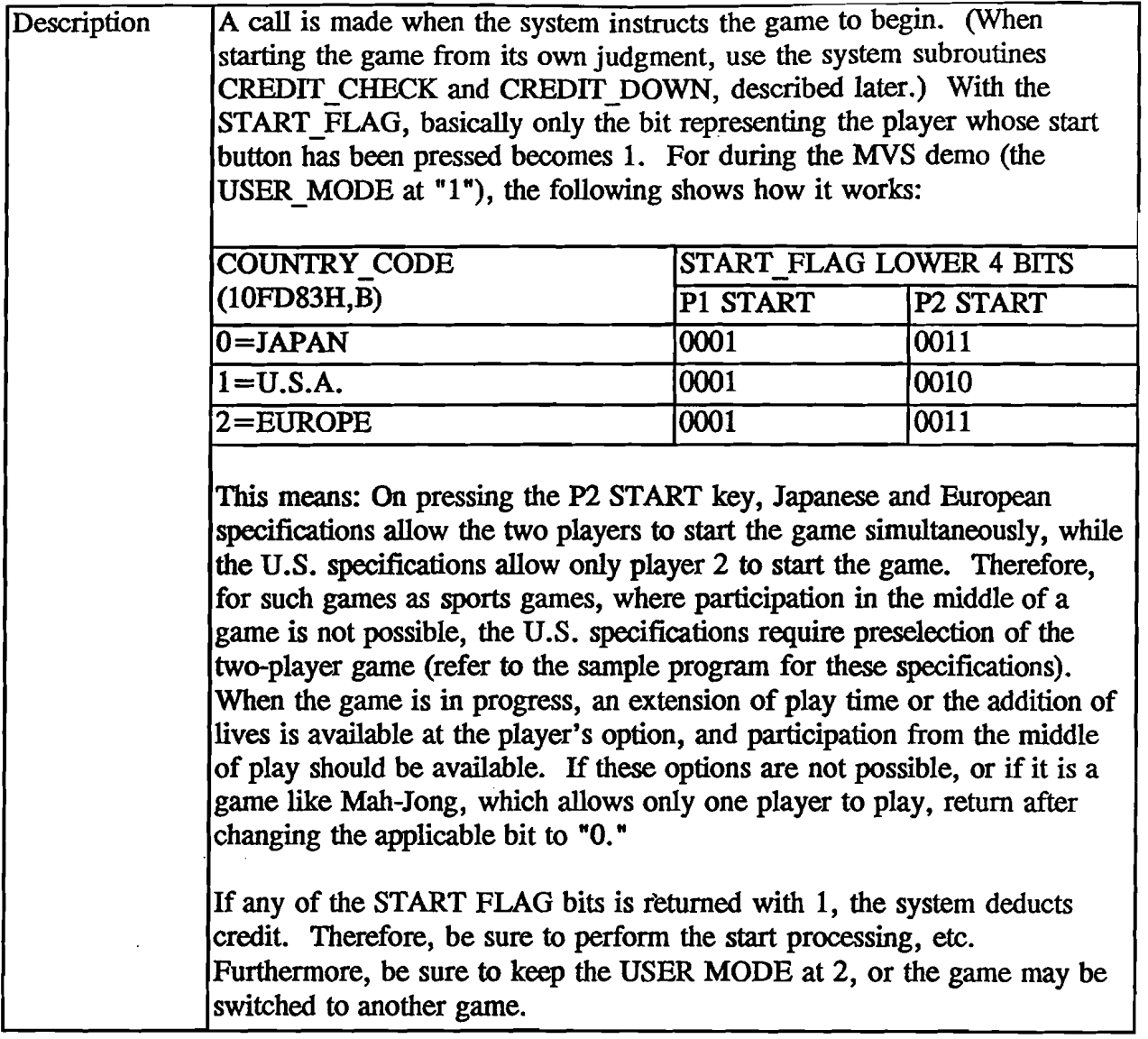

 $\bar{\gamma}$ 

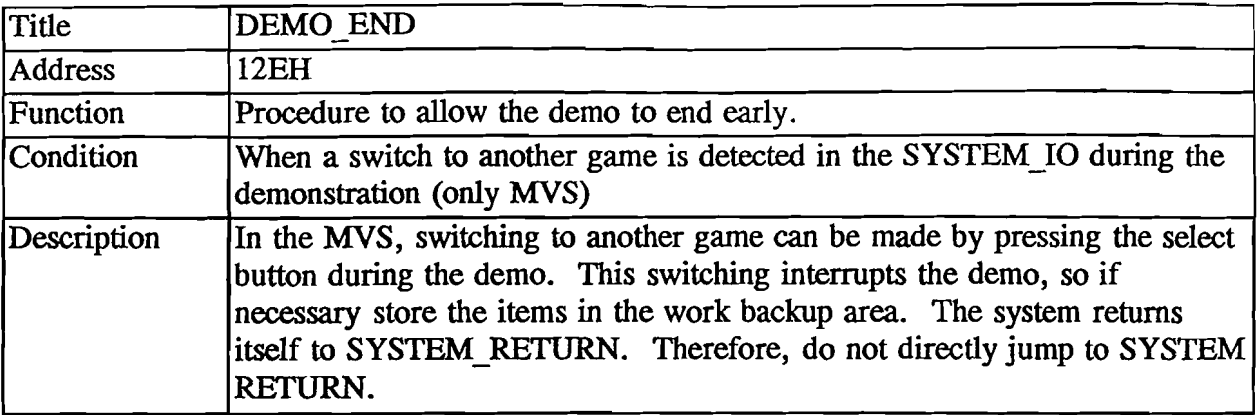

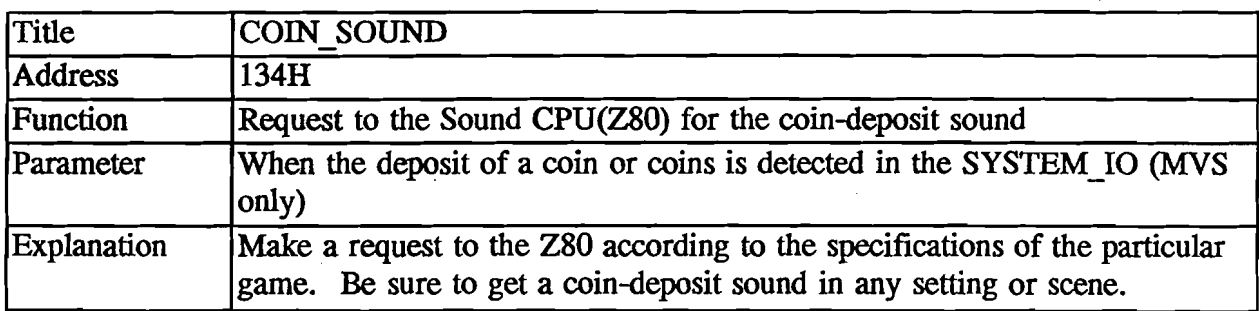

[Note] PLAYER START, DEMO\_END and COIN\_SOUND are all called from SYSTEM IO.

[2] Data Referred to by the System

In conventional commercial games, the game's difficulty level, etc., was set using the DIP switch on the board. With the MVS, the setting is performed by the memory switch using backup memory --, which is called "mode-select menu." Every game needs to have data on default values, descriptions of items, and the contents of the modes. The starting addresses are 116H, 11AH and 11EH, which are defined in long words. (Refer to page 9.)

## \* Data Format

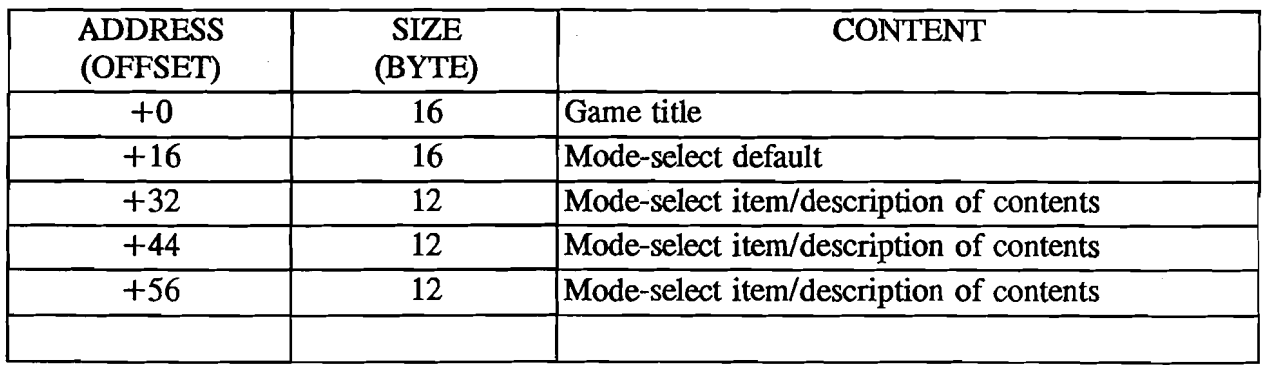

### (1) Game Title

Define the game title (16 bytes) in the common Fix code.

(2) Mode-Select Default

The mode-select menu can have up to 14 items. The beginning four items are reserved for specific purposes, but the remaining 10 items can be used freely for each game.

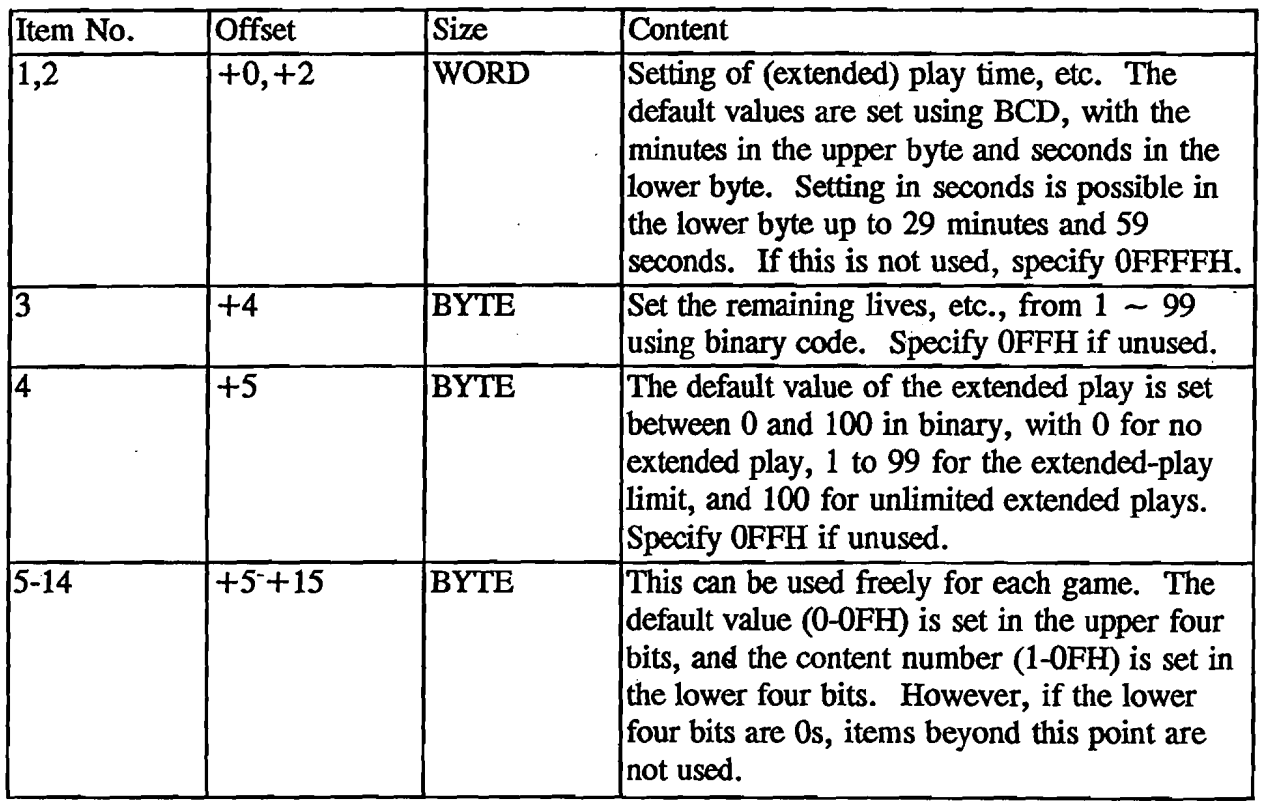

(3) Description on Items and Contents of the Mode-Select Menu

This is the description on the items and contents for display when a change(s) in setting the modes is/are made on the screen. Define each in the 12-byte common Fix code. Define only the names for items 1 through 4, but do not define an item(s) that are not used. For the item 5 and above, define the item name, and the contents when set at "0," set at "1" and so on... up to 15.

# [Setting Example **11**

J,

 $\hat{\mathcal{A}}$ 

 $\bar{z}$ 

 $\Delta^{\rm eff}$ 

 $\sim 10^{11}$ 

# For a game based on remaining lives

 $\sim$ 

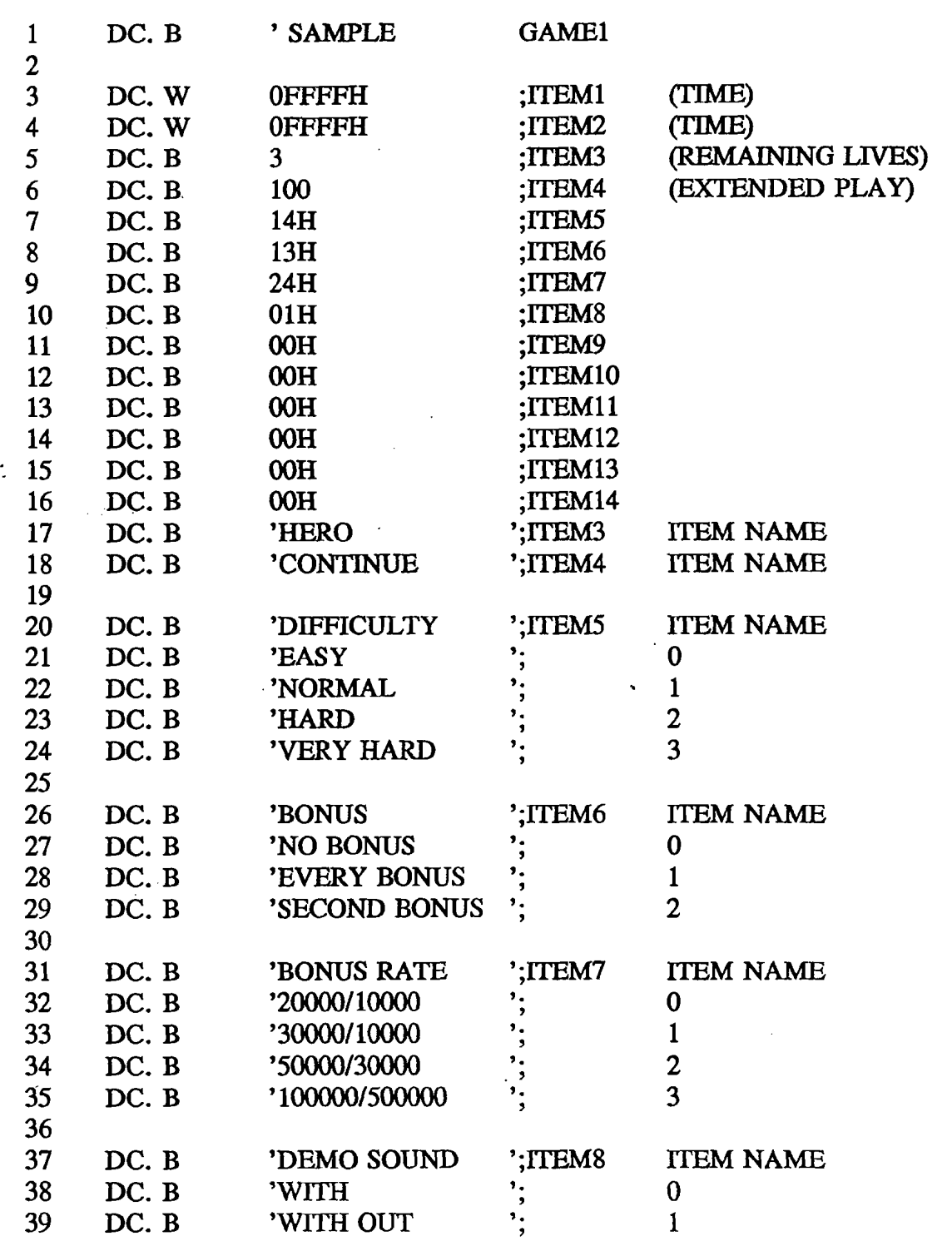

 $\hat{\mathcal{L}}$ 

On-screen display of initialization status and set values

 $\frac{1}{2}$ 

 $\mathbf{1}$ 

 $\frac{1}{2}$  .

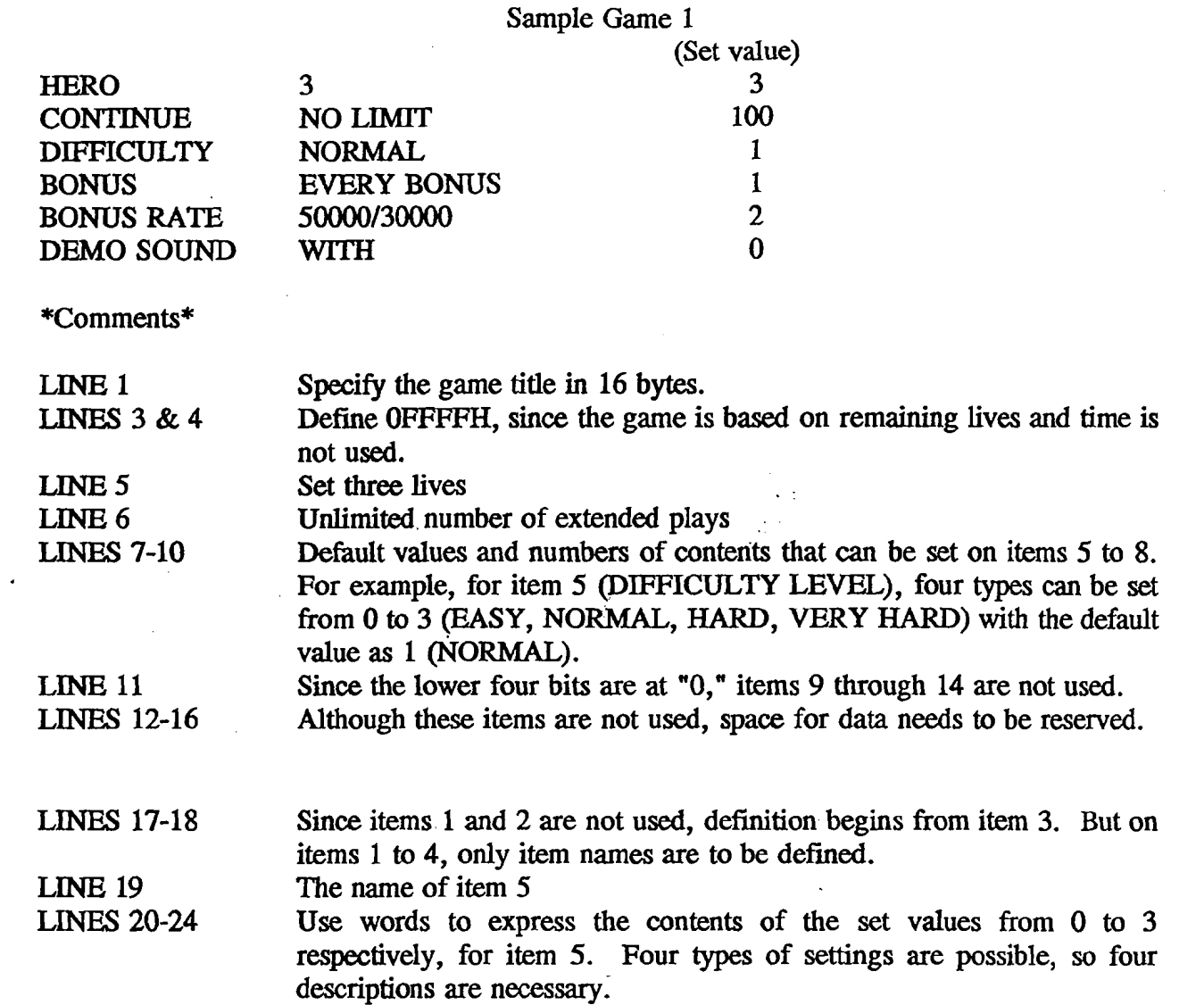

à.

 $\label{eq:2} \frac{1}{\sqrt{2}}\sum_{i=1}^n\frac{1}{\sqrt{2}}\sum_{i=1}^n\frac{1}{\sqrt{2}}\sum_{i=1}^n\frac{1}{\sqrt{2}}\sum_{i=1}^n\frac{1}{\sqrt{2}}\sum_{i=1}^n\frac{1}{\sqrt{2}}\sum_{i=1}^n\frac{1}{\sqrt{2}}\sum_{i=1}^n\frac{1}{\sqrt{2}}\sum_{i=1}^n\frac{1}{\sqrt{2}}\sum_{i=1}^n\frac{1}{\sqrt{2}}\sum_{i=1}^n\frac{1}{\sqrt{2}}\sum_{i=1}^n\frac{1$ 

# [Setting Example 21

 $\mathcal{L}_{\mathrm{c}}$ 

 $\mathcal{A}^{\mathcal{A}}$ 

 $\mathcal{A}^{\mathcal{A}}$ 

 $\sim 3\%$ 

 $\cdot$ 

## **Game on a time-unit basis**

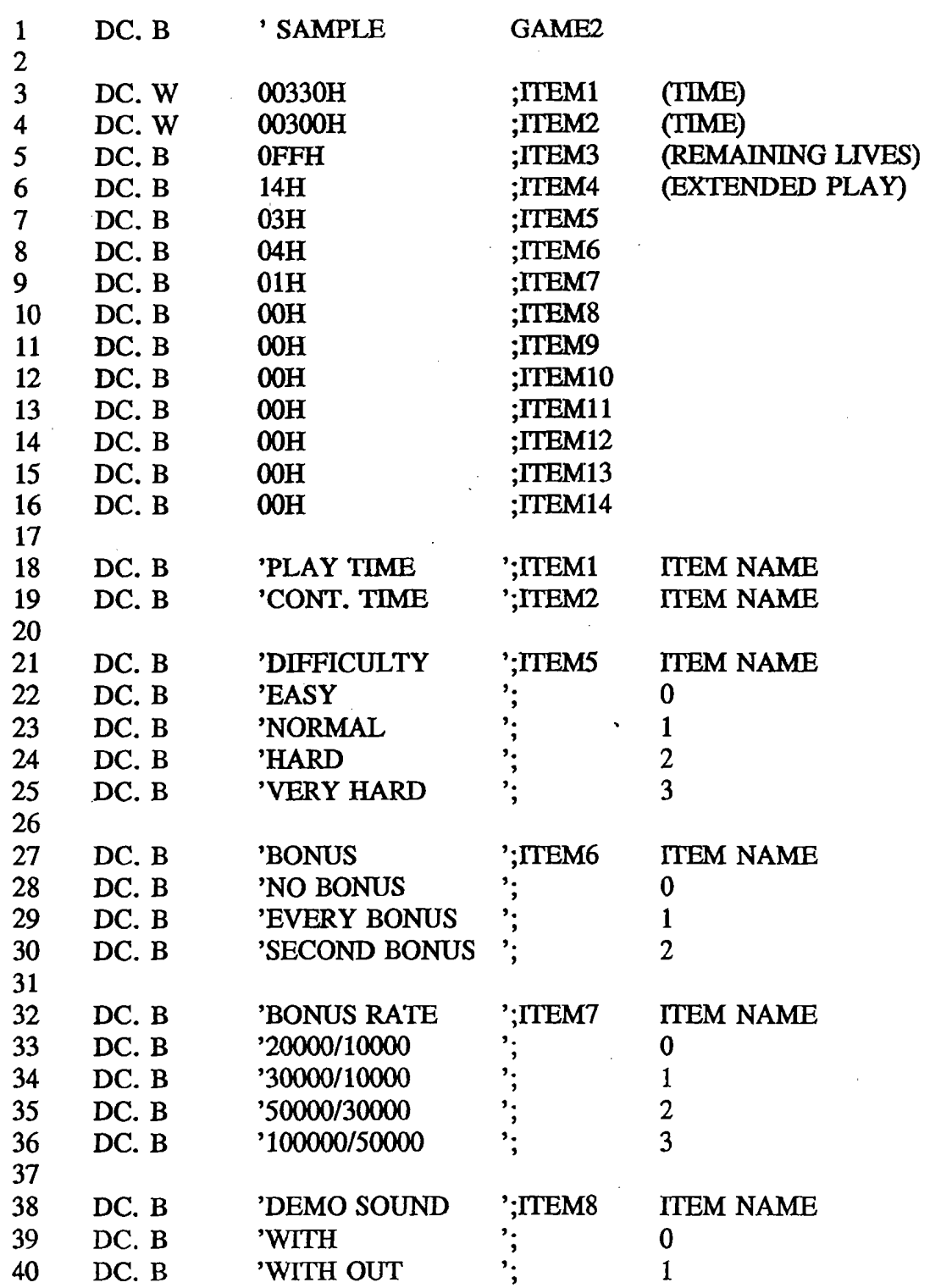

**System Program** - **18** 

 $\mathcal{L}_{\mathcal{A}}$ 

On-screen display of initialization and set values

#### SAMPLE GAME 2

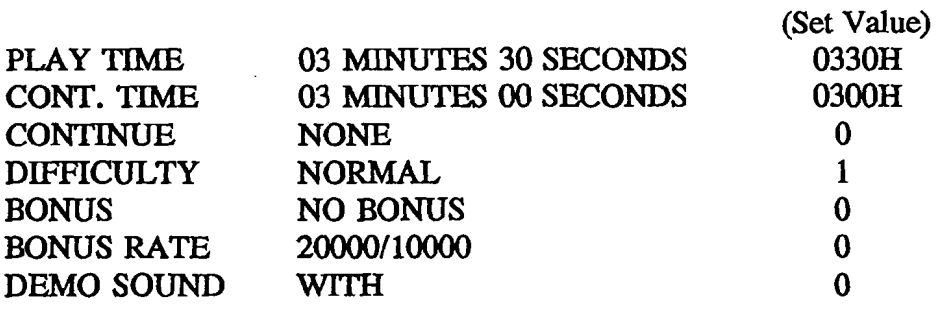

The set values are transferred to the work GAME DIP (10FD84H-, 16 bytes) when entering USER (122H). Therefore, refer to the **values** and **carry** out the applicable process for each game. The system makes a change(s) in the modes or transfers the set values to the work area, but does not process any of the contents whatsoever. Care must be taken in this respect. **When** it comes to the home system, there is no display of the mode-select menu, etc., so please set these modes freely for each game.

### [I] System Programs

 $\bar{\alpha}$ 

Enter the following by the **JMP** instruction instead of subroutines. Be sure to always make the entry in the supervisor mode.

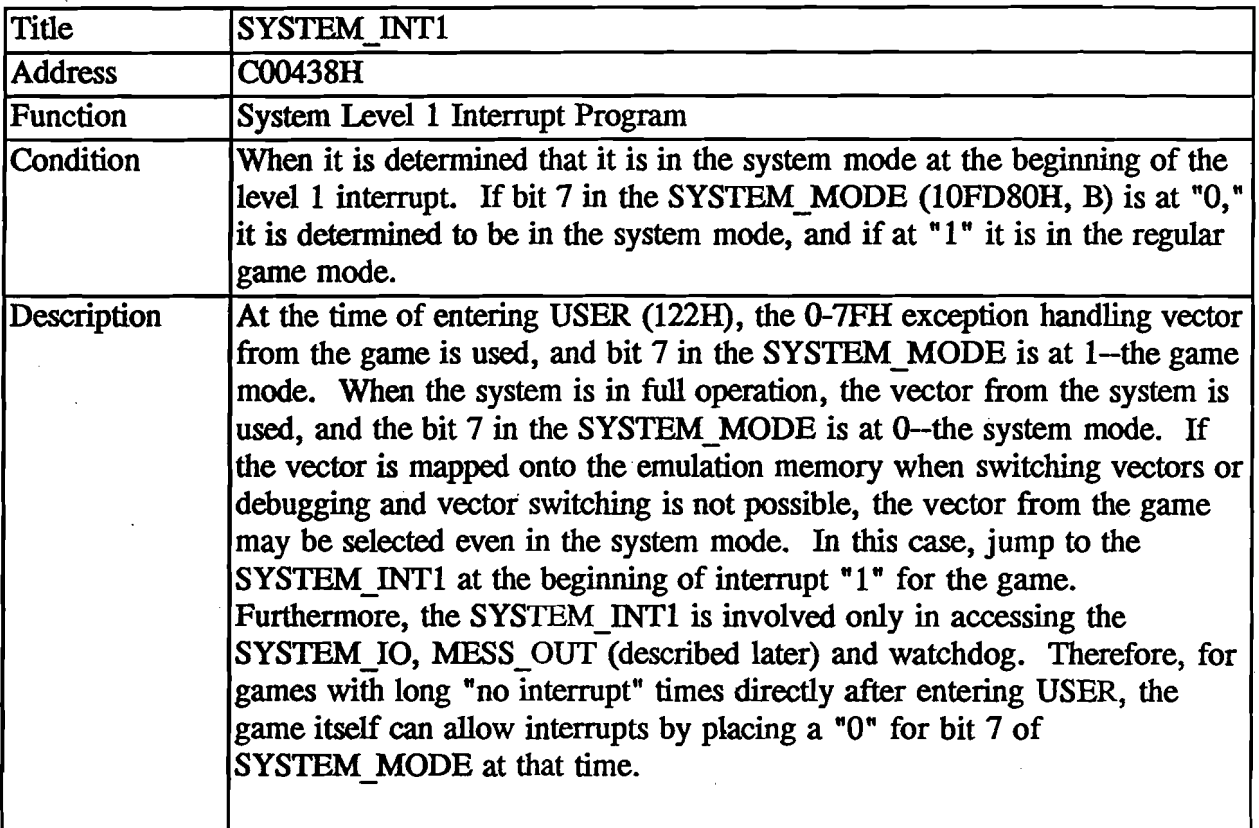

 $\label{eq:2} \frac{1}{2} \int_{\mathbb{R}^3} \left| \frac{d\mathbf{y}}{d\mathbf{y}} \right|^2 \, d\mathbf{y} \, d\mathbf{y} \, d\mathbf{y} \, d\mathbf{y} \, d\mathbf{y} \, d\mathbf{y} \, d\mathbf{y} \, d\mathbf{y} \, d\mathbf{y} \, d\mathbf{y} \, d\mathbf{y} \, d\mathbf{y} \, d\mathbf{y} \, d\mathbf{y} \, d\mathbf{y} \, d\mathbf{y} \, d\mathbf{y} \, d\mathbf{y} \, d\mathbf{$ 

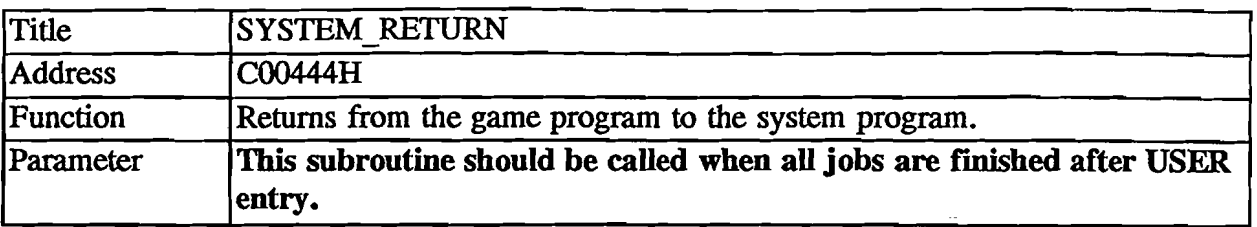

÷.

 $\hat{\mathcal{A}}$ 

 $\ddot{\phantom{0}}$ 

 $\bar{z}$ 

 $\bar{z}$ 

 $\label{eq:1} \begin{split} \mathcal{L}_{\text{max}} &= \text{diag} \, \mathcal{E}^{\text{max}} \\ \mathcal{L}_{\text{max}} &= \mathcal{L}_{\text{max}} \, \mathcal{E}^{\text{max}} \\ \mathcal{L}_{\text{max}} &= \mathcal{L}_{\text{max}} \, \mathcal{E}^{\text{max}} \\ \mathcal{L}_{\text{max}} &= \mathcal{L}_{\text{max}} \, \mathcal{E}^{\text{max}} \\ \mathcal{E}^{\text{max}} &= \mathcal{E}^{\text{max}} \, \mathcal{E}^{\text{max}} \\ \mathcal{E}^{\text{max}} &= \mathcal{E}^{\text$ 

 $\ddot{\phantom{a}}$ 

 $\bar{z}$ 

J.

 $\frac{1}{2}$ 

 $\frac{1}{\ell}$ 

 $\ddot{\phantom{0}}$ 

**System Program** - **21** 

# [2] System Subroutines

 $\hat{\tau}$ 

 $\frac{1}{4}$ 

 $\bar{z}$ 

There is no guarantee that the contents of the registers are preserved after the program exits a subroutine.

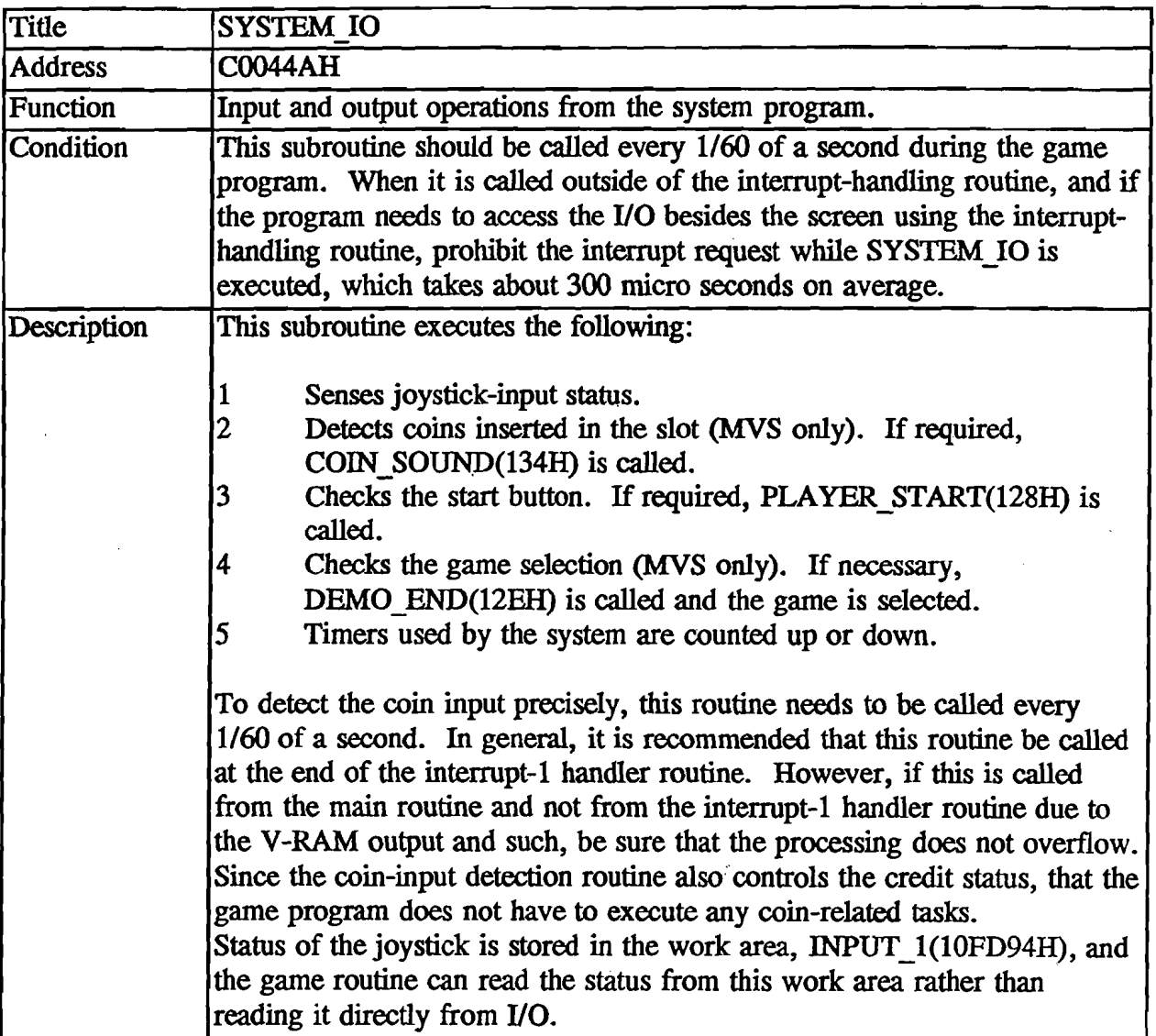

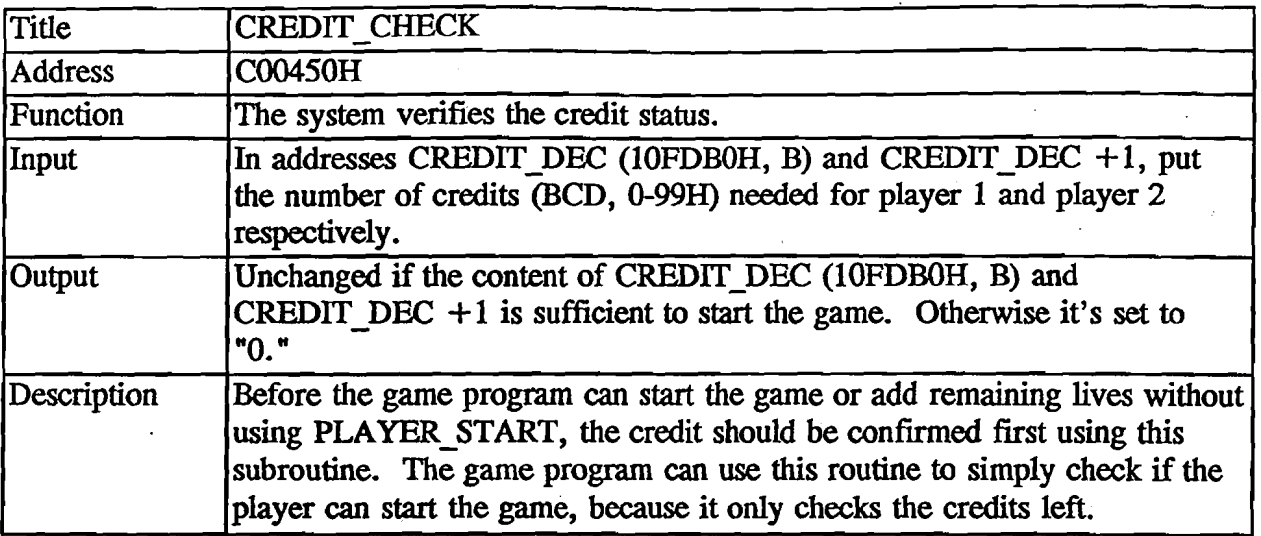

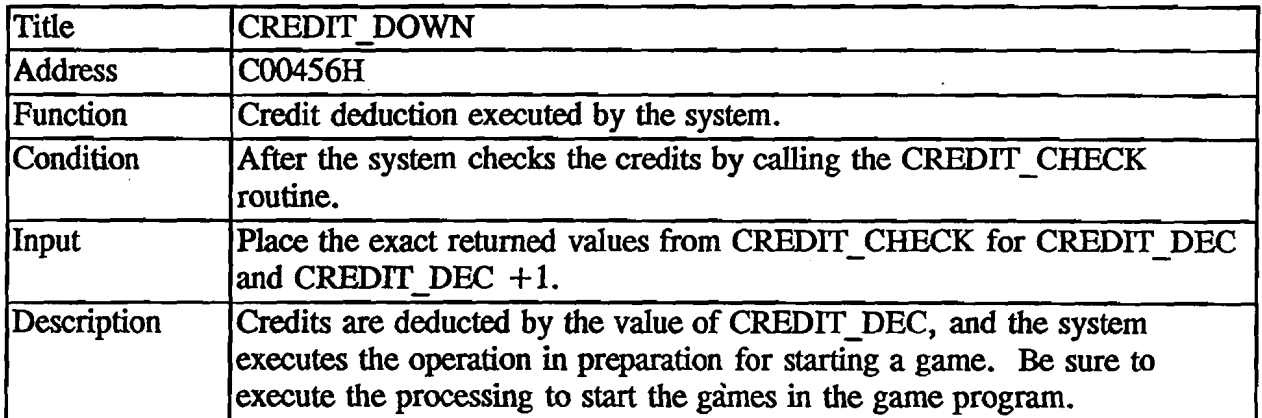

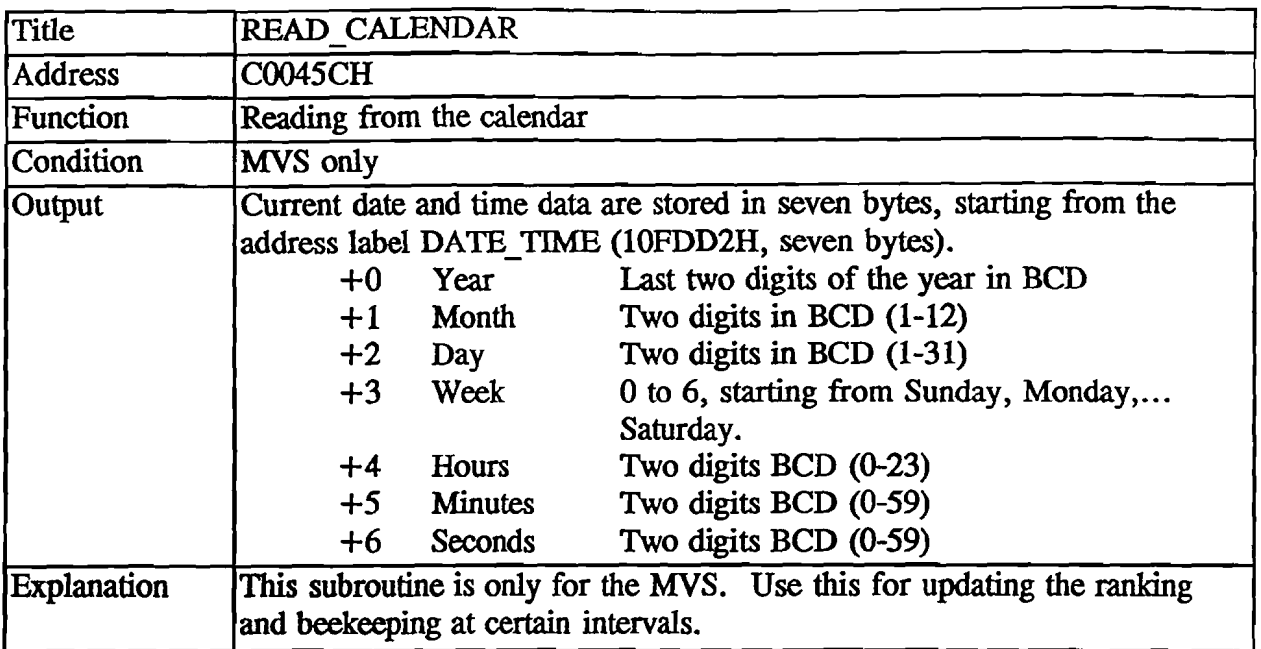

 $\mathbf{r}$ 

.

 $\frac{1}{2}$ 

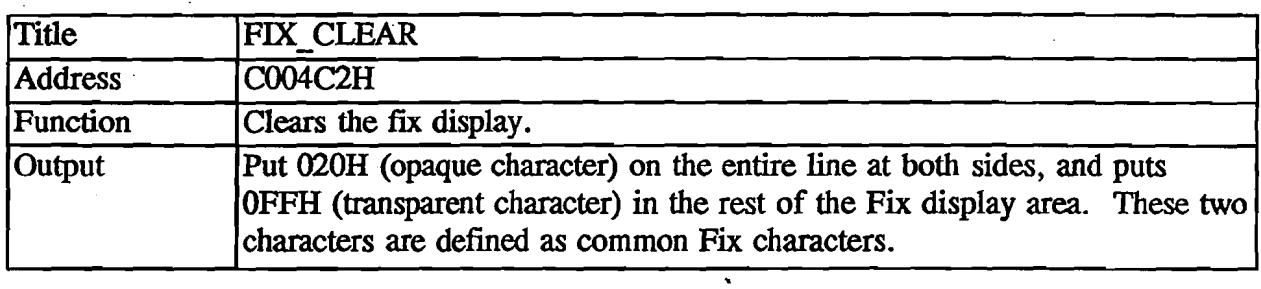

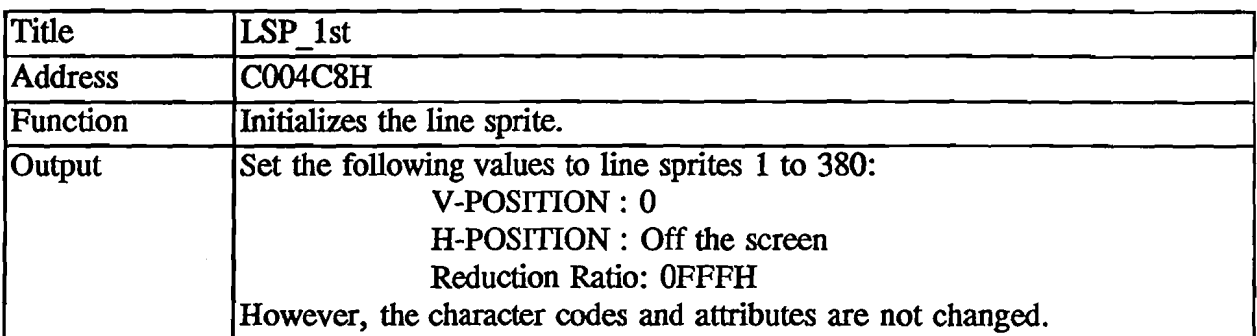

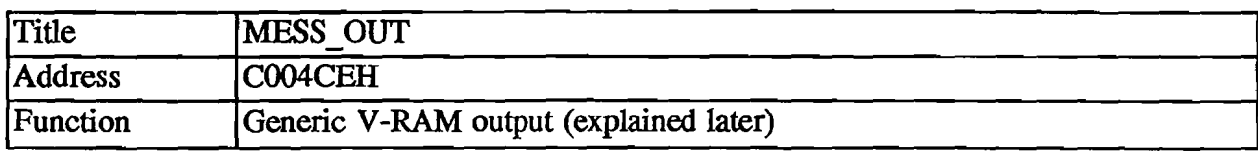

 $\mathcal{L}$ 

 $\bar{z}$ 

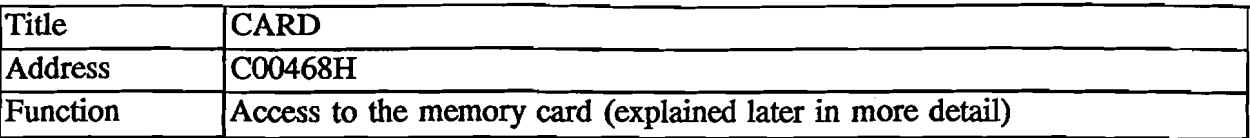

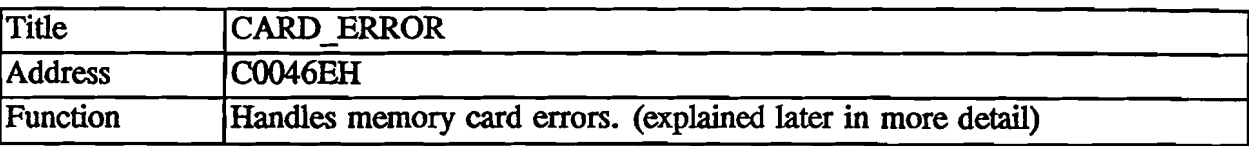

÷.

# **131** System Work **Area**

 $\ddot{\phantom{1}}$ 

 $\ddot{\phantom{0}}$ 

 $\mathcal{L}_{\rm{L}}$ 

Ã,

An asterisk following the name indicates that the value is written by the game. Do not write into the others or undefined memory addresses.

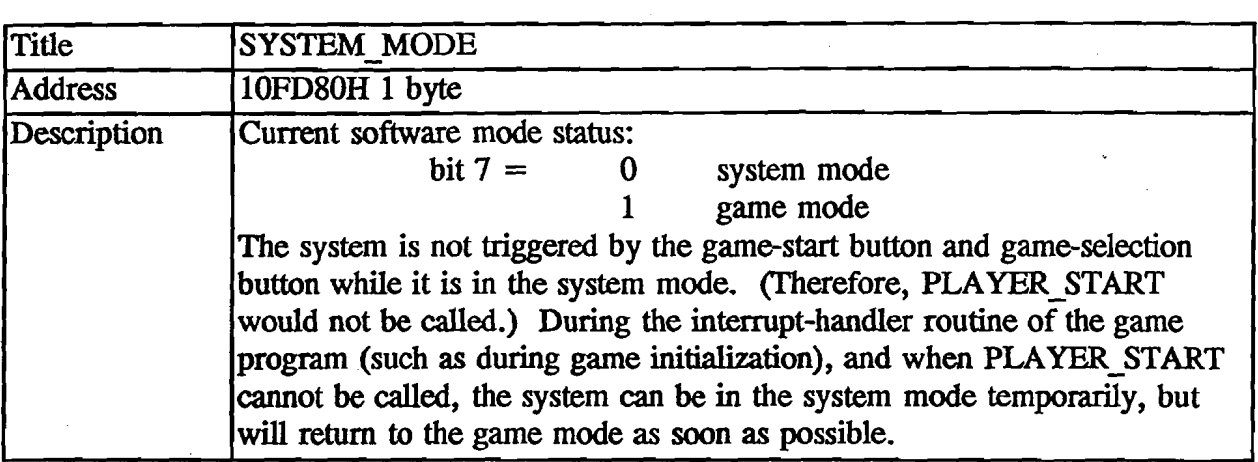

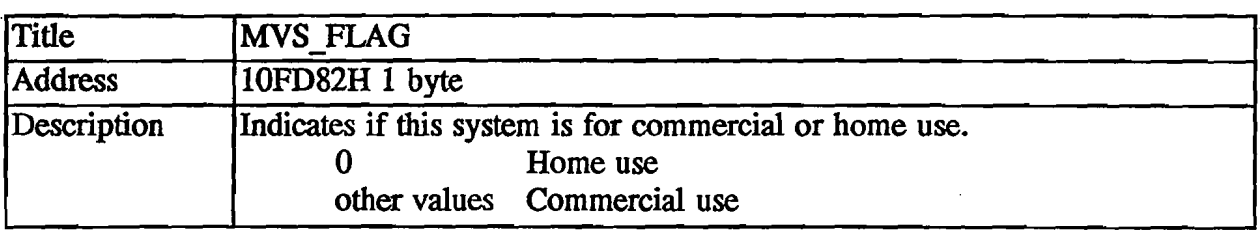

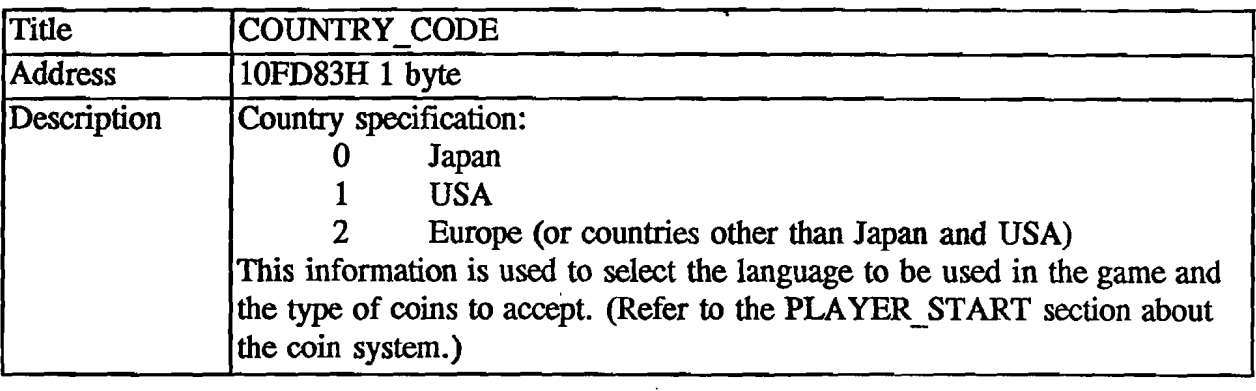

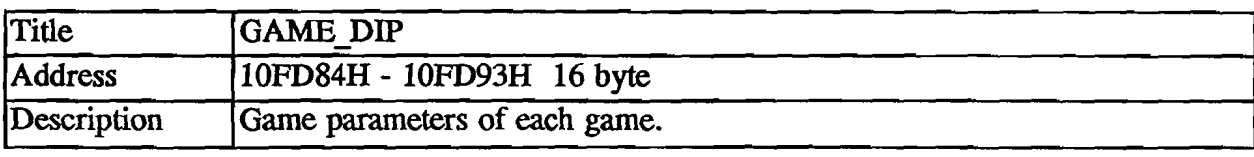

 $\sim$ 

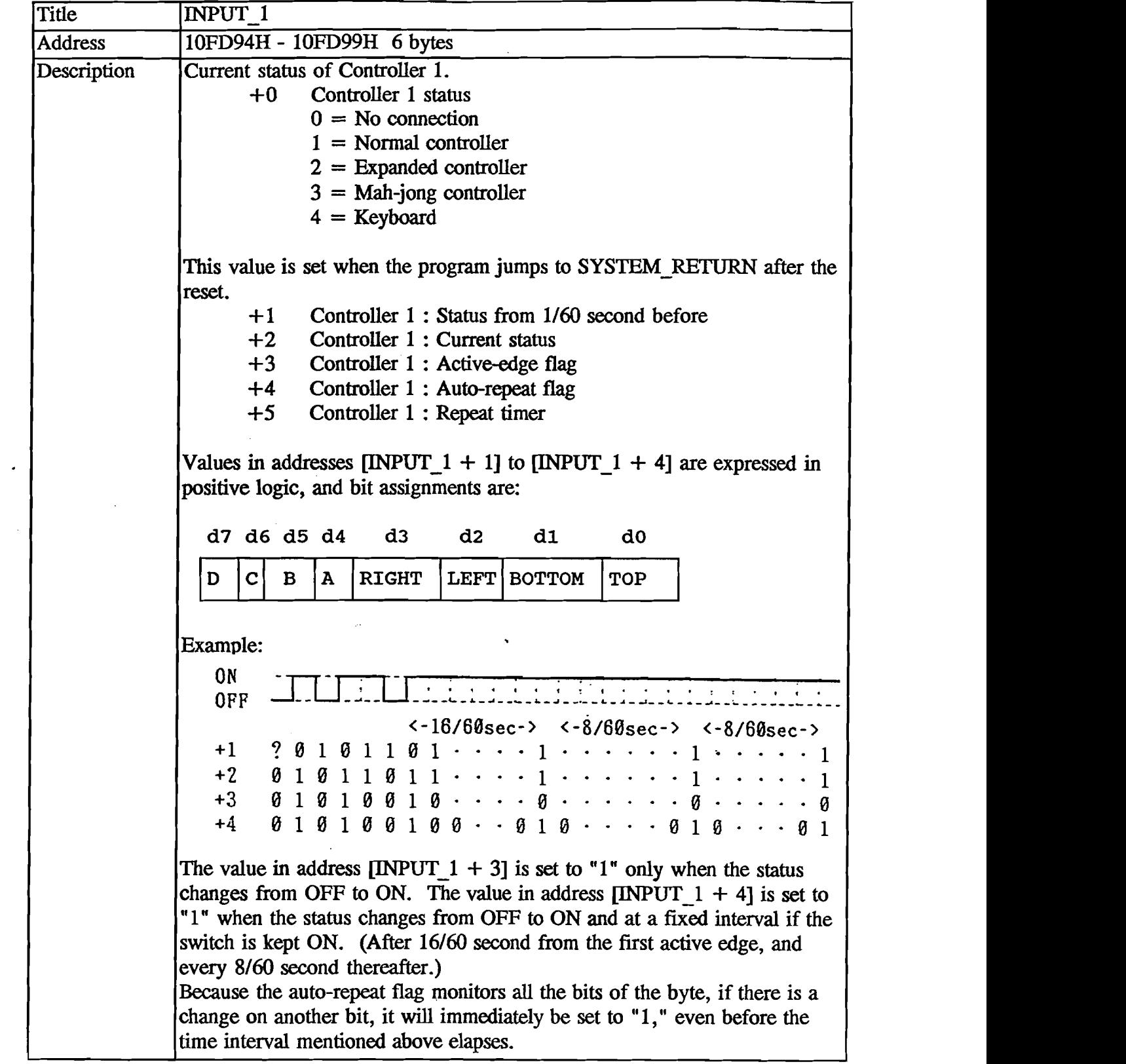

 $\bar{\mathbf{v}}$ 

 $\label{eq:2} \frac{1}{\sqrt{2}}\sum_{i=1}^{n-1} \frac{1}{\sqrt{2}}\sum_{i=1}^{n-1} \frac{1}{\sqrt{2}}\sum_{i=1}^{n-1} \frac{1}{\sqrt{2}}\sum_{i=1}^{n-1} \frac{1}{\sqrt{2}}\sum_{i=1}^{n-1} \frac{1}{\sqrt{2}}\sum_{i=1}^{n-1} \frac{1}{\sqrt{2}}\sum_{i=1}^{n-1} \frac{1}{\sqrt{2}}\sum_{i=1}^{n-1} \frac{1}{\sqrt{2}}\sum_{i=1}^{n-1} \frac{1}{\sqrt{2}}\sum_{i=$ 

 $\bullet$ 

 $\sim 3$  .

 $\sim 3\%$ 

 $\mathcal{A}^{\text{max}}$ 

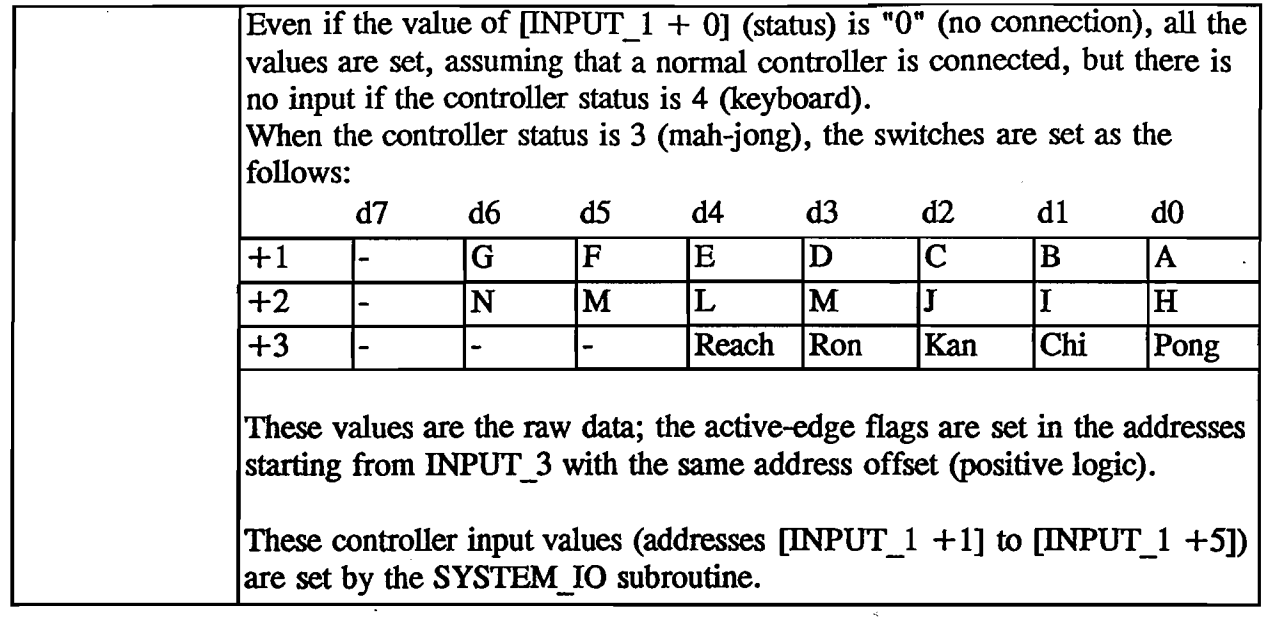

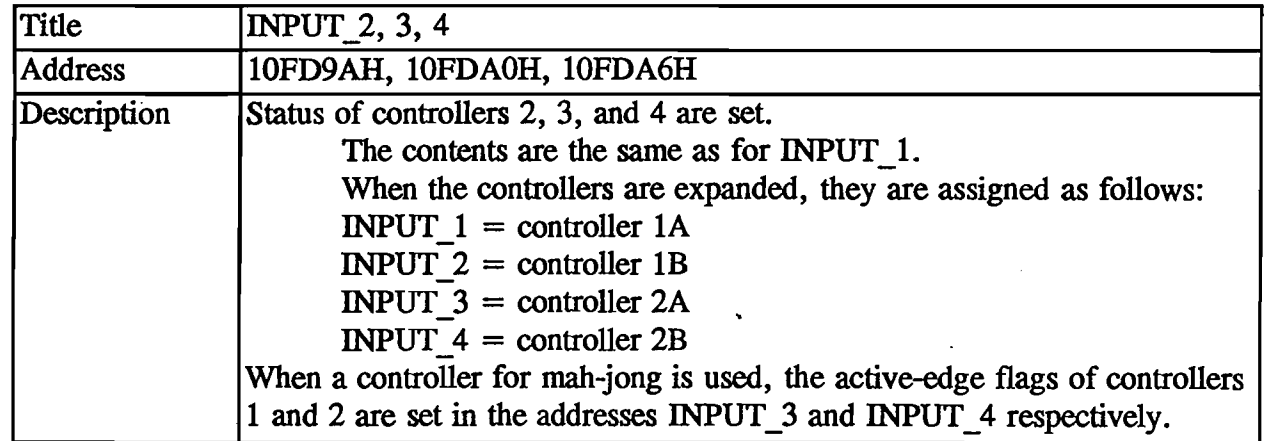

 $\bar{Y}$ 

J.

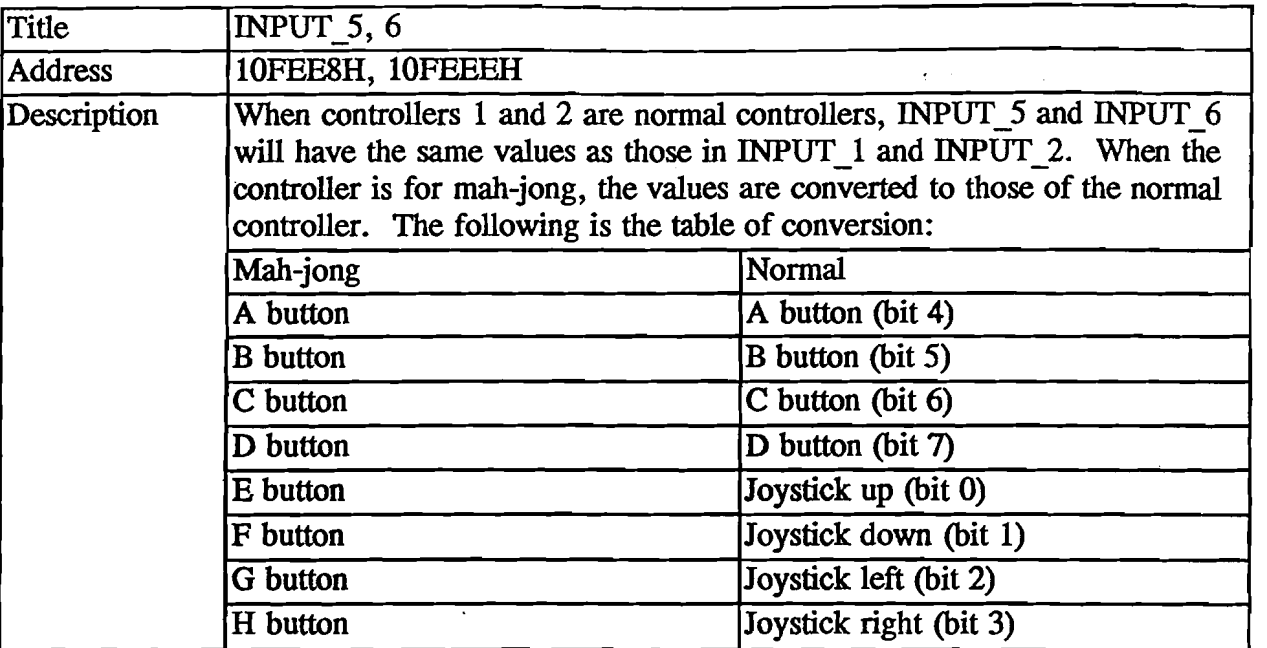

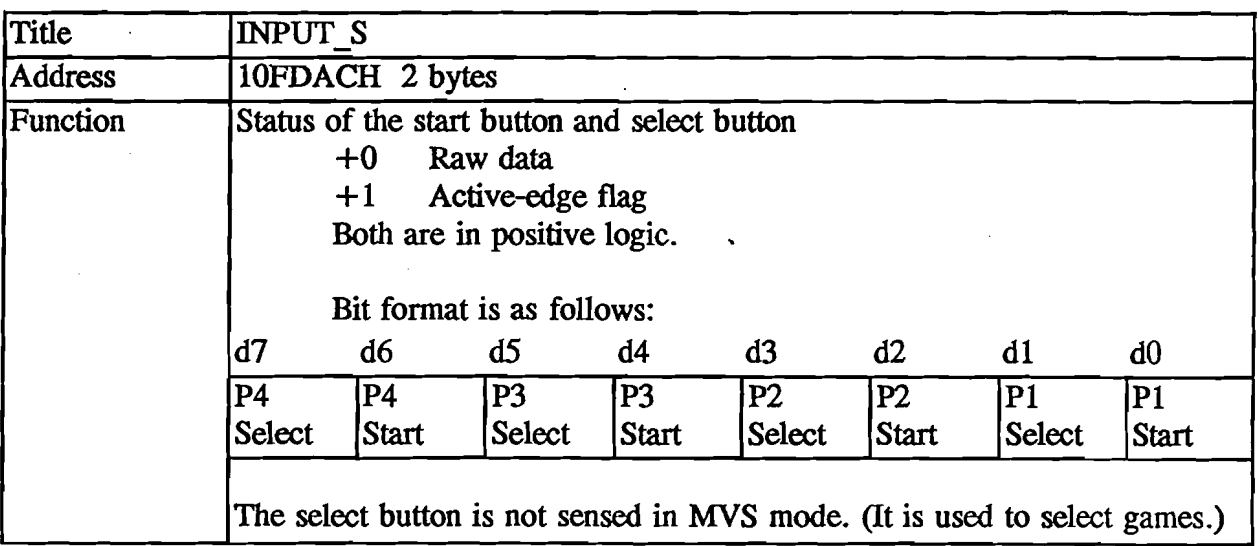

 $\ddot{\phantom{0}}$ 

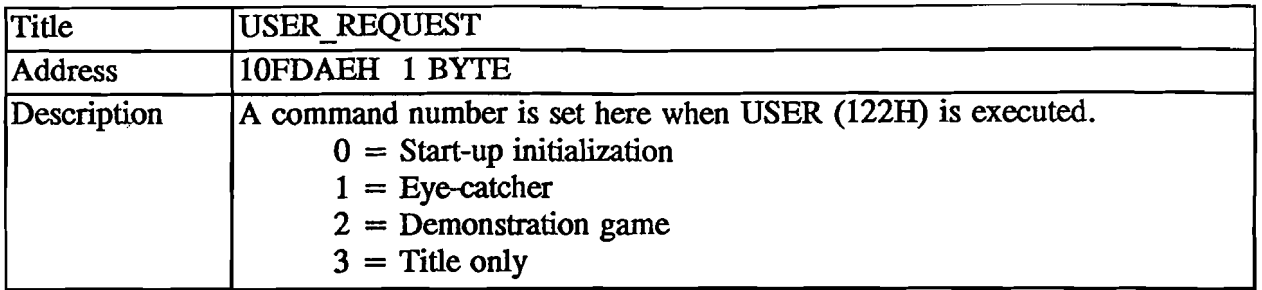

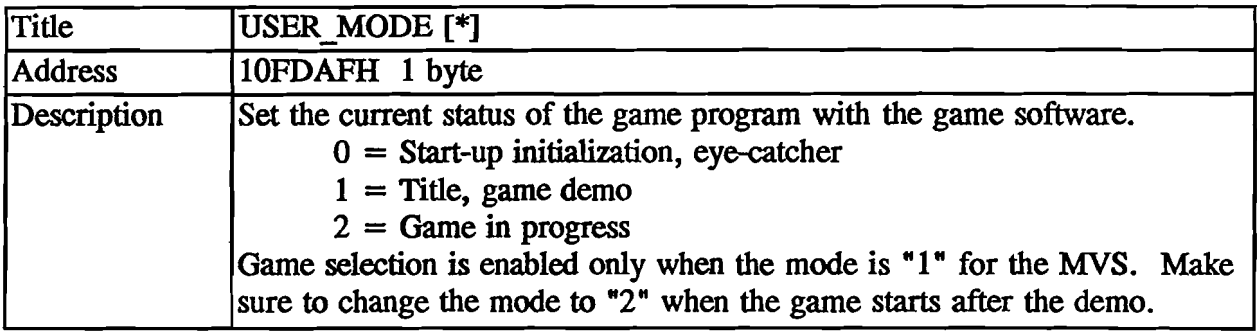

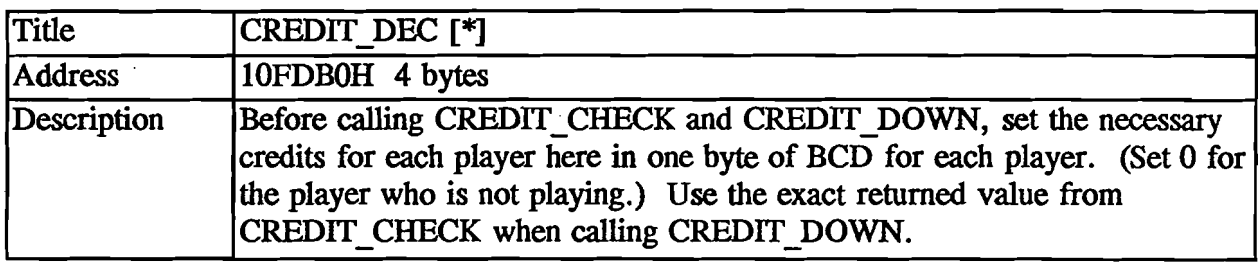

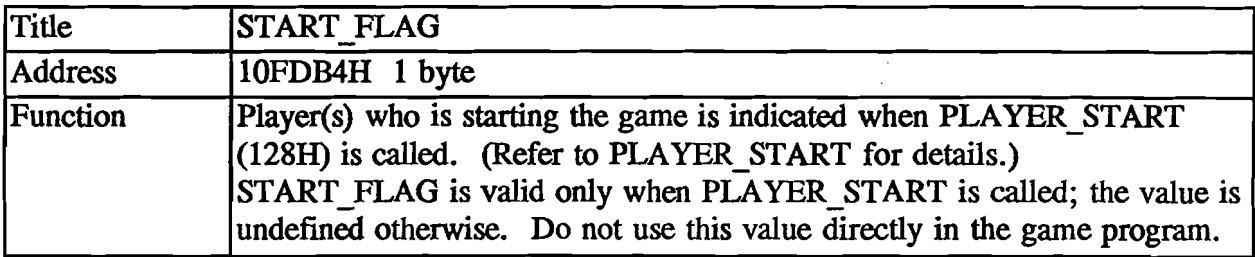

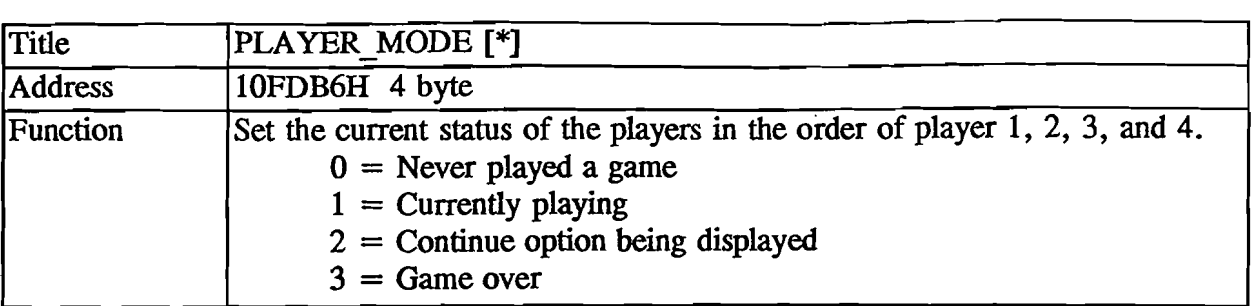

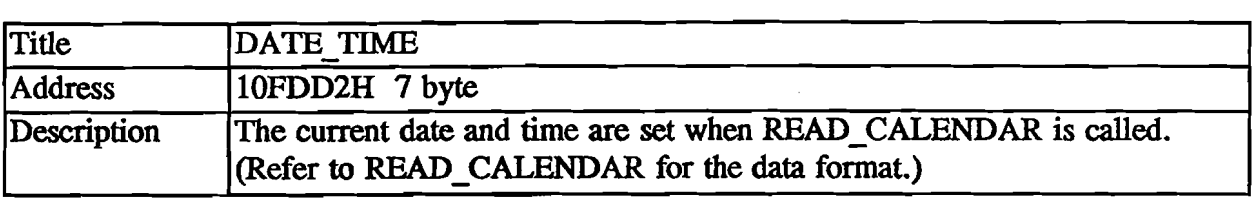

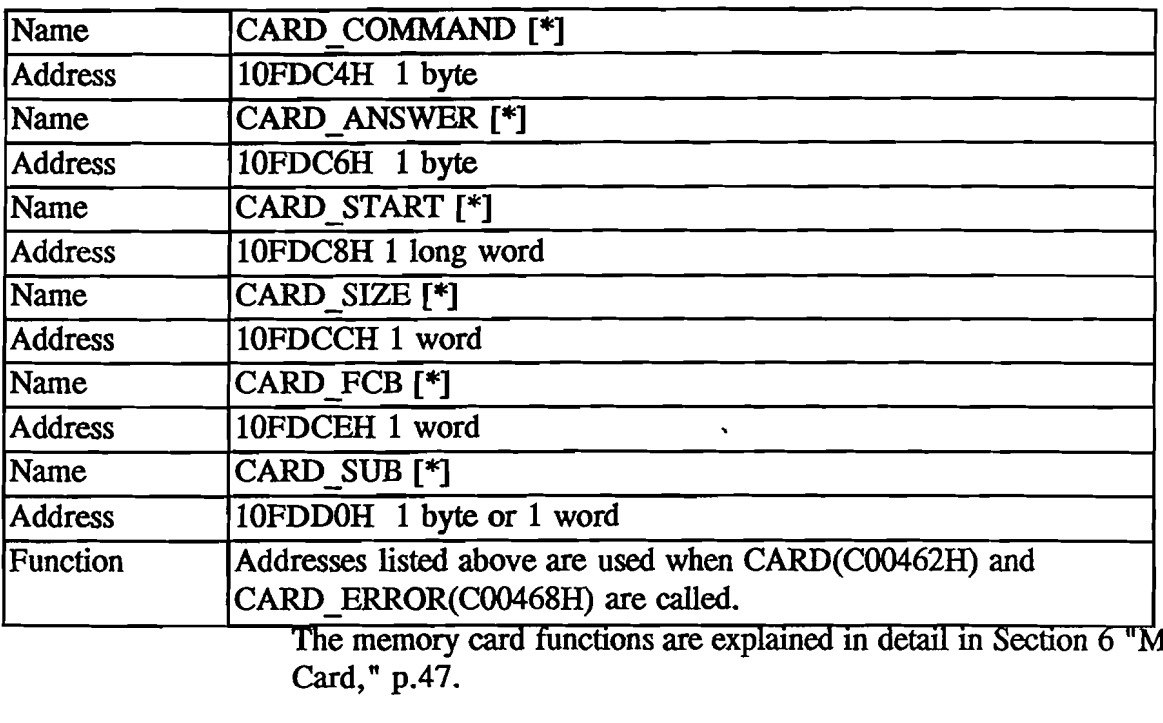

The memory card functions are explained in detail in Section 6 "Memory Card," p.47.

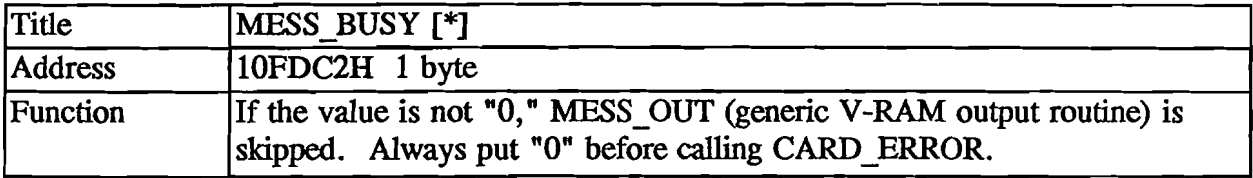

 $\mathbf{r}$ 

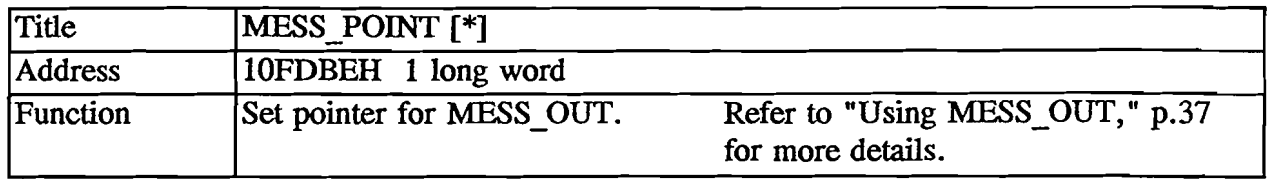

ň,

 $\overline{\phantom{a}}$ 

 $\pm$ 

Ĵ.

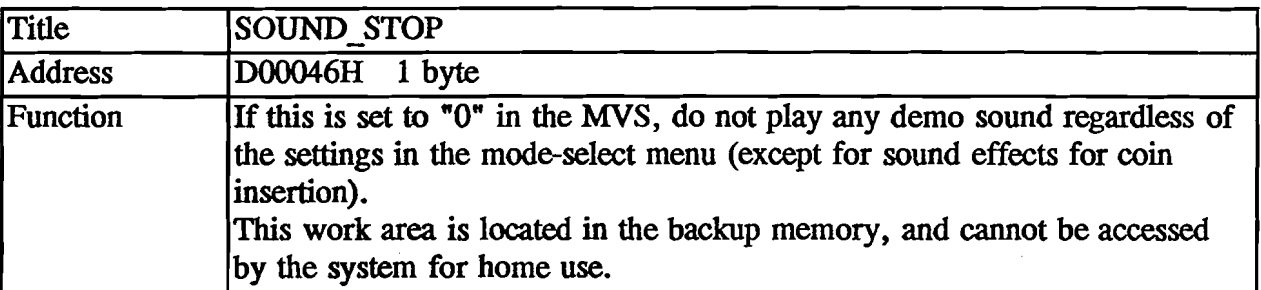

 $\ddot{\phantom{0}}$ 

 $\overline{\phantom{a}}$ 

 $\ddot{\phantom{a}}$ 

 $\hat{\mathcal{A}}$ 

 $\bar{z}$ 

#### \_\_ *5* --- COMMON FIX CHARACTER CODE AND GENERIC V-RAM OUTPUT

[1] Common Fix character code

The **data** displayed by the system for mode-select menu and such, should use the following common Fix character code:

**TYPE** 1

Used for the game title and data title in the memory card

**i TYPE** 2

Used exclusively for explaining the mode select menu

**TYPE 3** 

Used for displaying **all** information on overseas versions

In the table, [SP] (20H) denotes the **"SPACE"** character. **All three** types have OFFH assigned for the "end" code, so OFFH cannot be used in the data.

One Kanji character of **TYPE** 2 occupies two bytes. (e.g. Kanji character WAN] can be defined as OOH, 01H.)

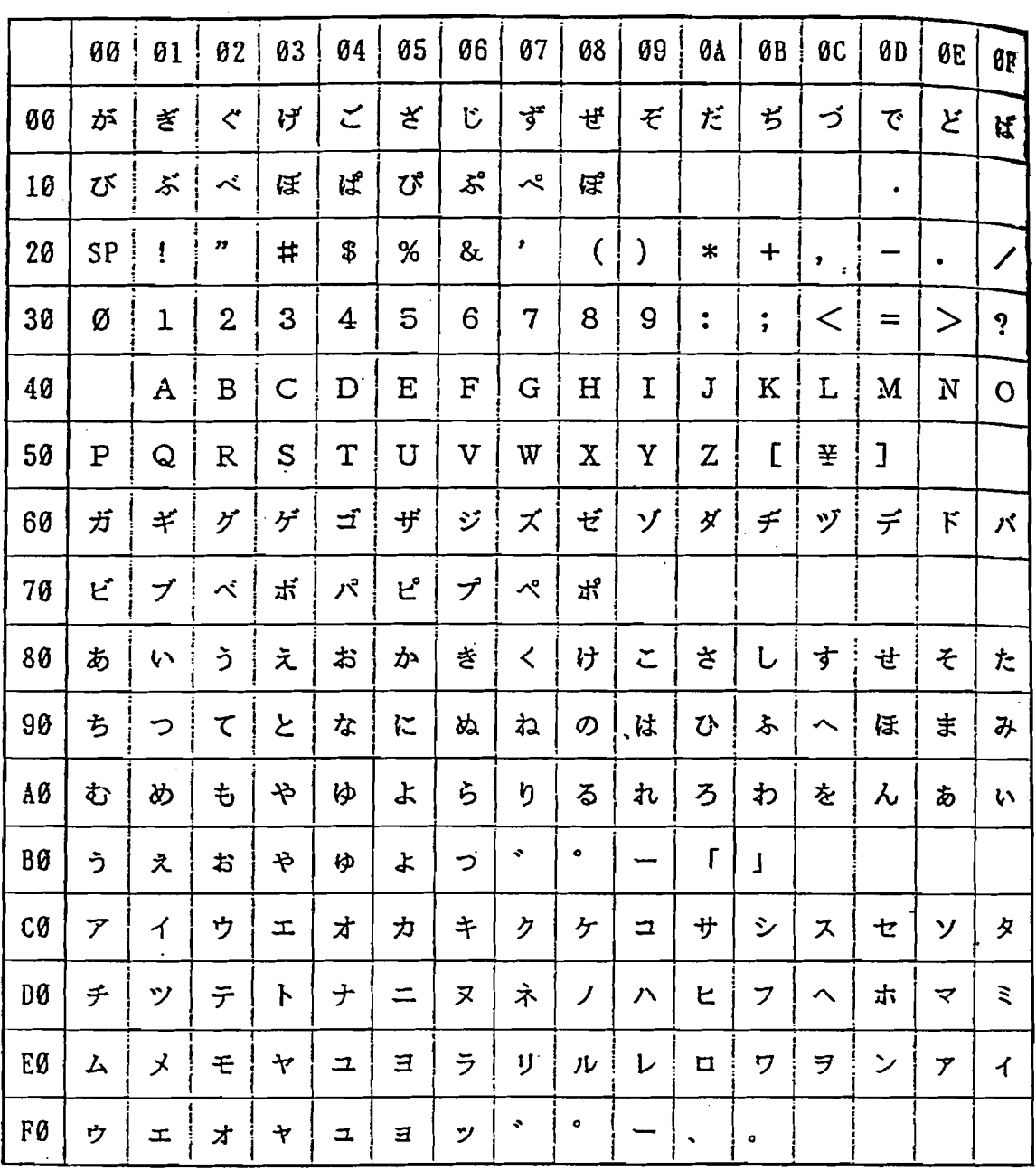

## Type 1 **Used Exclusively for Japanese MESS** - **OUT Output Command 9**

 $\mathcal{L}_{\rm eff}$ 

**System Program** - **34** 

 $\sim$ 

 $\frac{1}{2}$  . <br> <br> $C$ 

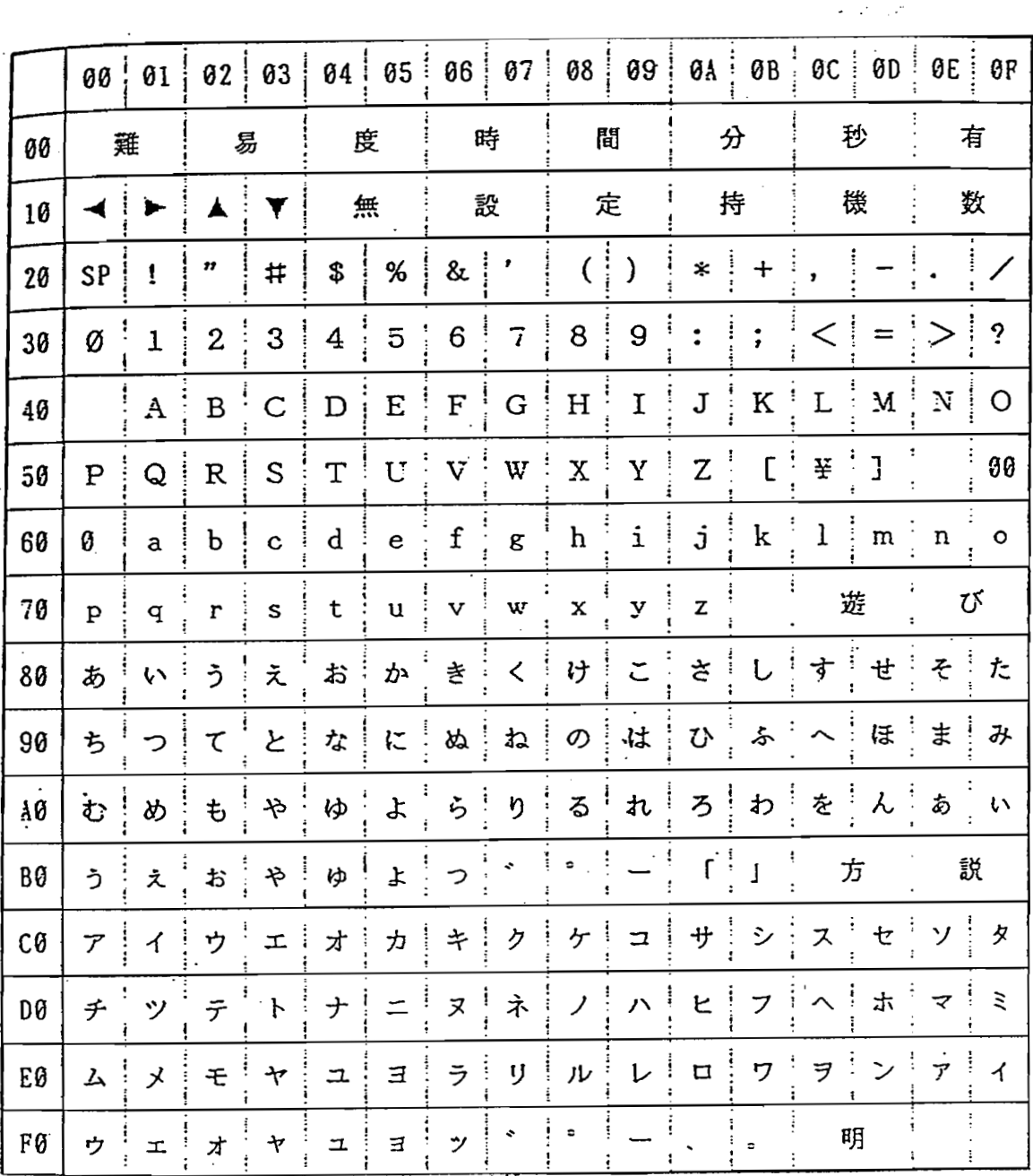

## Used Exclusively for the Mode Select Menu<br>MESS\_OUT Output Command 8 Type 2

 $\,$  )  $\,$ 

**System Program** - **35** 

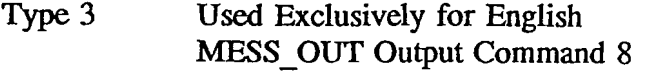

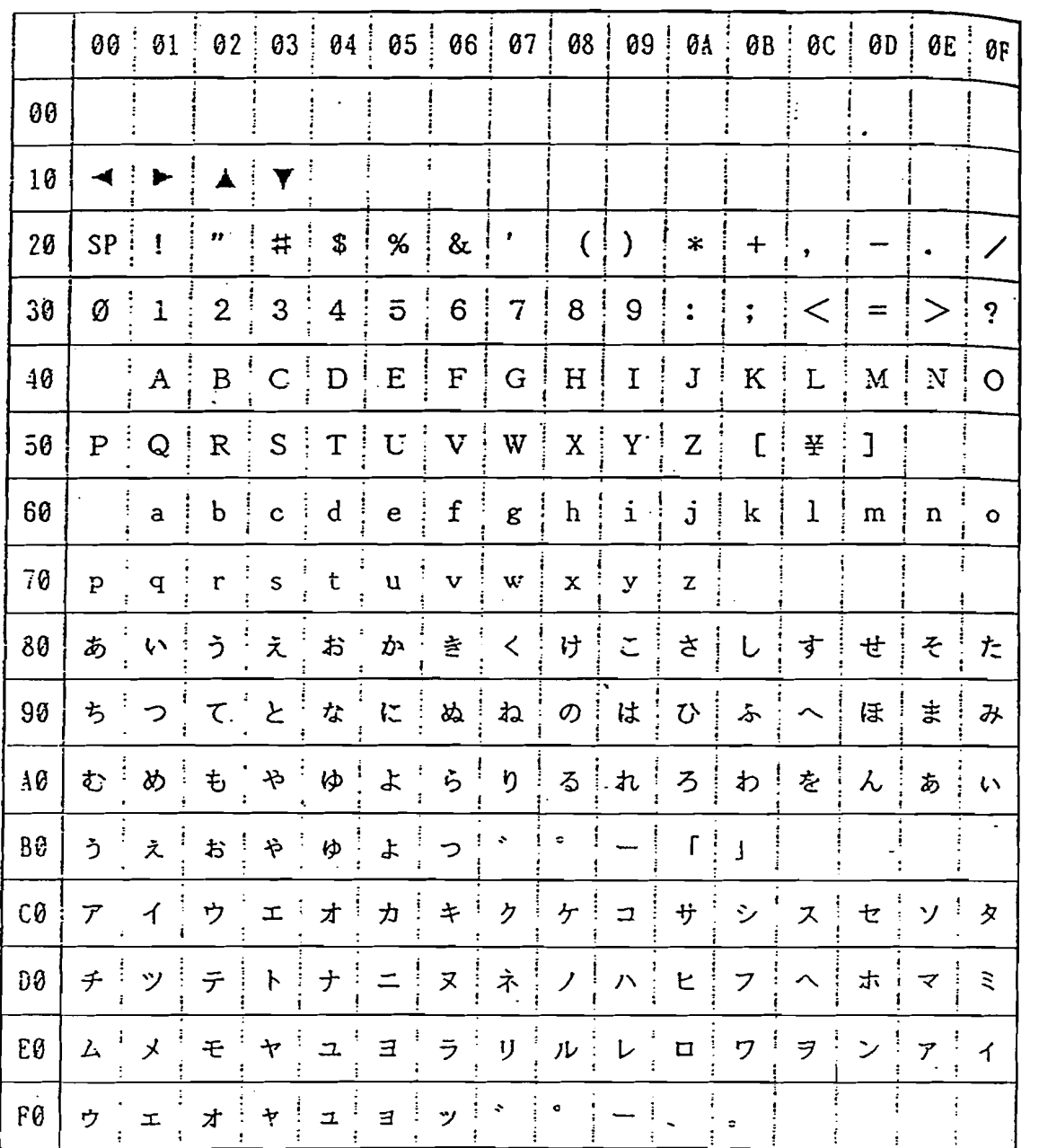

### [2] Using MESS-OUT (Generic V-RAM Output)

All messages displayed on the screen by the system must use MESS OUT. MESS OUT is called during interrupt 1 (SYSTEM-INTI) by the system, and even for the game, if this is called at an appropriate area, it **can** be used.

The output method is as follows: the addresses of output data are stored in the **MESS BUFFER (10FF00H), and when MESS OUT is called these are output all at** once.

(1) Output Data Format

There are two **types** of data output with MESS-OUT: a series of control commands and the actual output data accessed by those commands. The control command is made up of one word, the lower byte is used for the command number, and the upper byte or the next (long) word is used for the parameters. Since the control commands are made in word units, the starting address must start from an even address.

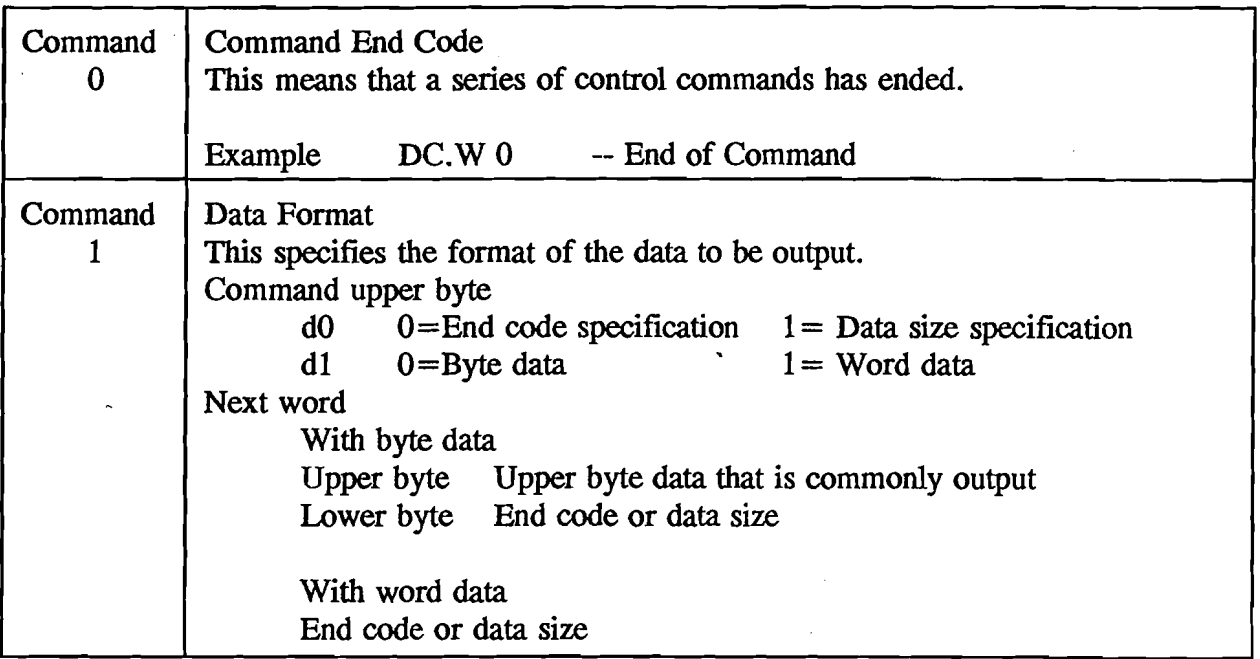

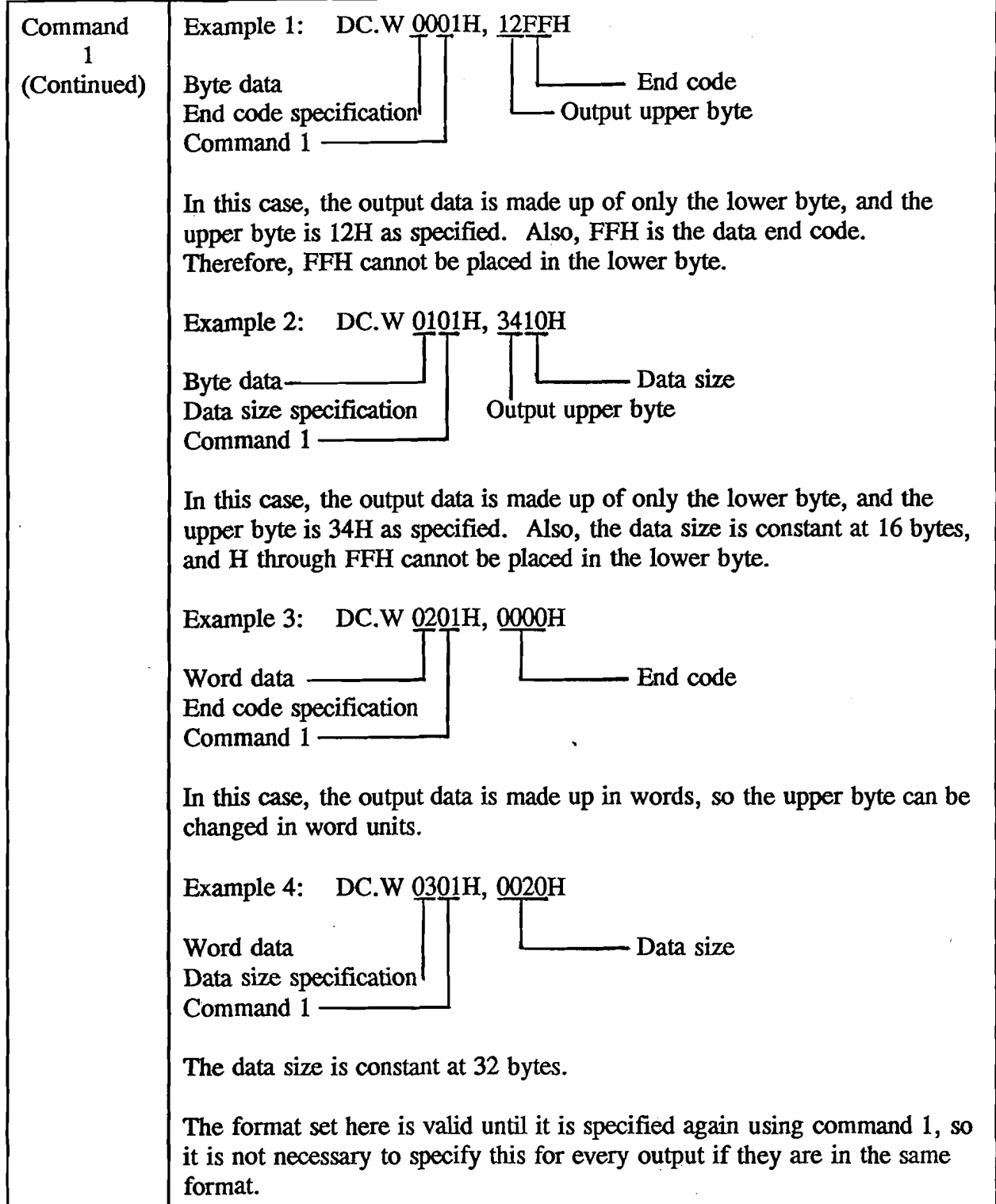

 $\cdot \cdot$ 

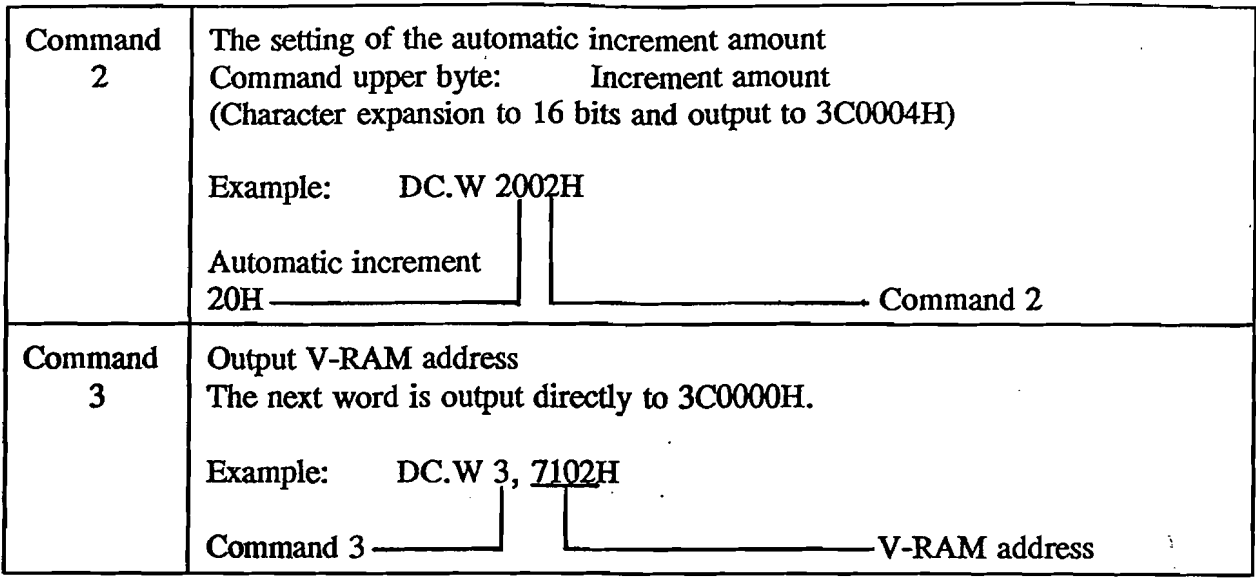

 $\mathcal{L}$ 

 $\mathcal{L}_{\mathrm{in}}$ 

 $\overline{\phantom{a}}$ 

 $\pmb{\epsilon}$ 

 $\bar{\mathcal{L}}$  :

ķ.

 $\ddot{\phantom{a}}$ 

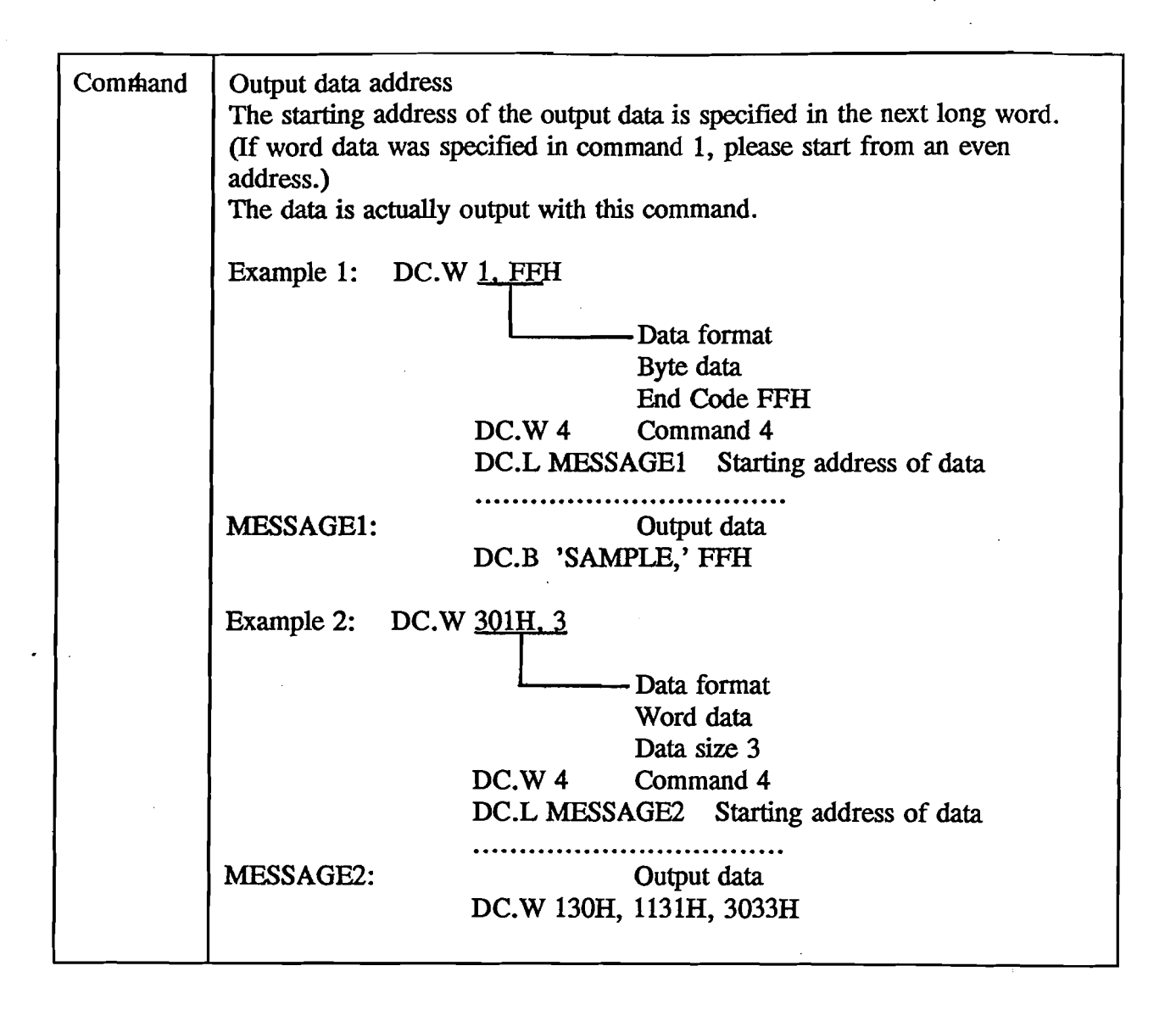

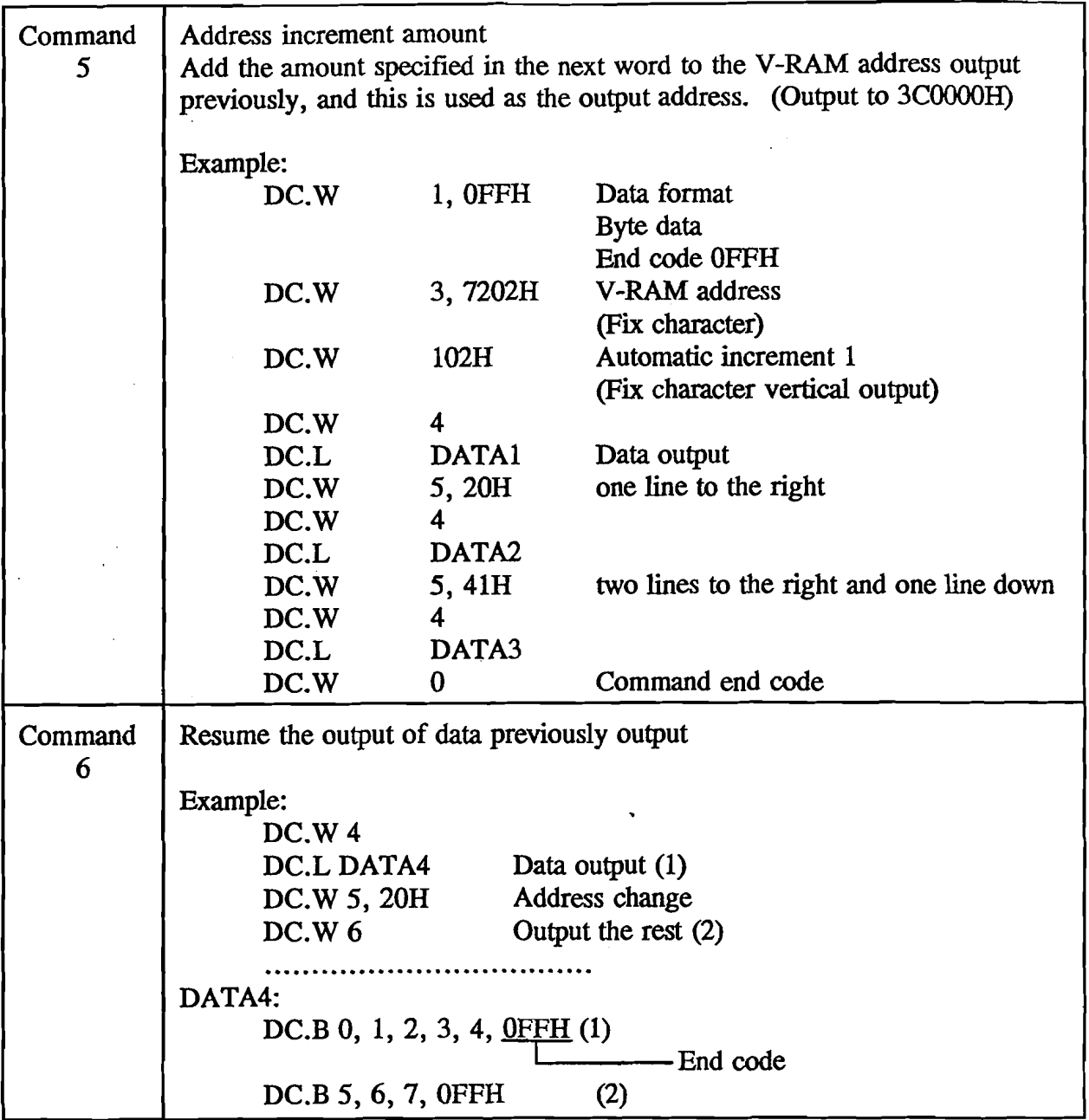

 $\ddot{\phantom{a}}$ 

 $\mathcal{L}_{\mathcal{A}}$ 

 $\bar{\Lambda}$ 

 $\lambda$ 

 $\bar{z}$ 

 $\sim$ 

 $\bar{Y}$ 

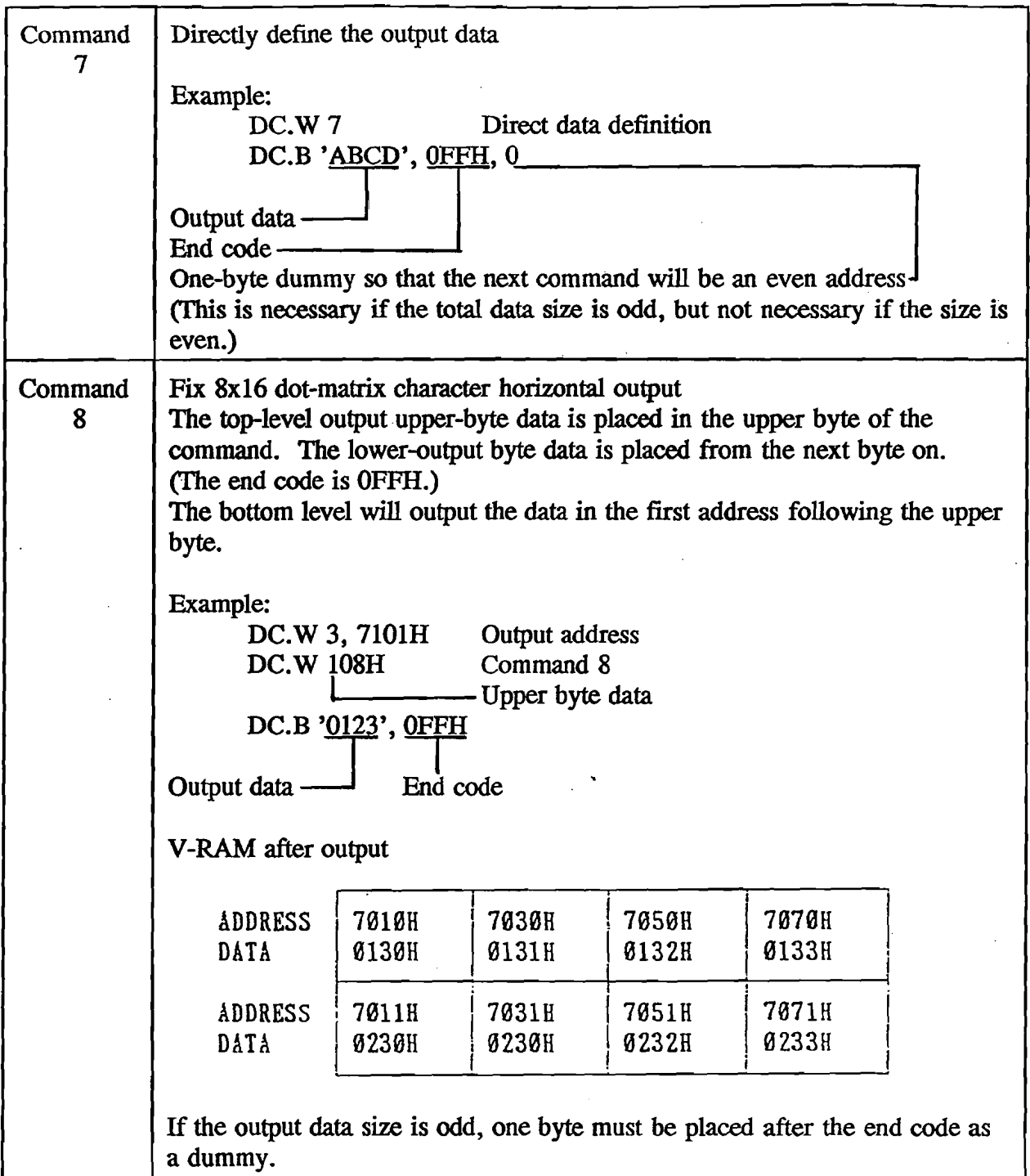

 $\ddot{\phantom{a}}$ 

Ŷ.

 $\cdot$ 

 $\begin{array}{c} \begin{array}{c} \end{array} \end{array}$ 

 $\sim$ 

 $\bar{z}$ 

 $\hat{\mathcal{A}}$ 

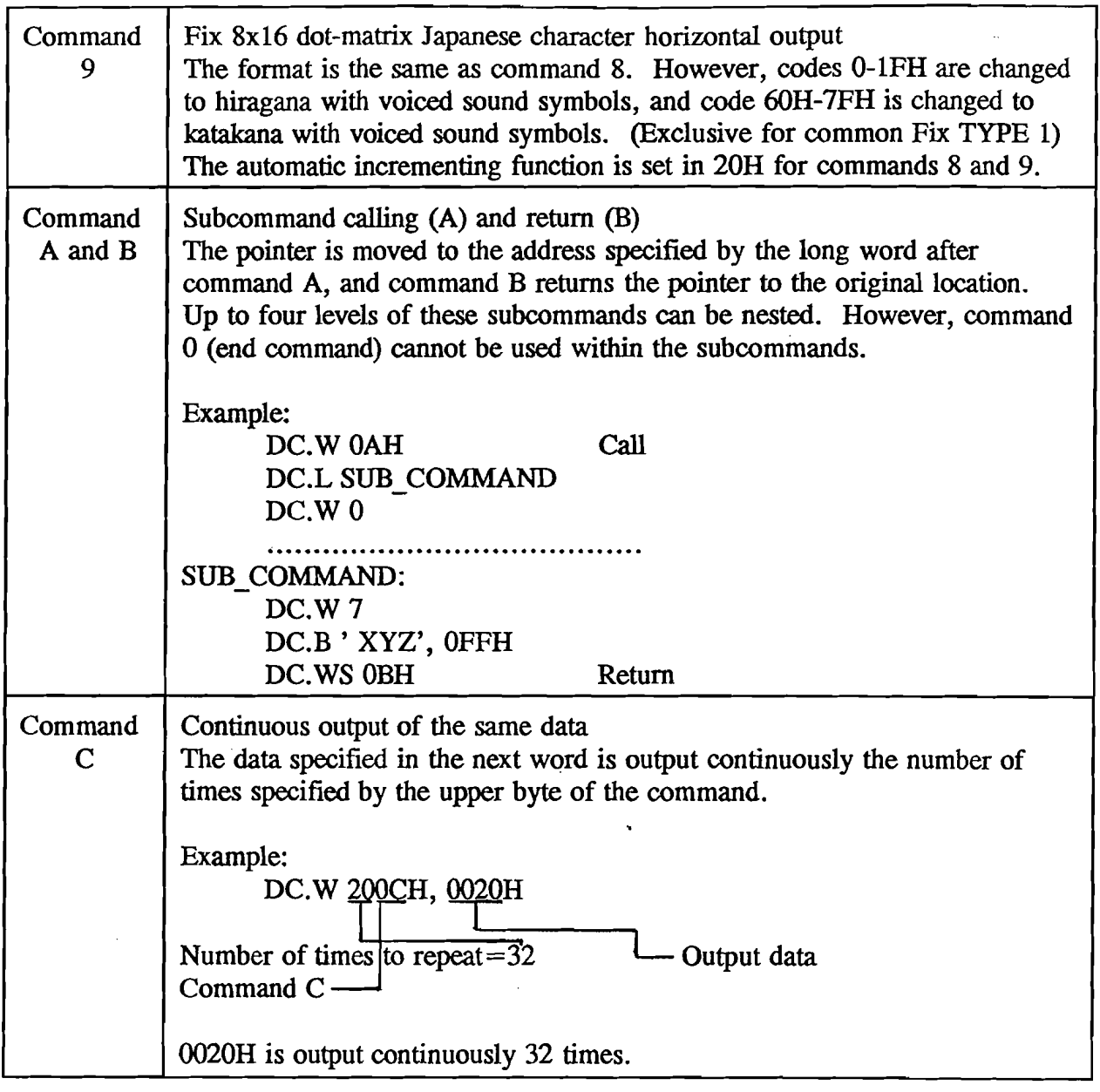

 $\ddot{\phantom{0}}$ 

 $\sim 10^7$ 

 $\frac{3}{2}$ 

 $\frac{1}{2}$ 

 $\mathcal{L}^{\text{max}}_{\text{max}}$  and  $\mathcal{L}^{\text{max}}_{\text{max}}$ 

 $\label{eq:2.1} \frac{1}{\sqrt{2\pi}}\int_{0}^{\infty}\frac{1}{\sqrt{2\pi}}\left(\frac{1}{\sqrt{2\pi}}\right)^{2}d\mu\,d\mu\,.$ 

 $\hat{\boldsymbol{\beta}}$ 

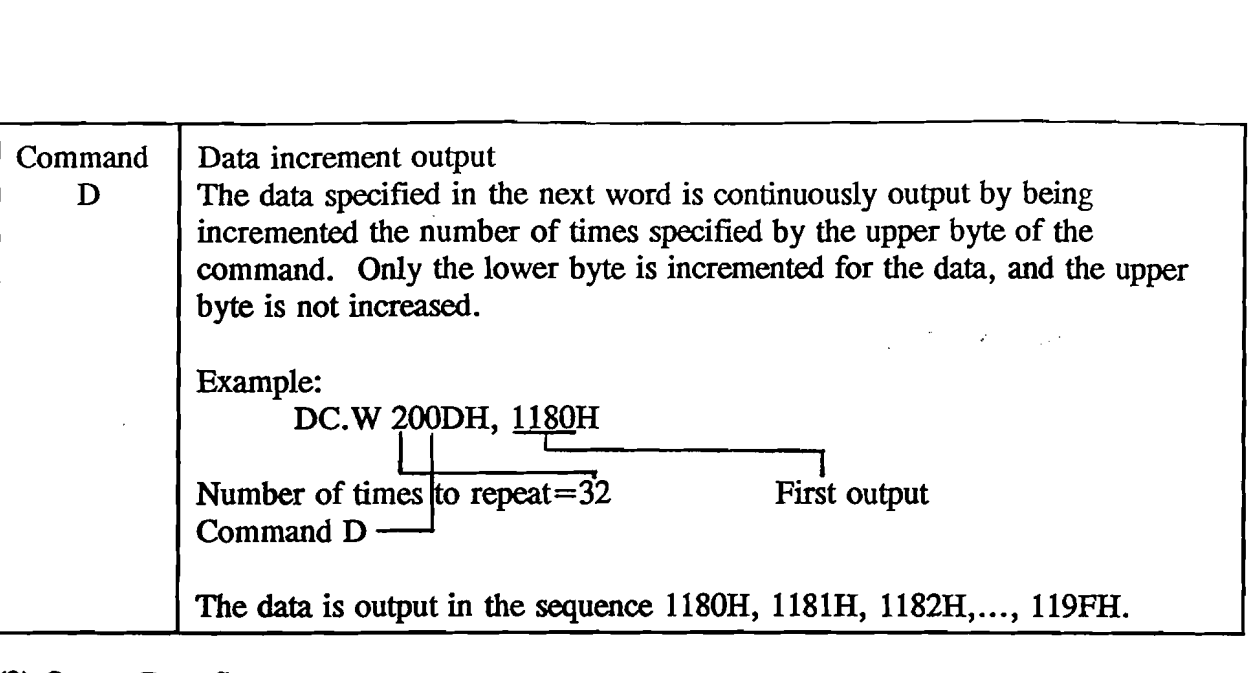

(2) Output Data Set

Set the starting address of the output data (control command) in long word from the address indicated by MESS POINT (10FDBEH, L). Then, increment MESS POINT by four. If MESS OUT is going to be used for interrupts, set MESS-BUSY (10FDC2H, B) to a value other than  $0$  so that processing does not coincide. By doing this even if MESS-OUT has been called, processing **can** be skipped. Also, even when simply accessing the **V-RAM,** if MESS OUT is called, the **V-RAM** address may change. Be sure to use MESS BUSY.

MESS-POINT points to MESS-BUFFER (10FFOOH) directly after the output for MESS OUT has been finished (when no data is set), and since the buffer size is 256 bytes, be sure not to exceed this size.

When 0 is **set** for the control-command address, a control command **can** be placed from the next address in the MESS-BUFFER.

**Sample Program** 

L.

l,

l.

 $\mathcal{L}$ 

 $\mathbf{r}$ 

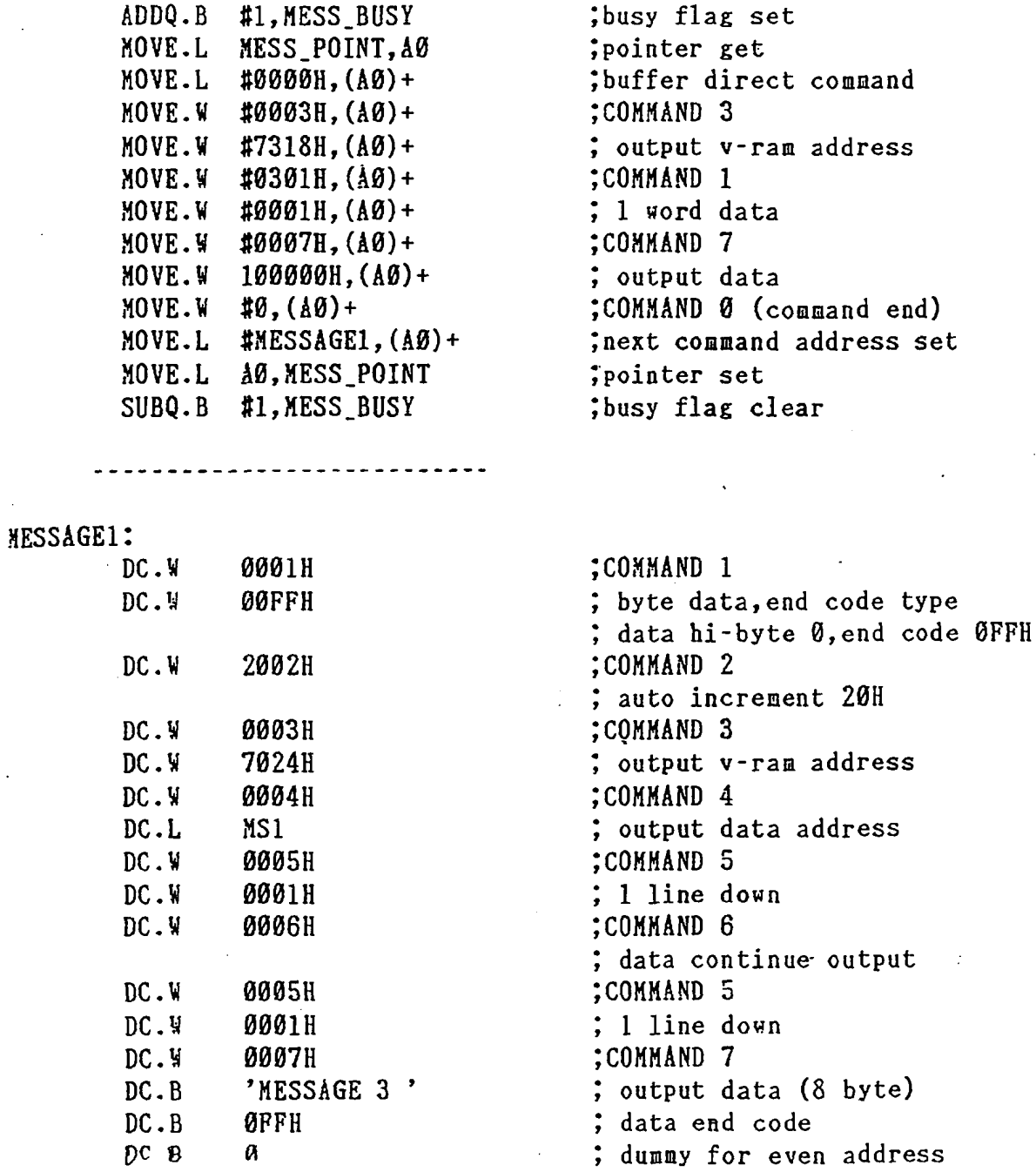

 $\mathcal{L}$ 

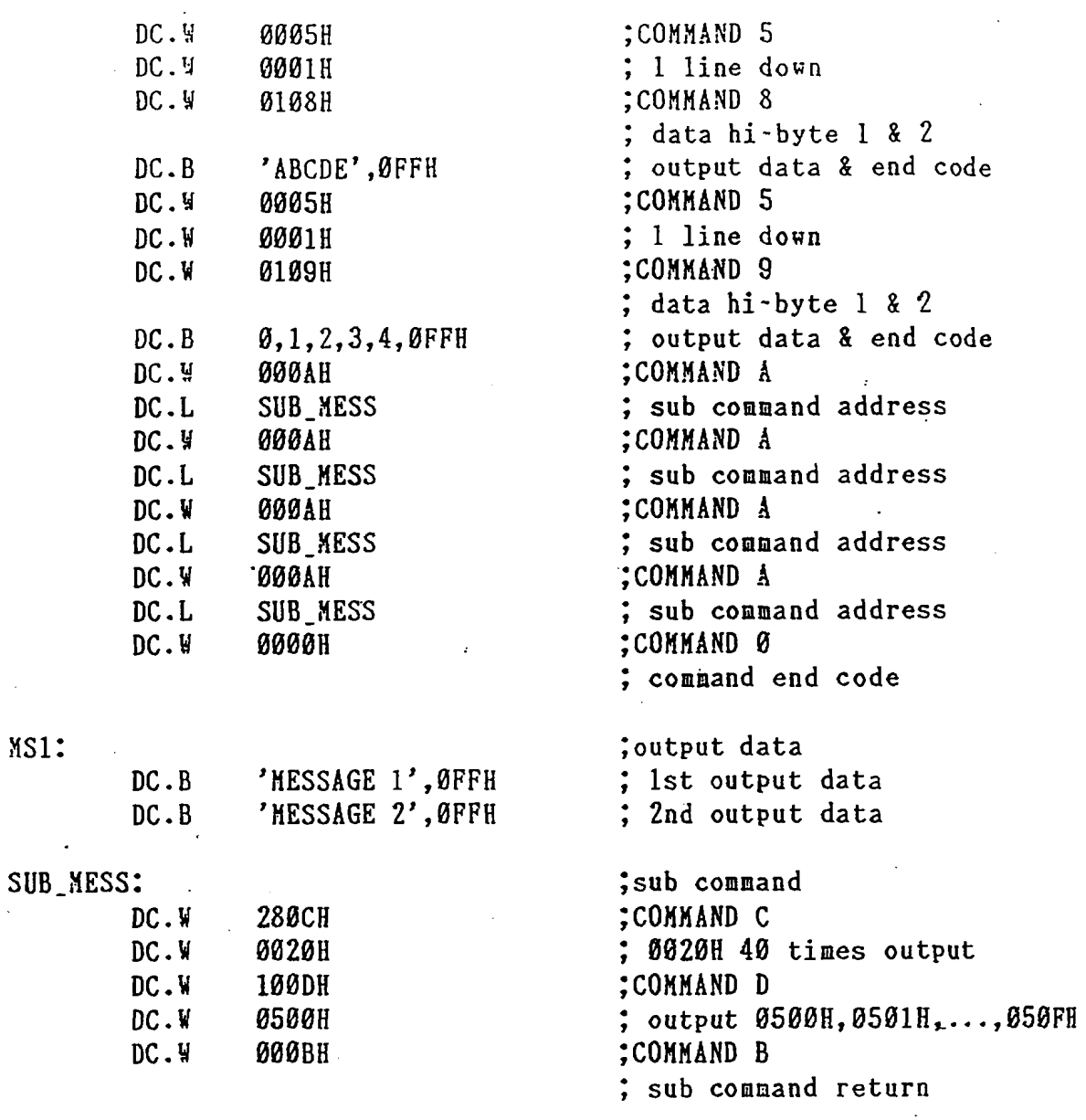

 $\mathbb{R}^{n \times n}$ 

 $\mathcal{A}^{\text{out}}$ 

 $\sim$  $\epsilon$ 

 $\Delta \sim 10^6$ 

 $\hat{\mathcal{L}}$ 

 $\frac{\Delta}{2}$  .

 $\frac{1}{2}$ 

 $\frac{1}{2}$ 

 $\hat{\boldsymbol{\epsilon}}$ 

**If an error is detected during data output for MESS-OUT (such as an overflow of the command number), then the output is stopped at that point.** 

 $\bar{z}$ 

#### --- 6 --- MEMORY CARD

[I] Game Data Structure on the Card

The game data on the memory card is composed of the following four items:

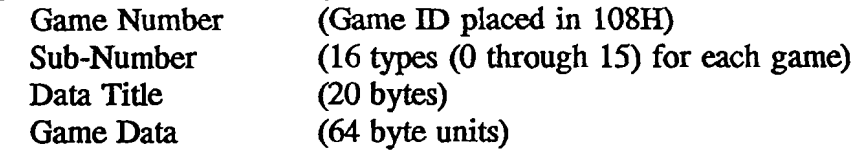

The memory card is divided into directories, FAT and data, **as** with floppy disks, and these are controlled by the system.

The game number and subnumber are placed in the directory. Multiple data can be placed for one game using subnumbers (for example, data for one-player games and twoplayer games).

The game data is controlled in page units, and one page is 64 bytes. However, the data title takes up 20 bytes for the fist page, so only 44 bytes **can** be used for data. (The full 64 bytes can be used from the second page onward.)

#### [2] Memory Card Access

Accessing the memory card can be done by setting the parameters in the workspace for the card from 10FDC4H, and calling CARD (C00468H). Please do not access the card directly from the game hesides special cases directly from the game besides special cases.

The command result is returned in CARD-ANSWER (10FDC6H, B). "0" means that the command **has** been successfully executed, and other values signify that some error **has** occurred, and the value represents the type of error.

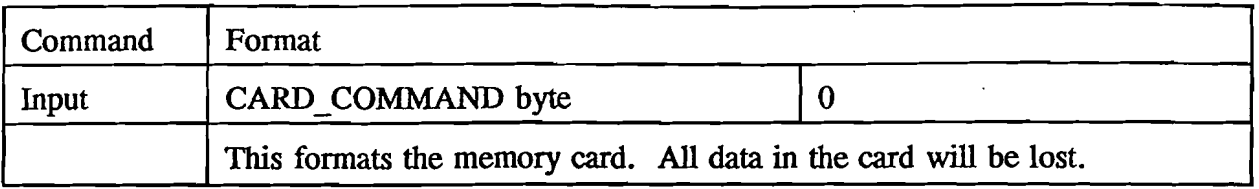

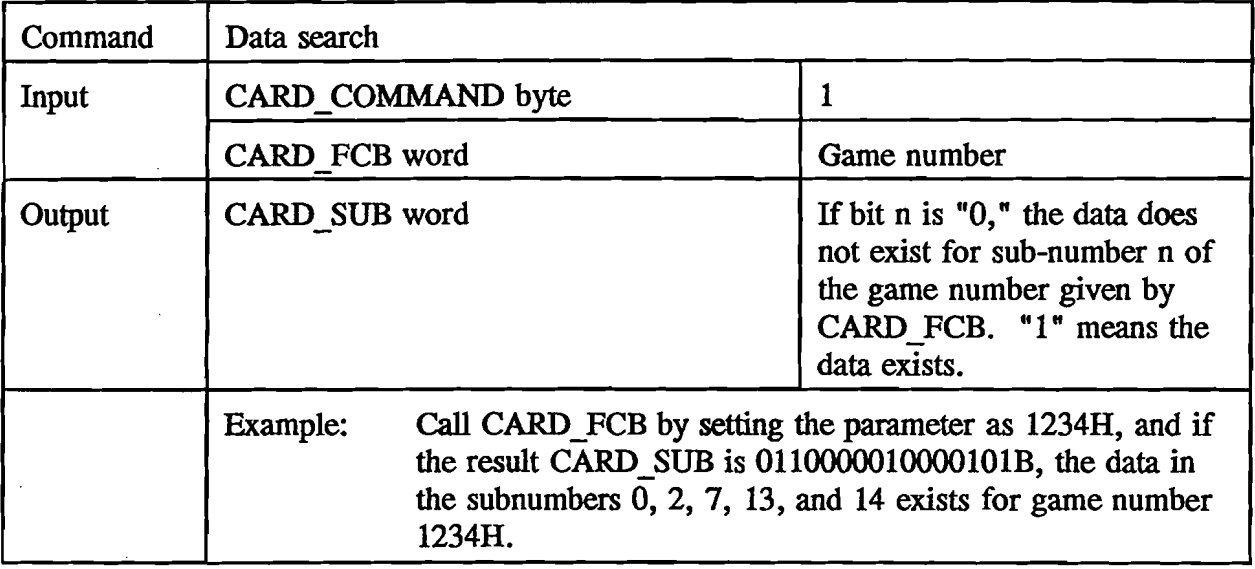

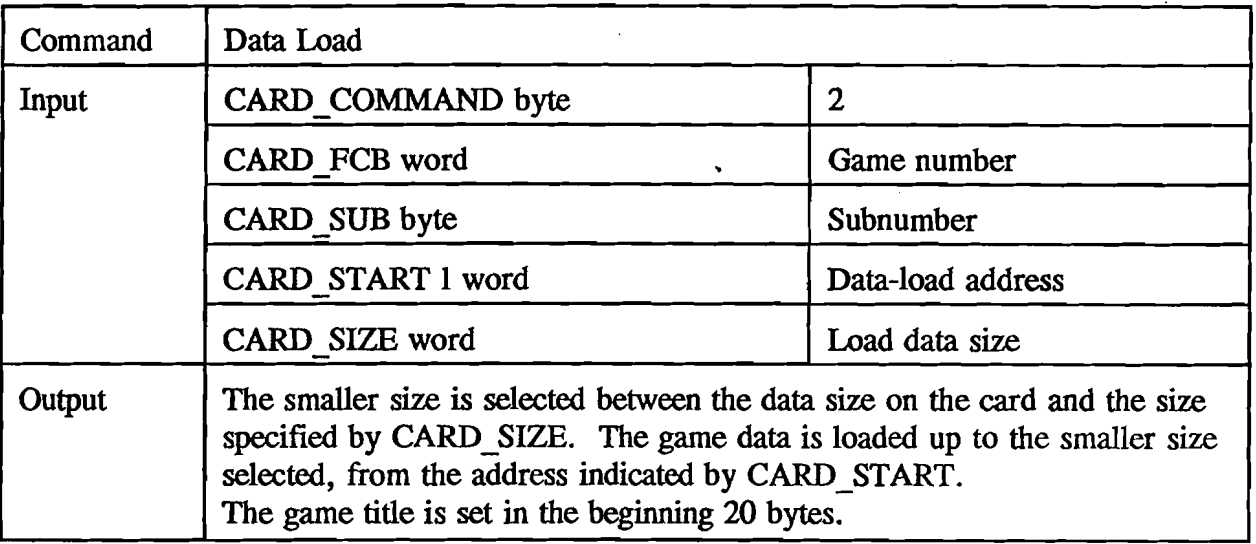

 $\frac{1}{2}$
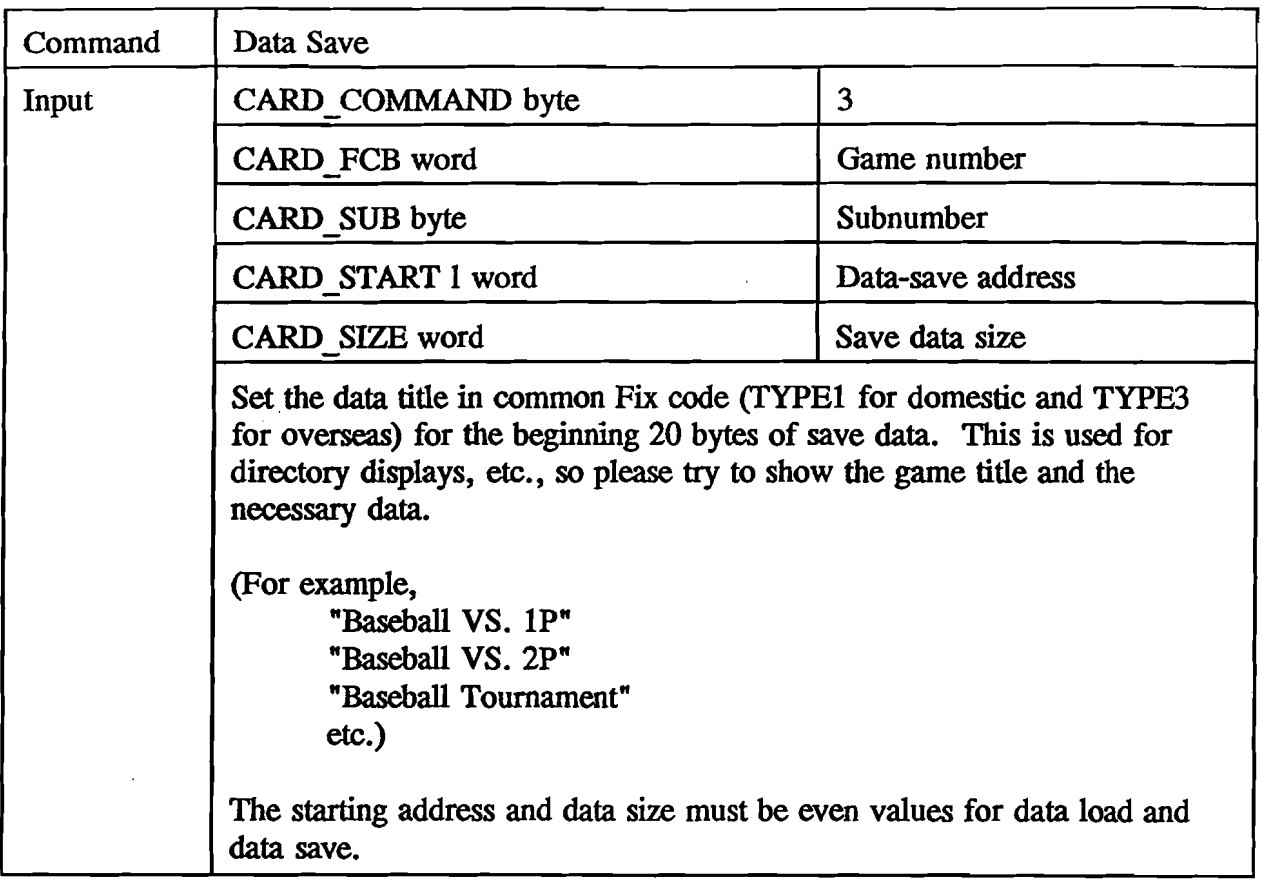

 $\ddot{\phantom{0}}$ 

 $\Delta$ 

 $\ddot{\phantom{0}}$ 

 $\hat{T}$ 

 $\hat{\Sigma}$ 

 $\ddot{\phantom{a}}$ 

 $\bar{z}$ 

 $\hat{\boldsymbol{\gamma}}$ 

 $\bar{\bar{z}}$ 

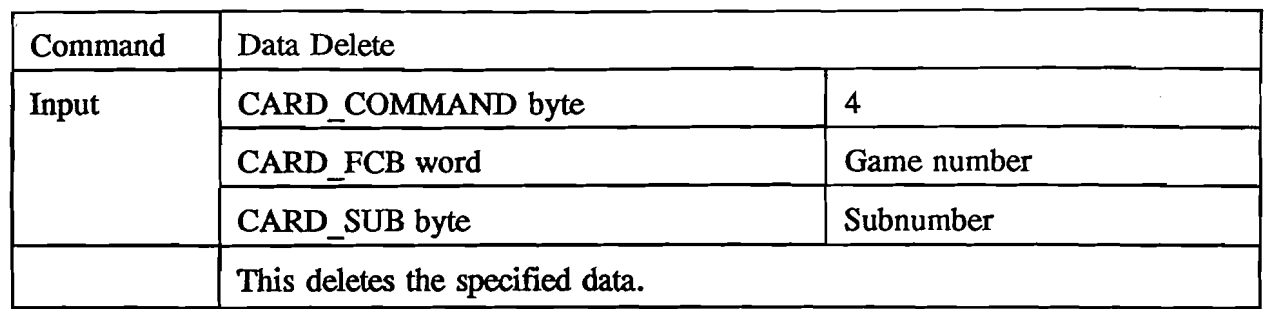

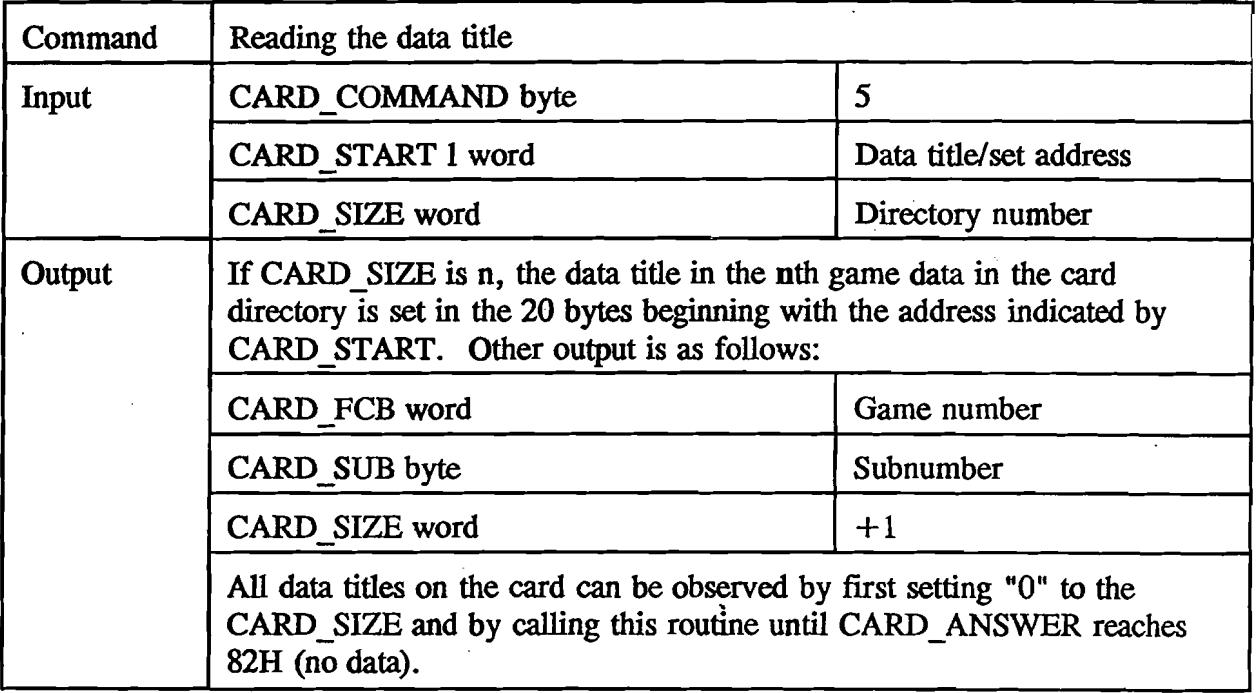

 $\dot{1}$ 

l,

 $\frac{1}{2}$ 

 $\overline{a}$ 

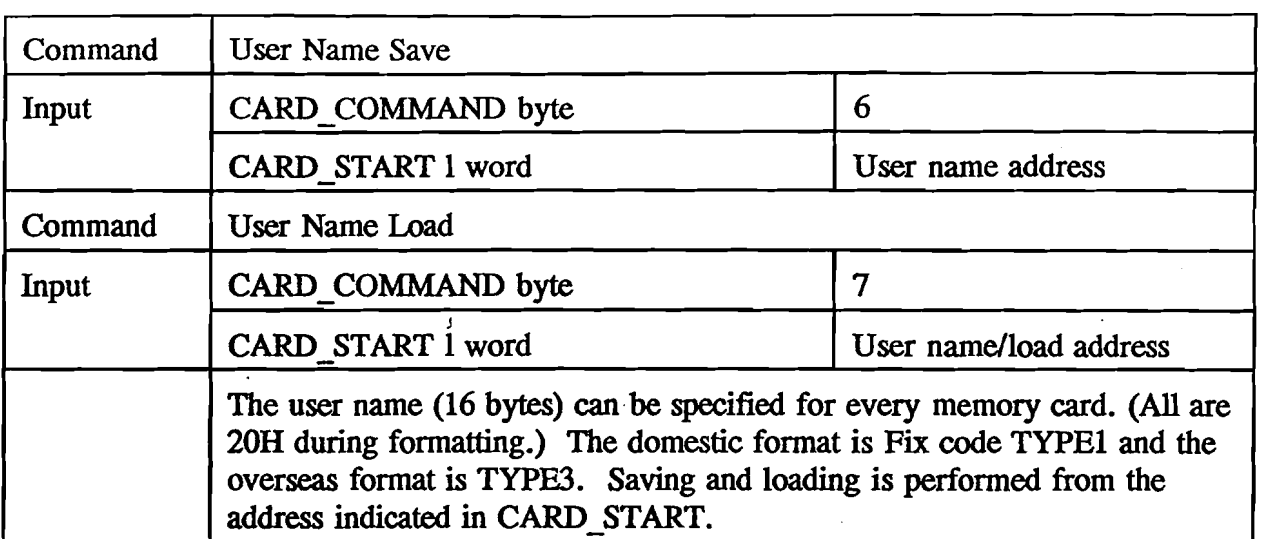

Note About Data Loading

 $\mathbf{I}$ 

The system does not check the game data, so please use the data after checking the contents for each game. Please do not allow for errors to occur from data corruption or improper changes made by the user. We prohibit running the program directly on the loaded data and on the memory card.

 $\mathcal{P}^{\mathcal{E}}$ 

### [3] Error Codes

The result of the call made to CARD is returned in CARD ANSWER (10FDC6H, B).

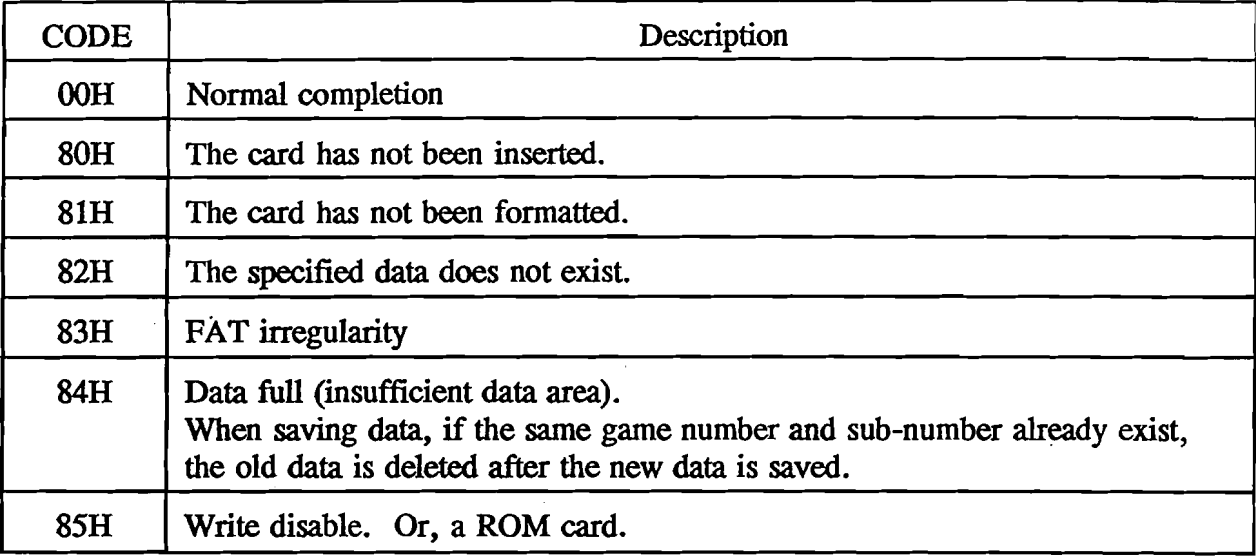

## [4] Error Processing

Some of the error handling for errors caused by the card may be performed by the system by calling CARD ERROR (C0046EH). Call CARD-ERROR by sending the exact parameters (including CARD\_ANSWER) returned from the card.

The result of error handling is prompted with CARD-ANSWER. If "0" is returned, the previous command had been successfully executed after error handling, and other values denotes that the command cannot not be executed.

During error handling the system handles the screen display, so set MESS BUSY ( $10FDC2H$ , B) to " $0.$ " The screen goes back to the previous display after the return from error handling.

## \*\* Details of Error Handling \*\*

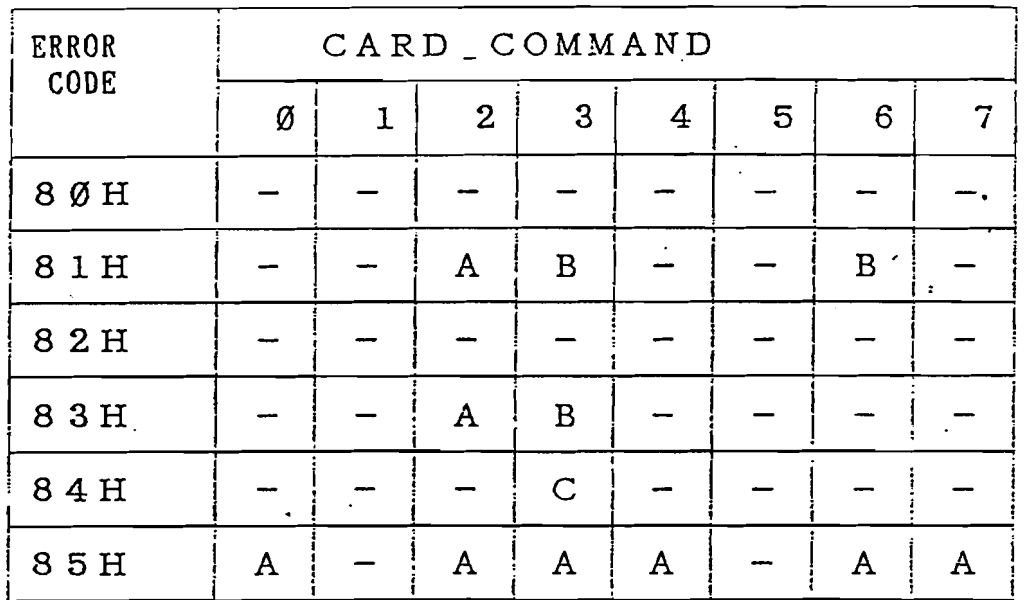

A . This displays the error status.<br>B . After verifying that the card

- **B** After verifying that the card can be formatted, the card is formatted and the command is executed. (However, for commercial-use machines, formatting is done automatically without confirmation.)
- *C* **All** data titles in the card are displayed, and allowing the user to select the data for deletion to obtain more memory. Then, the data is saved. (This procedure can be canceled.)

Nothing is performed.

 $\frac{1}{\ell}$ 

If the same data exists when the card is **full** and the size of the data to save is the same as the already existing data, save the new data after deleting the old data. This is to prevent the players from having to perform extra operations for error handling, **as** much as possible.

### --- 7 -- SOUND PROGRAM

The program specification for the sound CPU (280) **can** be done freely, but there are some sound codes that are standard specifications.

#### CODE 1 Slot-Switching

**Cancel** all sounds and enter an infinite loop in the work RAM after enabling the NMI. Return "1" to the 68000 right before entering the infinite loop.

The system waits for "1" to be returned from the 280, and slot switching is done. Returning a "1" to the 68000 is prohibited if a sound code other than "1" is received. (Always return a code other than "1." If "1" is left carelessly, slot-switching is done before the 280 is ready.)

### Code 3 280 Reset

Perform the same process as the hardware reset. Complete the reset process within lOOm seconds.

### Code 2 Eye-catcher Sound

This is used only when the eye-catcher is done by the system. (When the main CPU's memory location 114H is " $0$ ") Allow this to be executed in any condition once code 3 has been received.

### [Note]

Allow codes 1 and 3 to be received with NMI **as** much **as** possible. In that case, the next NMI is not executed unless the 280 executes **RETN, so** be sure to execute **RETN.** Also, allows these two codes to be executed in any condition.

## \_\_\_ **g** --- USING THE MONITOR PROGRAM

A simple monitor function is provided in the system ROM for development. The monitoring is started up from specific-exception handling. (Refer to game ID for details.) In particular, monitoring starts for the bus error when jumper J1 on the board is short-circuited.

## Monitor Screen

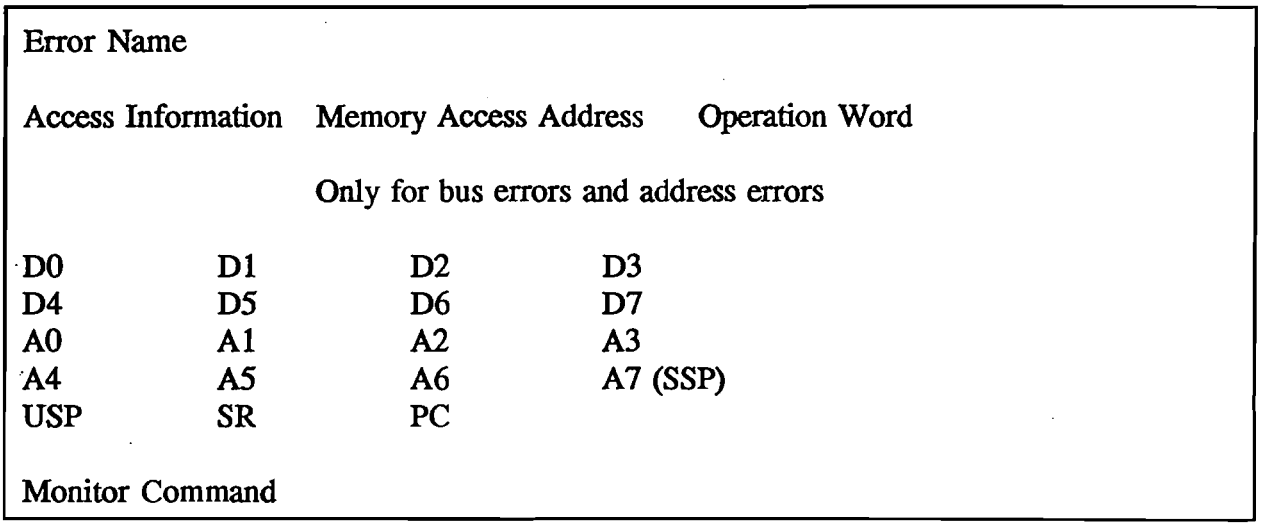

Monitor Commands

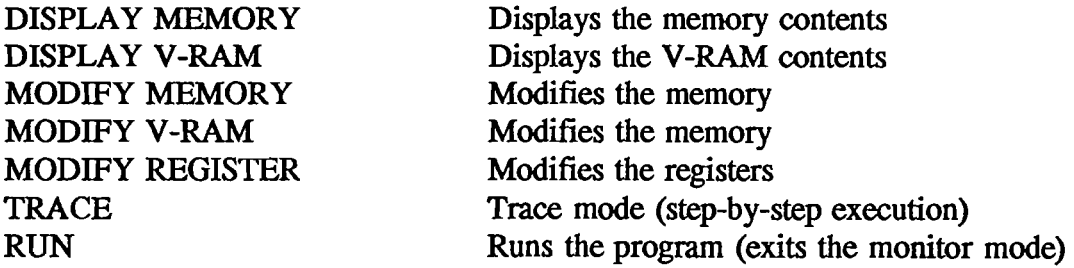

The command switches by using button A, and the command is executed with button C. The horizontal and vertical movements of the joystick change the parameters. The memory is **accessed** in words.

## --- 9 --- POINTS TO NOTE WHEN CREATING A GAME

- 1. Call SYSTEM IO every 1/60 of a second.
- 2. Most VO-related processing are performed by the system, so please do not access the VO directly with the game software except for special cases. The addresses that are not defined by hardware may be phantom addresses, so be sure never to use these addresses.
- 3. Be sure never to write anything in the system work area (10F300H-10FFFFH) except for the area to be set by the game software and the backup RAM (D00000H-D0FFFFH).
- **4.** Be careful in using flags for the game starting processes, since these processes are especially known to be problematic.
- **5.** Please do not place any important displays in the 32 dots at both the left and right sides and eight dots at both the top and bottom on the screen. (These areas may not be displayed, depending on the monitor.

## --- **10** --- **SAMPLE PROGRAM**

 $\sim$ 

 $\mathcal{L}$ 

 $\hat{\mathcal{A}}$ 

 $\,$   $\,$ 

 $\hat{\mathcal{A}}$ 

 $\sim 10$ 

 $\mathcal{A}^{\mathcal{A}}$ 

 $\hat{\mathbf{z}}$ 

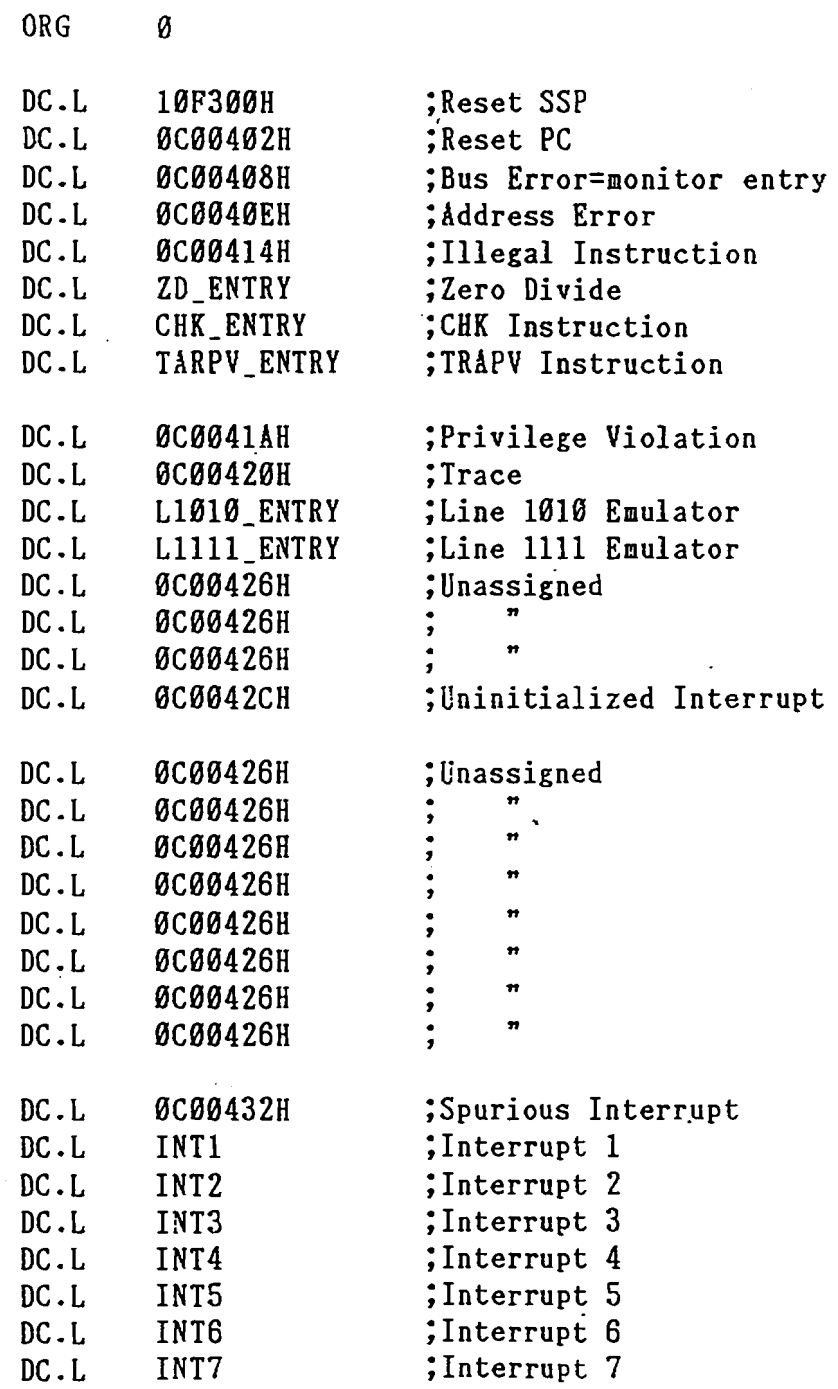

 $\sim$ 

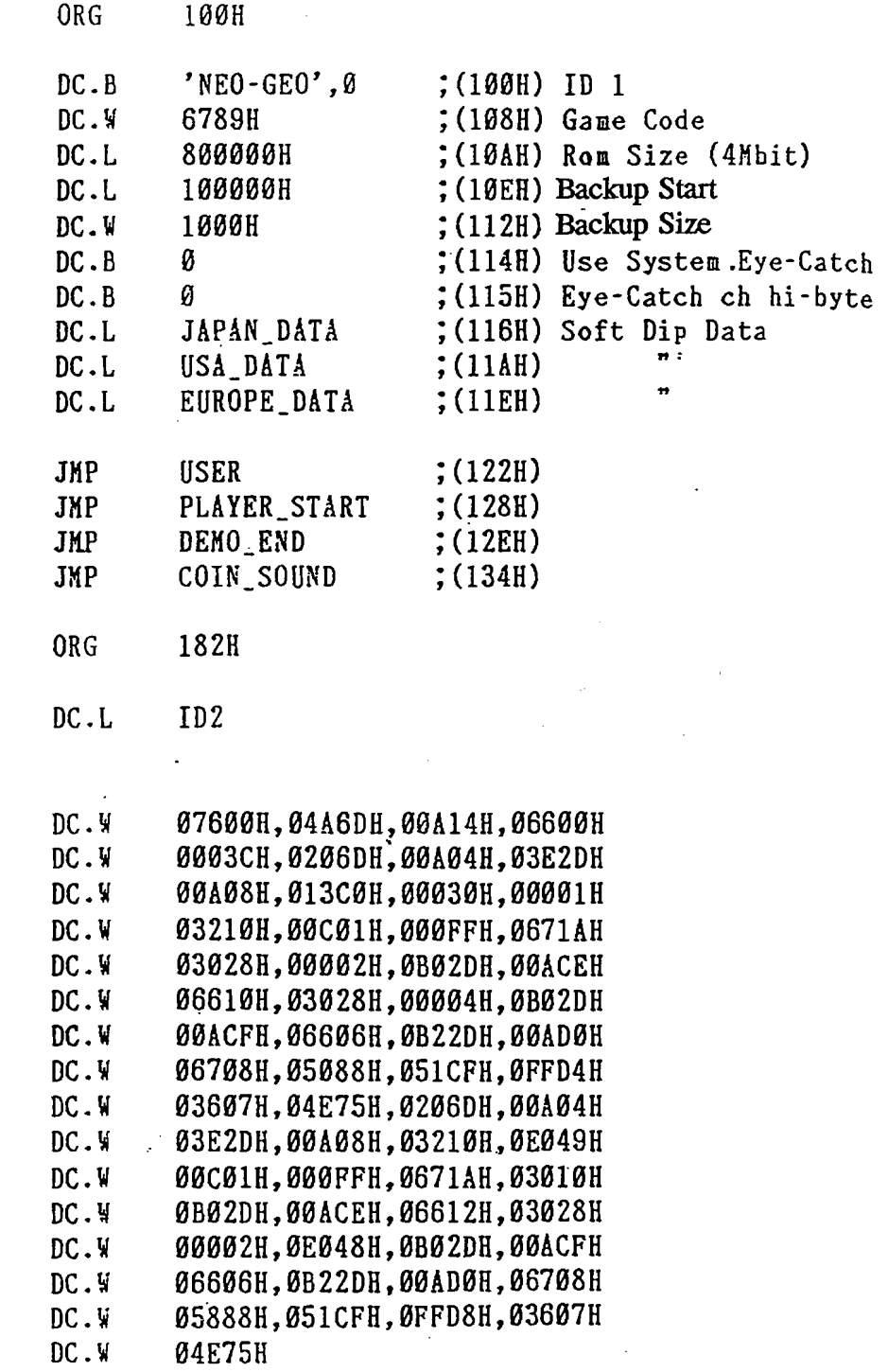

 $\ddot{\phantom{a}}$ 

 $\mathbb{R}^2$ 

 $\Delta \phi$ 

ID2:

 $\ddot{\phantom{a}}$ 

 $\sim$  $\mathbb{R}^2$ 

 $\sim 1$ 

 $\frac{1}{2}$  .

 $\frac{1}{2}$  .

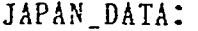

'

l,

 $\bar{1}$ 

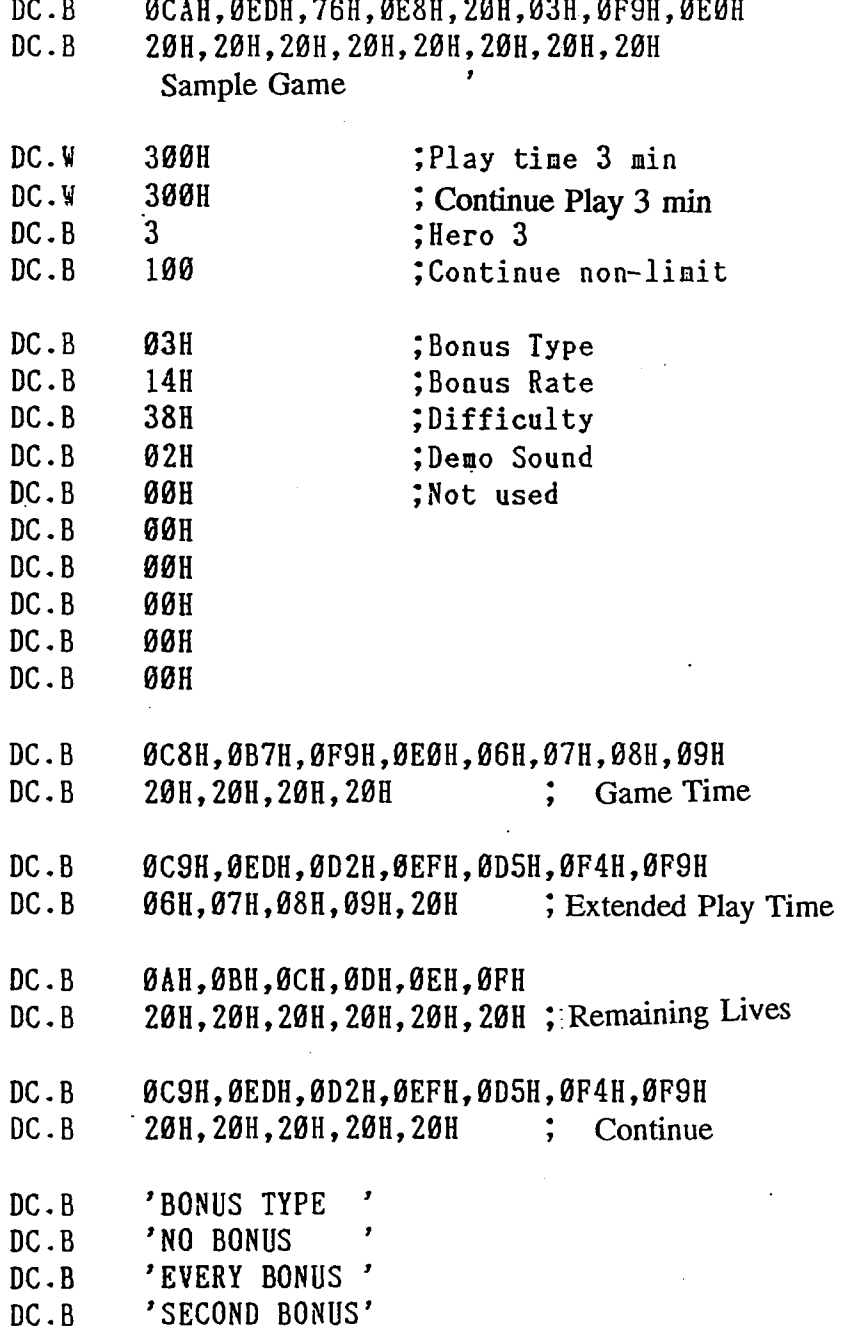

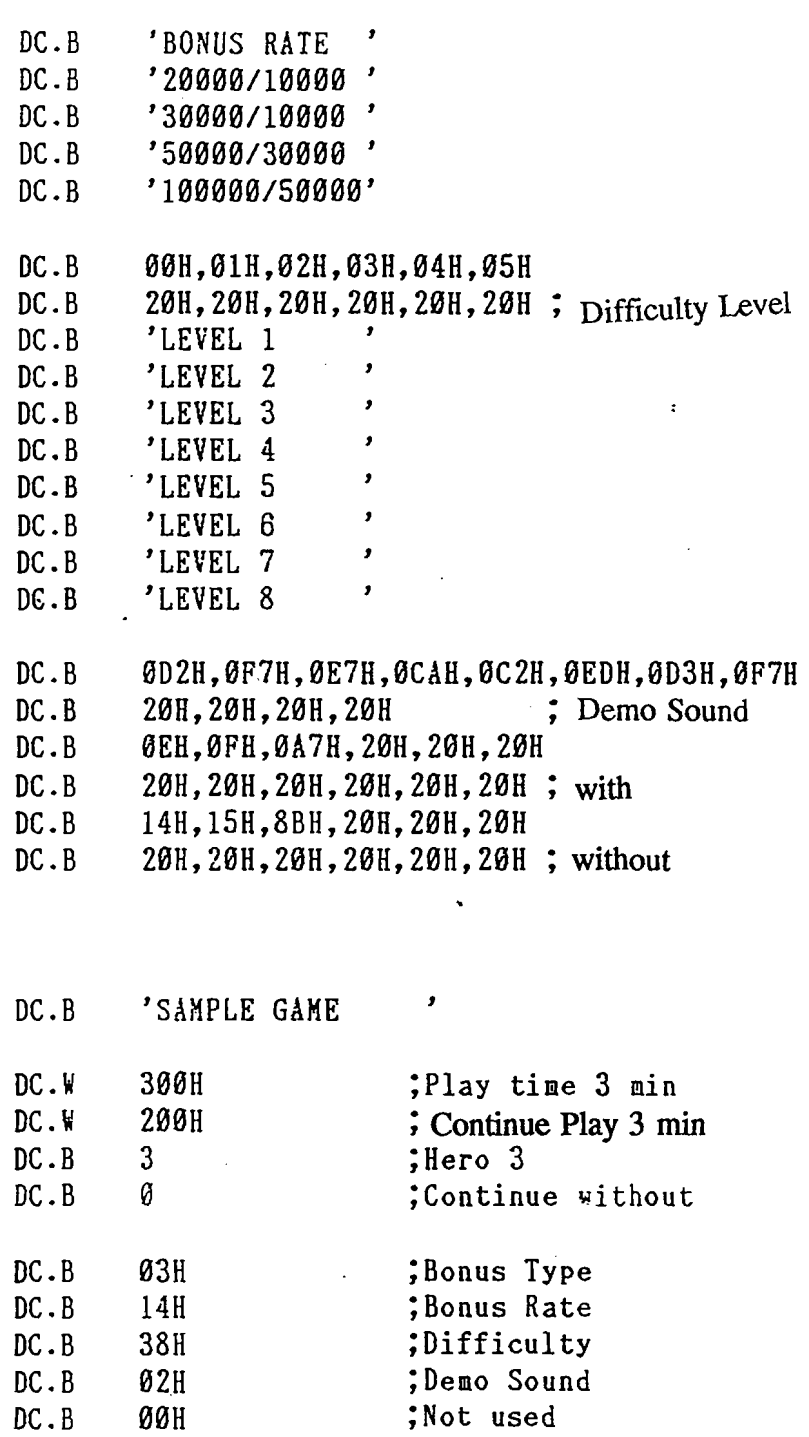

 $\bar{\gamma}$ 

 $\bar{z}$ 

**System Program** - **60** 

 $\frac{1}{4}$ 

USA~DATA: EUROPE-DATA:

 $DC.B$ 

aan

 $\bar{z}$ 

 $\ddot{\phantom{0}}$ 

 $\label{eq:2} \frac{1}{\sqrt{2}}\sum_{i=1}^n\frac{1}{\sqrt{2\pi}}\sum_{i=1}^n\frac{1}{\sqrt{2\pi}}\sum_{i=1}^n\frac{1}{\sqrt{2\pi}}\sum_{i=1}^n\frac{1}{\sqrt{2\pi}}\sum_{i=1}^n\frac{1}{\sqrt{2\pi}}\sum_{i=1}^n\frac{1}{\sqrt{2\pi}}\sum_{i=1}^n\frac{1}{\sqrt{2\pi}}\sum_{i=1}^n\frac{1}{\sqrt{2\pi}}\sum_{i=1}^n\frac{1}{\sqrt{2\pi}}\sum_{i=1}^n\frac{1}{$ 

 $\hat{V}$ 

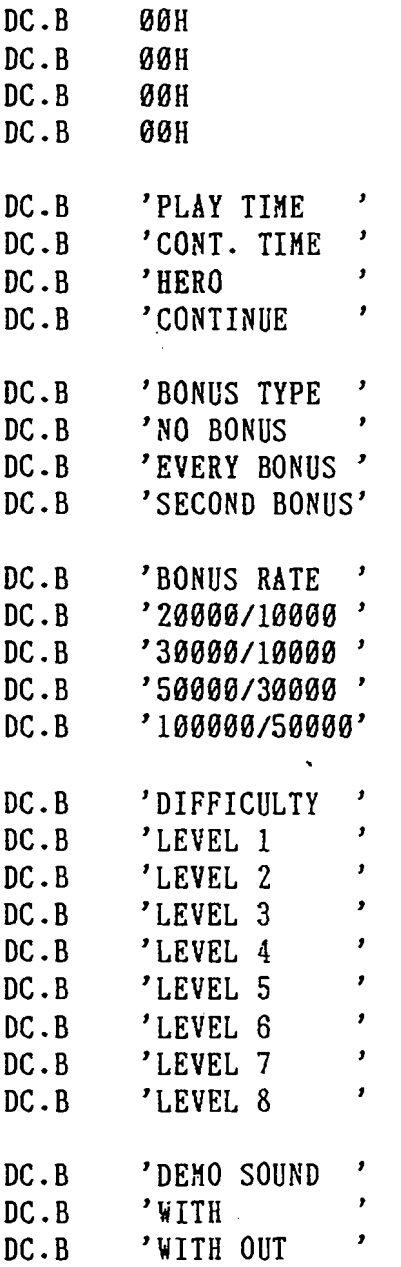

 $\sim$ 

 $\hat{\mathcal{A}}$ 

 $\sim$ 

 $\sim 10^{-11}$ 

 $\mathcal{A}^{\mathcal{A}}$ 

 $\frac{1}{2} \frac{1}{2}$ 

 $\alpha$ 

 $\sim$   $\pm$ 

'WITH OUT '

 $\sim 10^{-10}$ 

 $\sim$ 

Power on initialize ;Eye-Catch not used ;Ranking initialize work initialize ;Display & work initialize<br>.;Title display main ; Get request number Work area all initialize ;Demo game, game ; Display all initialize ;Interrupt all enable ;title only ;MESS\_OUT disable ;MESS\_OUT enable main ;To system mode To game mode DØ, DØ<br>REQUEST\_VECTOR(PC, DØ.W), ÅØ  $\bullet$ ;Demo game ;Display USER\_REQUEST, DØ #1, MESS\_BUSY<br>#7, SYSTEM\_MODE<br>#2000H, SR #1, MESS\_BUSY ·<br>#7, SYSTEM\_MODE SYSTEM\_RETURN SYSTEM\_RETURN DISPLAY\_INIT<br>WORK\_INIT INIT\_RANKING **INIT\_GAME** DEMO\_MAIN POWER ON #0, DØ **DØ, DØ** TITLE GAME  $(30)$  $\frac{1}{2}$ **MOVEQ.L** MOVE.B ADDQ.B BCLR.B MOVE. W  $SUBQ.B$  $BSET - B$ MOVE.L WD.W ADD.W  $1.30$  $1.30$  $1.20$ DC.L JHP JSR<sup>-</sup> JSR JMP JMP **JSR**<br>JMP JSR **JSR SJB** REQUEST VECTOR: INIT\_GAME: POWER ON: TITLE: GAME: Justice

System Program - 62

# Confidential

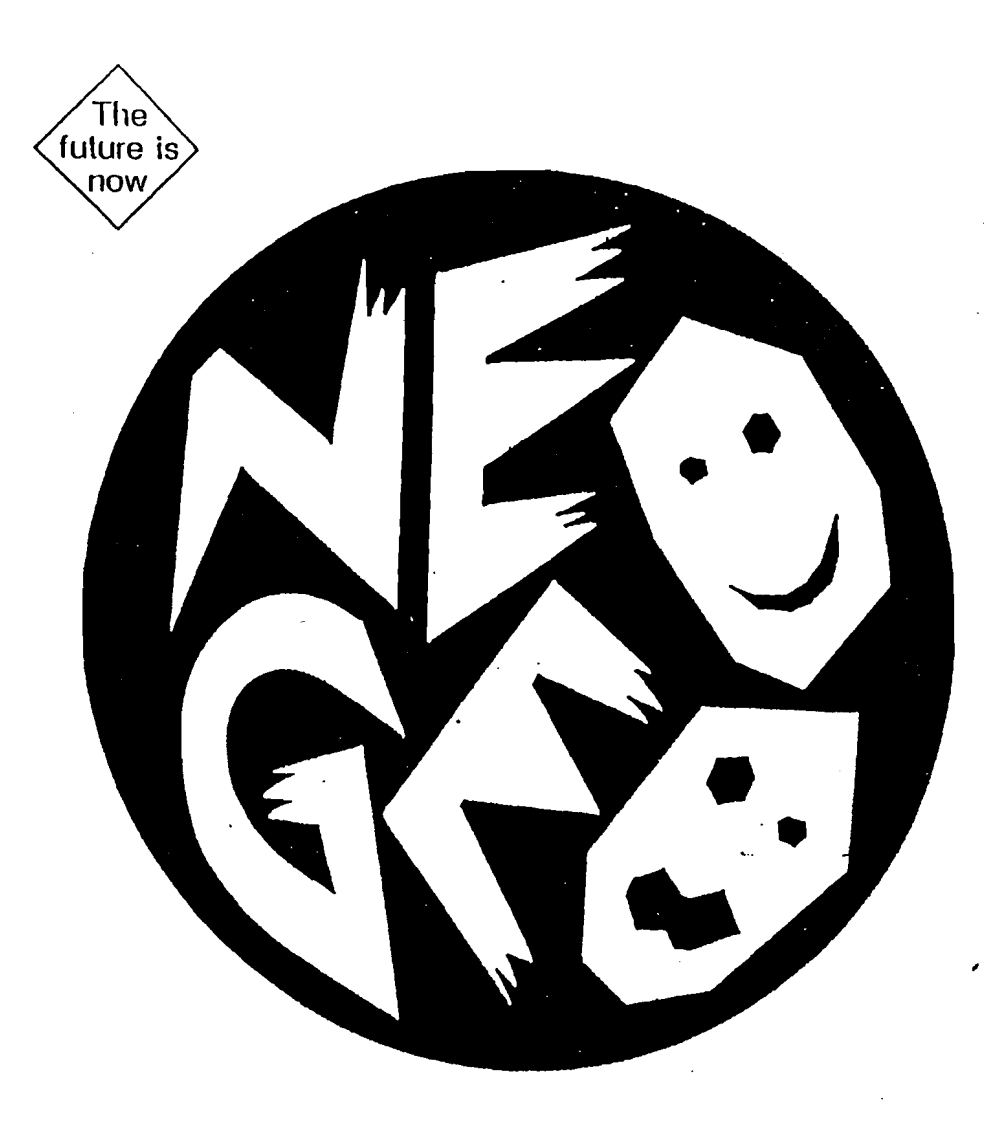

Neo-Geo Development Tool Catalogue

# Neo-Geo Development Tool List

 $\sim 10$ 

 $\sim$   $\sim$   $\omega_{\rm g}$ 

 $\hat{T}$ 

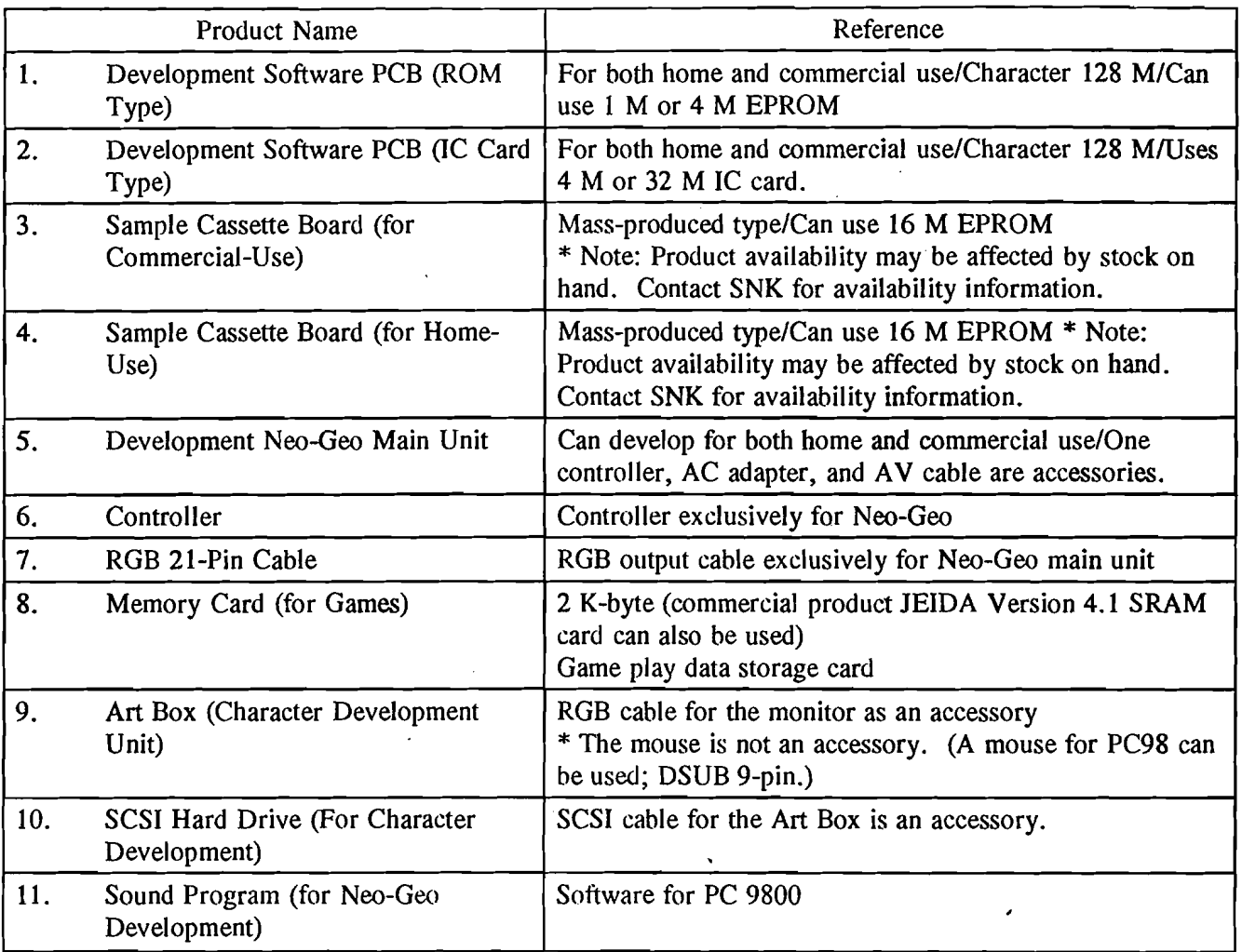

 $\sim$ 

\* Not available from SNK.

 $\hat{\mathcal{A}}$ 

# • Functions

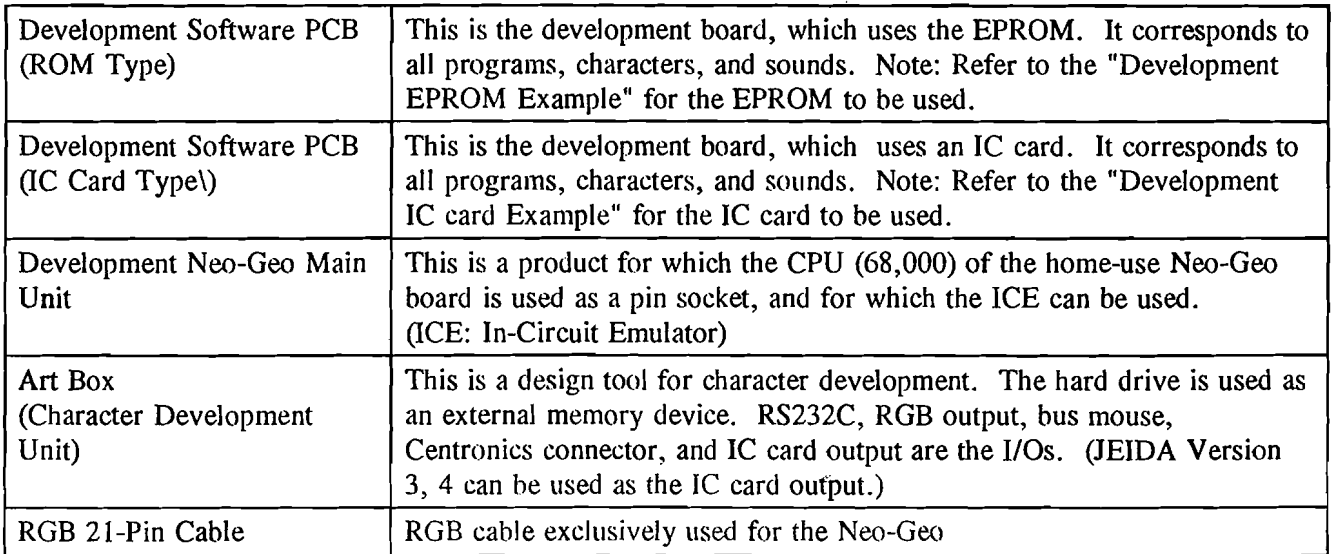

• Description of Development Tools

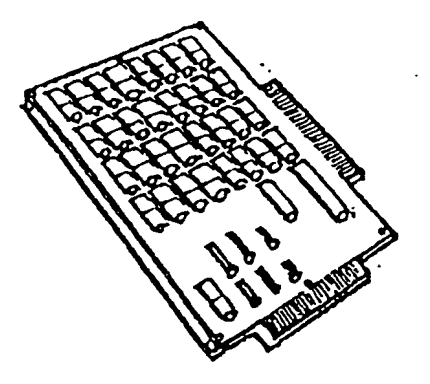

characters, and sounds, and is used for both home and commercial use. It allows up to business. It allows up to 128 M characters. 128 M characters.

\* Not available from SNK. (Can use JEIDA Version **3** or 4)

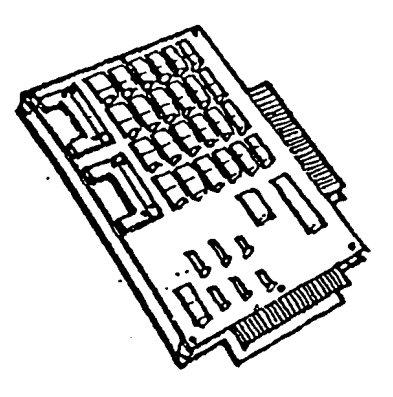

1. Development Software PCB (ROM Type) 2. Development Software PCB (IC-card type)

This is the development board, which uses This is the development board, which uses the IC EPROMs<sup>\*</sup>. It corresponds to all programs, card<sup>\*</sup>. It corresponds to all programs, characters, card<sup>\*</sup>. It corresponds to all programs, characters, and sounds, and is used for both home and

It can use 1 M or 4 M EPROM\*. It can use 4 M and 32 M IC card'.

Note: Only the PCM uses the 4M EPROM\*.

\*Not available from SNK.

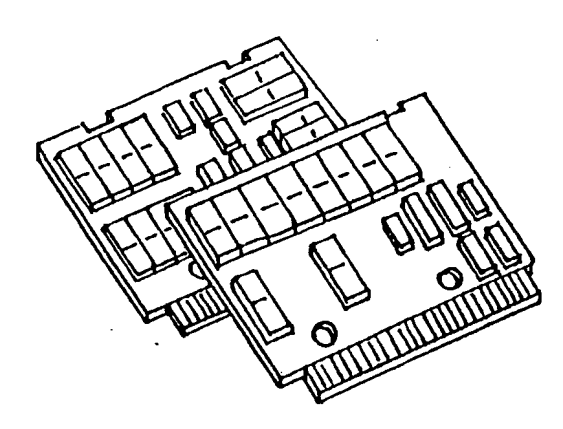

**3.** Sample Cassette Board (Business-use) 4. Sample Cassette Board (Home-Use)

Mass-produced type, can use 16 M EPROM\*.

\*Not available from SNK.

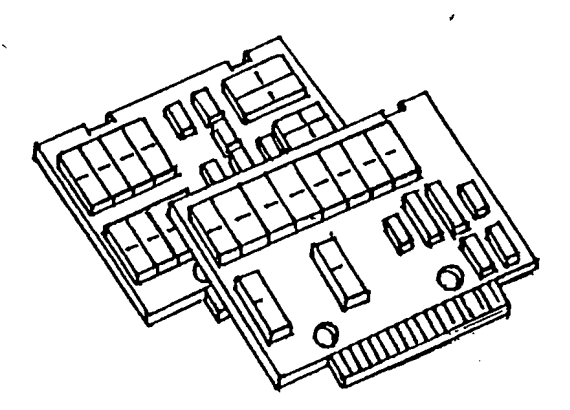

Used for location testing. Mass-produced type. Can use 16 M EPROM<sup>\*</sup>. \*Not available from SNK.

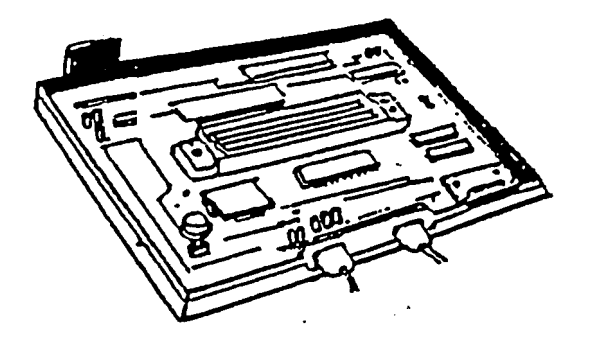

5. Development Neo-Geo Main Unit 6. Controller

This is a product for which the CPU (280, 68000) of Neo-Geo main-unit controller the home-use Neo-Geo board is used as a pin socket, and for which the ICE can be used.

It is equipped with a development system ROM Possible for different country versions, commercialand home-use check.

Can develop for both home and commercial use. One controller, AC adapter, and AV cable are accessories.

\* The RGB cable for the monitor is attached.

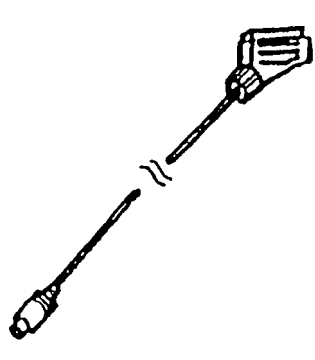

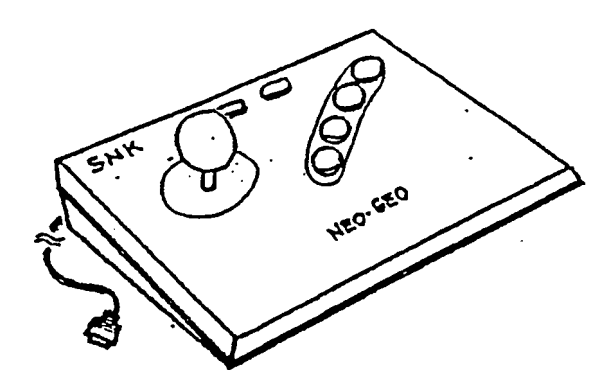

\* Two controllers are recommended for development of dual player games.

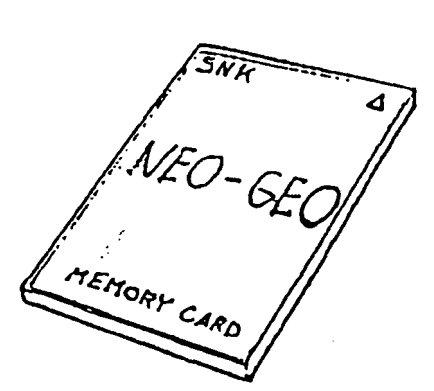

7. RGB 21-Pin Cable 8. Memory Card (for Games)

RGB Cable exclusively for the Neo-Geo This is an IC card for game play data storage. 2 K bytes (Commercial product JEIDA Ver. 4.1 SRAM card can also be used.)

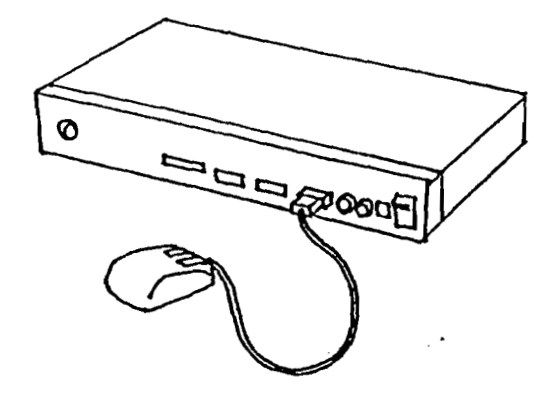

9. Art Box (Character Development Unit) 10. SCSI Hard Drive (for Character

RS232C, RGB output, bus mouse, Centronics, the Art Box. and IC card output (can use JEIDA Version 3 or 4) are used as  $I/Os$ .

The RGB cable for the monitor is accessorized.

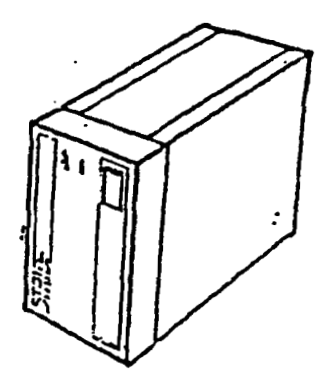

Development)

This is a design tool for character development. This is used as the external memory device of

Software Developinent Tool Structural Diagram

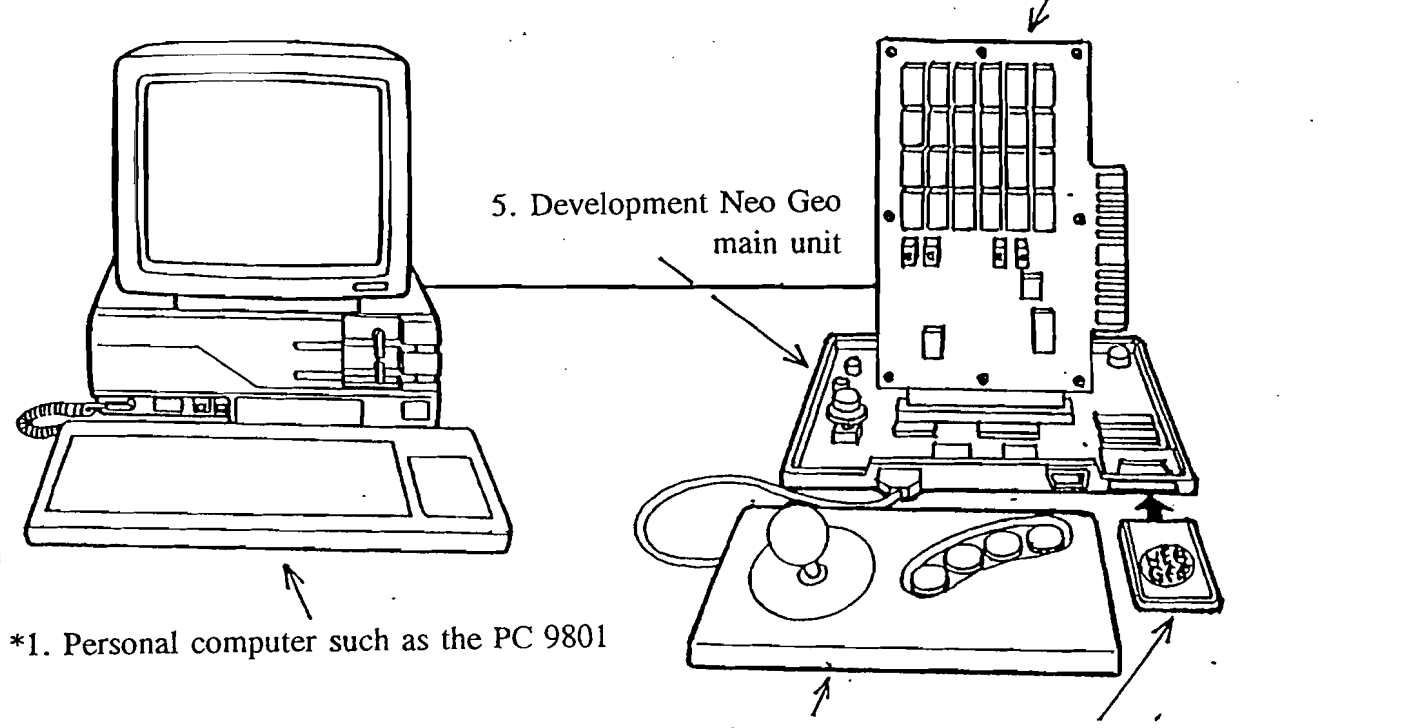

# 1. Development software PCB (ROM type)

6. Controller 8. Memory card (for Games)

# Devices Necessary for Developinent

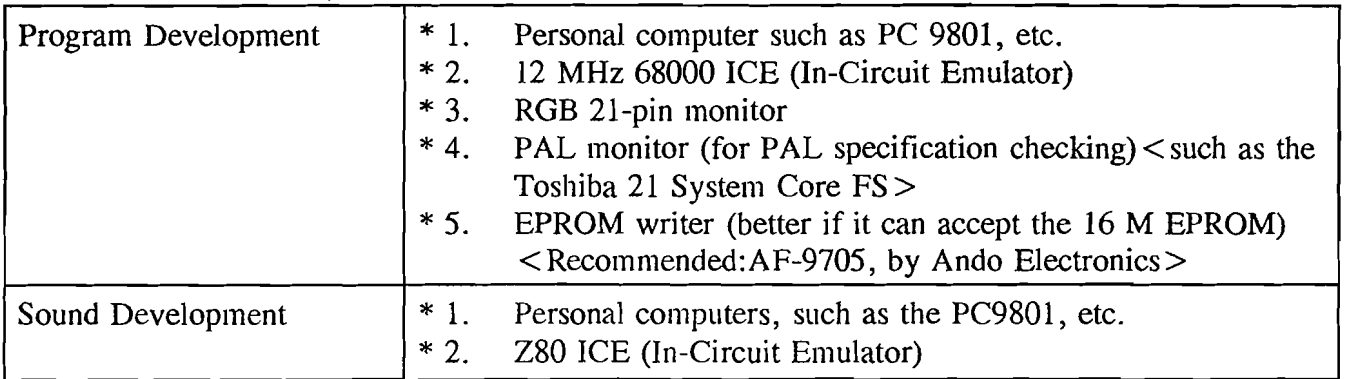

Structural Diagram of Character Development Tool

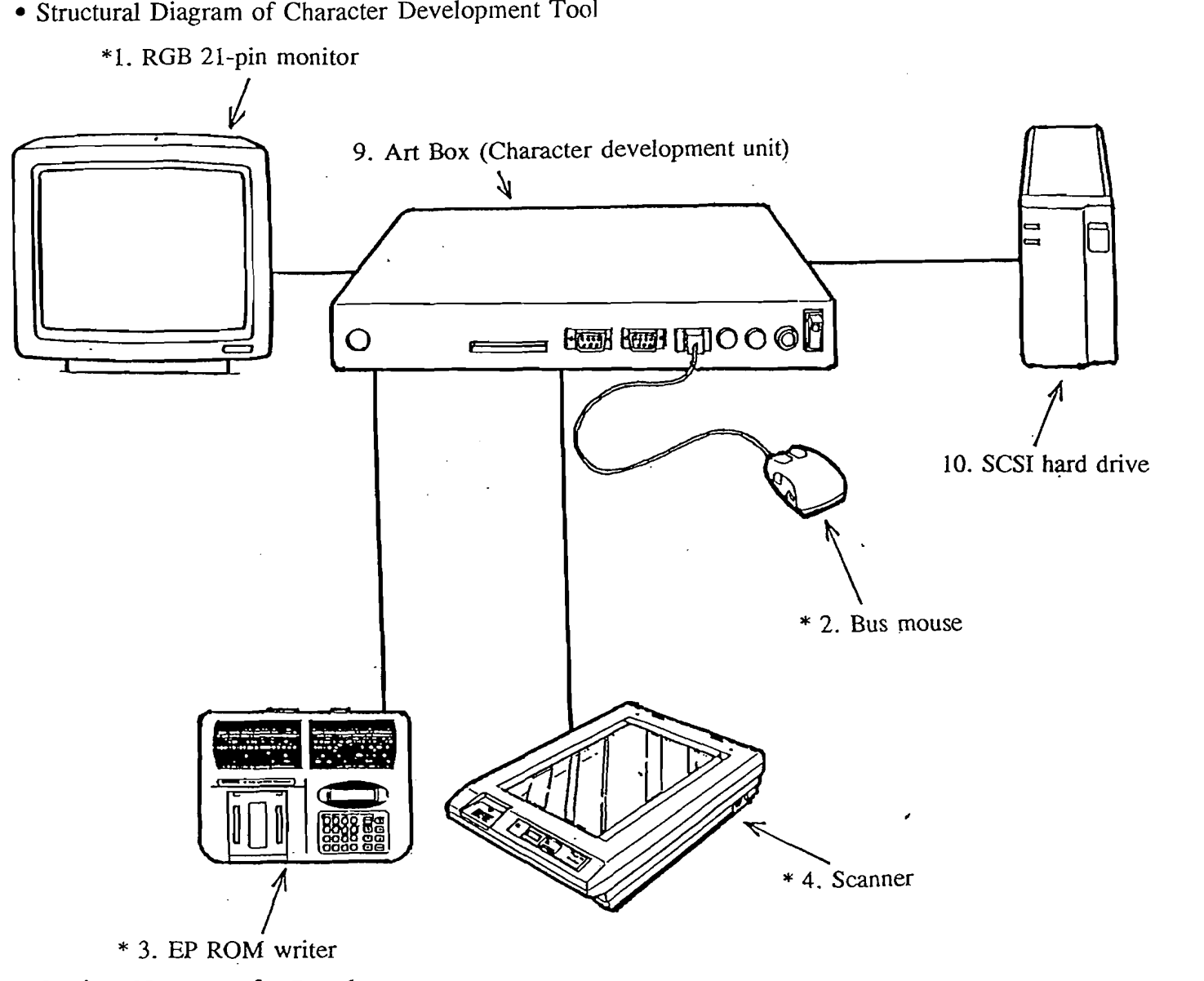

• Devices Necessary for Development

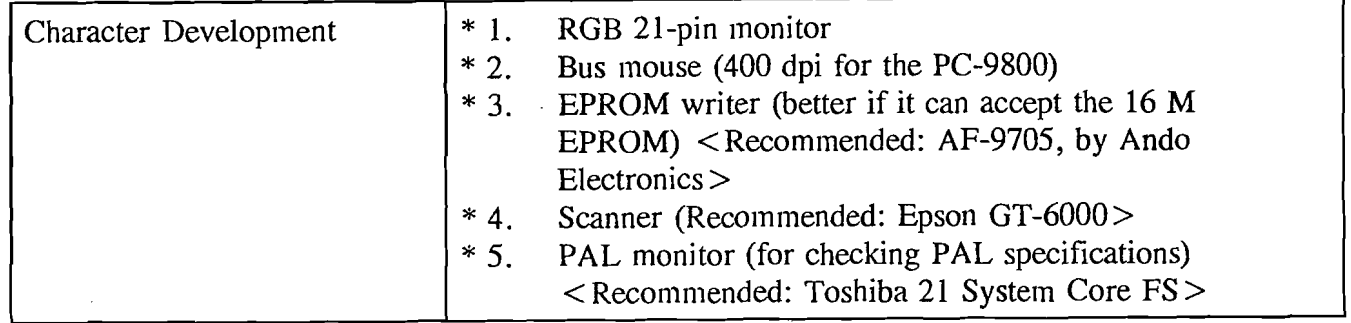

\* We do not market these products.

\* We also do not market the IC card used for the PCB development software (IC card type).

Product Development Component Specifications

• An Example of EPROM for Development

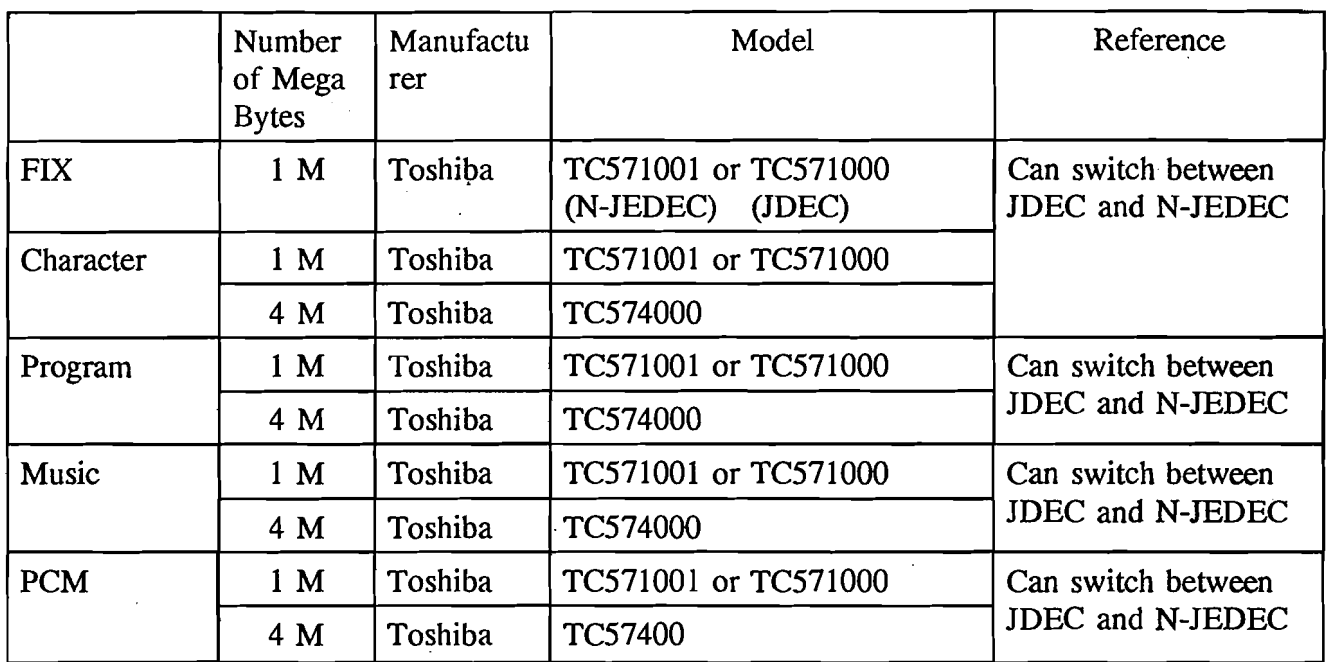

◆ Development Software PCB (ROM Type) X3002 Series

\* Not available from SNK.

 $\mathbf{r}$ 

 $\lambda$ 

l.

# Note: Differences of " JEDEC" and "N-JEDEC"

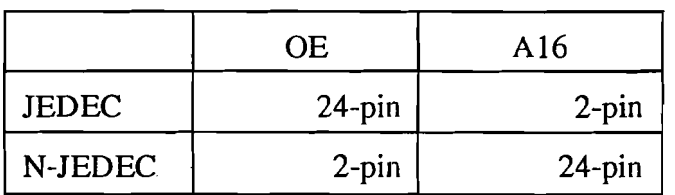

 $OE = Output$  Enable

Refer to the cross reference on a separate sheet for details.

 $\sim$ 

 $\bar{\mathcal{L}}$ 

 $\sim 10$ 

# + Sample Cassette Board

 $\pm$ 

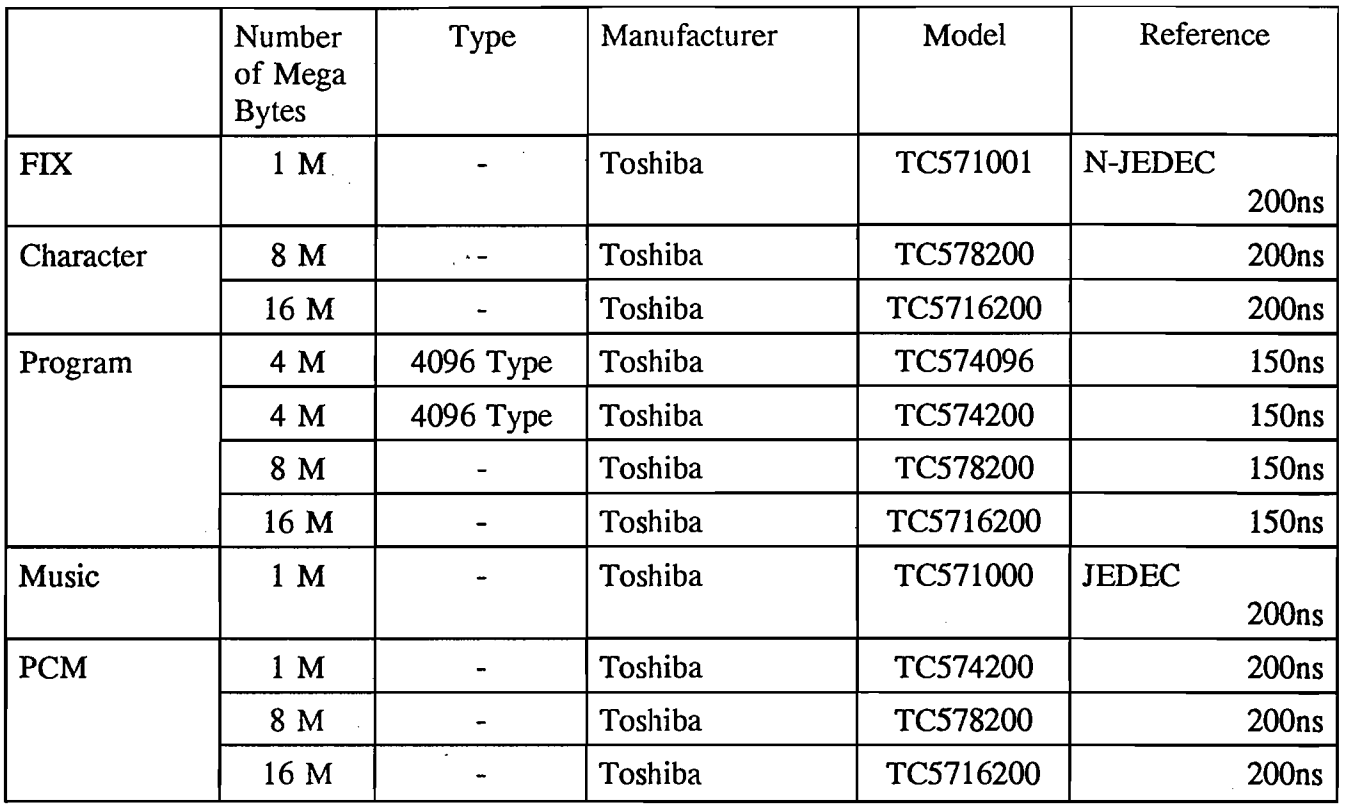

\* Not available from SNK.

Note: Differences of "JEDEC" and "N-JEDEC"

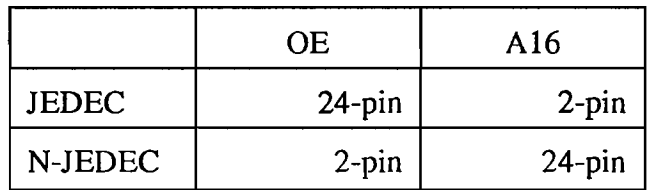

 $OE = Output$  Enable

 $\mathbb{R}^2$ 

Refer to the cross reference on a separate sheet for details.

## ■ 256K/512K bit EPROM/OTP/mask ROM

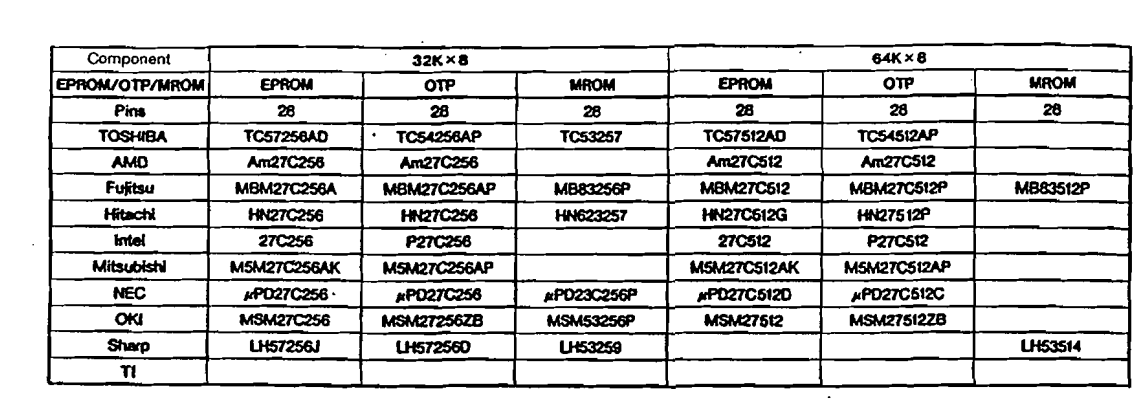

## **1M-bit EPROM/OTP/mask ROM**

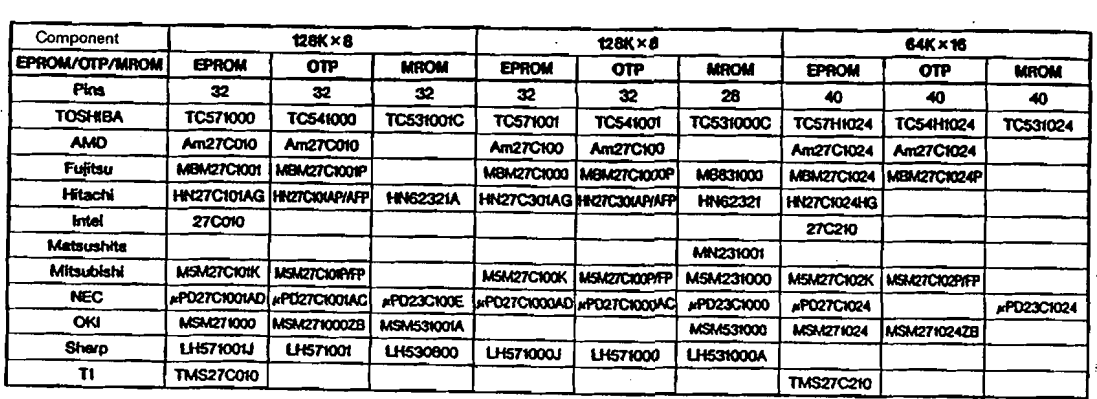

 $\sigma_{\rm{max}}$ 

 $\Delta \sim 1$ 

 $\bar{\epsilon}$ 

 $\sim$ 

## **2M-bit mask ROM**

 $\frac{1}{2}$  .

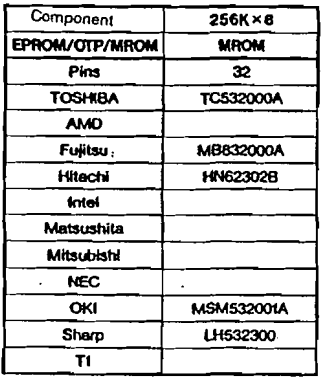

 $\sim$   $\sim$ 

 $\bar{z}$ 

# **4M bit EPROM/OTP/mask ROM**

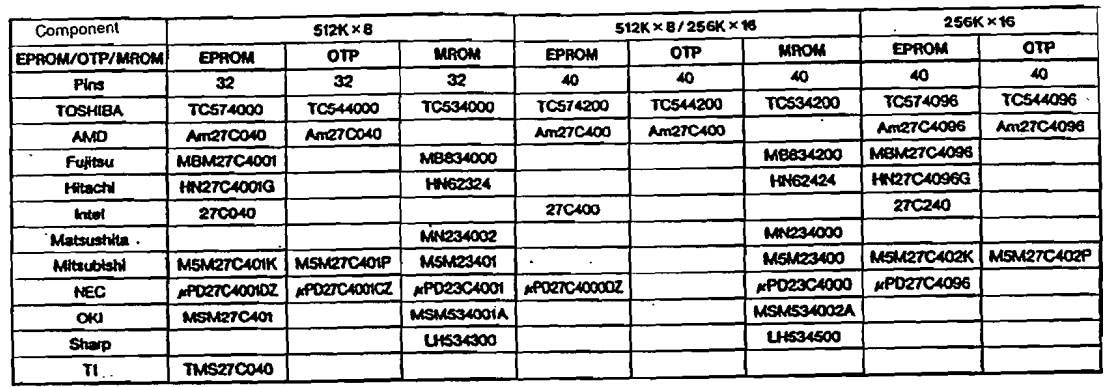

 $\bar{z}$ 

# **8M/16M bit EPROM/Mask ROM**

 $\frac{1}{2}$ 

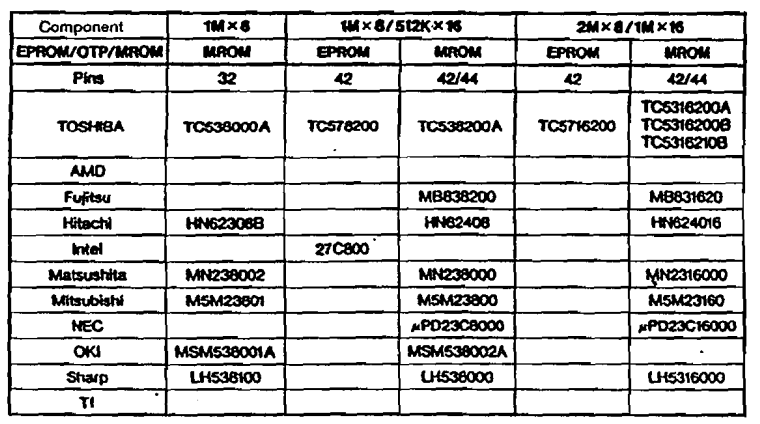

 $\sim$ 

An Example of the IC Card for Development

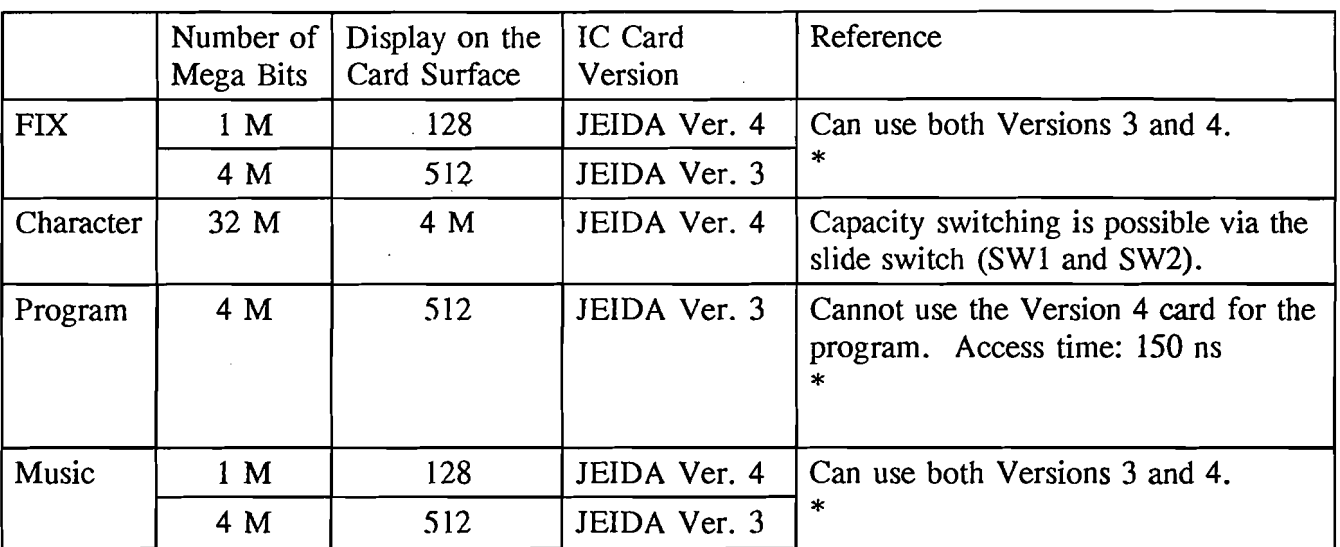

+ Development Software PCB (IC Card Type) X3002 Series <PI-C2>

\* The JEIDA Ver. 3 IC cards are not rnarketed to the public. Versions after JEIDA Ver. 4 IC cards can be used instead of version 4.

' + The data region for the PCM is exclusive to " M EPROM (JEDEC)."

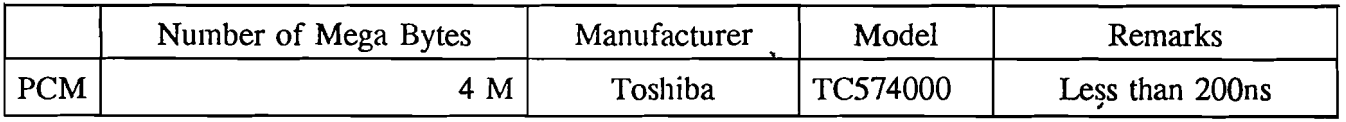

\* We do not market these products.

Note: Although versions **3** and 4 can be used for "music" and "fix," the following points must be noted.  $\ddot{\phantom{a}}$ 

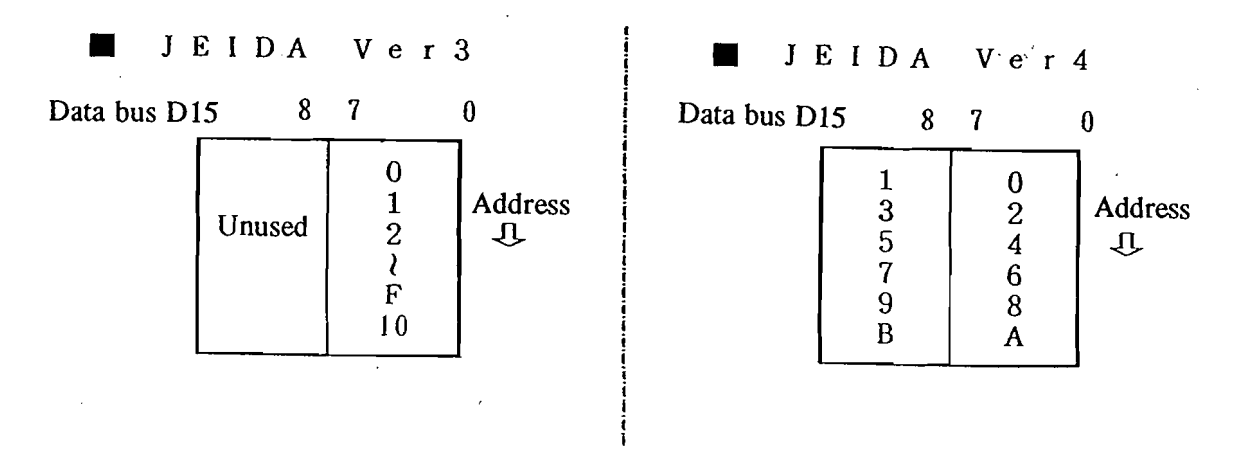

Materials - *5* 

+ Regarding the access time of the JEIDA Version 4 IC Card

Generally it is "200 nanoseconds." We recommend "200 ns," although there is the "250 ns" type.

+ Regarding the IC Card Reader for the JEIDA Version 4 IC Card

The other IC cards (not the programs) can only be read with this development board.

Please purchase the "IC Card Reader for Version 4," which is being marketed.

Recommended Products

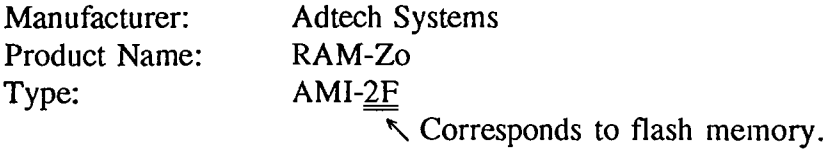

+ Regarding the IC Card Capacity Display

Generally, the capacity is displayed in bytes.

Example:

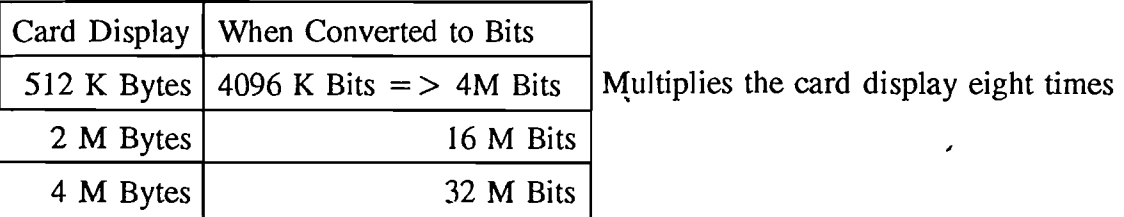

+ When Using as Characters

\* C1 and C2 are pairs Increase by two

Example) For 64M-bit characters (Ver. 4)

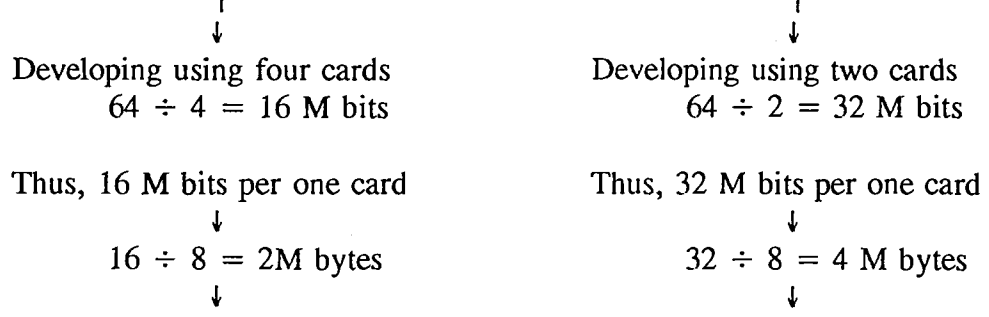

Use four "2 M byte" IC cards.<br>Use two "4 M byte" IC cards.

 $\ddot{\phantom{a}}$ 

 $\mathbb{R}^{\mathbb{Z}}$ 

 $\overline{\phantom{a}}$ 

 $\frac{1}{2} \frac{1}{2} \frac{d^2}{dt^2}$ 

# Examples of Sound Development Utility Devices

 $\ddot{\phantom{1}}$ 

 $\mathcal{V}$ 

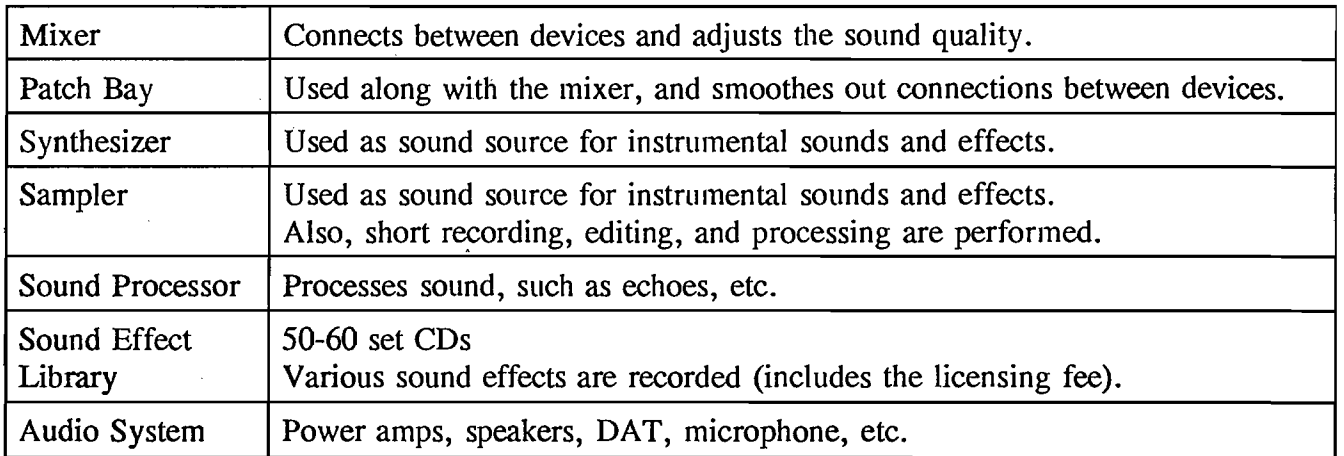

 $\ddot{\phantom{0}}$ 

 $\lambda$ 

\* Not available from SNK.

 $\bar{\mathcal{L}}$ 

 $\bar{z}$ 

 $\bar{z}$ 

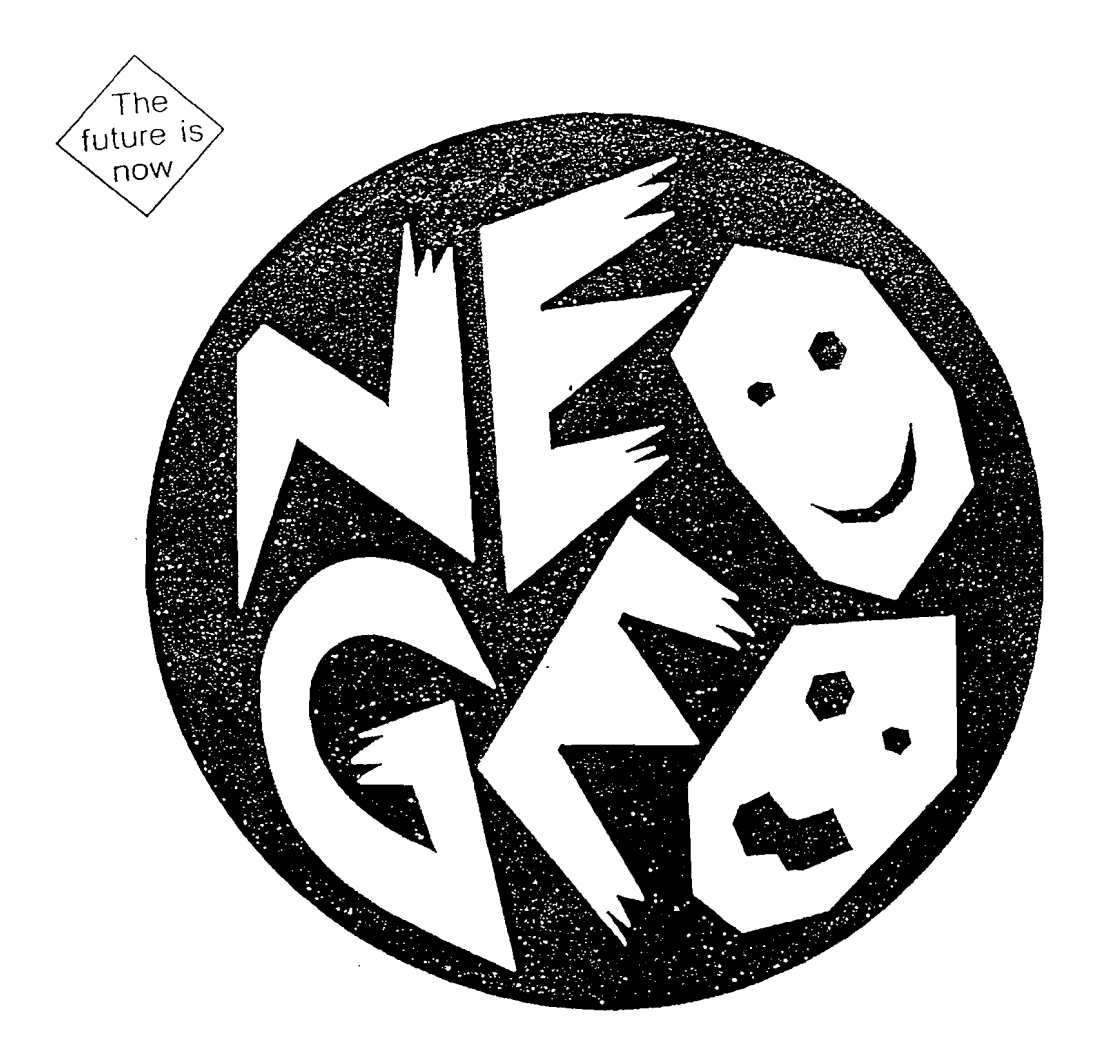

Neo-Geo/MVS Software Development Planner's Manual

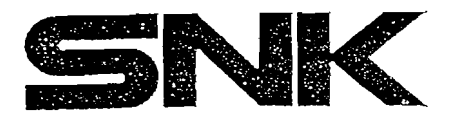

#### **Neo-Geo/MVS Game Development Process**

- **The Neo-Geo and MVS game software packages at our company are developed through the following process, Please read this section as a reference, (100 M software was used to determine the production period, and the following is an average example.)**
- **Draft an original plan for the project (approximately 30 days to draft the plan)** ,  $1.$
- **Planning meeting: Define the plan's details and determine the**   $2.$ **submission deadline for the plan.**
- $3.$ **Develop the plan and test characters, then proceed to a design review (30-60 days for development).**
- **Planning meeting: Review each step in the program's production**  4. **process, including characters and sounds, and submit on the deadline.**
- **Start character development (180-240 days after start of the development)** . 5.
- **Start program development (210-270 days after start of the development)** , 6.
- **Start sound development (60-120 days after start of the development)** . 7.
- 8. **Character and sound check: Perfopn corrections and changes as necessary,**
- **Game-detail check and company location** -> **Perform corrections and**   $9.$ **changes as necessary,**
- **Start the debugging process (start about 60 days prior to the final deadline date)** , 10.
- **Location testing: Perform corrections and changes as necessary**  11. **after the final check of each item,**
- **Complete the character and sound master ROM: Submit the ROMs to SNK** ,  $12.$
- **Complete the program master ROM, Submit the ROM to SNK.**  13.
- **Perform the debugging process for approximately a week, even after**  14. **submitting the final ROM revision,**

**The entire process takes approximately 10-14 months.** 

**Issues to be considered while making the original game plan** 

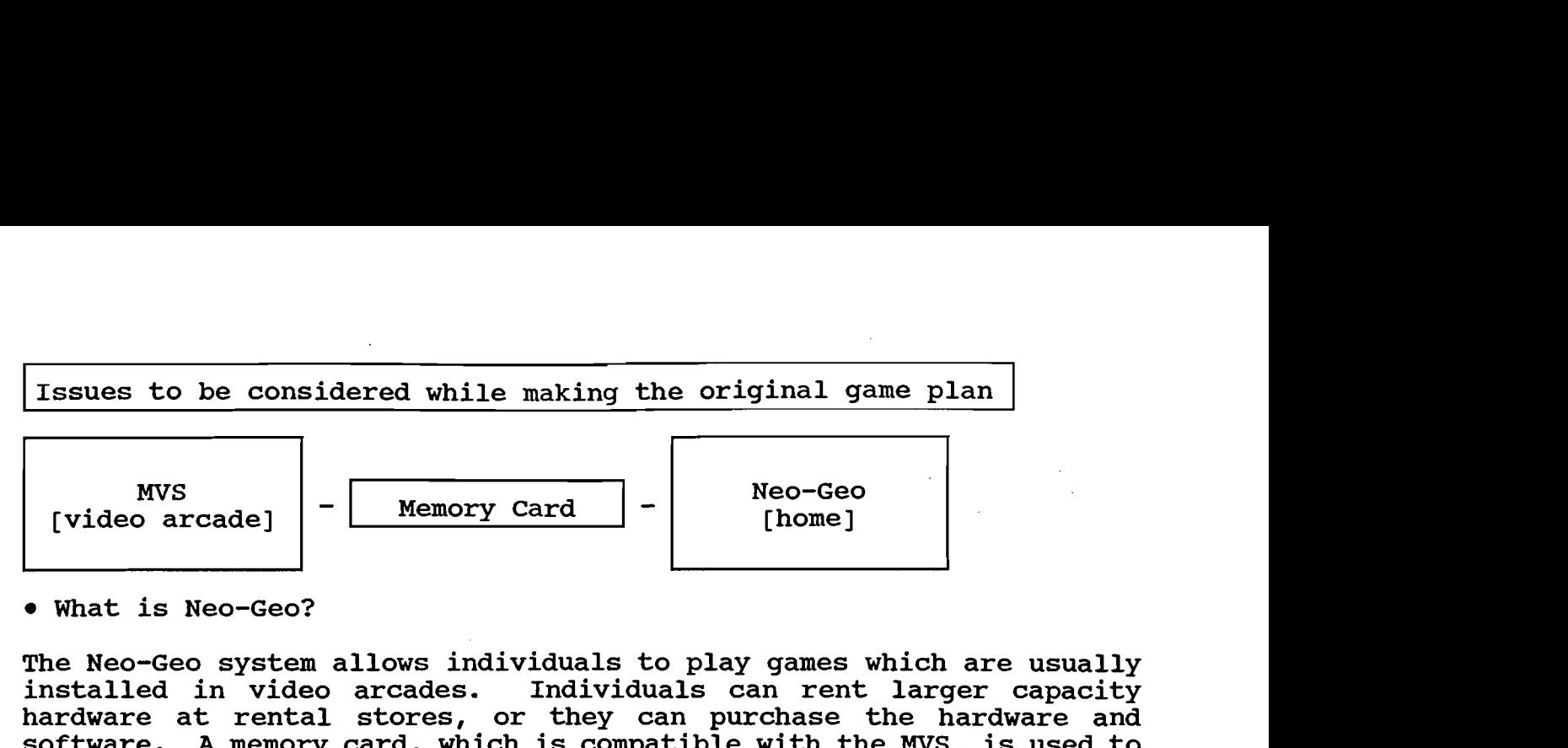

**What is Neo-Geo?** 

**The Neo-Geo system allows individuals to play games which are usually**  Individuals can rent larger capacity **hardware at rental stores, or they can purchase the hardware and software. A memory card, which is compatible with the MVS, is used to store the game information, thus the player can continue the game at home after leaving the video arcade,** 

**What is MVS (Multi Video System)?** 

**MVS is designed for coin operation usage, MVS contains one or more program cartridges which differ in size from the consumer cartridges, There are two types of MVS: one has multiple cassettes and the other .type is equipped with a single cassette, Players using the multiple slot system can choose which game to play by pushing the Game Select Button (described later),** 

[Domestic distribution]<br>\* board with 1 slot (capable of connecting to a JAMMA unit)<br>\* board with 2 slots (for the special upright unit)<br>\* board with 4 slots (for the special table or upright unit)<br>\* board with 6 slots (for **[Overseas distribution]** \* **board with 1 slot** \* **board with 2 slots (for the special upright unit for the upright unit exclusively used for MVS)** \* **board with 4 slots (for the special upright unit)** \* **board with 6 slots (for the special upright unit)** 

Note: "Slot" means a game cartridge receptacle. **Note** : **The above configurations were available as of February 1991; what is currently available may differ,** 

• What is a Memory Card? (Details to be described later)

**A memory card stores information, such as the player Is status and area, enabling the player to continue play at home (using Neo-Geo) after leaving the video arcade (using MVS), Therefore every game should be compatible with the Memory card, (Although the game should be playable without a Memory card.)** 

#### **Differentiating the Neo-Geo and MVS games**

**When designing a game, consider including some features to distinguish**  the Neo-Geo version from the MVS version (see the examples below). **purpose is to give some incentive to users to rent Neo-Geo; please design in such special features in order to raise the entertainment value of this machine to consumers.** 

**Examples** :

- **Make the Neo-Geo's standard difficulty level different from**  Allowing the Neo-Geo difficulty **level to be fully selectable raises player interest.** 
	- **Include more varieties and longer demonstration images in Neo-Geo, since the length of play does not have to be cut**  Extra ideas, which can not be **included in the game for MVS because of the limit of play time, may be incorporated in the game for Neo-Geo.**
	- **The number of bonus or continued games should be limited in Neo-Geo** , **(In that case, please display the bonus or continued games left.)**
- **Game Content, Language, and Symbol Considerations**

**The Neo-Geo and MVS units operate in a wide variety of home and arcade locations, The players have a wide age range, especially for the Neo Geo home unit, which is used by families, When designing the game project, the following factors must be considered during the design. A recent game trend is the introduction of ultra-violent games which are designed to use shock value to gain audience. This trend has caused regrettable actions to occur in terms of public acceptance of games and exposing a younger age range to violence beyond their years. SNK Corp, requests that the game designers use good judgement in their game design, Though there is no set guidelines, please refer to the following below as a gauge in the design stage.** 

- **1, Avoid scenes of spurting blood or ultra violence for the game actions, even in secret moves,**
- **2. Symbols of adult consumption such as liquor bottles and cigarettes or large wads of money require special consideration.**
- **3. Avoid religious symbols of any form.**
- **4. Copyrighted symbols and trademarks or brand names are not recommended, unless there is a brand tie-in for the game basis. Similarly, avoid using famous people's names or likenesses due to possible invasion of privacy.**
- **5, Profanity and anti-social language are to be avoided.**
- **6. Avoid using sound effects or music that is borrowed without permission of the authors/composers.**

**As a general rule, the most important thing to remember is to give a good play value without resorting to shock tactics. Comedy in good taste is a very good method to add gaming value to any game. If the whole family can laugh together at a game with a sense of humor, it provided a more enjoyable experience without being offensive.** 

### **Brief Game Flow (MVS Only)**

- **The MVS unit game developed by our company flows as shown below. The screens marked with a** + **must be developed, but the ones marked with a f are optional, depending on each project. (Since the following is strictly basic, please consult with our company before development or refer to our games for actual processes.)**
- **The software dip unit settings are standardized, as are the hardware dip. (Please refer to the sections on software dip and**  hardware dip.)

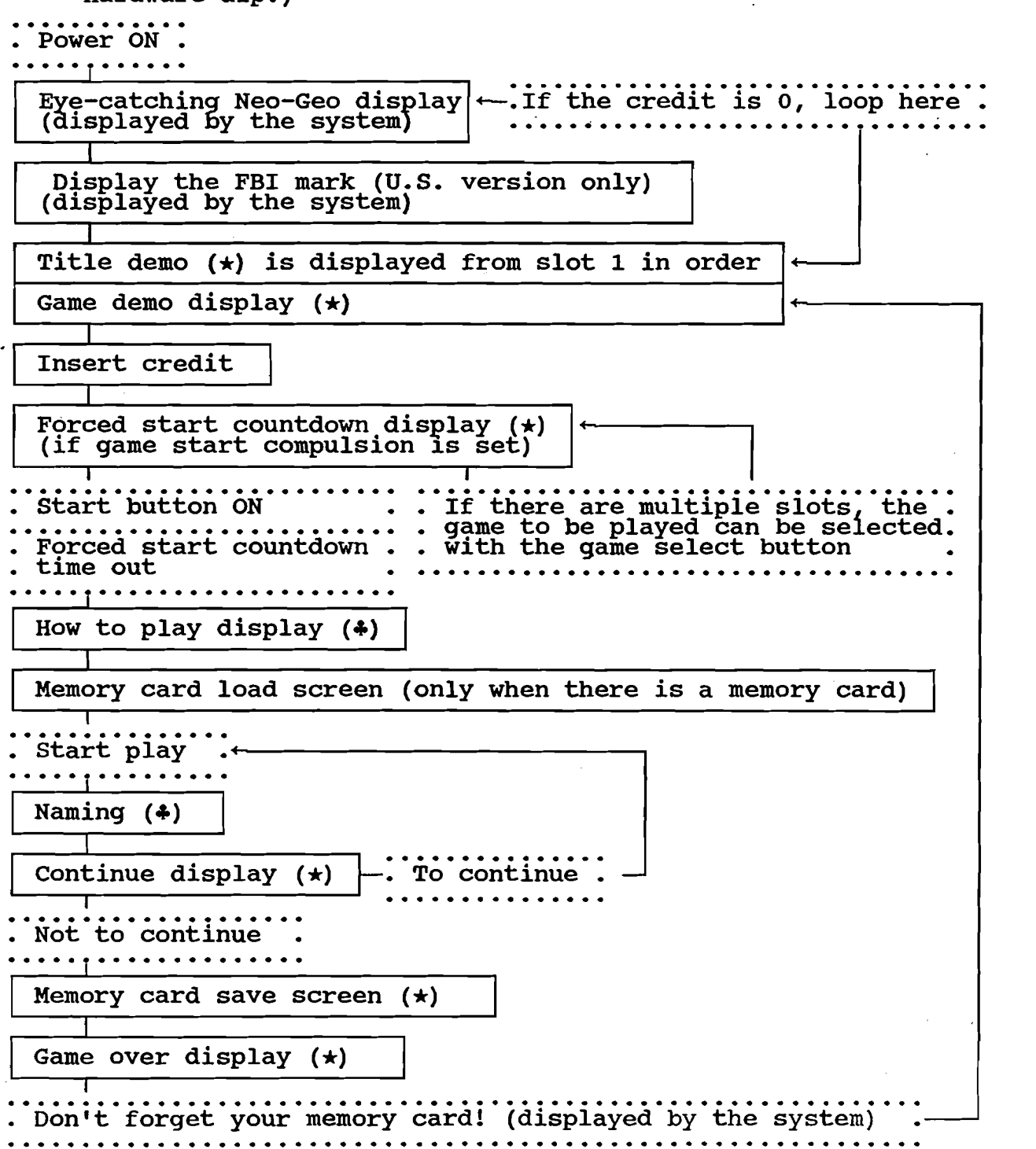

Performance of Neo-Geo/MVS **(Provided herein are specifications needed for software developers)** 

**.Display Method** 

**lSprite One sprite character consists of 16 dots x 16 dots, and 32 sprite characters, vertically arranged, form into one line sprite, Neo-Geo is made up of 32-character line sprites (of 16 dots x 512 dots each) with back characters, such as backgrounds, also comprised entirely of line sprites.** 

> **380 line sprites are all prioritized. In actual programming, these line sprites are allotted for such items as the main characters, enemies, and backgrounds.**

**A maximum of 380 line sprites can be displayed; however, should over 96 line sprites be horizontally displayed at one time, line**  sprites from the highest priority will start missing. **program, therefore, must be worked out with this in mind. (This precaution must be taken only when more than 96 lines are displayed horizontally.)** 

- **I FIX One character consists of 8 x 8 dot matrix, and**  scrolling (dot-by-dot movement) is not possible. **is given a higher priority than the sprite, and this cannot be changed. In program development, this is used**  to display the Neo-Geo system display, scores, etc.
- **Screen Size (Maximum display area on.the monitor)**

**The screen size is 320 dots (20 characters) horizontally x 224 dots (14 characters) vertically.** 

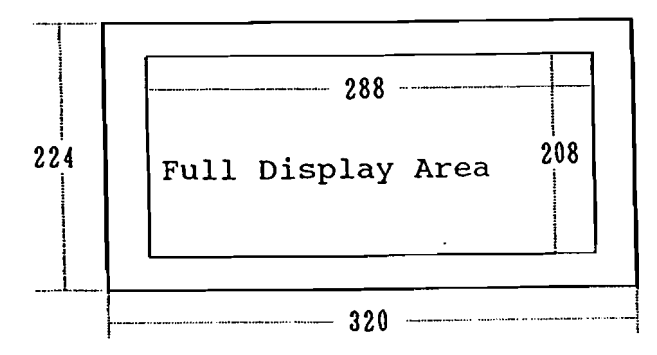

**(Caution) Some monitors may not provide the full display of 320 x 224 (partly not visible); therefore, it is safer to set such important display items as the main character's life gauge, etc. within the 288 x 208 area. (288 x 208 is what we consider as the safe area, and it is suggested that you use your own I 3 20** - ... ..... . ....... .-: **i judgment for the display positions.)**
**Palettes** 

**One palette consists of 16 colors with 0 as blank for O-F. There are up to FF (256 units) palettes, 4,096 out of 65,536 colors can be displayed at one time,** 

**In the O-FF palette number range, it is possible to have O-F for the FIX and the remaining 10-FF for the sprite, (The O-FF palettes for the**  FIX are usable for the sprite as well, but the palettes for the sprite **are not usable for the FIX,)** 

**In some programs FF may even be insufficient, so the palette number can be expanded to a certain number of units, (This varies from program to program,** )

**Functions** 

**The MVS and Neo-Geo hardware have functions such as reduction, autoaction, vertical (V) and horizontal (H) flip in character units, and lowering of the color tone.** 

**I Reduction The sprite can be reduced from 100% to 0%. The reductions can be done in 256 levels vertically and 16 levels horizontally, (The reason that there are only 16 levels horizontally is that a one-line sprite consists of 16 dots horizontally,)** 

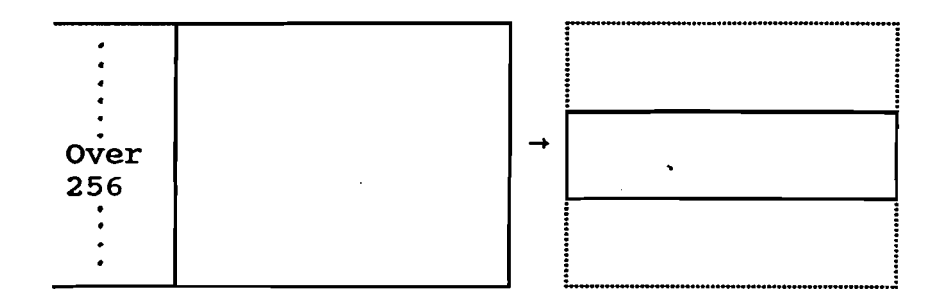

**(Note) If an item is reduced more than 256 dots (16 characters) vertically, one dot of the character below will be pulled up when displayed (refer to the left diagram), When reducing an item that is more than 256 dots, it is necessary to take measures such as leaving the lowest dot blank, (Please perform these measures and ideas during development,)** 

### **I Auto-Action**

**By using this for items that are displayed as constant action in loops, such as rivers and spectators, the CPU processing load can be reduced, This can only be used with sprites, and the number of actions can be selected from two types four and eight step and settings from 1/60 to 256/60 seconds can be set as the action speed,** 

- **(Note) The parsing method of the character for auto-action differs between the selection of four step actions and eight step actions. For four actions, the first character of each action is placed in each character bank where the lower digit is 0, 4, 8, and F, then the second character, third character, and so on, are parsed. For eight step actions, they are placed in each character bank where the lower digit is a 0 or 8, and are parsed in the order of action. (Even if the first and third actions are entirely the same, they are treated as completely different characters for auto-action characters.** )
- **I Character Flip Vertical and horizontal flips can be performed in character units for the sprite,**
- **.I Decreasing the Tone of the Screen The tone of the game screen can be decreased (a little bit)** ,

**I communication Function** 

**The communication function is not included as the basic function of the hard drive, but it becomes possible by adding a communication board to the**  Please take note when planning, **that there are restrictions in amount of data that can be sent or received during communication,** 

**Sound Function** 

**A Yamaha YM2610 is used as the sound-source chip, This chip can simultaneously produce three sounds: ADPCM (speech synthesis), four seven-sound FM sound source, and SSG (PSG compatible), I ADPCM-A and ADPCM-B** 

**There are two types of ADPCMs used for speech synthesis, and the number of sounds, etc,, differs,** 

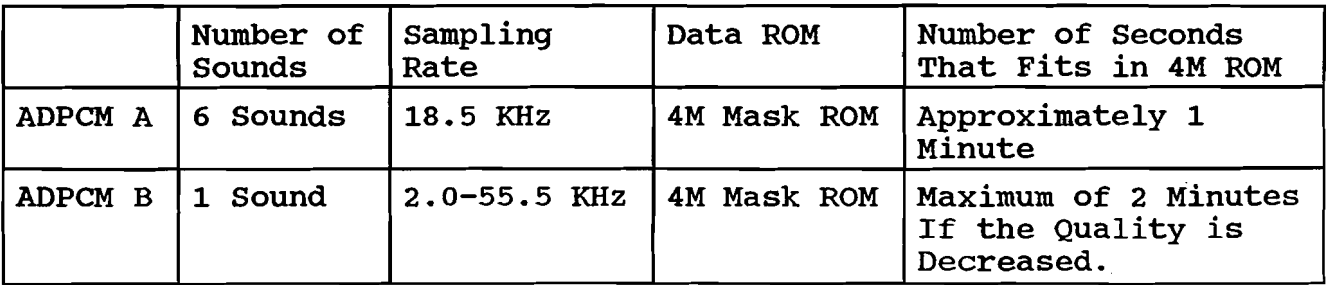

**The sound quality improves as the value of the sampling rate is increased for the "ADPCM-Bw shown above, but this would require more**  memory. But if the sampling rate is low, it would require less memory, **but the sound quality would decrease, The tuning can be changed by changing this value during replay, For example, if an instrumental sound, etc,, is recorded, it can be used as the BGM.** 

The "ADPCM-B" corresponds to both BGM and sound effects. Depending on **the plan, it can be used for sound effects or BGM, especially as B6M instruments,** 

- **I FM Sound Source Four sounds can be produced simultaneously by the FM sound source.**
- **I SSG Sound Source This sound source is compatible with the PSG, and three low-frequency sounds can be produced, which can be mixed with noises.**

**I Static Setting for Stereo This sound-source chip is stereo, but it can only output to Lch, Rch, or L+Rch, So, when setting sounds in more detail, two of the same sounds should be used and adjustments must be made for each level setting,** 

**I Sound Arrangement** 

**The sound arrangement depends on each plan, The diagram below is an arrangement for when our program is used:** 

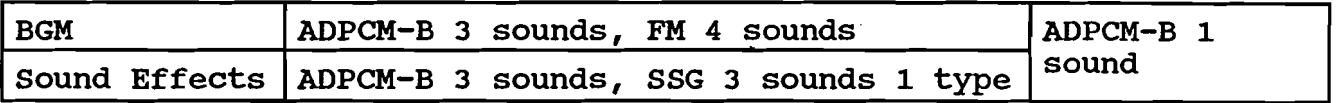

**I Volume In order for it to be compatible with the MVS, please**  follow our specifications for volume adjustment.

**Regarding the System ROM** 

**A system ROM that controls the game system is built into the Neo-Geo/MVS. The following detail controls are handled in different regions by the system ROM.** 

**Types of System ROM** 

**MVS Japan/U.S.A./Southeast Asia/Europe Neo-Geo Japan/U.S.A/Europe/Asia** 

**MVS Regional Specification (The details of each item are described on the next page.)** 

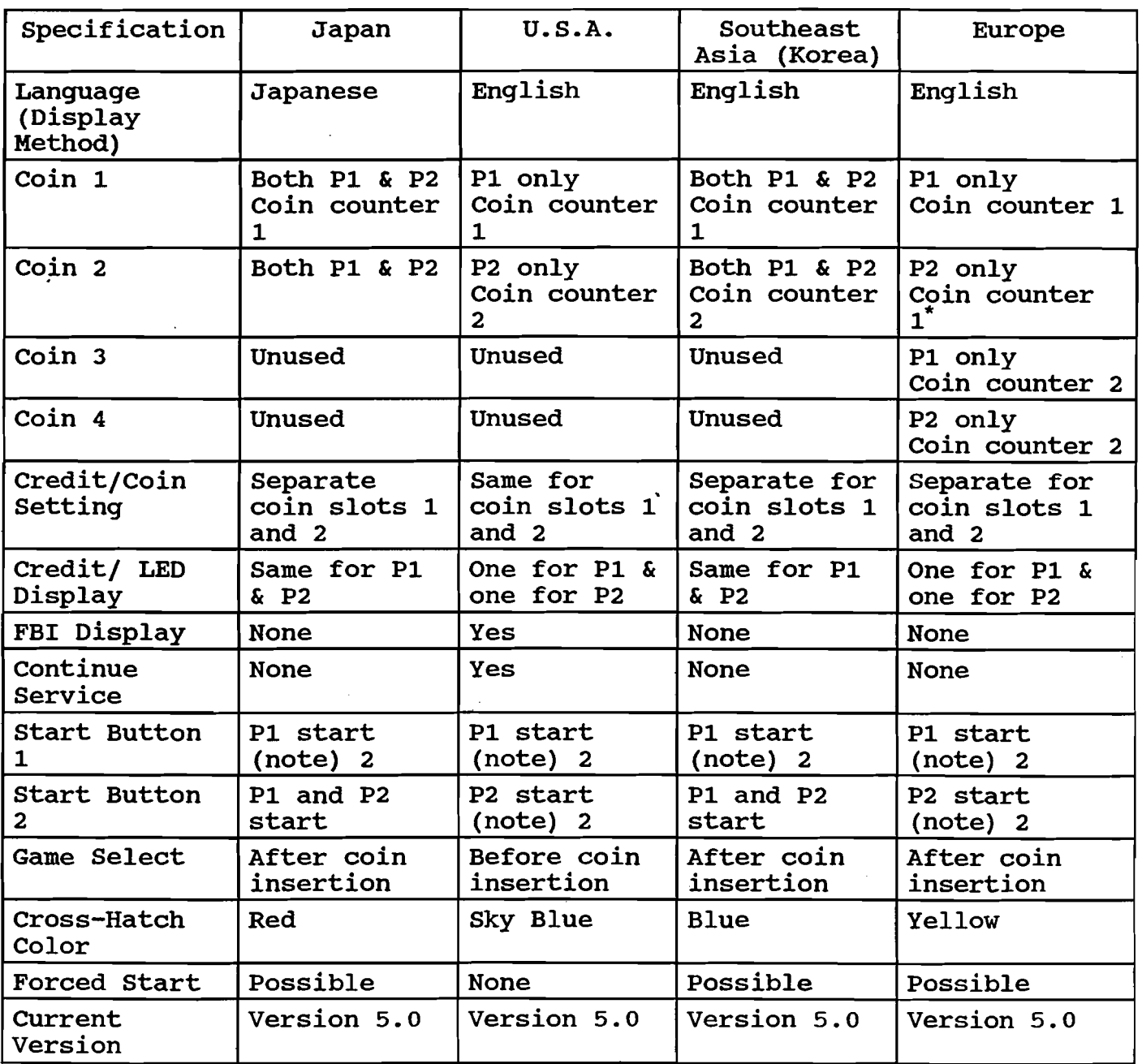

\*. **If DIP No. 2 is off for hard dip in the European version and "Coins 1 and**  2 **only (Coins 3 and 4 will not be used)" is set, then the box will be changed as follows** 

**1**  P2 only<br> **coin counter 2** 

 $\overline{a}$ 

 $\sim$ 

Descriptions of terms from the previous table

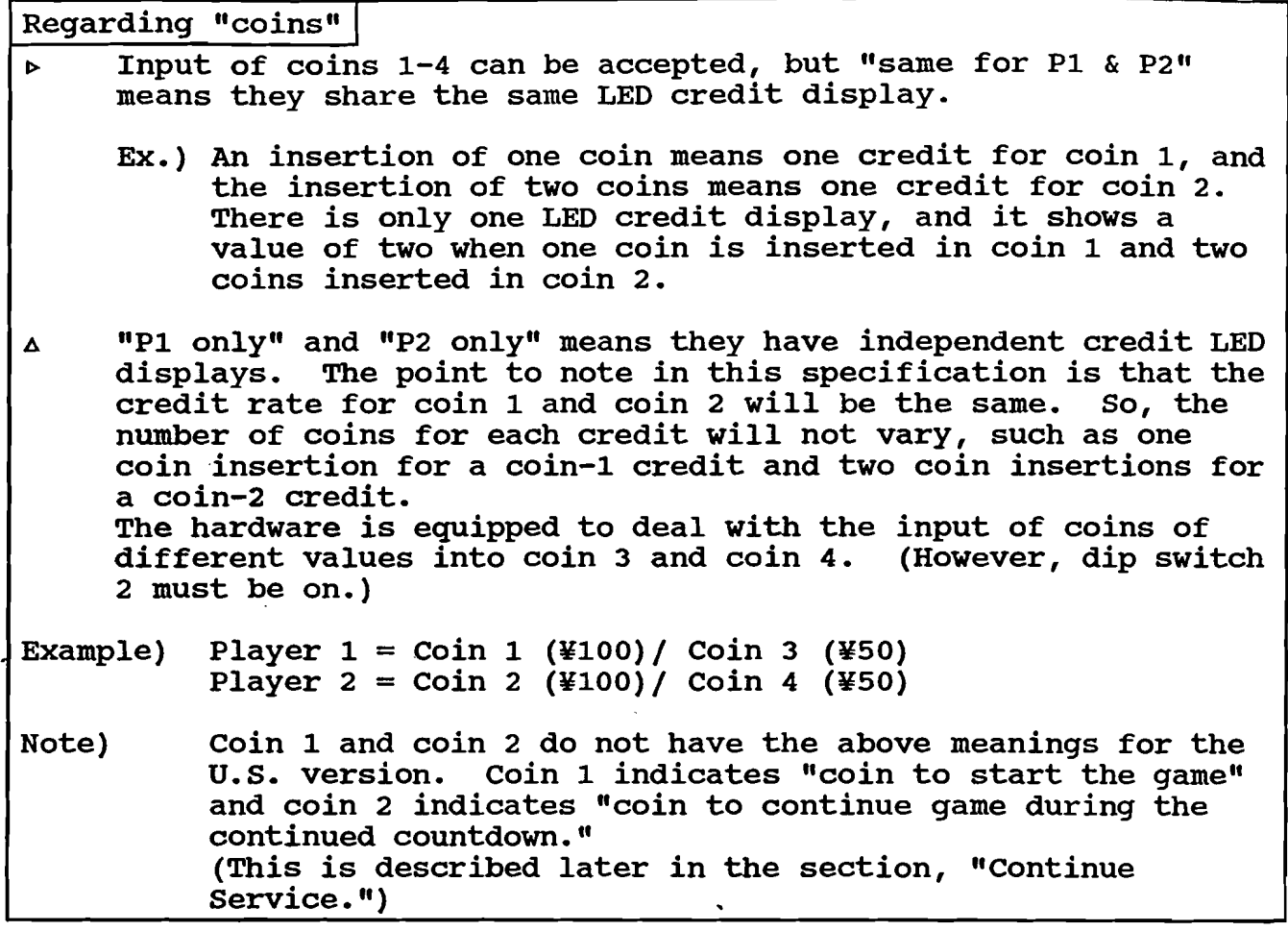

Regarding the "Coin Counter"

**b** There are two types of coin counters, and one counter is allocated for one type of coin. "Both P1 & P2" means that coin 1 uses counter 1 and coin 2 uses counter 2. "P1 onlyw and "P2 only" means that coin 1 or coin 2 uses counter 1 and coin 3 or coin 4 uses counter 2.

Regarding "Credit LED Display"

**<sup>b</sup>**"Both P1 & P2" means there is only one credit LED display, but "P1 only" or "P2 only" means that the credit LED displays are independent for players 1 and 2.

# Regarding the "FBI Display"

**b** As one method to prevent copying, the **U.S.** version displays the "Drug Prevention" announcement and the FBI logo.

**Regarding "Continue Service"** 

**D A regular number of coins is required when starting a game, but for the U.S, version, when coin(s) are inserted during the continue countdown, the game can be continued with fewer coins than the regular amount,** 

**Example) Coin 1** = **One credit for two coins Coin 2** = **One credit for one coin** 

> **For the above settings: Coin 2 is the number of coins required for one credit at the start of a game, and coin 2 is the number of coins required for one credit during the continued countdown,**

**Regarding the "Start Buttonw** 

<u>|</u>

**b With "Both P1** & **P2," start button 1 allows only player 1 to start or continue a game. Start button 2 allows players 1 and 2 to start at the same time if there are two or more credits, After the game starts, start button 2 can be used for player 2 to continue a game,** 

With "P1 only" and "P2 only," the start buttons are independent, **while start button 1 relates only to player 1 and start button 2 relates only to player 2,** 

**Regarding "Cross-Hatch Colorsw** 

**D The region type of the system ROM can be identified by the color displayed around the cross-hatch during the test screen,** 

Regarding the "Forced Start"

**D After the coin has been inserted, the game will start automatically after a fixed duration, without pressing the start**  This is a standard setting and can be changed with the **mode-select menu (described later).** 

# **Regarding the Hard Dip (MVS Only)**

**The unit's condition can be controlled with the hard dip with the MVS (along with the control using soft dip).** 

**The hard dip is located on the MVS system PCB, the location varying, depending on the PCB model.** 

**All settings are read and set on power up, except for switches 7** & **8 which affect the game mode immediately.** 

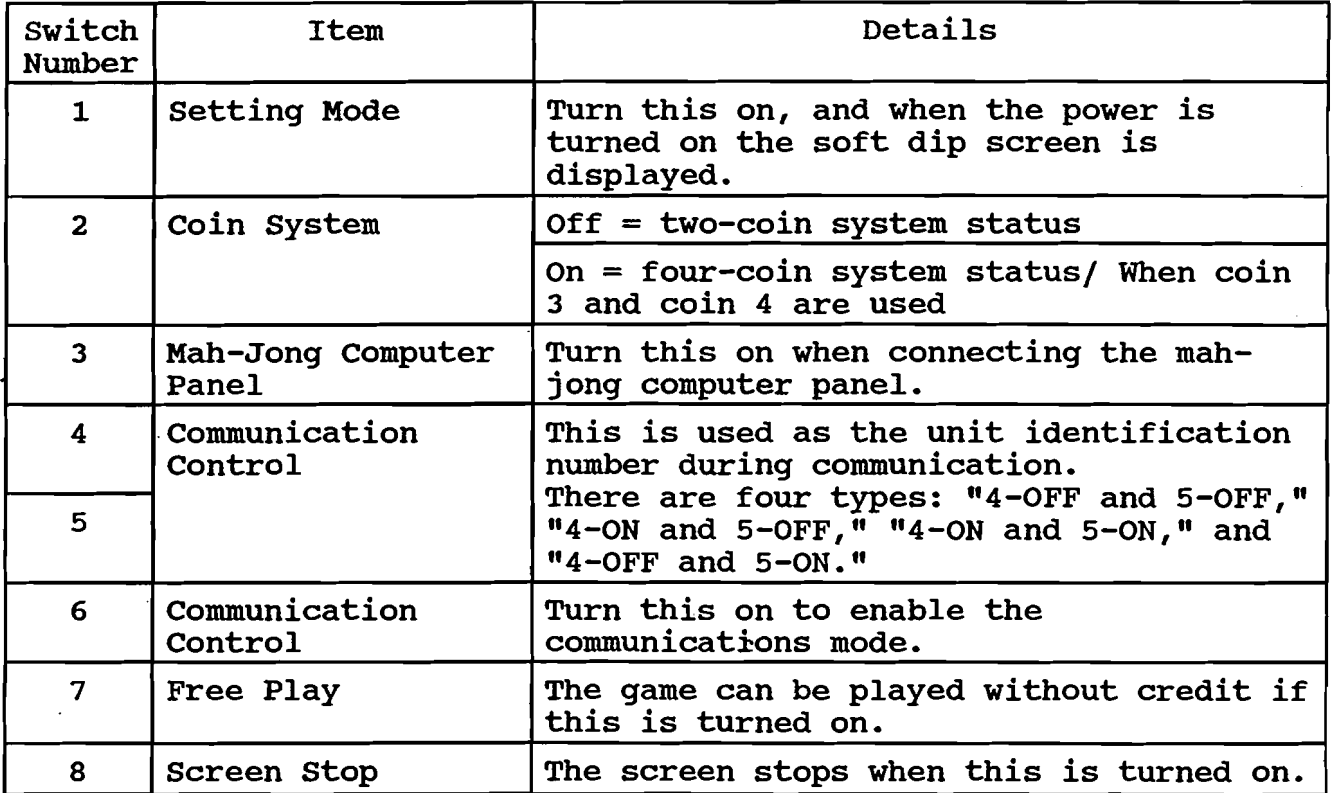

#### **About the Mode Select Menu (MVS only)**

**With the MVS, each game's parameters are set using the Parameter Selection menu. This menu also sets some of the parameters used in the operation of the game machine itself, in conjunction with DIP switches.** 

**Mode Select Menu- operation <sup>1</sup>**

- When the test switch located inside the unit is pressed while the **MVS system's power is on, or switch #1 is set in the hard dip, the following menu will appear on the display.**
- When the menu is displayed, use the 1P joystick to select an item **which needs to be set or verified, then push button A to go to that item. The display will then show the selected page.**

**4 Hardware Test Hardware (DIP) Switch Set Parameter Select Software Income Records Password Calendar Set Exit**  - **dd/mm/Wyy** 

I \* **The display screens of domestic and foreign versions differ slightly.** 

**Mode Select Menu** - **Hardware Test** 

**Items on the Hardware Test change when the player-1 button is pressed. An item especially useful for development is the "Memory Card**  Test or Backup RAM Clear" displays. Power the PCB down to exit from **the Hardware Test page.** 

**[I] Crosshatch 121 RGB Test** 

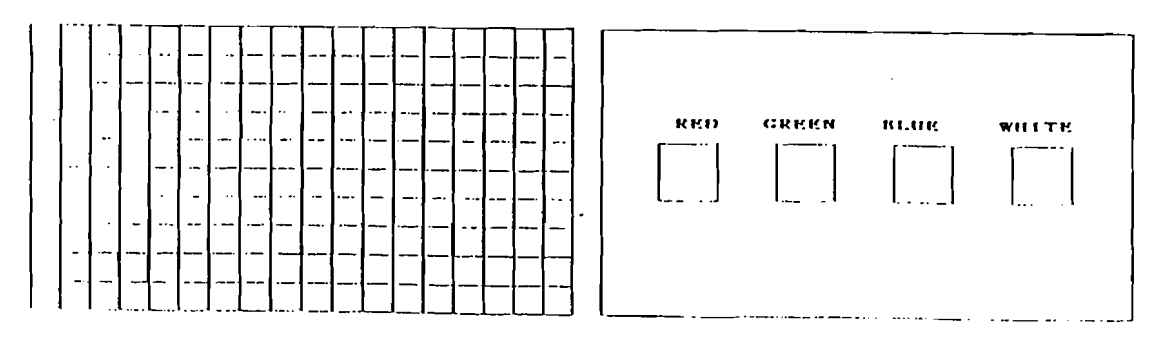

**Software Development p.14** 

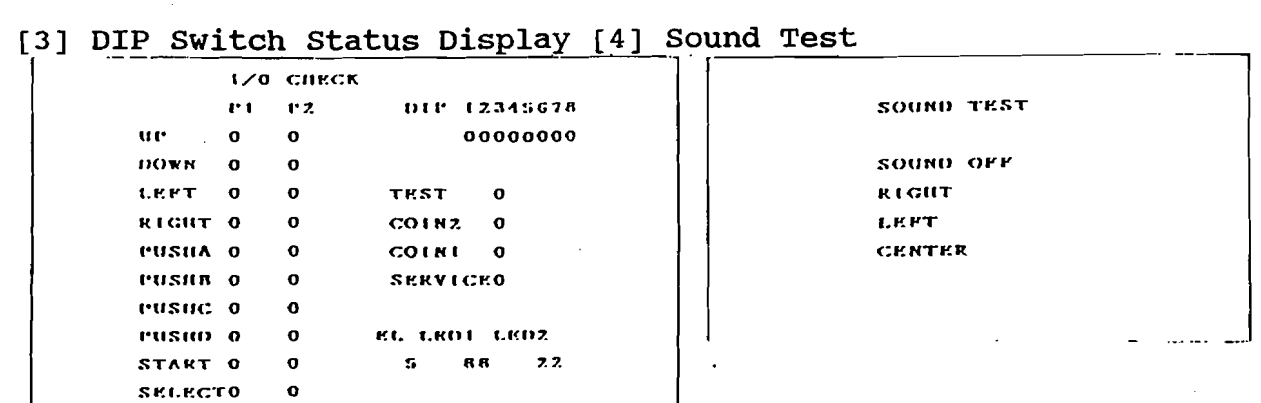

**Memory Card Test and Backup RAM Clear** 

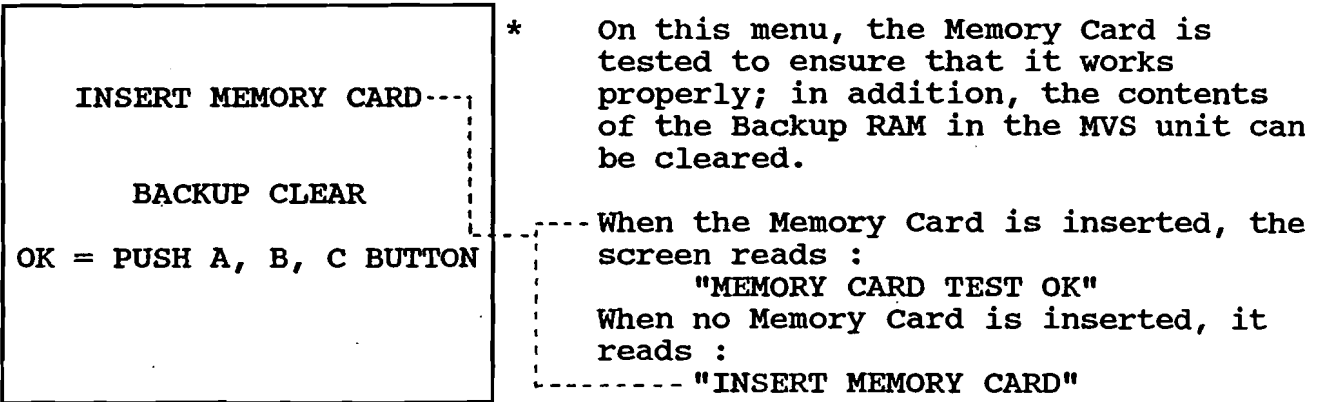

**[Memory Card Test]** 

**Proper functioning of the Memory Card is tested. Please be advised that the data contained in the Memory Card becomes corrupted during this test if the Memory Card has any data in it. [Backup RAM Clear]** 

**When buttons A, B, and C are pressed simultaneously, the system initializes various parameters stored in the backup RAM of the MVS. Please be careful when performing this operation since all of the following are cleared by this procedure: unit parameters, software parameters, the calendar, and the income records.** 

**[6] Calendar Set** 

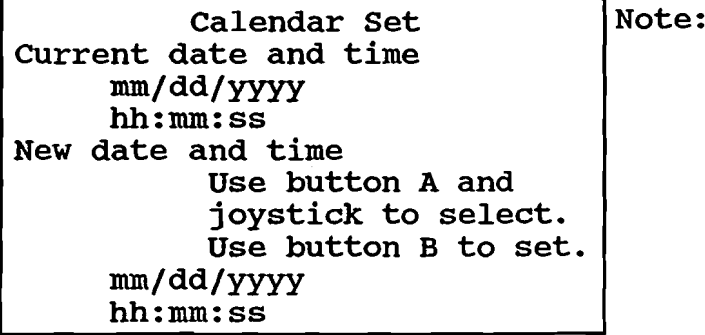

The internal calendar may **be altered slightly when the income statistics, described later, are collected. Please keep this in mind when the system is used for field trials.** 

**,.."..I"...".-** .....-. - ......... - -........... . -.....--... . .--...... --.-..----.""" ..., **Mode Select - DIP Switch Status** 

**Displays the status of DIP switches on the main board.** 

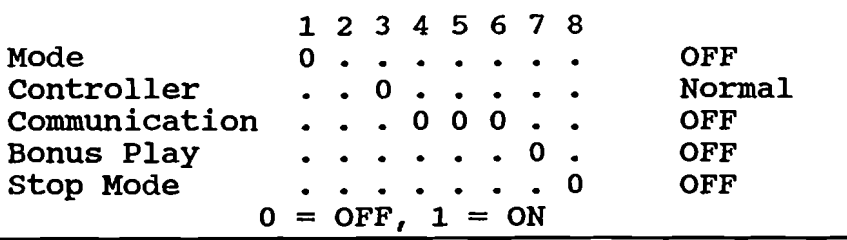

Software Parameter Set

**On this page, the system parameters and software control parameters (such as the difficulty level and bonus points) are checked and set for each game. Confirm that these values are correctly set while debugging**  the system as described in "Debug" section later, since these **parameters directly affect the game.** 

When "EXIT" is selected, the system is reset and the screen is changed.

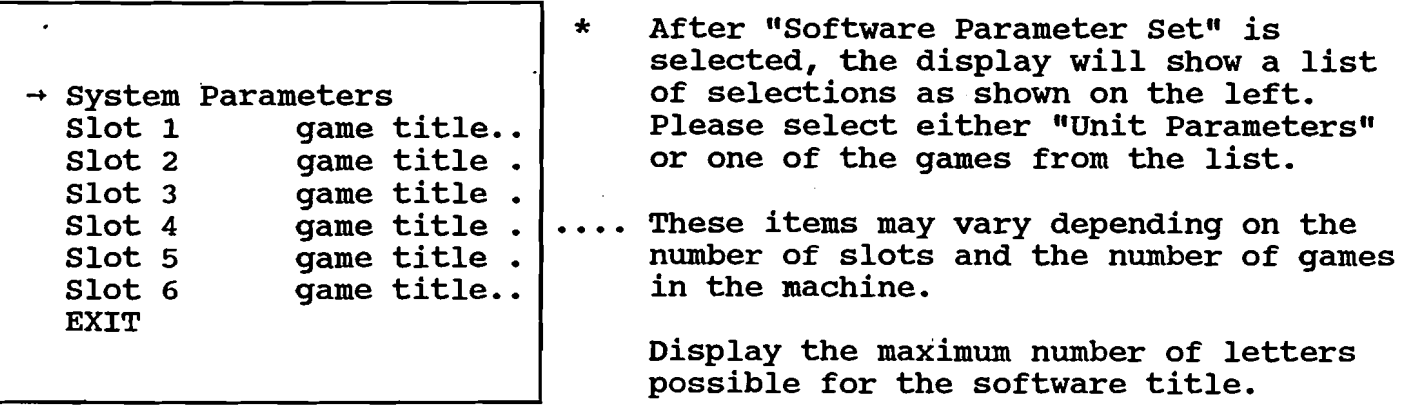

### **isoftware Parameters** - **Unit Parameters** / . . - ..... . -... .. -......... :

The system's software parameters of the unit are set and checked.

4 **COIN-1: 1 COIN** = **1 CREDIT COIN-2: 1 COIN** = **2 CREDIT GAME SELECTION** : **Only when player has credit Time before game start** : **30 seconds Demo sound** : **Set by each game**  \* **Use the joystick to select the item to be changed and press button A or B to set, Push button C to return to the previous page,** 

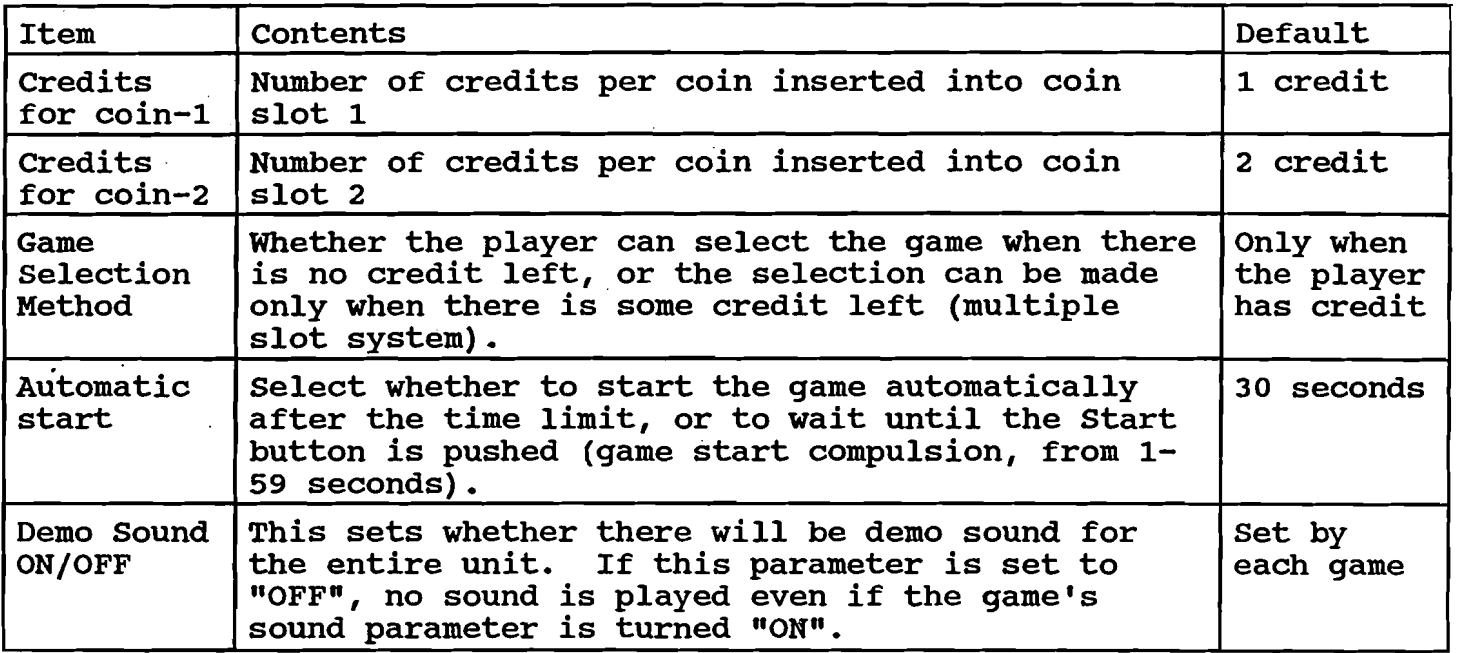

#### **<sup>i</sup>Game Parameters f** L.. --

**Each game installed in the system uses software parameters which are checked and set on this page, The contents of the parameters differ from game to game,** 

- \* **The maximum of 15 items can be set by each software; each item can have 15 options, (See the following examples for details,)**
- \* **Please note that, of these 15 items, items numbered 1 to 4 can also be controlled in a more detailed fashion by the system ROM,**

**For example, the time can be set to minutes and seconds precision level, However the items that can be set by the system are limited depending on the system's configuration,** 

**Items that can be controlled by the system (The same parameters set in items 1 to 4 may also be set using menu items 5 to 15, however, items 5 to 15 only have 15 options for each item.) 1 2 3 4 5 6** , **7 8 9 10 11 12 13 14 15 Play Time Continue Play Time Limit Number of Lives (e.g. planes) Number of Continue | None, No Limit, 1 - 99 Plays 0 minutes 0 seconds** - **59 minutes 59 seconds 0 minutes 0 seconds** - **59 minutes 59 seconds <sup>1</sup>**- **<sup>99</sup> Examples of items which can be set by each software, (Contents of each item is up to the developers,) Difficulty Level Bonus Setting Bonus Score Playing Instructions Demo Sound Credit Display Free Free Free Free Free Minimum 4 levels, maximum 15 levels. Sample difficulty levels (for 8 levels): <sup>1</sup>**: **very easy 2** : **easy 3** : **a little easy <sup>4</sup>**: **average 5** : **a little difficult 6** : **difficult <sup>7</sup>**: **very difficult 8** : **extremely difficult No bonus** / **limit two** / **no bonus limit Note: When nlimit twon is set, player gets up to two bonuses, one bonus each time the score**  reaches a bonus score level. "no limit" **increases the player bonuses for unlimited number of times. -.a--.-.-----.-..---.--..-.-** -..........- **"US.... Example** : **When the bonus score setting is at 1000/2000 1st bonus** : **1000 '2nd bonus** : **1000** + **<sup>2000</sup> (System gives no more bonuses if "limit twow is set,** ) **3rd bonus** : **1000** + **(2x2000) 4th bonus** : **1000** + **(3~2000)~ and so on, 15 levels maximum yes** / **no yes** / **no yes** / **no** 

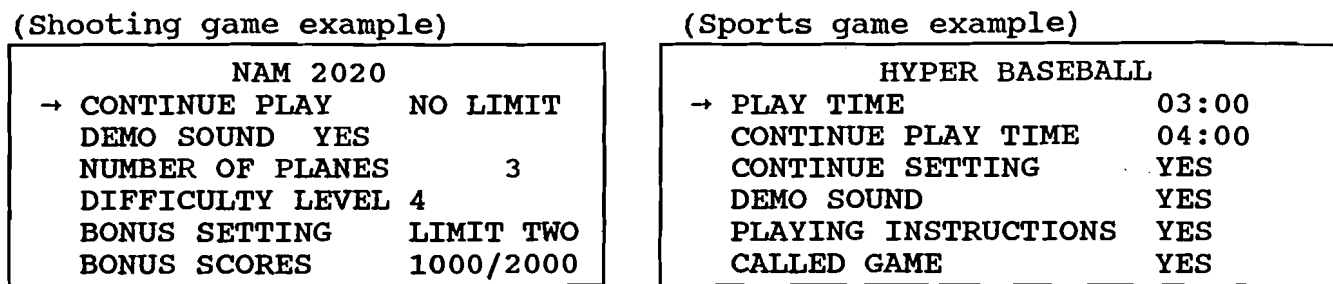

**Note: A maximum of 8 items can be displayed in one screen page in the above examples. When 9 or more items are used, place "NEXTm in line 8 and design the second page to be displayed when the player moves the cursor to the bottom of the page using the joystick. The first page appears again when the cursor is moved to the top of the second page.** 

**(An example using 9 or more items)** 

**First Page Second Page** 

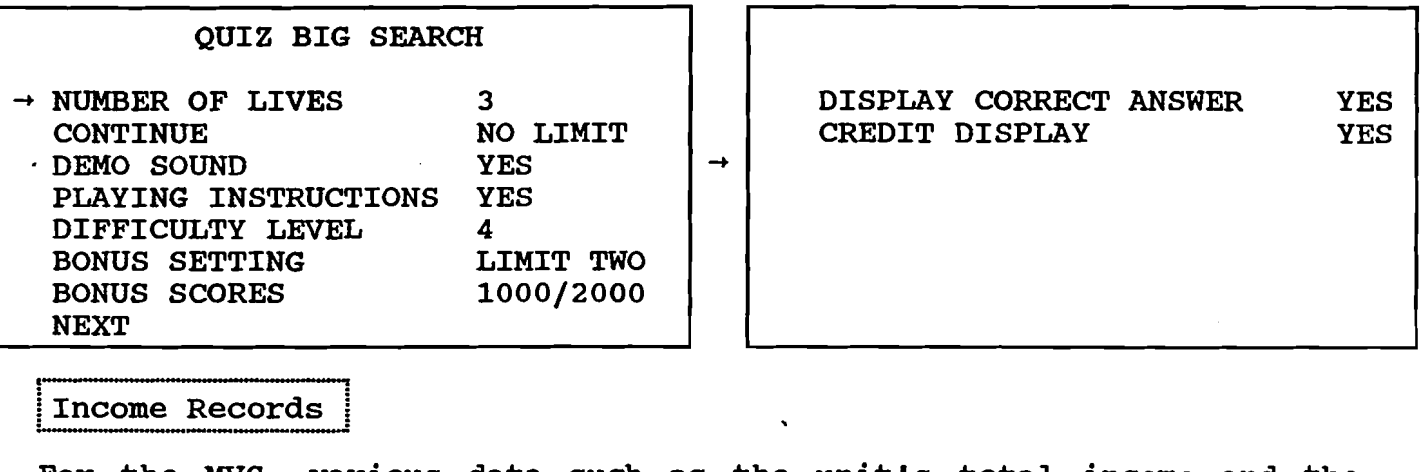

**Records <sup>i</sup>**

**For the MVS, various data such as the unit's total income and the income and playing time of each of the games are displayed and verified on this page. Please be careful when you execute the Backup RAM clear, since these income records are stored in the backup RAM, and they will be deleted when the RAM is cleared.** 

**This page is mainly used by the operator, and it is also useful for the income checking during location testing.** 

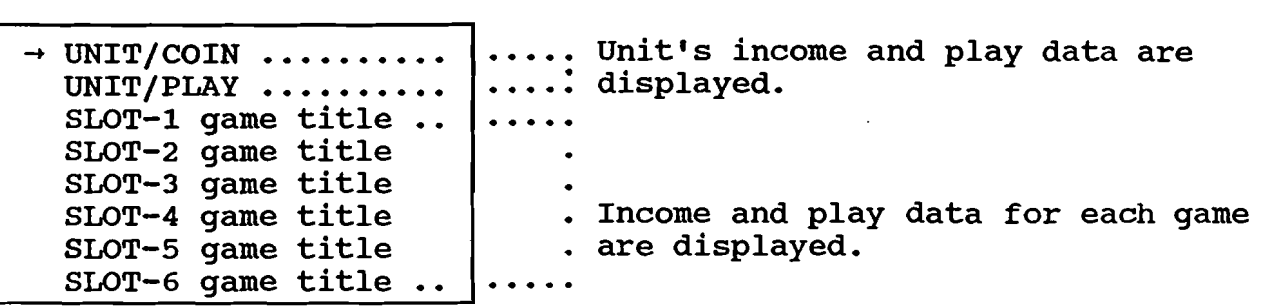

#### Income Records - UNIT/COIN

**The unit's income records are displayed in the following order: "Weekly Datatt, "Monthly data, January through June", "Monthly data, July**  through December". Each category contains the following data: "Income **from coin slot l", "Income from coin slot 2", and "number of service credits,** "

**Income Records** - **Unit/Play <sup>i</sup>**

**The unit's game records are displayed in the following order: "Weekly**  Data", "Monthly data, January through June", and "Monthly data, July through December". Each category has data on "Number of games played", **"continue gamesw, and "Average time."** 

**1111** Income Records - **Income**, by game title

Game statistics of each game (such as "number of games played", **"continue gamesw, and "average timew) are displayed, Note: The income data might be altered when software cartridges are changed, Please execute the backup RAM clear after the change,**  "continue games", and "average time") are displayed.<br>
Note: The income data might be altered when software cartridges are<br>
changed. Please execute the backup RAM clear after the change.<br>
Password Set **11.1.1.1.1.1.1.1.1.1.** 

**development,** 

 $\circ$  $\Omega$  $\Omega$ ∩

Push button D to set.

**When the memory card is used, be sure to set the password in the memory card as well,** 

**<sup>y</sup>**....... \*- **Mode Select - Calendar Set** 

**Year, month, day, and time is set in the system,** 

#### **About Memory Card**

**By having a memory card to store the player's score, area, etc. in a game, the player can continue, (using the NEOGEO system), the rest of the game played at the arcade (MVS). The memory card is a selling strength of the Neo-Geo system; therefore, every game should be programmed with memory card capability.** 

**Specifications of Memory Card (Information needed for programs)** 

**The memory card has "27 pages," and each page consists of 64 bytes. The data at the head of the page is used for the title display and uses 20 bytes, leaving 44 bytes on each page.** 

**Although multiple-page use is possible for one game, please try not to use too many pages (to avoid situations where there is only one title in a memory card).** 

**Consulting with a programmer regarding this matter is recommended in developing a program.** 

**Card Format** 

**A memory card, if not yet formatted, can be formatted when it is saved or when the memory card utility menu is displayed on the monitor screen (as explained below).** 

**Memory Card Utility Menu (Neo-Geo unit only)** 

**When a memory card is set in the Neo-Geo system and then the system is reset with the buttons A, B, C and D pressed down simultaneously, the memory card utility menu is displayed. In this mode, the user name can be registered in the memory card, or data copies can be performed, etc.** 

**The operation here is to be performed according to the instructions displayed on the screen.** 

**Memory Card Utility**  <sup>+</sup>**1 Format card** .... **2 Display data name 3 Data copy 4 Erase Data 5 Register user's name 6 End** .... . **Select with the lever and** . **choose with the button.**  **~egulations for saving Data** 

**The data saving method and points are up to each program developer; however, the following fundamental display regulations must be strictly met** :

**Common Regulations** 

At the saving point, display "MEMORY CARD SAVE" and the option of **I1YESI1 or "NO." If the complete phrase does not fit, it is**  acceptable to just display "SAVE" and "YES" or "NO."

The basic position of the selection is set at "NO," selections can **be made with the lever and the selection can be chosen with button A.** 

**If the selection is "YES," "DATA SAVE OKw is displayed to indicate to the player that it has been completed. If the entire phrase cannot be displayed within the display frame, the "SAVE OKw display is acceptable.** 

If the selection is "NO," that is the end of the "MEMORY CARD **SAVEw procedure.** 

**As a rule only for the MVS, do not show any displays regarding the memory card unless the card is set in the unit.** 

Place a time limit for the foregoing selection of "YES" or "NO." **(Within 10 seconds)** 

**a Data Loading** 

**The data loading method and points are up to each program developer. However, the following fundamental regulations must be strictly observed** :

**Common Regulations** 

At the loading point, display "MEMORY CARD LOAD" and the option of "YES" or "NO." If the entire phrase cannot be displayed within **the display frame, just display "LOADw and "YESw or "NO."** 

The basic position of the selection is set at "YES," selection is **to be done using the lever and to be chosen using button A.** 

If the selection is "YES," "DATA LOAD OK" is displayed to indicate to the player that the procedure is completed. If the entire to the player that the procedure is completed. phrase cannot be displayed within the display frame, the "LOAD OK" **display is acceptable. At this point, make an effort to display the contents of the data to be loaded.** 

**(Example) 2nd AREA-START POWER UP LEVEL-4** 

If the selection is "NO," that is the end of the "MEMORY CARD LOAD" procedure.

**As a regulation for the MVS, make sure not to display any items regarding the memory card unless the card is set in the unit.** 

Put a time limit for the foregoing selection of "YES" or "NO." **(Within 10 seconds)** 

**Note** 

Such words as "SAVE" and "LOAD" can be replaced by other words **/within the game context, if the meaning is easily understood,**  such as "retrieve progress scroll" for an RPG game, etc.).

Regarding Demo Screens

The demo screen for the **MVS** (title, game demo, and ranking) should be approximately **30** seconds.

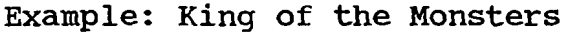

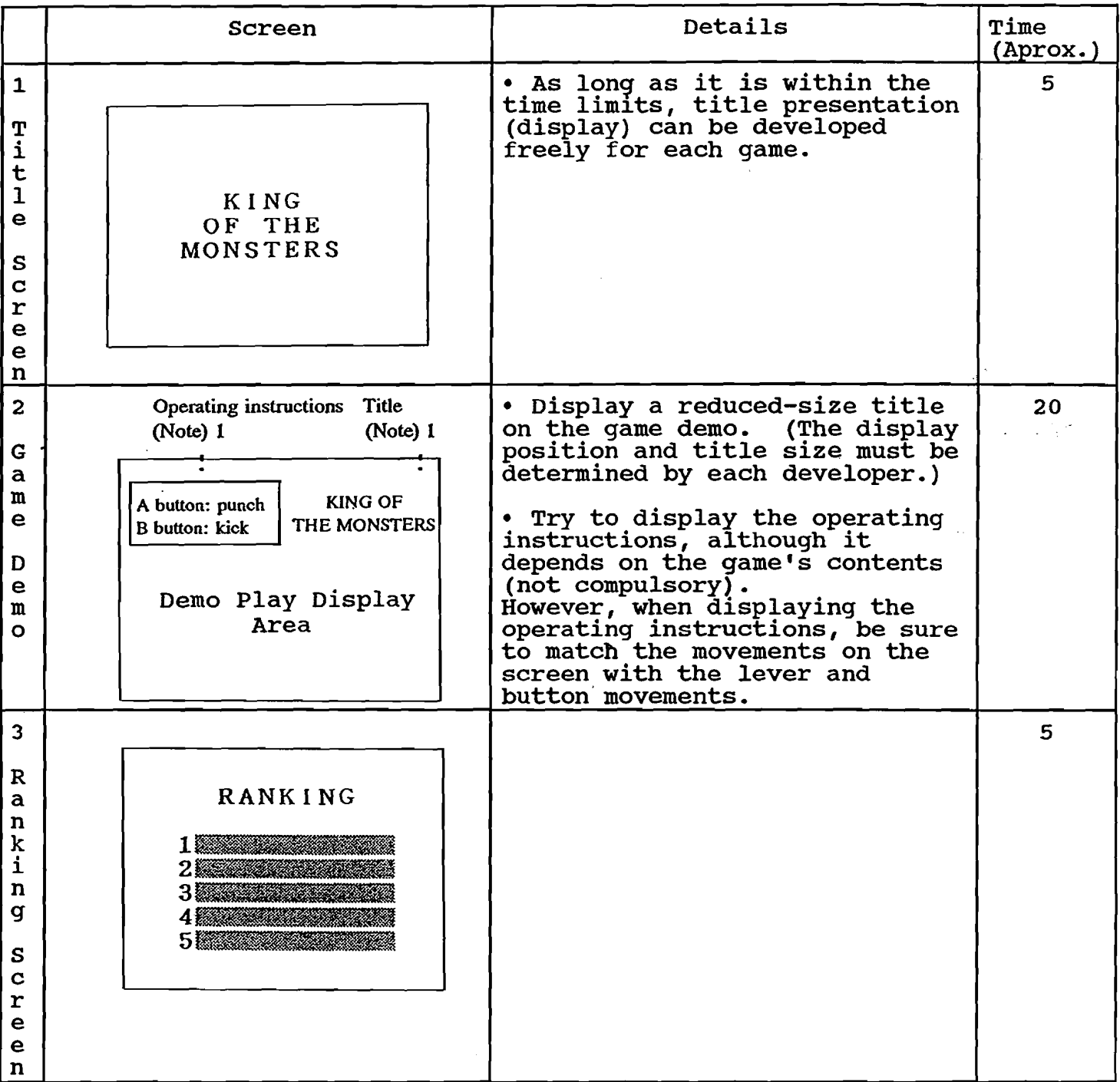

(Note) 1 We recommend using fixed characters, since the "operating instructions" and "title" displayed during the demo screen may need excess sprites, depending on the game.<br>\* Make sure to include a game demo.

\* For home use, there aren't any particular provisions. (May elaborate on the oreastern of the the tells serves not steamed the game of

- **Messages to be included during the demo screen (1 to 3)**
- **MVS (Commercial-Use)**

# <For Japan and Southeast Asia>

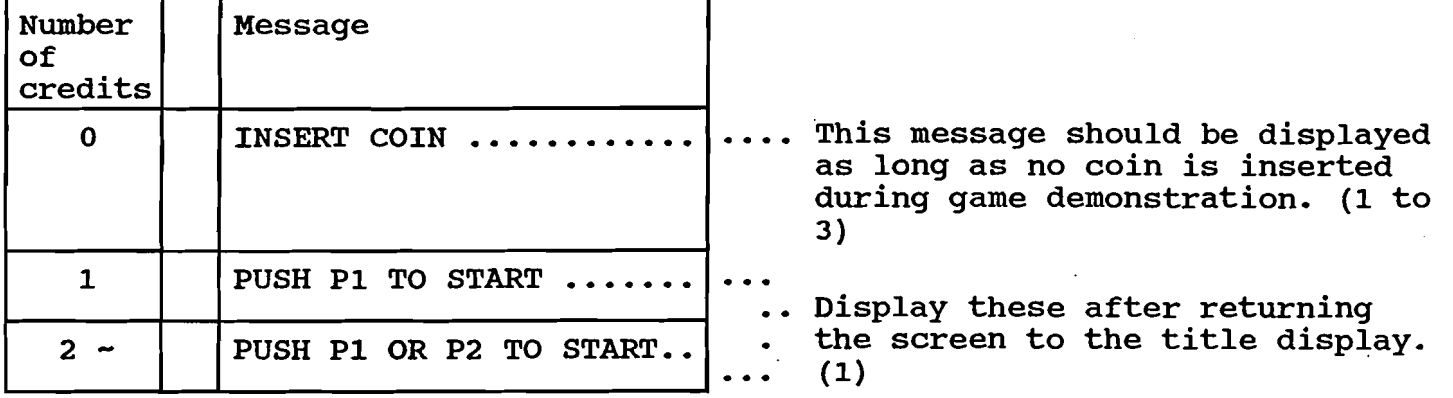

**<For USA and Europe>** 

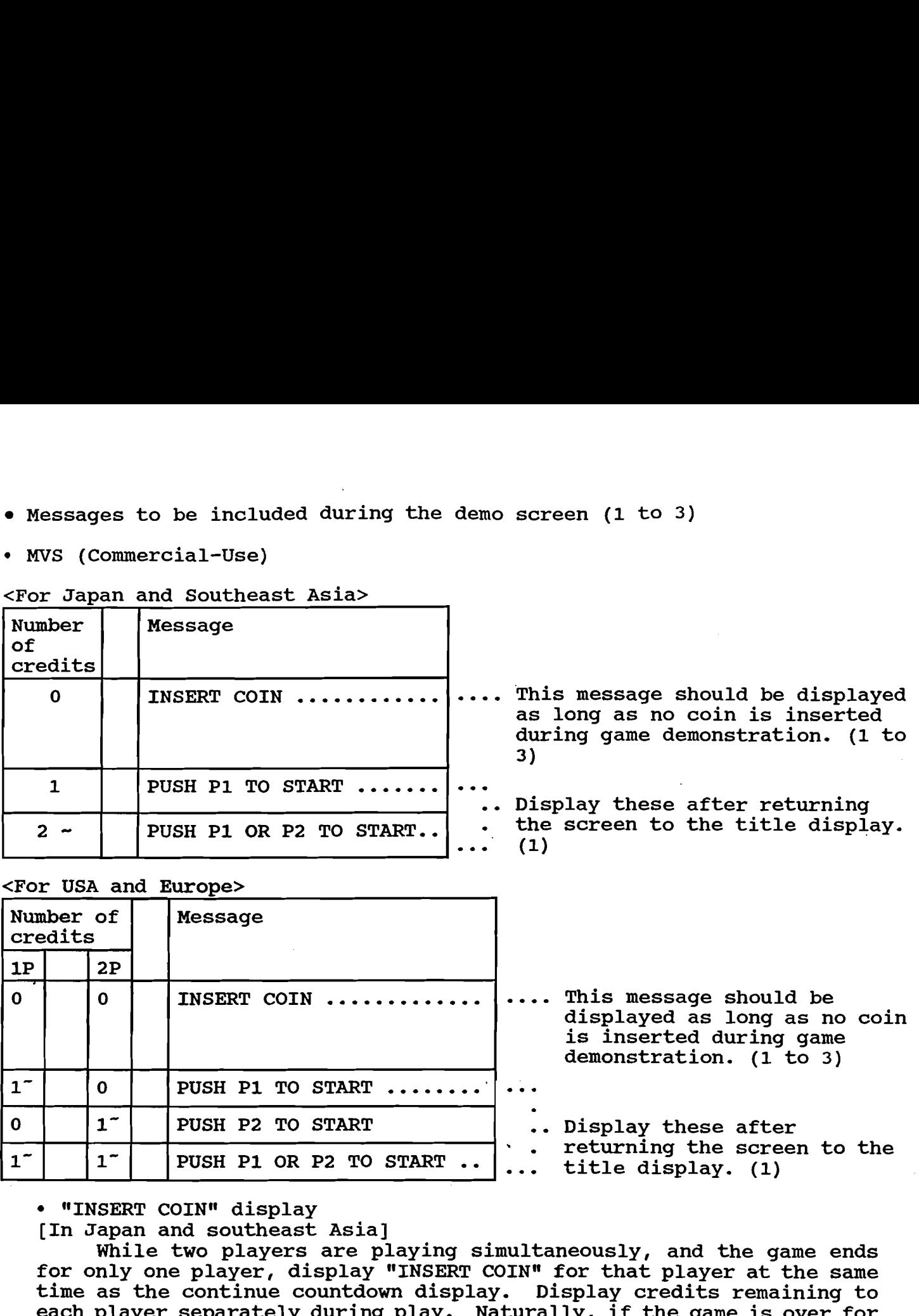

**"INSERT COINw display** 

**[In Japan and southeast Asia]** 

**While two players are playing simultaneously, and the game ends**  for only one player, display "INSERT COIN" for that player at the same **time as the continue countdown display. Display credits remaining to each player separately during play. Naturally, if the game is over for both players, display the general "INSERT COINw message along with the general countdown display of the credits.** 

**[USA, Europe]** 

**When two players are playing simultaneously, display "INSERT COINu and credits remaining to each player separately, whether the game has ended for only one player or for both players.** 

# **NEO-GEO (Home-Use)**

**For the home-use system, the sequence of the demonstration displays (1 to 3 in previous page) do not have to be the same as the**  commercial machines, and no credit display is needed. **no message display restrictions, other than that minimum messages be displayed in essential locations such as the title display.** 

**Example: "PUSH START1@ is displayed on the title screen, but not during the story description.** 

Example : Always display "PUSH START".

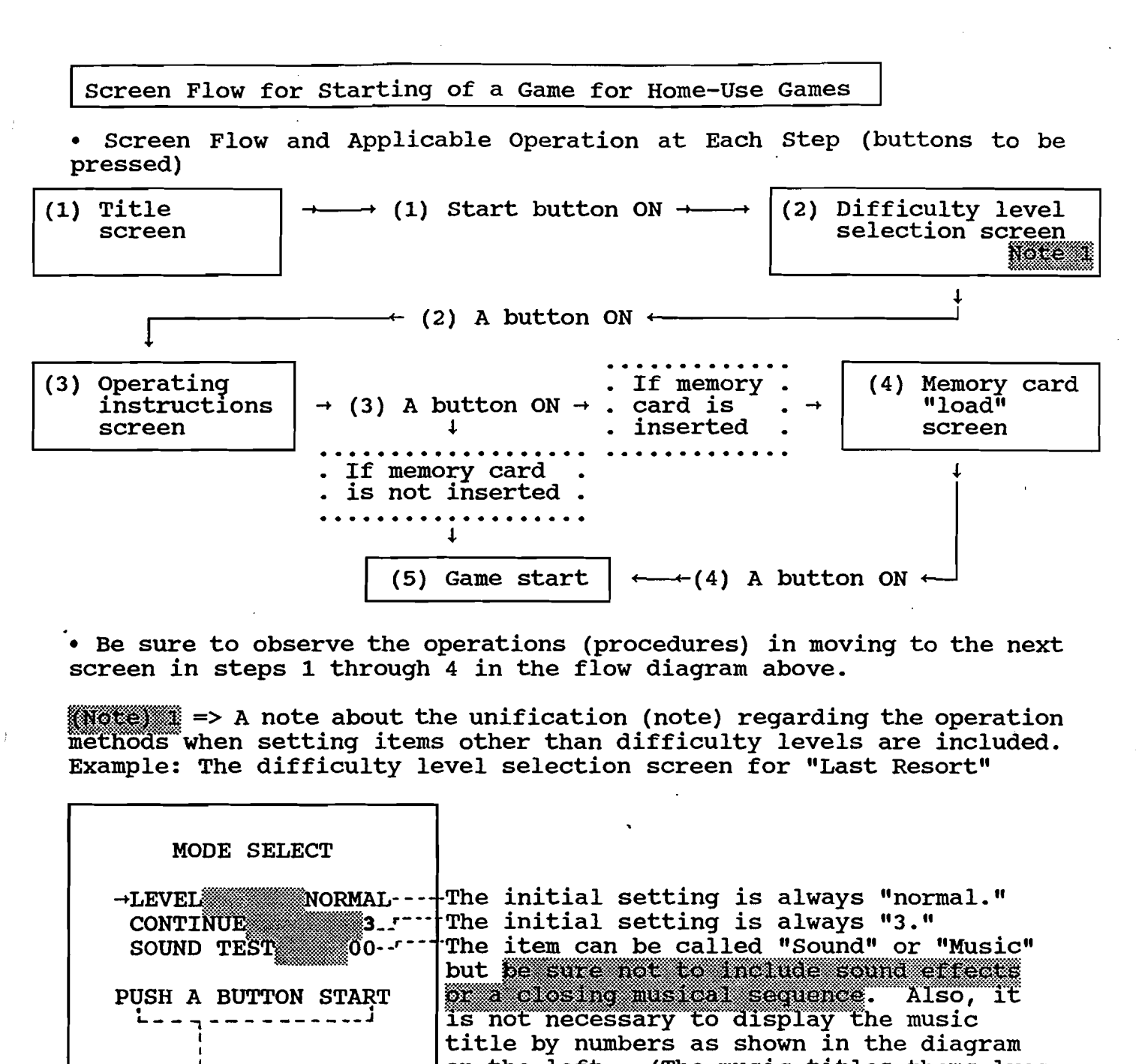

**'0 Be sure to observe the operations (procedures) in moving to the next screen in steps 1 through 4 in the flow diagram above.** 

@&@tsq% => **A note about the unification (note) regarding the operation ~hechodrwhen setting items other than difficulty levels are included.**  Example: The difficulty level selection screen for "Last Resort"

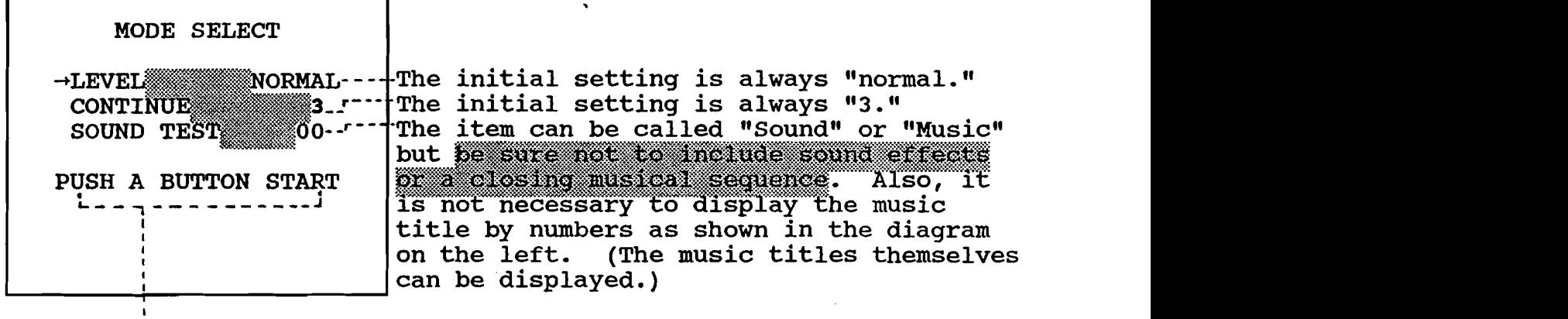

**1 Flashing** 

**<Operating Method>** 

- **The initial status of the cursor starts from the first item, as**   $\bullet$ **shown above.**
- **The cursor only moves up or down and is controlled by the up-anddown movement of the control lever. (This does not have to loop.** )
- Each mode is set by the left and right movements of the lever. (Do not allow for selection using the buttons.)

Example) For the "level" selection, by pressing the lever to the left from the initial status (normal), it loops in the order of **"easy," "MVS," "hard," and "normal."** When the lever is **pressed to the right, it will loop in the opposite order.** 

• Press the Andrion when moving from one screen to the mext.  $(Be)$  **Game mode and credits: 2-player game running on MvS (commercial-use)** 

a the following section applies only to sports games using the 2-player ws **Wersus** MODE<sup>1</sup>

**Please refer to the following example (taken from "SOCCER BRAWL"):** 

**[Domestic and southeast Asia version]** 

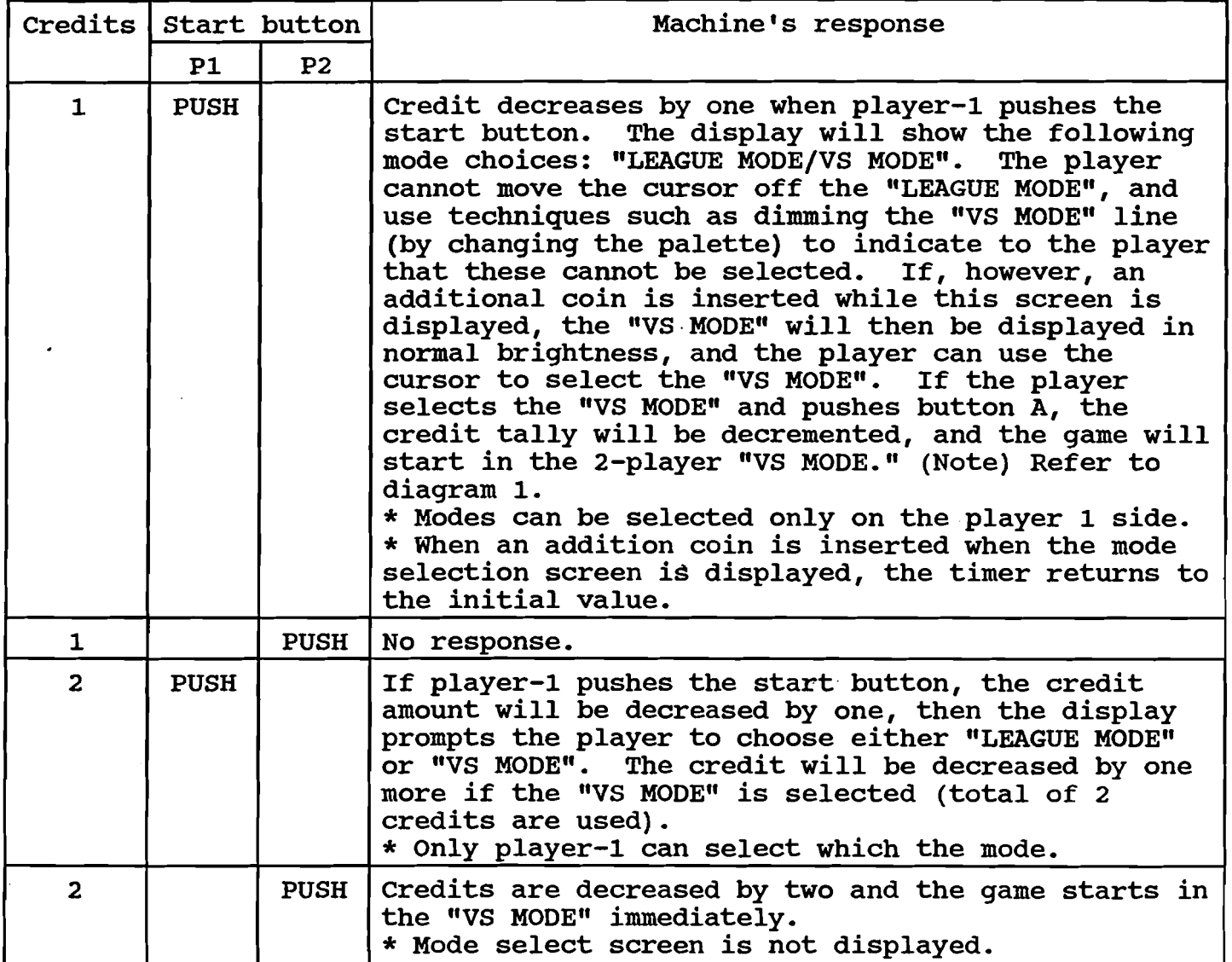

 $\frac{1}{4} \left( \frac{1}{2} \frac{1}{2} \right)^{\frac{1}{2}}$ 

**Fig. 1** 

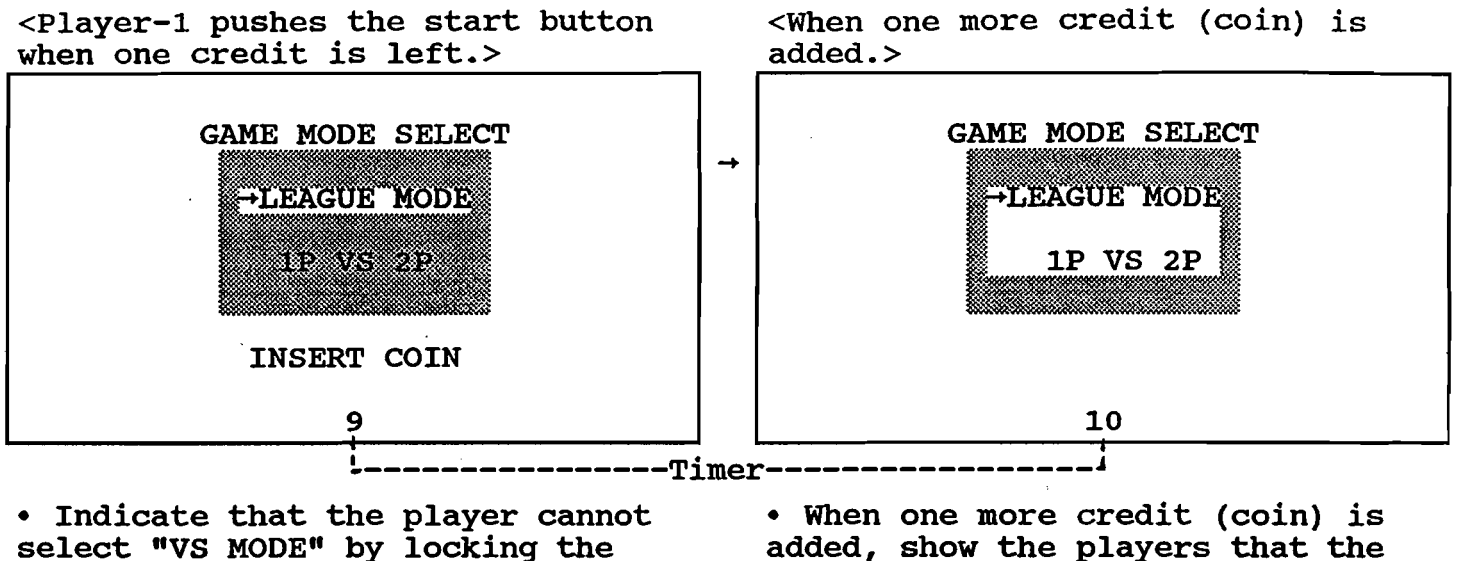

cursor and differentiating the items visually, such as dimming items visually, such as dimming enabling the cursor to be moved the phrases.<br> **and showing visually by** 

"INSERT COIN".

added, show the players that the **"VS MODE"** is now selectable, by **t and showing visually by** \* **brightening the line,**  • Remove "INSERT COIN" from the display. **The timer is reset to the initial value,** 

# **[U. S.** , **European Version]**

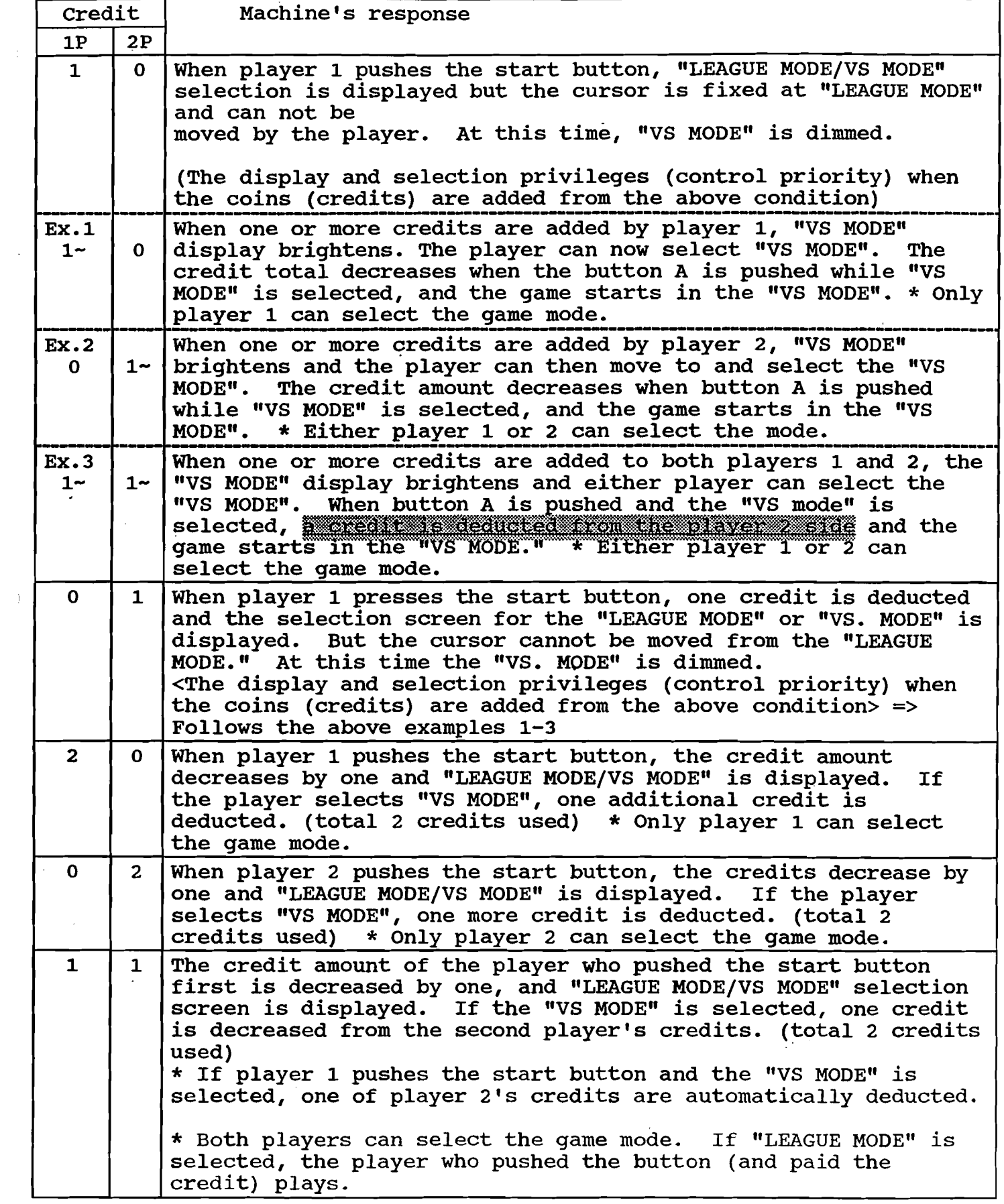

 $\hat{\mathcal{A}}$ 

Note:

When player 1 has two credits left and player 2 has one credit left, if player 1 pushes the start button (one credit deducted from player 1) and selects the "VS MODEw, then one credit is taken from player 2. (Player **<sup>1</sup>** has 1 credit left, and player 2 has none.) has 1 credit left, and player 2 has none.)<br>
[Other games (Soccer Brawl, Football Frenzy)]<br> **.** Fiven if player 1 and player 2 both have one credit if player 1

- Even if player 1 and player 2 both have one credit, if player 1 pushes start button and selects "LEAGUE MODE," player 2 cannot **<sup>I</sup>**' pushes start button and selects "LEAGUE MODE," player 2 cannot **I I I** I I I participate in the game. I **I <sup>I</sup>**\* In this case, the start button on the player-2 side will not **<sup>I</sup>**
- **I I <sup>I</sup>**respond, and player 2 has to wait until player 1 finishes the game. **j i I I <sup>I</sup>**

**I** 

!<br>!

**I** 

- Player 2 takes the left side of the field and attacks toward the **I I <sup>I</sup>**right side, even when player 2 selects "LEAGUE MODE" to play against i i<br>!<br>! the computer. Only when player 1 plays against player 2, player 2 would have the left field.
- When the game is in the "VS MODE", the game is over regardless of who wins. Therefore there is no continue play in this mode. I Therefore there is no continue play in this mode.

Note: Certain sports games allow the players to continue the game to the end (until the game finishes). These games should treat the (1P and 2P) start buttons, which are used to continue the game, as follows: the domestic version (in which the players share credits) should check both players' start buttons. Game software for use in the USA and Europe (where the players have separate credit amounts) should check only the start button of the player who has credits left.

# Regarding Credit Characters

. Please lay out the credit display when using the position indicated below as a reference.

(Match the display line with the specified position.) There aren't any restrictions for fonts, color usages, etc., if they are not the standard fixed characters. But be sure to **186.100115.10011** are not the standard fixed characters. But be sure to weer former and<br>colors (especially the credit amount display) that are easy for the **ESTABLE (ESPECIALLY CHE CLEATE ANGULA UISPIA)**<br>Diaver to see throughout the game (in the scrolls during the game).<br>I Confirmation of the Display Position

 $\Box$  = 8x8 dot (character size is 8x8 dot)

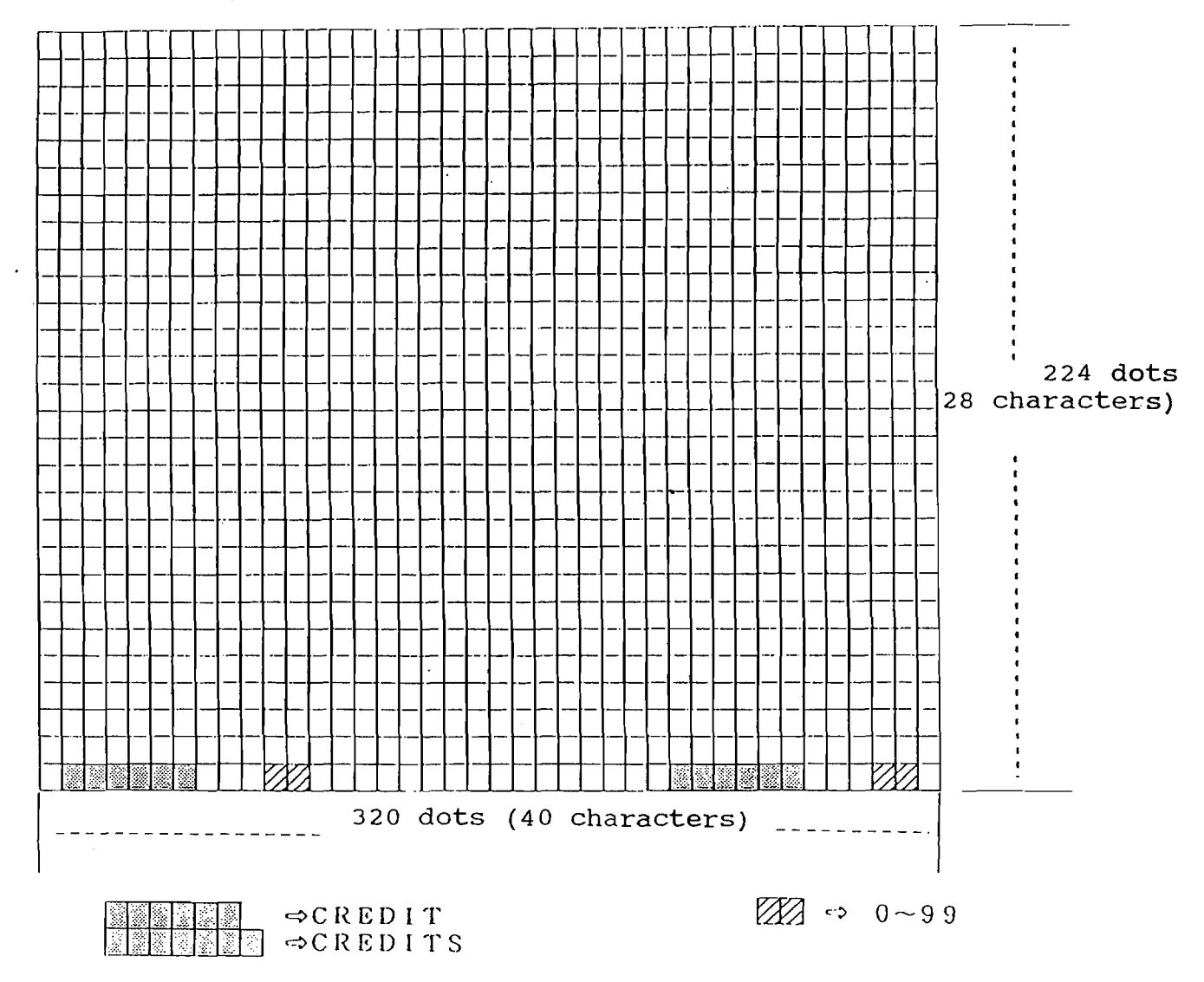

Software Development p.32

# **Regarding the Continue Option**

**MVS (Both Domestic and Foreign Countries)**  Simply use "Continue" and "Not Continue." (This excludes the number-of**plays display.)** 

**Home-Use (Domestic and Foreign Countries)** 

**1. Definitions and Number of Repetitions for the Continue F'unction** 

**The wcontinuew function refers to when the player's remaining life, etc., becomes 11011 after starting the game, and the player can continue the game although the game is over, The game can be continued up to three times.** 

> **Player 1** => **Can continue three times Player 2** => **Can continue three times**

\* **The player can continue only three times even if it is a one-player game. Even if the game is replayed by using the memory card, the game can only be continued three times.** 

**(Note)** When the player presses the "start" button at the beginning of **the game, the player is not continuing a game, so be sure not to count**  this as the player's continuation of a game.

• When the player does not choose to "continue" a game during the **continue countdown though,the player still can continue the game, the game will be over with a one-player game, and the display returns to**  to the initial value of the after the display returns to the demo screen ) Only during a two-player game may a player use the selector continue after not choosing to continue after the continue Ŧõ" **countdown. For example, if player one did not choose to continue the game during the continue countdown although it was possible, but as**  not over), player one can continue the game if player one did not continue note than three times. - 14

#### **2. Difficulty Level Setting During the Start of a Game**

**The difficulty level setting can be changed by the player before starting a game (after pressing the start button), for home-use games. (Refer to the games after the home-use "AS0 11.")** 

**b'~he Flow of the Screen and Operation Methods at Those Times** 

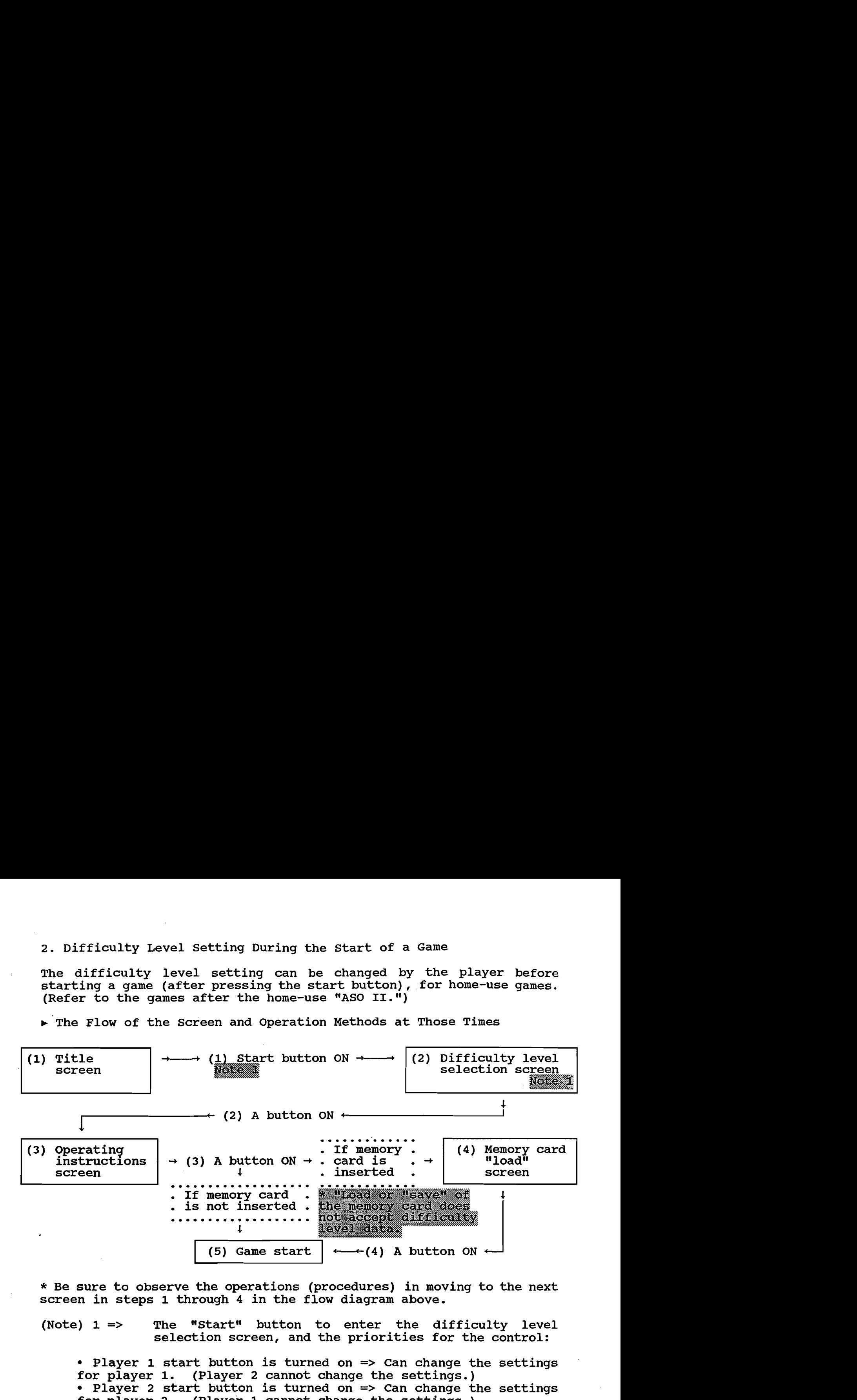

\* **Be sure to observe the operations (procedures) in moving to the next screen in steps 1 through 4 in the flow diagram above.** 

(Note) 1 => The "Start" button to enter the difficulty level **selection screen, and the priorities for the control:** 

**Player 1 start button is turned on** => **Can change the settings for player 1. (Player 2 cannot change the settings.) Player 2 start button is turned on** => **Can change the settings for player 2. (Player 1 cannot change the settings.) Both players 1 and 2 press the start button on** => **Both players**  1 and 2 can change the settings together.

 $4.141 - 1.1$ 

**(Note) 2** => **Please use the following two examples as reference for the control method for the difficulty level setting screen.** 

**Example 1:** ASO II (Only the difficulty level setting)

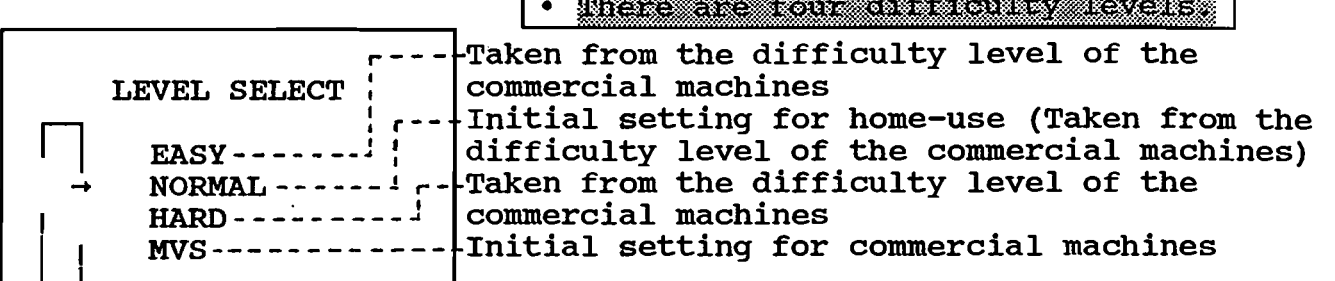

PUSH A BUTTON START----- Flashing

- \* **If there are less than four levels of difficulty for the commercial machines, overlap the same levels.**<br>(Example): Have "Normal" and "MVS" at the same difficulty **level,**
- \* **If there are more than four levels for the commercial machines,**  "Normal" should be set at a less difficult level than with the **"MVS."**
- **he lever moves the arrow vertically, and the A button selects the level.**
- Position the arrow at "Normal" as the initial level.

**Example 2: Last Resort (When other settinas besides the difficultv level are included)** 

**<sup>I</sup>I** 

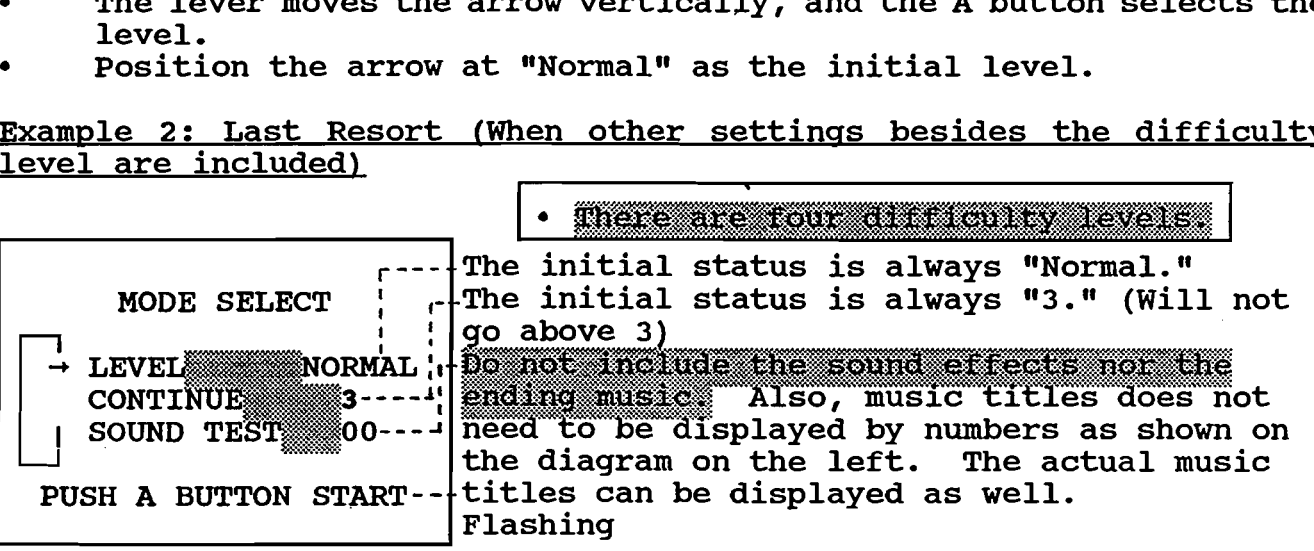

- The initial status of the arrow is set at "Level," as indicated **above.**
- **The vertical movement of the lever moves the arrow. (Only moves vertically. The menu should loop between "Levelm and "Sound.")**

**Software Development p.35** 

**The each item should be selected with the horizontal movement of the lever, (Do not let the buttons set the selection.) The selections of each item should loop also,** 

**Example: Level Selections** 

**...,..a w:<.:.:** - && - &\$;.:.; r &. - **Normal** M~..:.:.: -., -- Ess%&h ... **43** 1

**The selection loops between "Easyw and :MVSw by the left** (+) **and right (4) movements of the lever,** 

- **The characters that are displayed in the game should use each**   $\bullet$ **game's original ASCII (8x8) characters, The words displayed on the screen should be as shown in the diagrams above, If the arrow character is not available, replace with another character,**
- **Please decide on the position arrangement of the characters by using the above diagrams as reference. Also, please make design decisions of the menu background for each game, since any type of backgrounds are acceptable.**
- \* Please decide on the items to display for the "example 2"-type menus for each development. However, be sure that the menus for  $\frac{1}{2}$ and but to note at 10ns as described in examples it and 21

**(3) Display of the Remaining Number of Continuing Plays** 

**Display the remaining number of continue plays during the continue game screen in a way that can easily be understood by the player.** 

Display the following during the countdown in the continue game<br>screen:

**CONTINUE=3** or **CREDIT=3** 

- **Please display these using each game's original ASCII (8x8)**
- characters.<br>The number is set at "3" initially, and the number decreases every<br>time the game is continued.
- For the games where two players can play at the same time, display **this continue option independently for players 1 and 2. Position this display where it is easy to see for the player (such as the position where the score or remaining lives is displayed).**
- \* **However, the continue game display varies depending on the games,**  so please make design decisions for every development regarding **detailed display settings,**

<Example of the Screen Display Layout>

**Example 1:** 

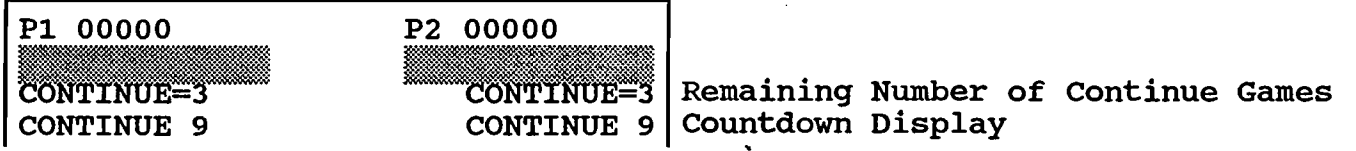

**Example 2:** 

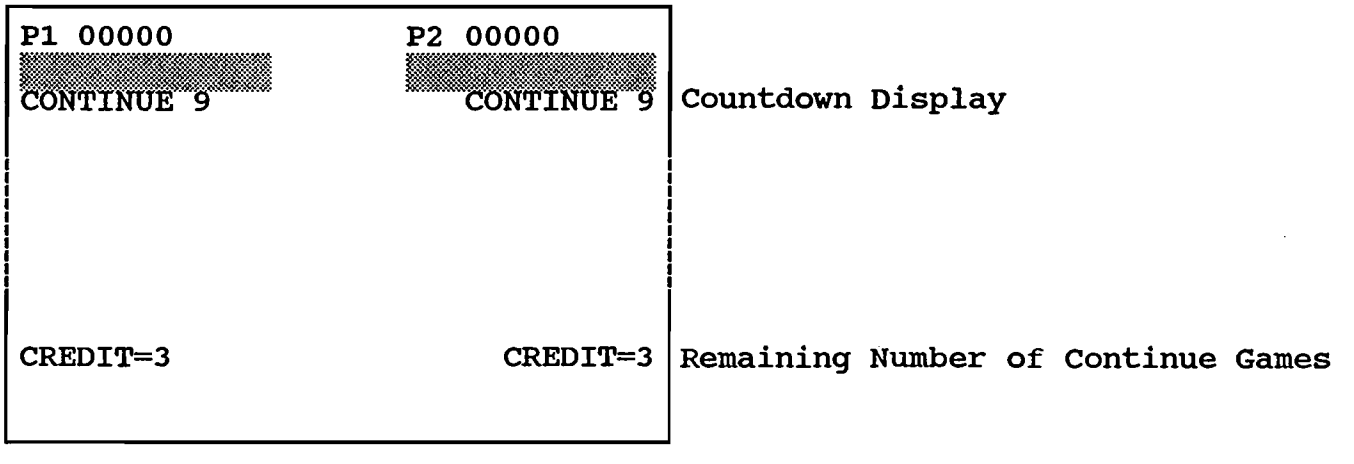

- \* **In example 1, the remaining number of credits and the countdown are displayed immediately after the player crashes and the screen**  switches to the continue screen. **credits and countdown are erased when the continue operation is exited (the start button is pressed), or the countdown has ended.**
- \* **In example 2, the credit display for the (foreign) commercial machines is used for this purpose, so there is no need to erase the credit (remaining number of continue games) display.**  Regarding the display timing, display the remaining number of continue games after the start button is pressed. If only one continue games after the start button is pressed. **player starts a game where two players can play at the same time,**  is acceptable for the side of the player who is not **participating in the game to display "CREDIT 4" as the remaining**  number of continue games. Also, please display "CREDIT 0" instead **of erasing the credit display when the last continue game is played.**
- \*\* **Although two examples were shown above, it is recommended to use**  example 2 to allow the player to understand clearly how many **.continue aames are left, However, as stated before, this is not enforced and the design decision for this aspect is up to the**  The most appropriate method for each development **(game) can be used, but the priority should be placed on the player being able to understand the display clearly.**

**(4) Canceling the Continue Function (Speeding Up the Function)** 

**By pressing any of the buttons A-D during the continue countdown, the**  (When the button is pressed **continuously faster than the normal countdown speed (one second/count), the countdown speed in increased to the speed of the press of the button.** )

**If both players 1 and 2 crashes (ends the game), and the game enters**  a "total continue state," only the player that has remaining credit <u>(number of continue games) can cancel the countdown using his/her</u><br>buttons (A-D).

**buttons (A-D)** . **This is intended to give priority to the player with remaining credit (number of continue games),** 

**(This is to prevent the player with remaining credit from not being able to. continue a game because of the player with no remaining credit (number of continue games=O) pressing the buttons by mistake.)** 

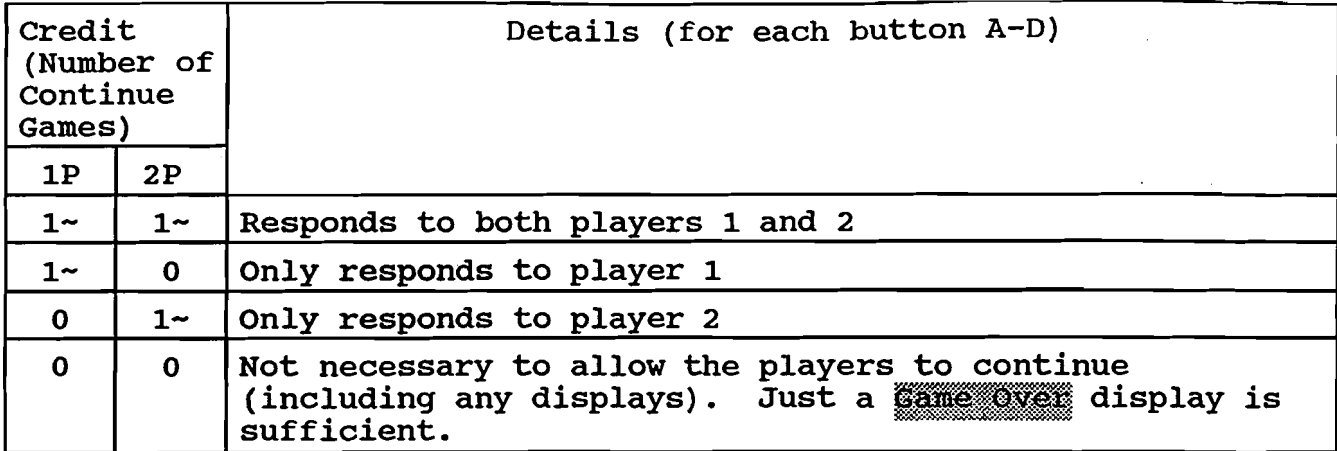

\* Please replace the operation whereby the continue countdown can be speeded up continuously pressing a button (A-b) for the comercial nachines as vella

★ Me Continue overall on can only be crafted by pressing the state **Button** 

(Note) Please refer to the next page regarding canceling speeding up) the continue function for the compact all machines.

\*\*\* **(2) Supplement regarding the difficulty level when starting a game** 

**Having four difficulty levels is a minimum requirement. However, there are basically no restrictions in including different setting items (sound mode, number of lives for each game, etc.) seen in general home-use games.** 

**Regarding buttons A-D when canceling the continue countdown for the commercial machines** 

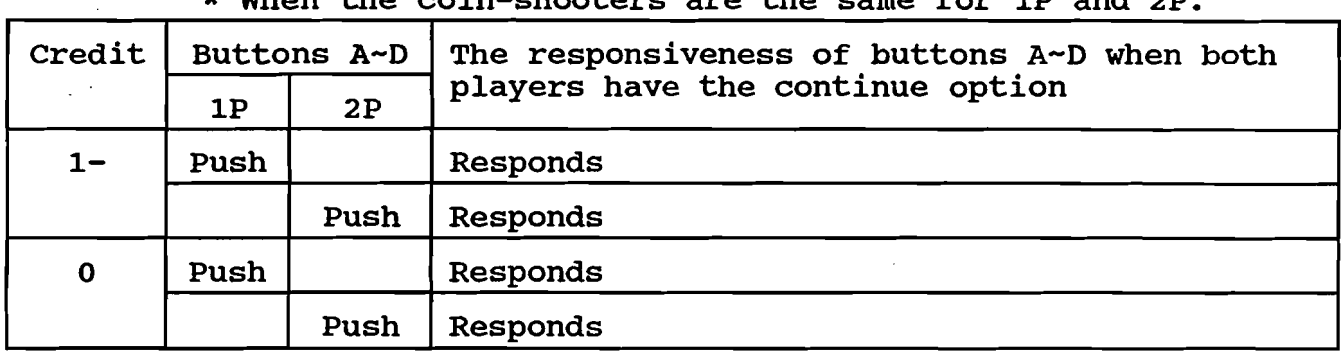

**<Domestic and southeast Asia versions>** \* **When the coin-shooters are the same for 1P and 2P.** 

# <US and European versions> \* When the coin-chutes are independent

Please observe the buttons (A-D) on the player side where the continue option is being offered, regardless of the number of remaining credits for the US and European versions (the coin-chutes are independent) .

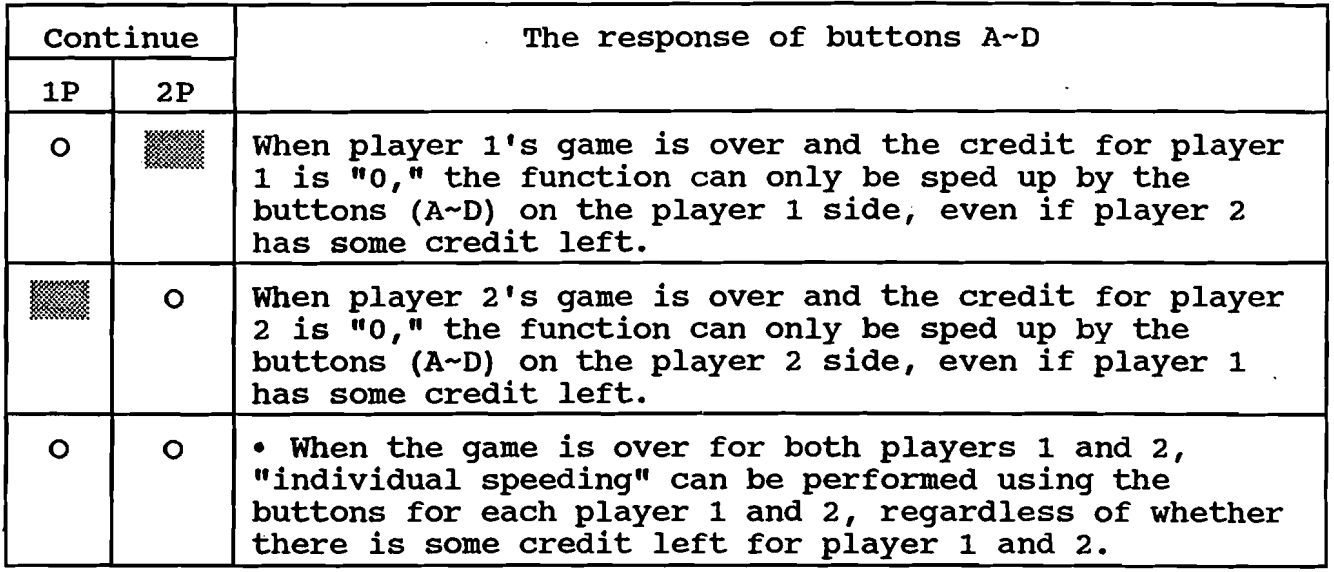

**<An** Example of the Continue Display> \* The games "Garo Densetsuw and "Last ResortN are used as reference examples below:

- Example: Depending on the game mode selected, the second player cannot join during the middle of a game, but can continue in the middle of a game.
- Example: Use "total continue state" when it is a one-player game, and switch to "individual continue state" displayed when a second player participates from the middle of a game. (As a safety measure, by displaying the "individual continue state" on the screen even when the number is being displayed with "total continue state" display, switching would not be necessary when required; just the "total continue state" would be removed from the screen.)

(Note) For games that can be continued until the game is over, such as certain sports games (baseball), observe both 1P and 2P buttons for the domestic and Southeast Asia versions to continue the game (1P and 2P). Observe only the side with some credit left for the US and European versions.

y of
**Regarding Company Logos Company Logos for the MVS (for business-use) <~omestic>**   $SNK$  SNK CORPORATION 0199x <Foreign Countries>  $SNK$  SNK CORP. OF AMERICA ©199x **Company Logos for the Neo-Geo (Home-Use)**  <Domestic><br>  $\begin{array}{ccc}\n & \text{...} & \text{...} \\
 \text{...} & \text{...} & \text{...} \\
 \text{...} & \text{...} & \text{...} \\
 \text{...} & \text{...} & \text{...} \\
 \text{...} & \text{...} & \text{...} \\
 \end{array}$ <sup>i</sup>S N K **SNK** HOME ENTERTA **I** NMENT. I **NC. 01 99x** j : - **I m 4** ' -a+ **<other Foreign Versions>**  ------------------------------------------- **a a**  SNK SNK CORPORATION 0199x **1, Company Logo (Standard FIX)**   $\star$ **2. Company Name (Original Characters for Each Game) 3. Copyright and Year** 

**Regarding Debug Dips** 

**If the debug dips used during the debugging of a game are submitted** for "sample location or as "master ROM," he sure mone of the debug<br>modes are at twared (If the debug modes are left, when the game is<br>inserted with other games in the MVS unit, the game may halt after one **round of the demo,)** 

#### **Items to be Standardized for Level Displays**

**The level (difficulty level) to be displayed on the screen is standardized as shown below.** 

- **1. Adapting Range**
- **The display is limited to the MVS (domestic and foreign are the same)** .
- **2. Display Position**
- **The display position should basically be in the bottom center. However, if this space'is necessary for displaying another item, please adapt a new setting, using appropriate judgement for each case.**
- **3. Character Size and the FIX for Display**
- **The character size should be an 8x8 dot matrix. Use the standard**  FIX, or FIX exclusively used for the game. **Please take precautions about visibility and character size when using the FIX exclusively created for the game.**
- **4. Regarding the Word Usage (Spelling)**
- **It is standardized to "LEVEL-O~~.** \* **will be filled with the applicable level.**

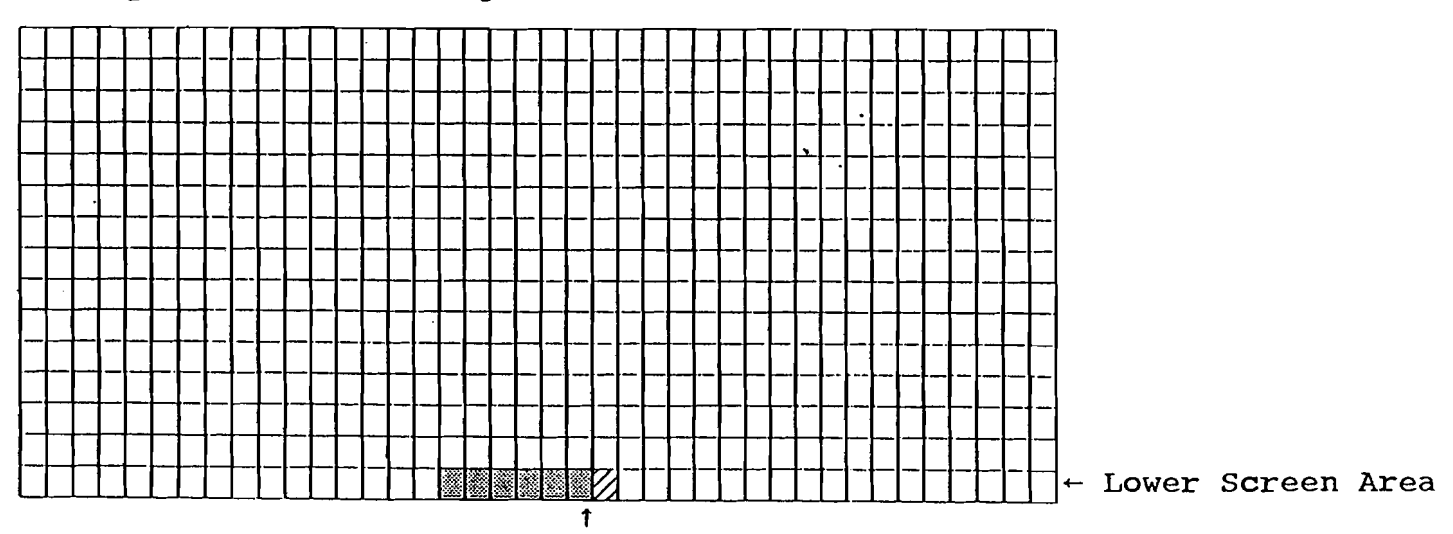

\* **Layout Reference Diagram** 

**Level Display position** 

 $\begin{aligned} \text{MIN} &\Rightarrow \text{ LEVEL} - \text{L} \end{aligned}$ 

#### **Regarding Other Regulations**

**Regulations for the Forced-Start Countdown (only for MVS)** 

**When the MVS unit has "forced start enable," the forced-start countdown starts when a credit becomes available. When the countdown reaches zero, the game starts automatically. (When another credit is added, the countdown is reset, and the countdown starts again.) Please use the FIX characters specified by our company and follow the standard position specified by our company for the display position of the countdown display.** 

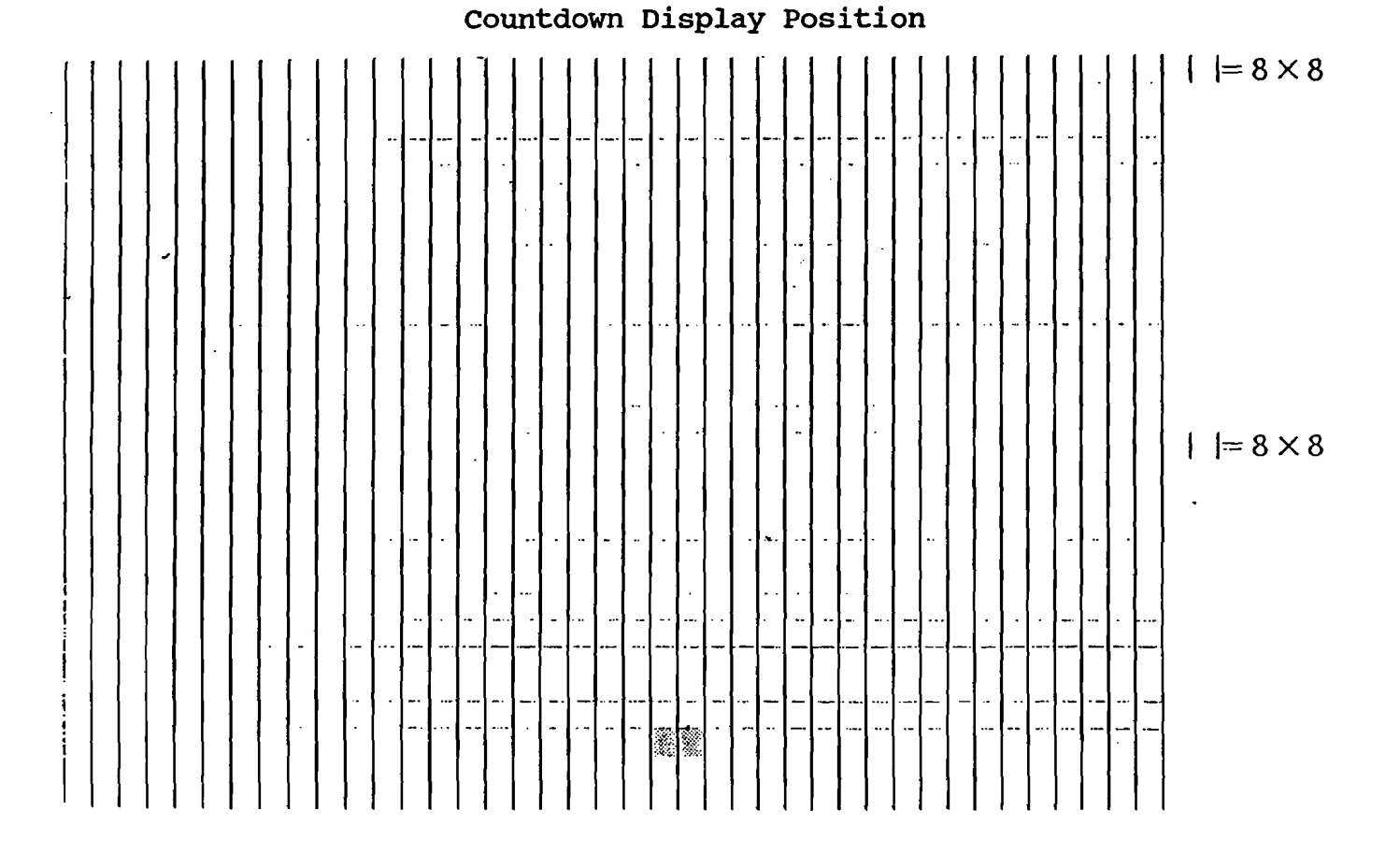

**Software Development p.43** 

**Display for the Playing Instructions** 

**Mainly for the multiple-slot MVSs, sufficient playing instructions cannot be described using an instruction card, as usually done for other commercial machines. Therefore, there is a method to explain the operations by displaying the playing instructions on the screen during a game, instead of having an instruction card.** 

**There are no restrictions on characters, etc. for the screen display but limit the display time between 4-10 seconds, so that the play time and demo time will not take too long. Also, have the option available to be able to interrupt this display using the buttons.** 

**If the playing operations are simple and the game can be understood without any instructions, it is not necessary to include the playing instructions. However, we may request that the playing instructions be**  created after our company's evaluation of the same project.

• Regarding the Starting Method (also refer to "System ROM")

**For the Japanese and Southeast Asian MVS units, the 1P button is used to start player 1, and the 2P button is used to start both players 1**  For a 2-player simultaneous play, the game is started using **this method, and during the game the 1P button is used to start player 1 and the 2P button is used to start player 2.** 

**For the US and European MVS units, 1P button (left side) is used to start player 1 (left side) and 2P button (right side) is used to start player 2 (right side).** 

**For the Neo-Geo, these design decisions are up to each development.** 

#### **Regarding Other Regulations**

**Naming Regulations** 

**Please follow the following regulations when the naming option is available for high scores and records with the Neo-Geo and MVS games. However, if the game is completely unique, please make design decisions for each development.** 

- **I The timing for the naming should be after the game is over (when the remaining lives reaches 0, when time runs out, etc.), and before the continue option is displayed.**
- **I Please allow only three letters for the name entry. This is also to prevent any profane words or any anti-social words to be entered for the machines used overseas.**
- **I The basic operation method when entering the initials is to select the letters using the vertical movement of the lever (or horizontal), and choose using the A button (move to the next letter to be set, or after the third letter, end the naming). In order to return to the previous letter that had been set, include**  such backspace symbols as  $\mathbf{H} \leftarrow \mathbf{H}$  in the letter set or have the system **be able to return to the previously set letter using the B button.**  Also, include the ending symbol such as "END" in the character set **for the player to be able to exit without having to enter all three letters.**
- **<sup>4</sup>Characters that must always be included**

**Always include the characters specified by our company in the ROM to display the characters for the system-related displays in the Neo-Geo and MVS.** 

- **I Sprites: Neo-Geo eye-catcher logo (use all 58 characters)**
- FIX: Standard characters for system control (can use FIX from bank 00 to 02)<br>■ FIX: Characters for the number of credit display (can use all <sup>21</sup> characters) **bank 00 to 02)**
- **21 characters)**
- **Note: Regarding the Manufactured Year Display**

**The manufactured year display that must be displayed in the title screen, etc. should be the year when the product began being marketed. So please take note for products that were completed over the course of more than one year.** 

**Regarding Other Regulations** 

**Creating the Soft Dip Chart** 

**We include the soft dip manual for the product for MVS cassette marketing. Please create a soft dip manual for each game when the details of the game soft dip have been determined.** 

**(Creation Example-1) "Quiz Big Search" Made by Our Company (The actual size is A4.)** 

**Quiz Big Search Soft Dip Details** 

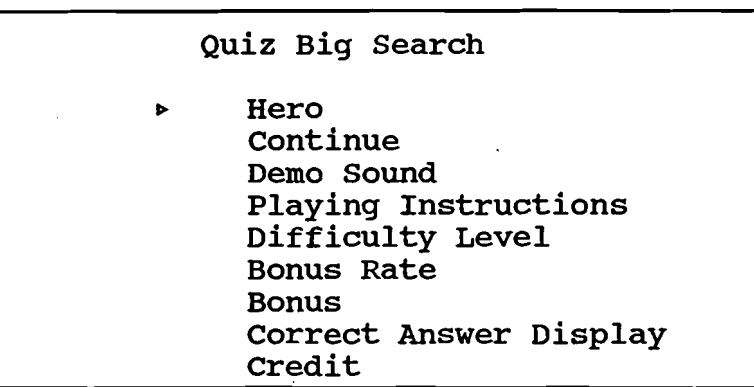

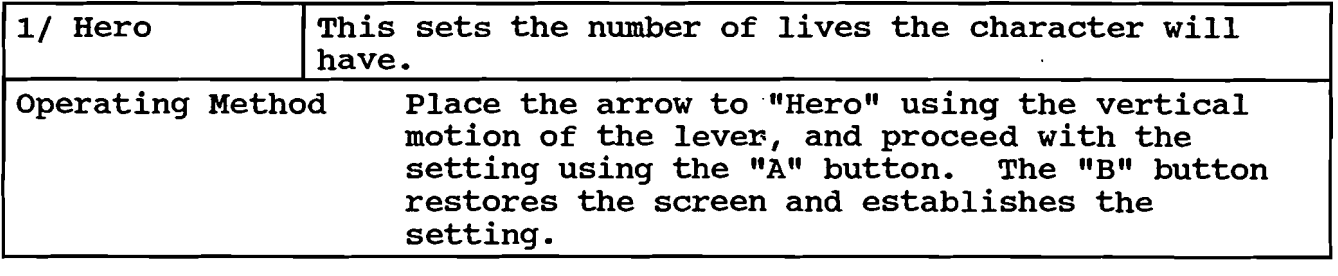

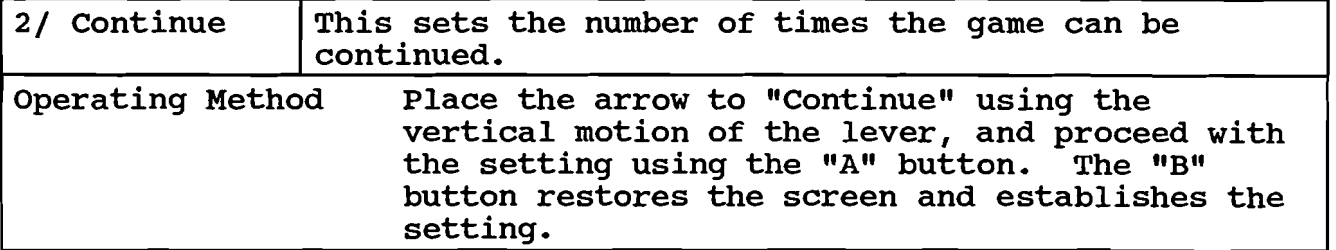

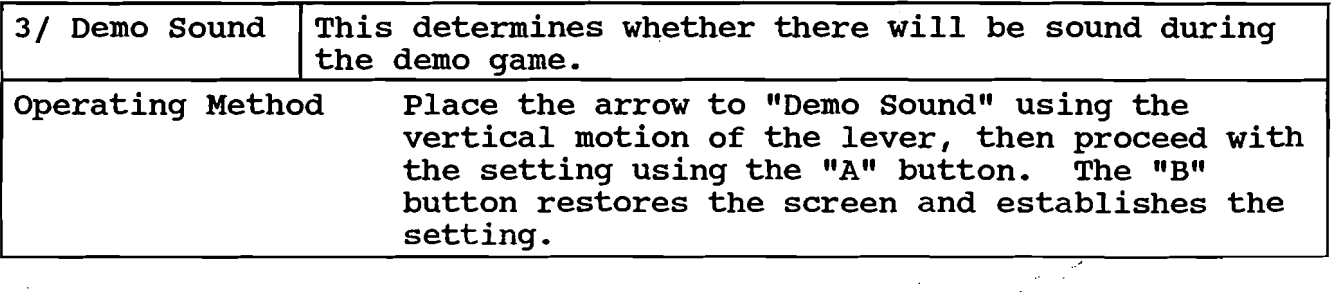

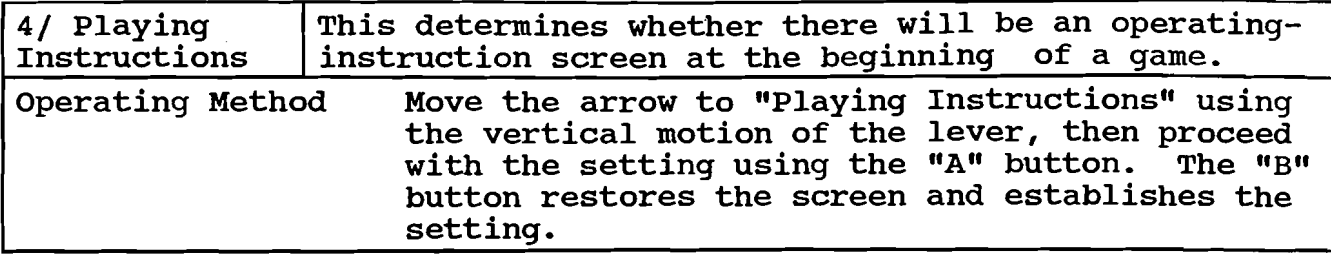

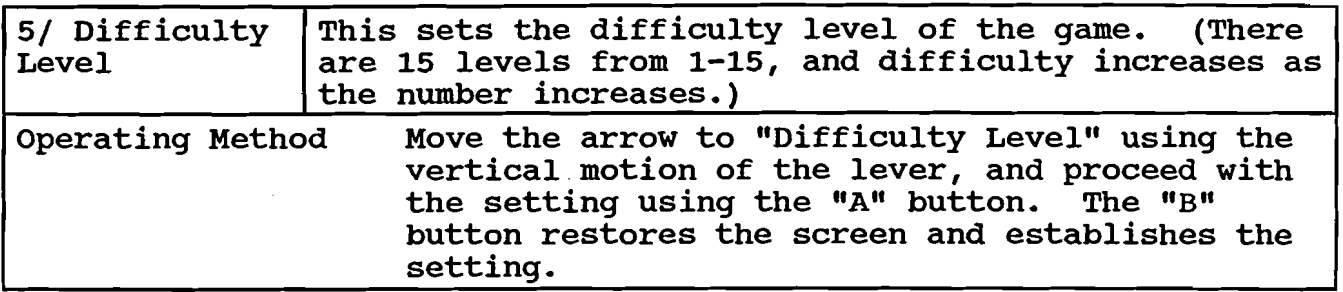

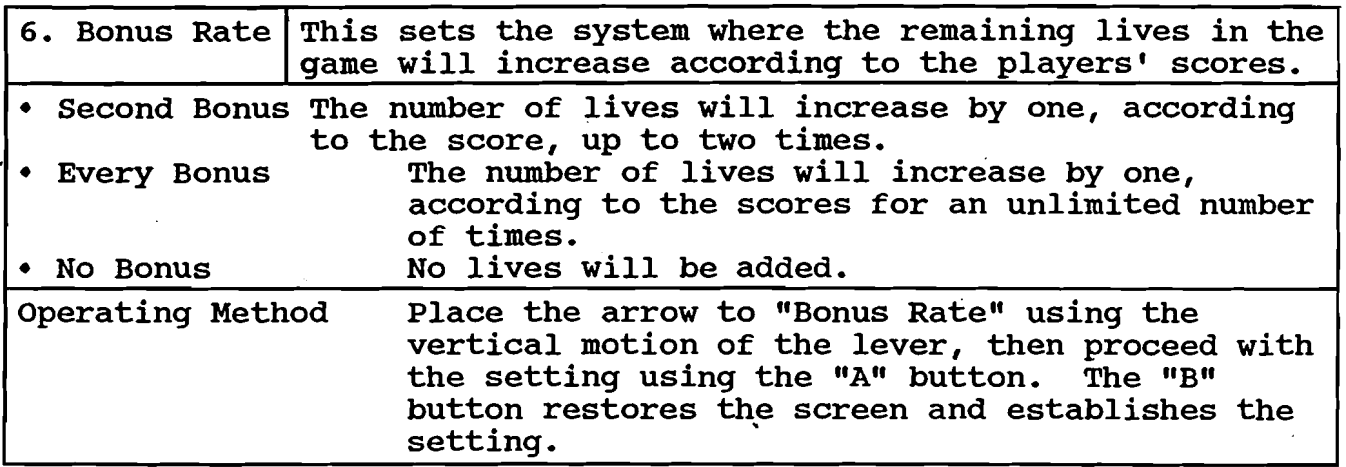

Ĥ.

 $\frac{V}{\epsilon}$ 

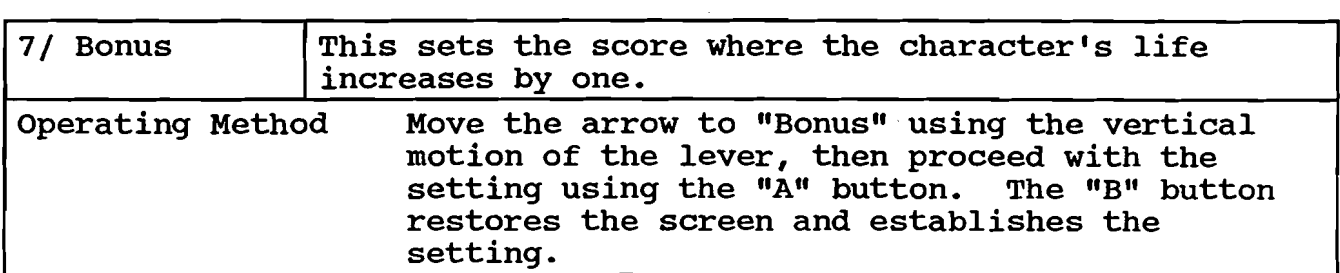

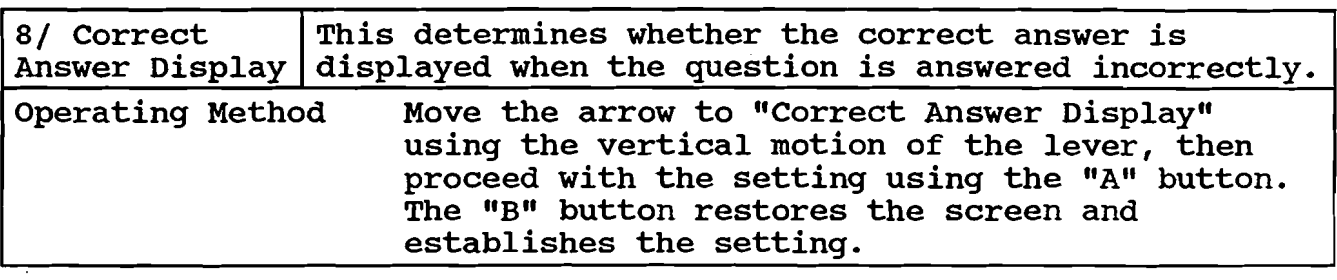

 $\label{eq:1} \frac{1}{\sqrt{2\pi}}\left(\frac{1}{\sqrt{2\pi}}\right)^{1/2}\frac{d^2}{d\omega^2}$ 

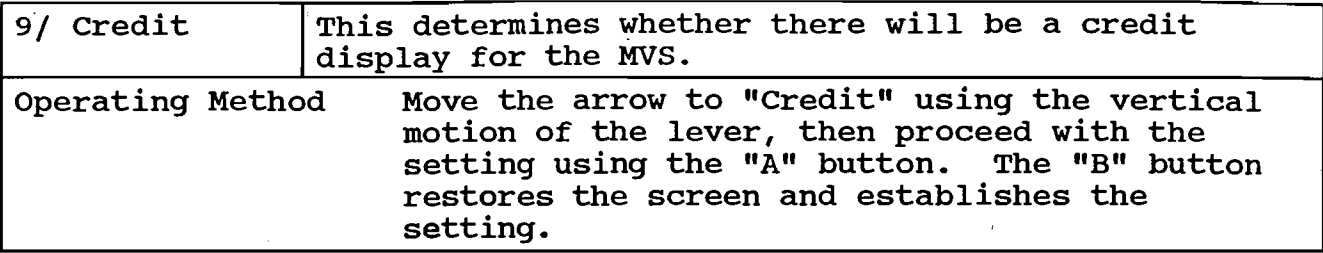

 $\ddot{\phantom{a}}$ 

 $\sim$  $\ddot{\phantom{0}}$ 

 $\Delta \sim 10^{11}$ 

 $\bar{\alpha}$ 

 $\sim$ 

 $\ddot{\phantom{0}}$ 

 $\hat{\boldsymbol{\cdot}$ 

 $\mathcal{L}$ 

à.

 $\mathcal{L}_{\text{max}}$ 

#### **~egarding PAL (European) Specifications**

**•** The following areas are different for PAL (European version) specification from other versions.

**1.** Only 224 dots are displayed vertically on the screen for the Japanese, US, and Asian versions, but with the European version of PAL. 256 dots are displayed vertically on the screen. Therefore, since the **areas that are not displayed for the Japanese, US, and Asian versions**  are displayed (16 dots each for top and bottom). **undisplayed regions will now be displayed. This may result in an unappealing screen, so please strictly follow these regulations:** 

- **(1) Display the 16 dots at the top and bottom that could not be seen with other versions accurately (able to see) even when changed to (Create the Japanese, U.S., and Asian versions with awareness of the 256 dot vertical display.)**
- **(2) In a game with the 256-dot vertical setting, more than 256 dots will be displayed if the screen is to be swayed vertically to express a shaking motion, etc., so add FIX characters (black coloring) to hide the top and bottom of the screen. However, the size should be just one character (8x8 dot matrix (Note) refer to the diagram below). (Have the vertical length of the shaking within 8 dots.)**

**2. Only for the PAL specification (European version), the vertical synchronizing is done from 1/60 to 1/50 of a second. (The CPU speed of the program becomes 516. The sound does not change.** ) **If the sound and music are supposed to match the screen display (such as the title demo and ranking)** , **there may be some lagging between the two, so adjust these errors with the sound engineers'and programmer. (This is not applicable during a game.)** 

**REMANDER 2008** Parts to be hidden with FIX characters

\* Japan, U.S., and Asian versions  $\rightarrow$  224 dots (vertical) x 320 dots (horizontal)

**(horizontal)** \* **PAL version** -, **256 dots (vertical) x 320 dots (horizontal)** 

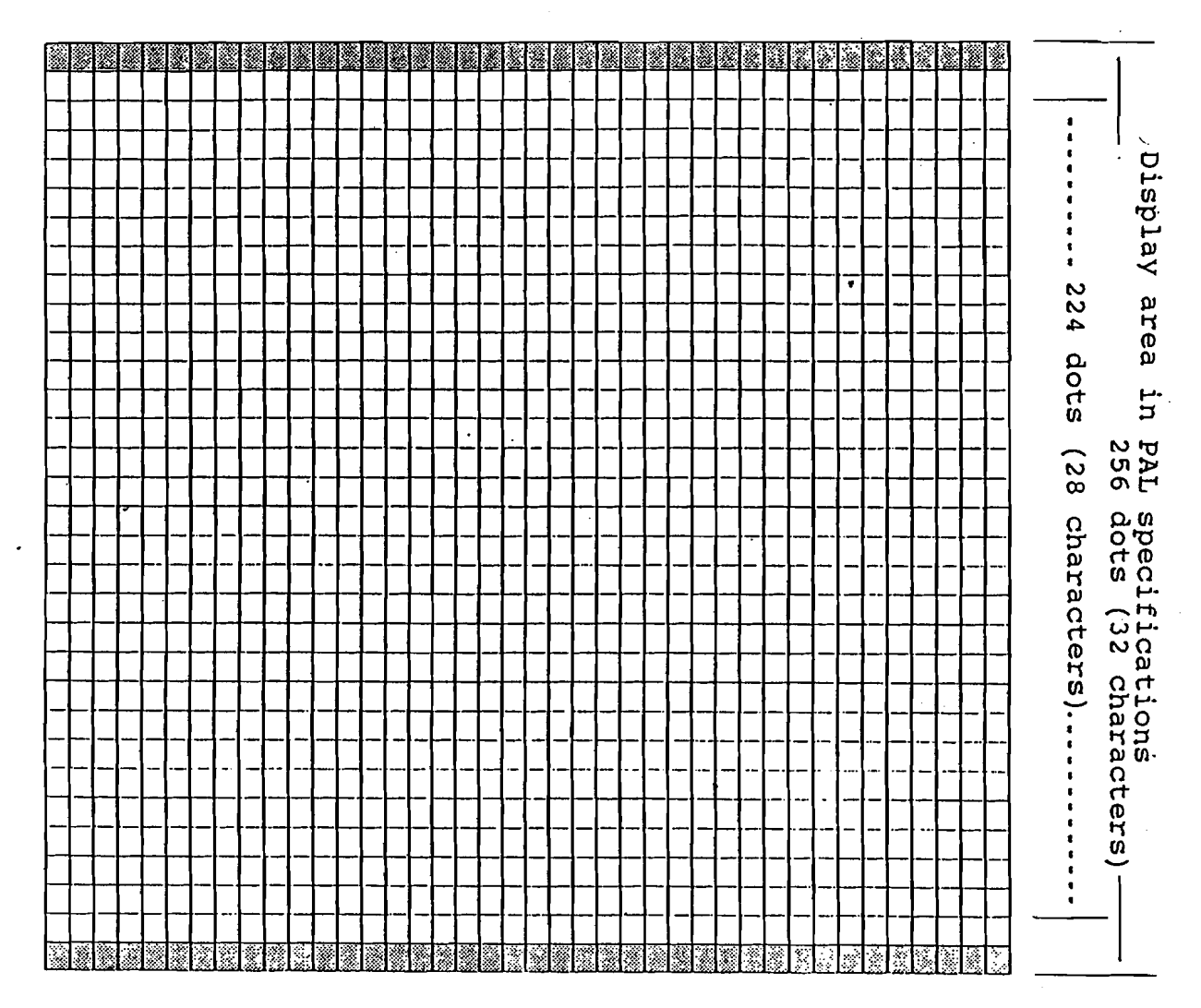

**Software Development p.50** 

#### **~egarding Debugging**

**What is Debugging?** 

Debugging is performed when the game is in the condition where it can be played. The existence of bugs must be checked for different The existence of bugs must be checked for different **conditions including: a bug that appears during game play, bugs that appear between the system program and game program, and sound-related bugs,** 

**When a fatal bug that seriously affects game progress is discovered after the mask ROM has been mass produced or the product has already been placed on the market, the production line may have to be halted or the product may have to be recalled, either of which can lead to a massive loss. Therefore, please be very careful and explicit about debugging,** 

**Common Debugging Examples** 

**The debugging technique differs depending on the game systems, The following examples are very general, so be more precise when actually debugging, in accordance to judgement of every development,** 

- ÎΠ **MVS: Can the selections be made using the select button, even if multiple software are set in the slot?**
- $\Gamma$ **MVS: Has the instruction card corresponding to the game set in the slot been written up?**
- $\Box$ **MVS: Does the number of credits on the unit display match the number of credits displayed in the game?**
- $\Box$ **MVS: Does the game reflect every item setting in the Mode Parameter setting?**
- MVS: Are the "unit settings" and "individual software settings" in Ο **the Mode Parameter Setting being reflected?**
- О **MVS: Has the "income record" of the Mode Parameter Setting been correctly added/calculated?**
- **MVS: Does the machine eat up coins?**   $\Box$
- $\Box$ **Neo-Geo: Does the game correspond to the number of continue limit set?**
- $\Box$ **Neo-Geo: Does the game reflect the differentiations made in the game contents with the MVS game?**
- $\Box$ **Do display, coin system, and various settings correspond to various system ROMs?**
- $\Box$ **Can memory card saving/loading be performed according to the specifications?**
- $\Box$ **Can the memory card be used between the MVS and Neo-Geo?**
- **Perform irregular operations, such as changing the memory card**   $\Box$ **with another card after the "Memory Card Save?" prompt is displayed-**
- **Are there any errors in spelling or display settings?**   $\Box$
- **Do the lever and button response reflect the specifications?**   $\Box$
- $\mathsf{\Pi}$ **Are the 'hits' being correctly registered as they are set for all types of characters?**
- $\Box$ **Are the shapes and colors of the characters being displayed correctly?**
- **Does the game "fall" into a stage where the main character can no**   $\mathsf{\Pi}$ **longer be controlled, or the enemy can no longer move?**
- $\Box$ **Are the scores being added and calculated correctly?**
- $\Box$ **Are there any infinite loops?**
- $\Box$ **Are the priorities for the sprite being displayed as specified?**
- **When enemies are left on the screen intentionally, are there any**   $\Box$ **bugs from such factors as slower CPU processing speed?**
- $\Box$ **Similarly, do items disappear that aren't supposed to disappear to proceed with the game, by 96 sprites lining up on the same horizontal line?**
- **Can the sound (BGM and sound effects) be heard as they were**   $\Box$ **specified?**
- $\Box$ **Does the continue system function appropriately?**

# **[I] Start-Up Checks**

t

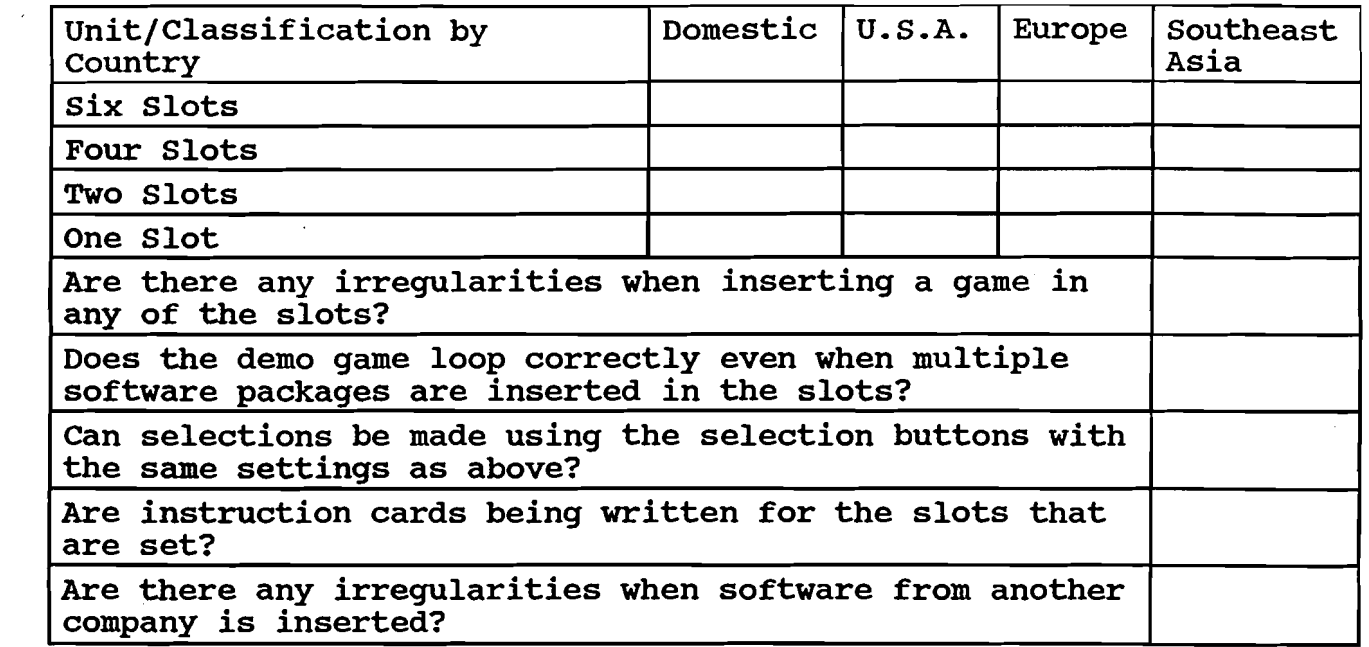

.\* **The checking is done after the backup has been cleared.** \* **The write-ups with the instruction card are only done with the sixslot units, old SCB units, and American units.** 

**[2] Soft Dip Inspection (Unit Settings)** 

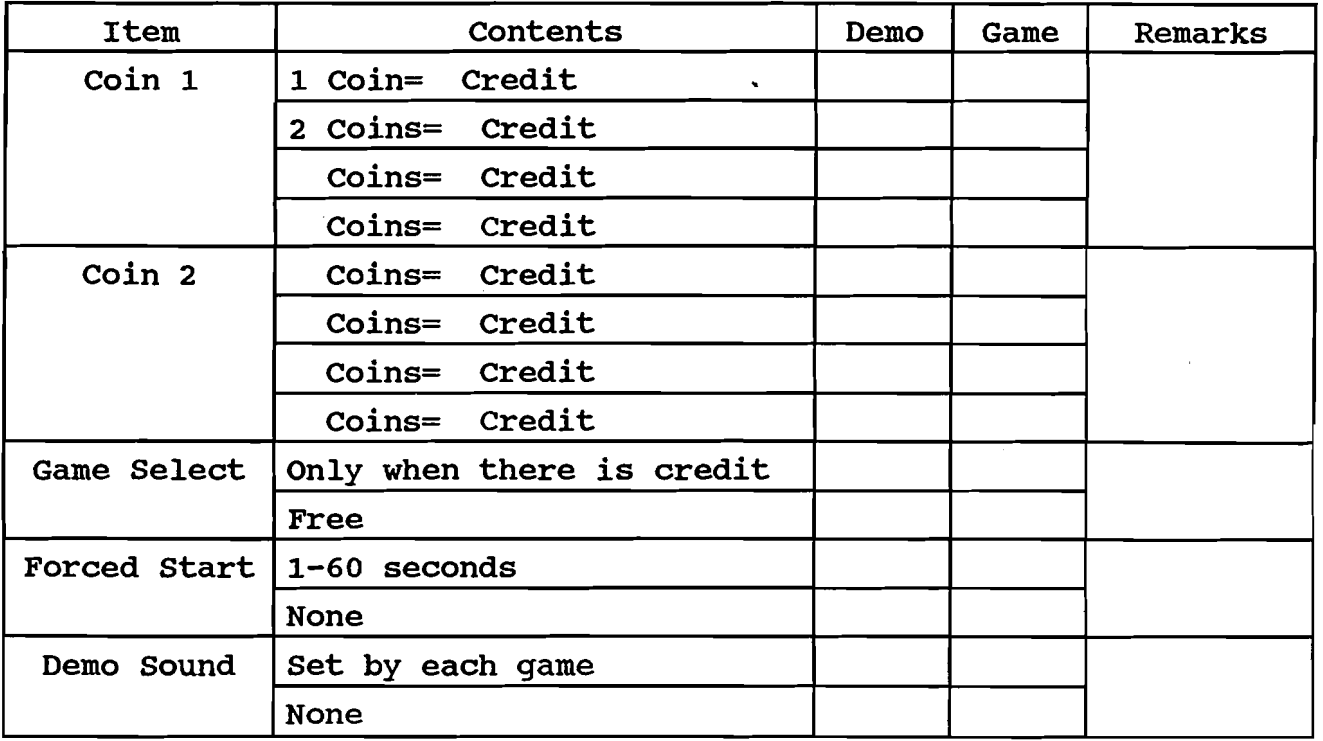

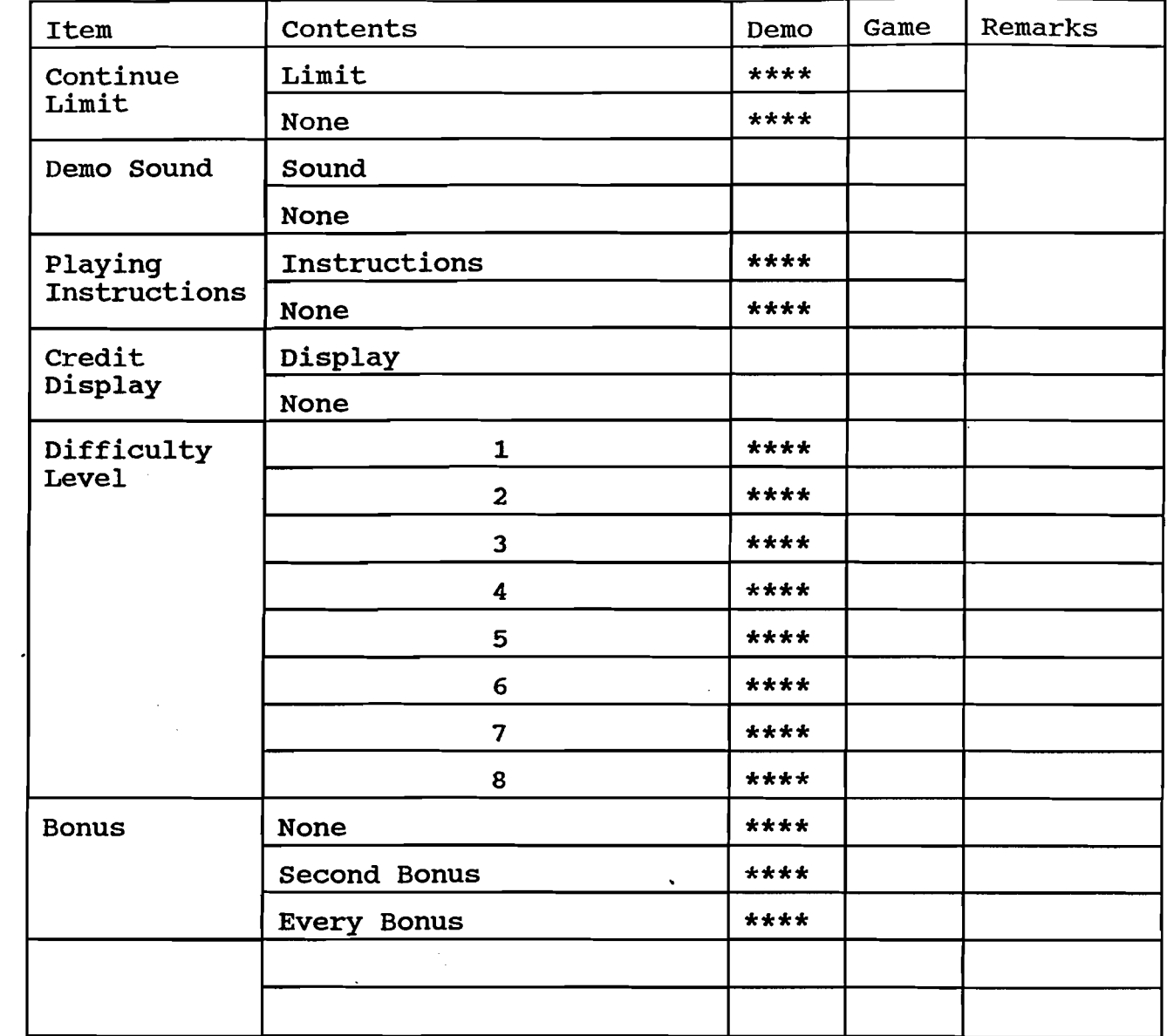

 $\sim 10^{-11}$ 

 $\sim 10^{-10}$ 

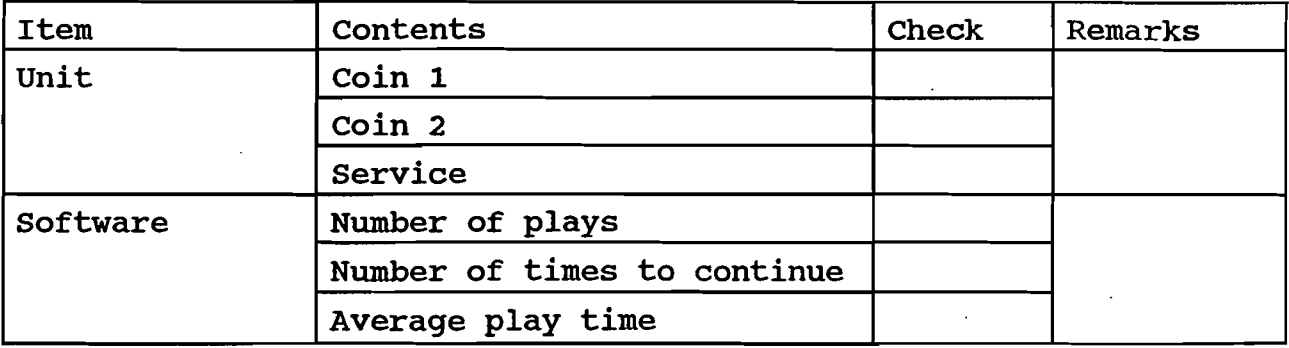

 $\mathcal{L}^{\text{max}}_{\text{max}}$  ,  $\mathcal{L}^{\text{max}}_{\text{max}}$ 

# **[S] Inspection in the coin-Insertion Regions**

 $\mathcal{L}$ 

 $\mathcal{L}_{\mathcal{A}}$ 

 $\frac{q}{\epsilon}$ 

 $\rightarrow$  ) .

 $\sim$ 

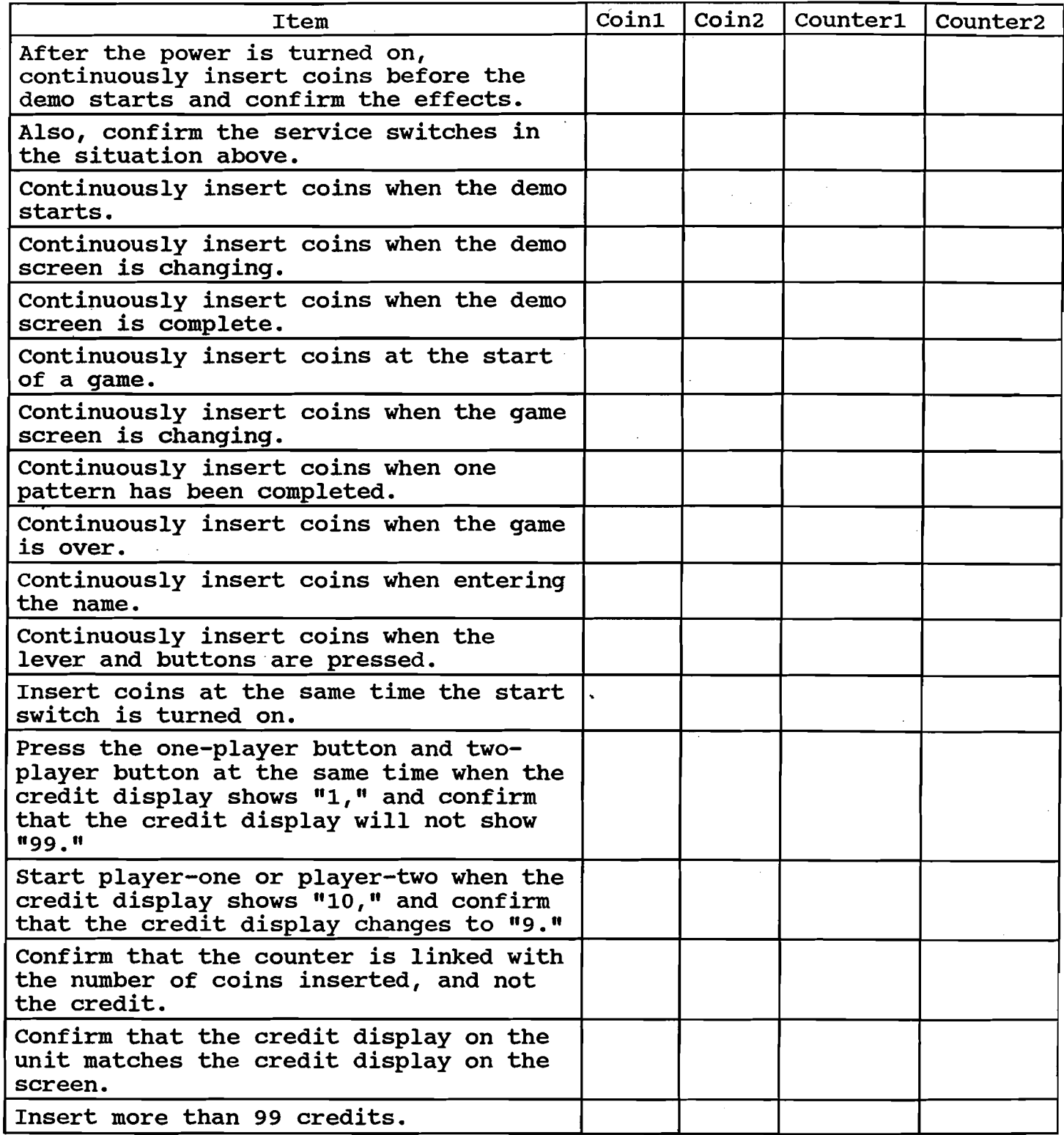

 $\sim 10^{-1}$ 

# **[6] Memory Card Inspection**

 $\sim 100$ 

 $\label{eq:2.1} \frac{1}{2} \int_{\mathbb{R}^3} \left| \frac{d\mu}{\mu} \right|^2 \, d\mu = \frac{1}{2} \int_{\mathbb{R}^3} \left| \frac{d\mu}{\mu} \right|^2 \, d\mu.$ 

 $\mathcal{L}$ 

 $\mathbf{J}$ 

 $\sim$ 

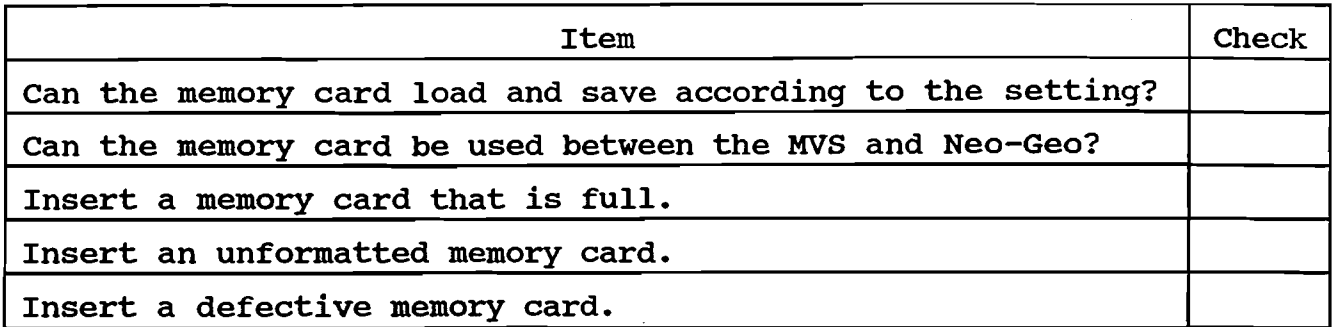

# **[7] Game Demonstration Inspection**

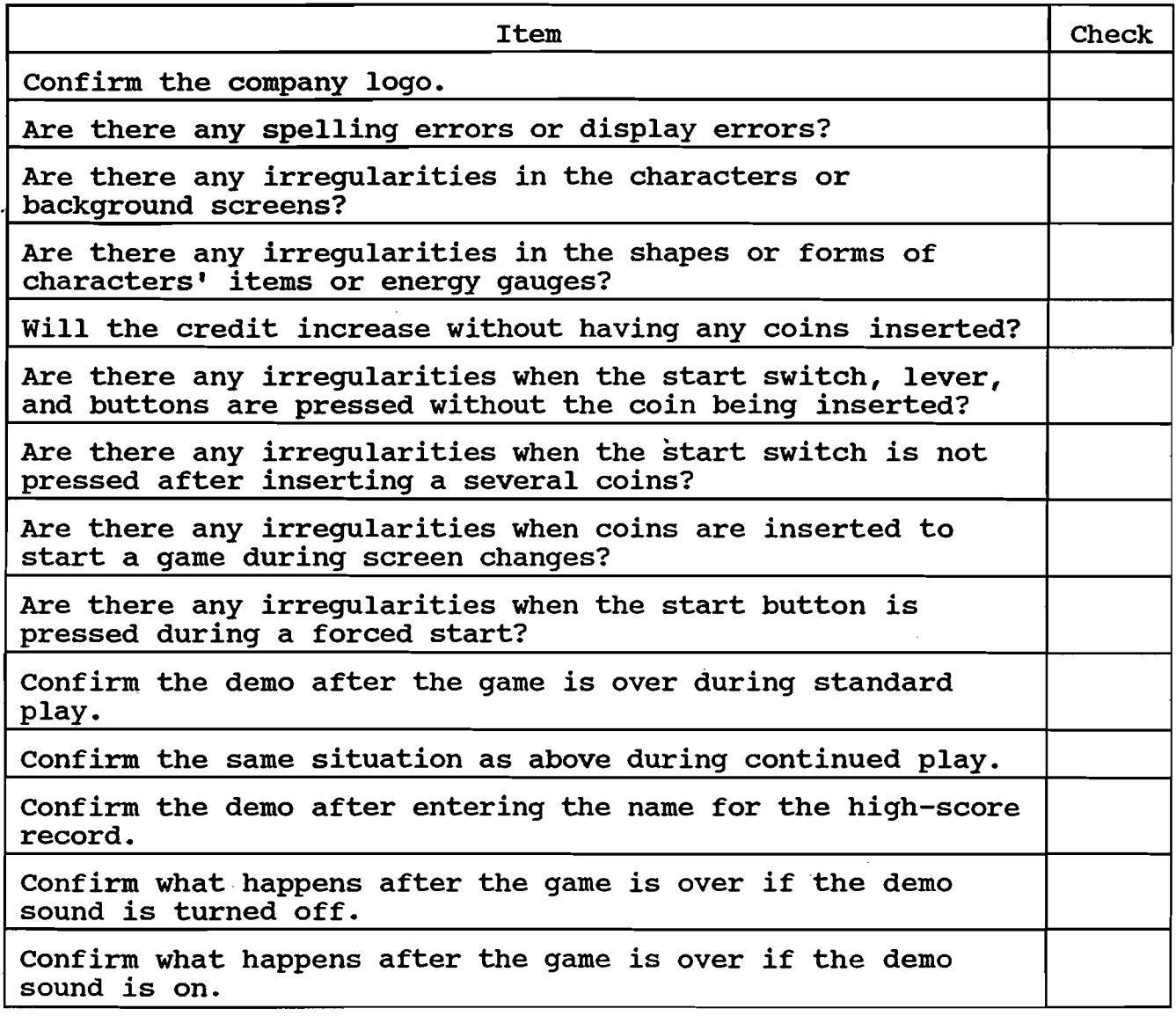

 $\mathcal{L}^{\text{max}}_{\text{max}}$  , where  $\mathcal{L}^{\text{max}}_{\text{max}}$ 

[8] Game Operation Inspection (\* Perform according to each software development.)

 $\sim$   $\mu$  $\mathbf{r}$ 

 $\hat{\mathbf{r}}$ 

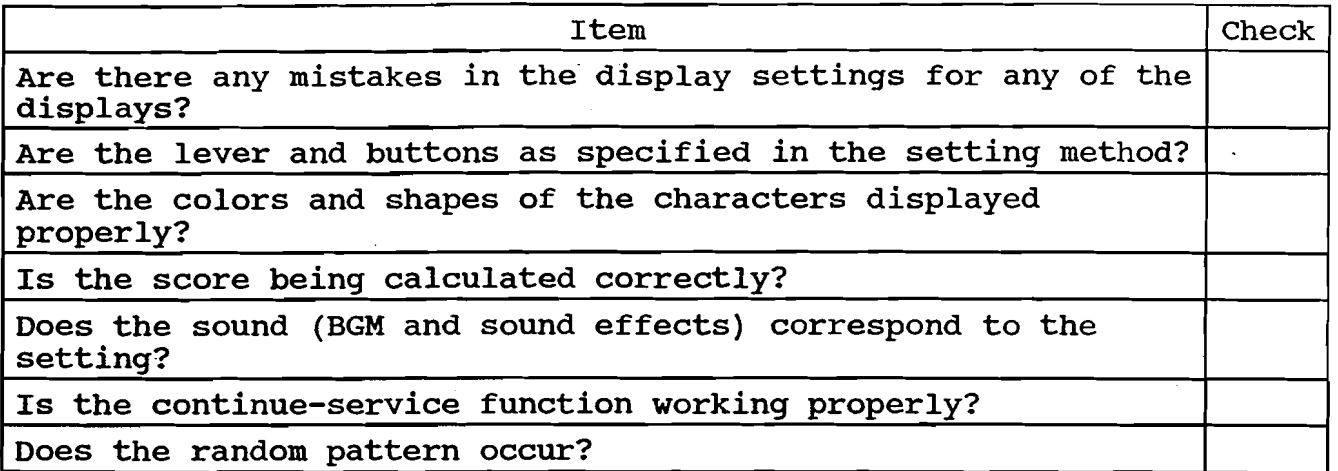

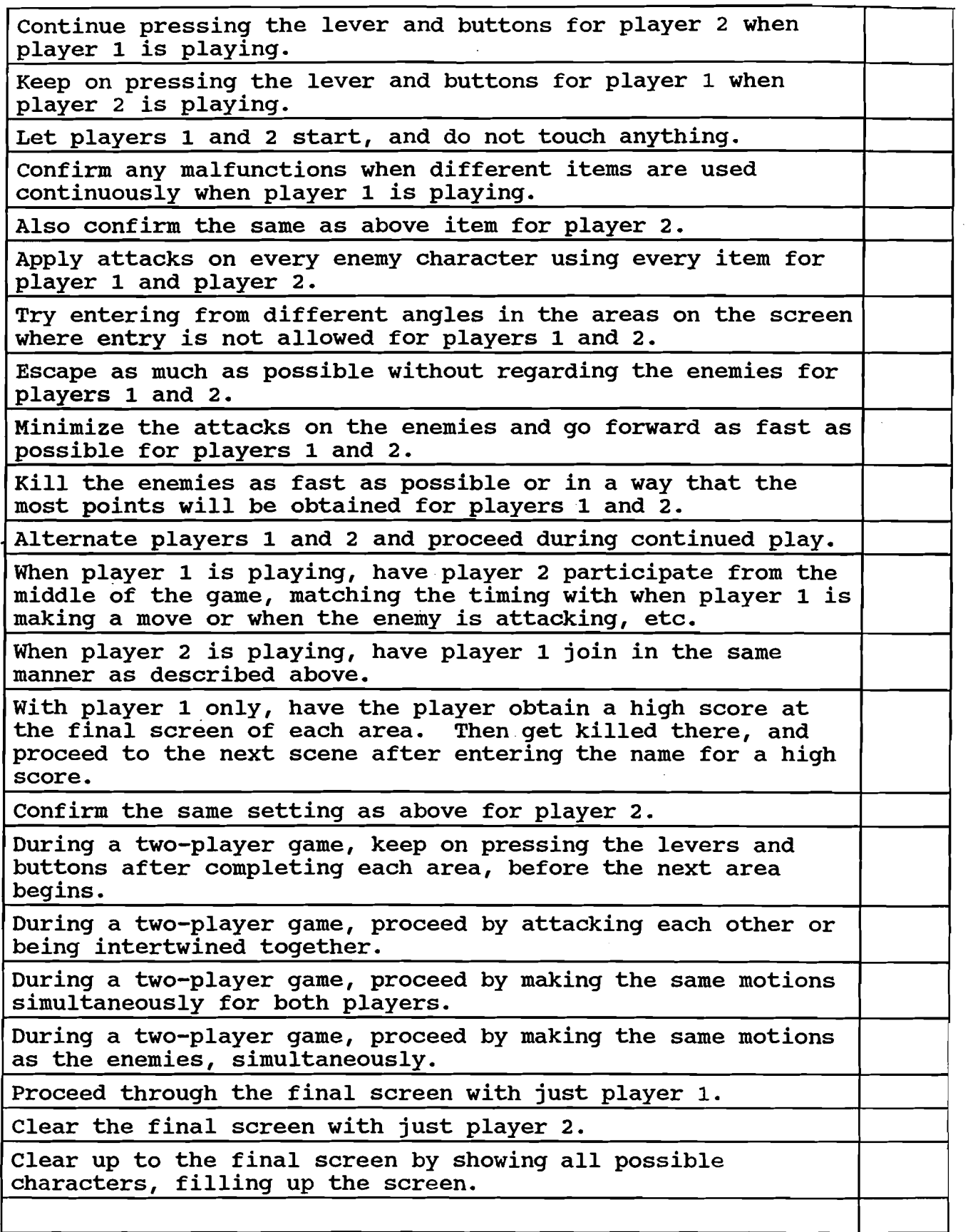

 $\frac{1}{4}$  .

 $\lambda$  .

**.-..I----.......-.--** -.-... ...- -... "-".--"-..-.---.--------.--.----..- .... *--I-........-.-.-* ...-...... \_. ......-.....- " ..... **<sup>j</sup>Note** : **Be sure to perform debugging with the MVS with the software debug dip removed. (When inserted with certain software, it may be reset during the title loop.)** 

Be sure the debugging mode does not start up in any case, for both  $\frac{1}{2}$  the samples and master ROM.

**Inspection of System Development Simulation** 

- \* **Bug-checking using the simulation of Neo-GeO System Development ROM (Ver. 6.1)** .
- **(1) The simulation setting screen (1) is called up when the Select** + **C button is pressed on the player-2 side. .(l)** .

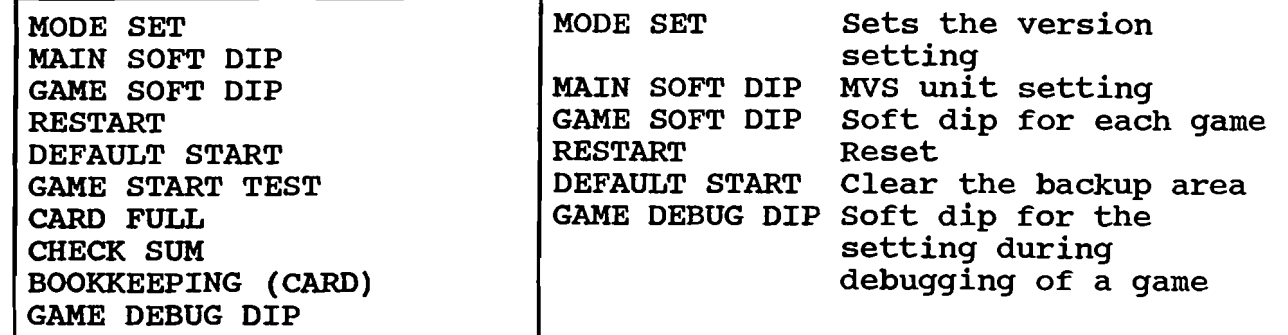

**(2) Simulation of each specification is performed according to MODE SET.** 

**(2** 

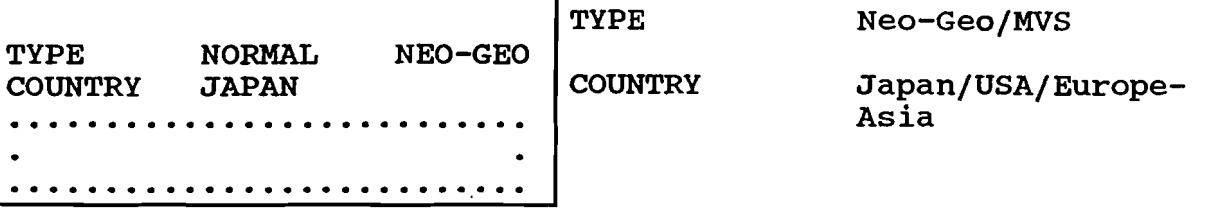

\* **The Europe-Asia specification for.the MVS is only for Southeast Asia (Korea)** . **If checking the MVS Europe, select USA.** \* **When checking the Neo-Geo, select Normal Neo-Geo.** 

- 
- + **Start the game by setting the MODE, returning to screen 1, and pressing DEFAULT START (clear the backup area).**

**Main Soft Dip (MVS unit setting)**   $(3)$ **(3)** 

> **MAIN SOFT DIP COIN 1 1 COIN** = **1 CREDIT COIN 2 1 COIN** = **2 CREDIT GALY WHEN THERE IS CREDIT**<br>ULSTON 30S **GAME START COMPULSION**<br>**DEMO SOUND** SET FOI **SET FOR EACH GAME**

**Start the game by making the selections with the A button and returning to screen (1) by the C button.** 

- When inserting coins for the game, press Select + A for coin 1 and ÷. **Select** + **B for coin 2.**
- **Match the setting of the initial specification of the version set in (2)- (The MVS system matches the setting with the initial specification automatically,)** \* **Refer to the MVS Regional Specification.**
- **confirm that everything is created as specified for every version.**   $\star$ **The meanings of coin 1, coin 2, start button, coin counter, and credit display differ depending on the version.**
- **When a bug is detected during the coin check, check again with the**   $\star$ **MVS, and when the bug is not detected with the MVS, it is considered normal.**
- **The demo sound will be off if it is in the MVS setting.**
- **Change the settings and confirm whether the system will operate properly,**
- **Game Soft Dip [Soft dip for each game (4)** ]  $(4)$ **(4)**

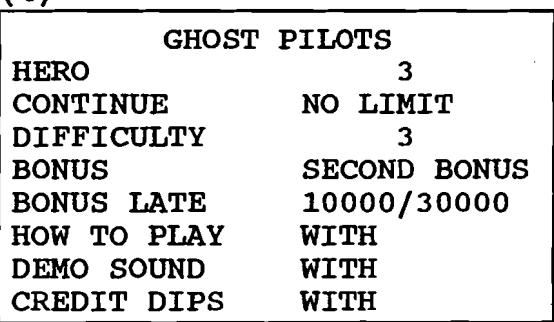

-+ **Start the game by making the selections with the A button, returning to screen 1 using the C button and pressing RESTART.** 

-+ **Confirm that the game operates as specified.** 

Change the settings and confirm that the game operates properly.

Confirm that it corresponds correctly with the MAIN SOFT DIP.

**(5) Debug Dip (Soft dips used during debugging by the software developers, changing the settings as necessary.)** 

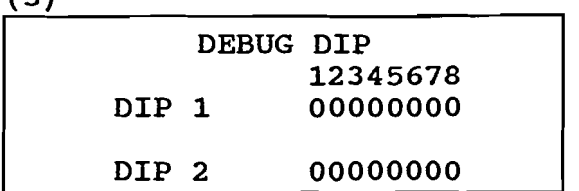

- -b **Start the game by making the selections with the A button,**
- $\rightarrow$  In order to correspond with the bugs that appear with certain **conditions, confirmations are made by reproducing the conditions**
- Make different settings by hypothesizing different conditions, and **confirm that it operates correctly.**
- **e For the simulation bug-checking, examine thoroughly such main areas as whether the game has been created correctly according to the specification, or whether there are any display errors or characters errors.**
- \* Refer to the MVS bug-checking list when checking.

**<Measures to Take When a Bug Has Been Detected>** 

- **1. Version MVS/Neo-Geo, region, number of players**
- Write down the date and time when the program ROM has **been completed and when the bug has been detected.**
- **3. Effects** Write clearly the conditions of the bug. **game on video, be sure to have a counter.**
- **4. Cause Write clearly what scene, what operations were being done, and what condition the game was in when the bug occurred.**
- **5. Frequency Reproduce the same conditions several times to confirm their frequency.**
- (\* **A= The bug always shows when the conditions are met. B= The bug shows frequently. C= The bug sometimes shows. D= The bug rarely shows.)**
- -b **Note and comprehend the items 1-5, report to the planner, and submit this to the programmer.**
- Always confirm the new program ROM when the bug has been eliminated.
- Confirm that no other parts of the software was effected by fixing **this bug.**
- Report to the programmer.

Location Testing

What is location testing?

**After the bugs have been removed and the game has been completed, location testing is done by actually setting up this game at the arcade to observe the reactions of the general users and income numbers to make final adjustments.** 

**The location testing sometimes cannot be continued if a bug has been detected during location testing, and accurate data may not be obtained; so please make sure to perform the testing after all the bugs have been removed. The most problematic types of bugs during debugging are listed below:** 

**Bugs that stop the proceeding of a game such as the game being reset during play, the. screen. .freezing, and the main character or enemies "f allingw to a stage. where -they cannot move.** 

**Income record is not accurately factored.** 

**Besides the data collection of income numbers, game play time, etc. the developers must also go to the arcade to check the popularity of the .game, reactions of the players, difficulty levels, etc.** 

**(General Examples)** \*' **How is the income? The most important factor in location** 

**testing is the income. If the game does not have a good income during location testing, adjustments and improvements must be made to the game. It is also a problem if the initial income is high,**  but the income drops significantly after **a week, It is best if the game maintains a stable high income for a long period of time.** 

- \* **What about the play time? If the average play time is 'long, this may result in decrease of income because each player is playing for too long. Adjustments and improvements may also be necessary if the play time is too long during location testing. (The ideal play time that our company determined for an MVS game is 2 minutes 30 seconds to 3 minutes 30 seconds)**
- \* **What about the attraction? Check to see if it attracts people's attention during the location testing. The attraction will not be good if the game is not appealing as a new product.**

\* Is the game being understood? Check to see that the player understands the operation methods, game objectives, and character If there are problems for the players in grasping the game, make appropriate adjustments, correct the display method, etc.

\* How are the difficulty levels? The difficulty level cannot be evaluated by just the average play<br>time. Developers actually need to Developers actually need to observe the players to evaluate this. If the game is too difficult (or easy), adjustments must be (Please be careful to<br>iate between general differentiate players and expert players, to<br>avoid making erroneous erroneous assumptions. )

\* What about the number of continue plays?

The number of times the game is<br>continues increases for more increases appealing games. It is best if the game makes the players want to continue the game.

\* Are there any bugs? Remove the bug immediately if a bug<br>is found during the location is found during the location  $(If the bug causes)$ problems in proceeding with the<br>location testing, the location location testing, the location testing obviously<br>continued. So pleas So please perform the debugging completely and carefully before the location testing.)

- **If another development company uses our company's location testing sites, please have an observer (one who observe the location testing on a regular basis) provided by the development company. Also, make sure to notify our company of where we can reach the person in charge at the development company during the location testing. (Please do so for weekends and holidays also.)**
- **Reference: "Regarding Our Company's Location Testing"** (February 1991 to present)

Corrections and improvements (remove the items that are not necessary) are made after a minimum of one week's worth of location testing data with our policy. Then, after the completion of appropriate adjustments the final version goes through another location testing for three days.

# Do Not Copy

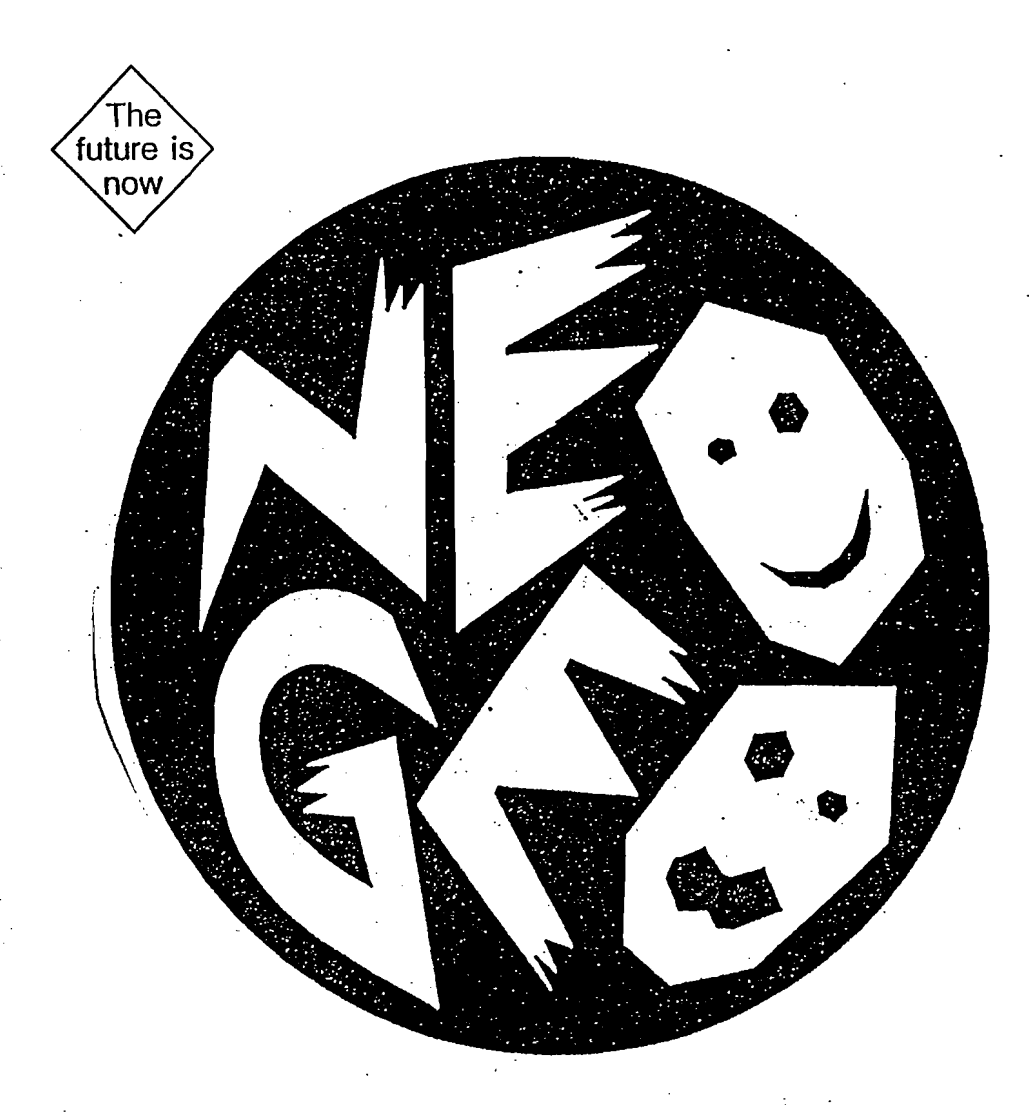

# **NEO-GEO BASE UNIT MANUAL FOR DEVELOPMENT**

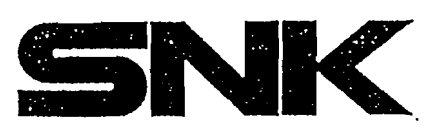

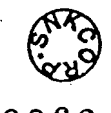

 $0062$ 

This NEO-GEO base unit has been modified on the basis that it is to be used for development. The unit has NEO-MVS SYSTEM ROM which allows game debugging. Also it simulates arcade software with the home entertainment system.

## USE OF NEO-MVS SYSTEM ROM

## **[Function]**

Press 2P-A-BUTTON while pressing 2P-SELECT  $\infty$  enters COIN1 Press 2P-B-BUTTON while pressing 2P-SELECT  $\mathcal{F}$  enters COIN2

(It is only valid in MVS mode. When in USA mode, COIN2 is PLAYER2-COIN)

2P-C-BUTTON while pressing 2P-SELECT  $\mathcal{F}$  system menu

(When SYSTEM-MODE bit7 is **0** this function is disabled)

# **[System Menu]**

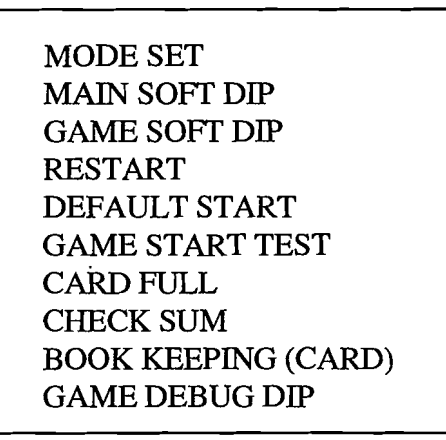

(What follows is done through the 2P controller)

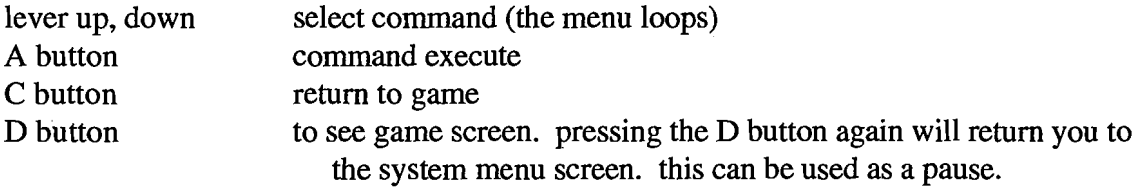

### \* HOW TO USE THE COMMANDS

# **[MODE SET]**

Switching for arcade, home system, Japan, America, Europe (also South East Asia). Also, it will display part of SYSTEM WORK.

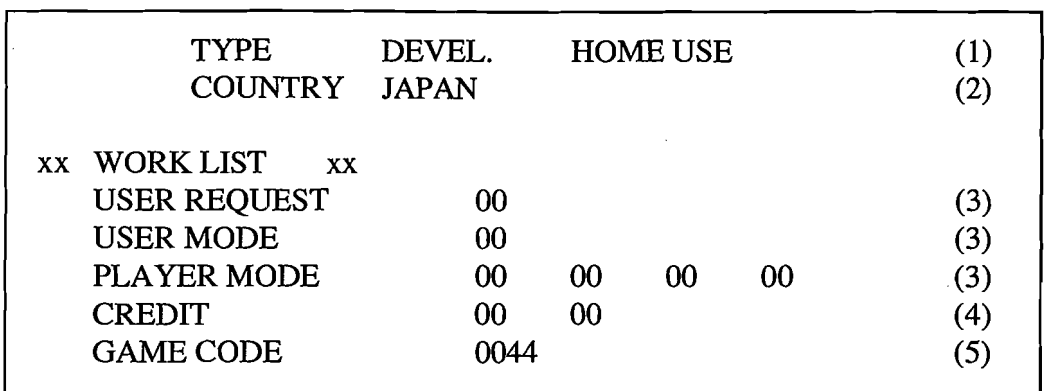

(1) TYPE

A, B button allows switching to DEV.HOME USE (development for home system), DEVEL.MVS (development for arcade), and NORMAL HOME USE (home system).

\* DEVELOPMENT MODE AND NORMAL MODE

÷.

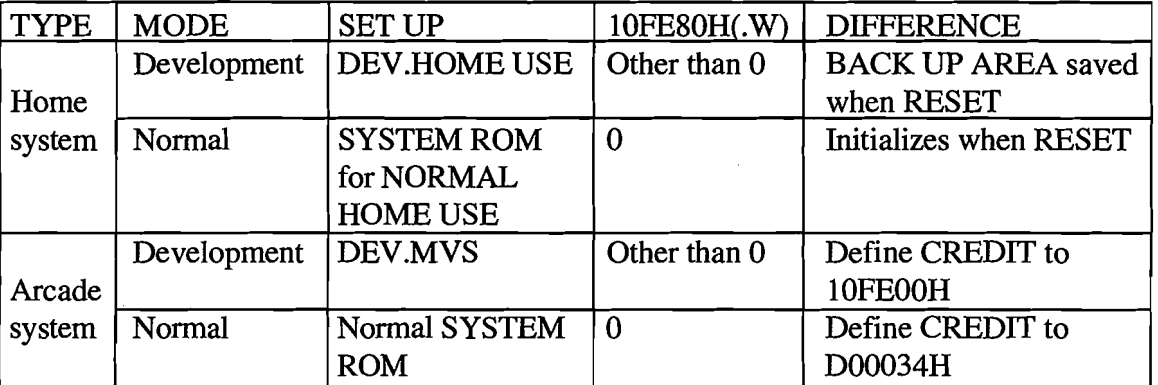

### (2) COUNTRY

With the A and B button, change the COUNTRY\_CODE to, JAPAN  $(=0)$ , USA  $(=1)$ , EUROPE or EUROPE-ASIA (=2).

 $\mathcal{F}$  You can change (1) and (2) with the up and down direction of the controller. Also you can return to System Menu with the C button.

# (3) USER REQUEST, USER MODE, PLAYER MODE Each SYSTEM-WORK details are displayed.

# (4) CREDIT

CREDIT number is displayed. The addresses are lOFEOOH and lOFEOlH (these are valid only from 2P side or USA).

#### (5) GAME CODE

Displays GAME-CODE located at the address 108H.

## **[MAIN SOFT DIP] [GAME SOFT DIP]**

Soft dip, used in the arcade system, allows chaging the display with this selection. Please be careful when this function is chosen. Some of the ones which use "kanji" characters might not be properly displayed. For the USA use, COIN2 rate will be same as the coin rate at the time of continue. Moving the controller up and down will allow for the menu selection, A and B button to change the content, and C button to return to the System Menu.

## **[RESTART]**

This choice will reset (initialize) the software. The parameters chosen at the MODE SELECTION will remain the same. Even with the hardware reset, MODE and SOFT DIP values will not be cleared. Power on reset of USER-REQUEST=O will only be entered once at the time of start up even if the TYPE has been set for the home system. The only exception of this is when the TYPE has been chosen as the NORMAL HOME USE.

#### **[DEFAULT START]**

BACK UP AREA and SOFT DIP values are reinitialized after RESET.

### **[GAME START TEST]**

With the MVS forced start MODE, USER\_REQUEST=3 and USER is entered, and after 10 interrupts PLAYER-START is requested. If start is not accepted at this time, ERROR is displayed.

# **[CARD FULL]**

Available memory of the MEMORY CARD (used for the games) are filled with dummy data. Please use this to check the memory card program.

#### **[CHECK SUM]**

The CHECK SUM of the 8 Mbit program area (8 bit, 16 bit) is displayed. You can not return to the System Menu. If the game ID is not found at the time of reset, the system will automatically go into this MODE. This will allow you to examine the CHECK SUM of the character ROM's.

#### **BOOK KEEPING (CARD)]**

This displays the net income of the MVS system. (The operation method is the same as the MVS. You may not return to the System Menu.)

#### **[GAME DEBUG DIP]**

This will change the front 2 byte of the game BACK UP AREA to bit format. Please use this for development (ex: no death mode). C button will allow you to return to the System Menu

#### **Notes On: NEO-GEO Base Unit for Development**

- Development using NEO-GEO  $\infty$  connect Jumper 2 (J2) with a solder.
- Debugging using NEO-GEO  $\infty$  disconnect Jumper 2 (J2).

# DO NOT COPY

# **NEO GEO SOUND PROGRAM (SOUND2.REL) USER'S MANUAL**

**SNK** 

# **YM2610 CHIP OUTLINE**

MVS, NEO-GEO circuit boards uses the YM2610 chips made by **YAMAHA.** This chip has the capacity to output the following at the same time: 7 voices ADPCM (voice synthesis), FM source 4 voices, and SSG 3 voices (PSG compatible). Explanation of all three follows.

### ADPCM

This is voice synthesis (PCM). There are two types, ADPCMA and ADPCMB, and the differences **are** listed in a table below.

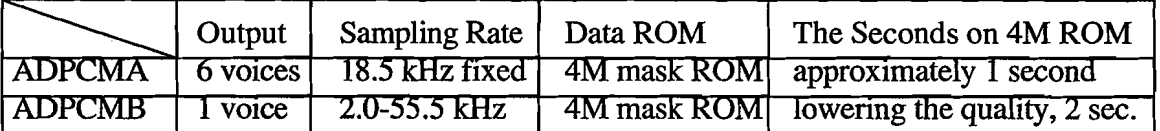

The sampling rate listed above maybe analogous to the tape recorder speed. The larger the value, the faster the rotating speed. The higher the sampling rate, the better the quality, requiring more memory. In contrast, the lower the value, the lower the quality; but the memory that is required is less. Also, changing this value at the time of reproduction will change the interval. Even though ADPCMA is fixed, ADPCMB is not and recording a musical instrument will allow the use of the sounds as BGM.

#### FM Source

FM allows 4 voices output at one time. Compared to the previously used **FM** source of the YM3812 chip, the output is more realistic.

### SSG Source

This is compatible to the PSG, and allows 3 voice output with noise mixing of rectangular wave form.

(1) This source chip is in stereo. There is a choice from Lch (Left channel) output, Rch (Right channel) output, or L+Rch (both channel) output. If a specific sound is required, there might be the need to use two voices and manipulation of each level settings.

(2) Dividing the sources: These sound sources are divided into Sound Effect and BGM and are shown in the table below.

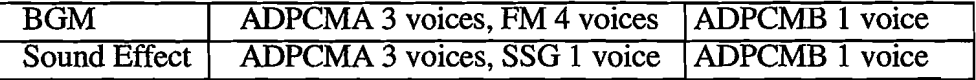

ADPCMB is compatible to both BGM and Sound Effect. It is used for one or the other depending on the game.

Files needed for **NEO-GEO** sound development are included in the **NEO-GEO** Sound Program floppy disks.

 $\ddot{\phantom{a}}$ 

÷.

 $\mathcal{L}_{\mathcal{F}}$  , and

 $\bar{z}$ 

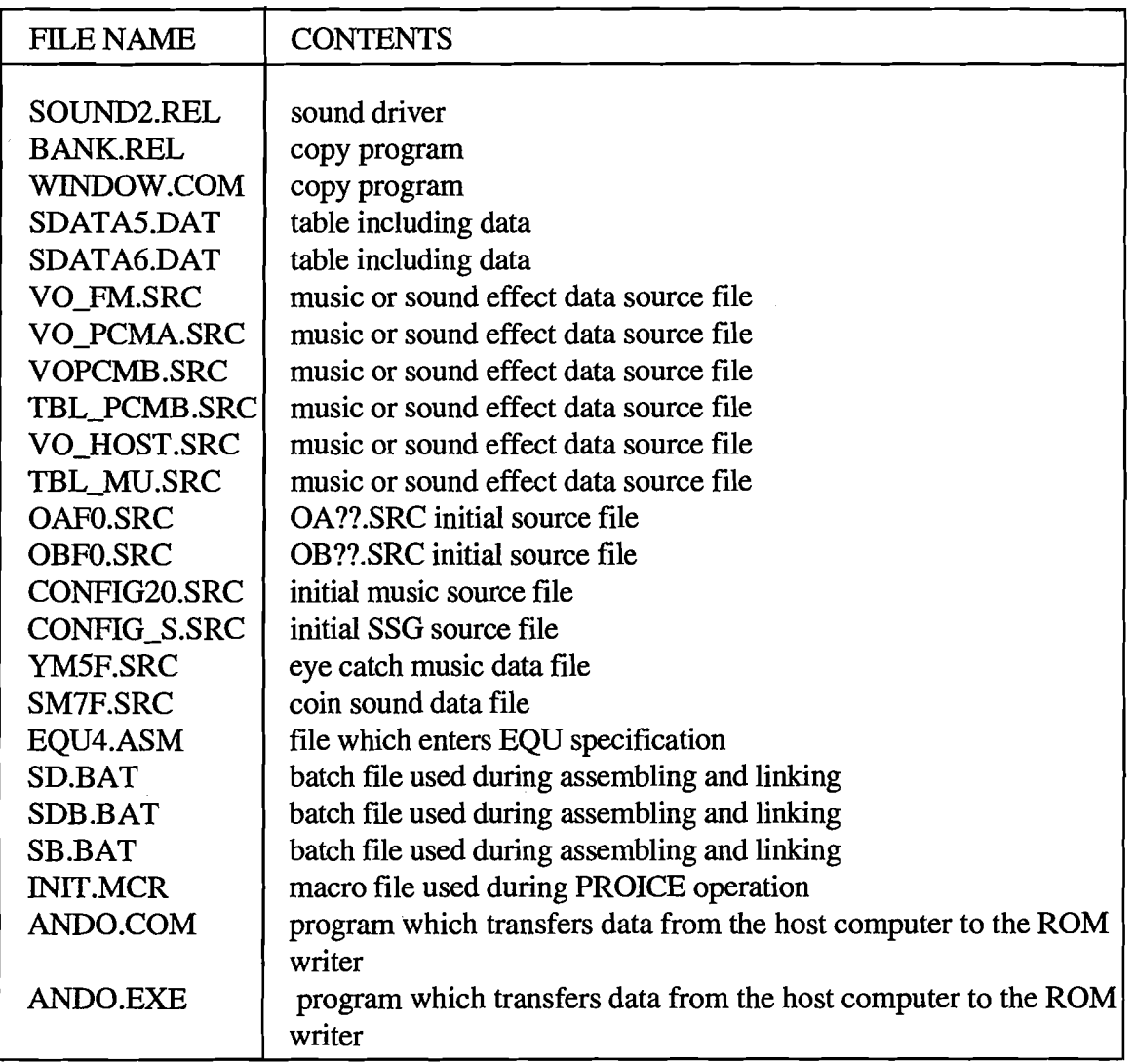

 $\sim$ 

#### **CREATING NEO-GEO YM2610 PCM**

Please follow the process listed below if Macintosh is to be used to create the NEO-GEO PCM.

- 1. Using an **AKA1** sampler, sample the needed sound effects and musical instruments. Please record the bass drums, bass and other low frequency instruments at 44.1 **kHz;** and record high frequency instruments, such as the cymbals, at half the sample rate mentioned earlier. (If the instrument does not seem to be in either class of frequency, please **try** with both the sampling rate. Depending on which rate chosen will determine the sound value that will be reproduced.)
- 2. Save as a file in Macintosh using Alchemy.
- **3.** Convert the Macintosh files using a file converter or Ether Net (Tops) into PC98 DOS format.
- 4. Convert the PC98 DOS format file to YM2610 compatible file using ADPCM compressor (provided by our company) and bum in the data using the ROM writer. Please refer to the ADPCM compressor user manual provided separately.
	- \* The pitch table specifying ADPCNIB scale is sampled at 12kHz. Please set the ADPCMB instrument sound at 12 kHz (or 24 kHz).
	- \* The address value of ADPCM data created are input in VO-PCMB.SRC and VO-PCMA.SRC. The method of address value calculation is shown below.
- (1) Find out the ADPCM data file size using the MS-DOS command "DIR."
- File size +  $8 = \overline{A}$  $(2)$
- $(3)$  Change  $\begin{vmatrix} A \\ \end{vmatrix}$  into HEX form  $\begin{vmatrix} A' \\ \end{vmatrix}$
- (4)  $\boxed{A'}$  + 10H =  $\boxed{A''}$   $\in$  This value is the file size entered into in VO-PCMB.SRC and VO-PCMA.SRC.
- Please transfer the ADPCM data, grouped in 1 Mbits (or 4 of these grouped in 4 Mbits), with the use of the MS\_DOS command "COPY" and the switch " /B" to the ROM writer.

#### ADPCM **Data Entry** & **Edit**

#### **File Name:** VO-PCMA.SRC

Entry & Edit into this file the sound data PCMA created by the YM2610 ACQUISITION UNIT & OPNB SYNTHESIZE UNIT (abbreviated as PCMA from now on).

Macro Definition of "TBL-KEY-PCMA," "TBL-KEY-PCMA2," and "TBL\_KEY\_PCMA3."

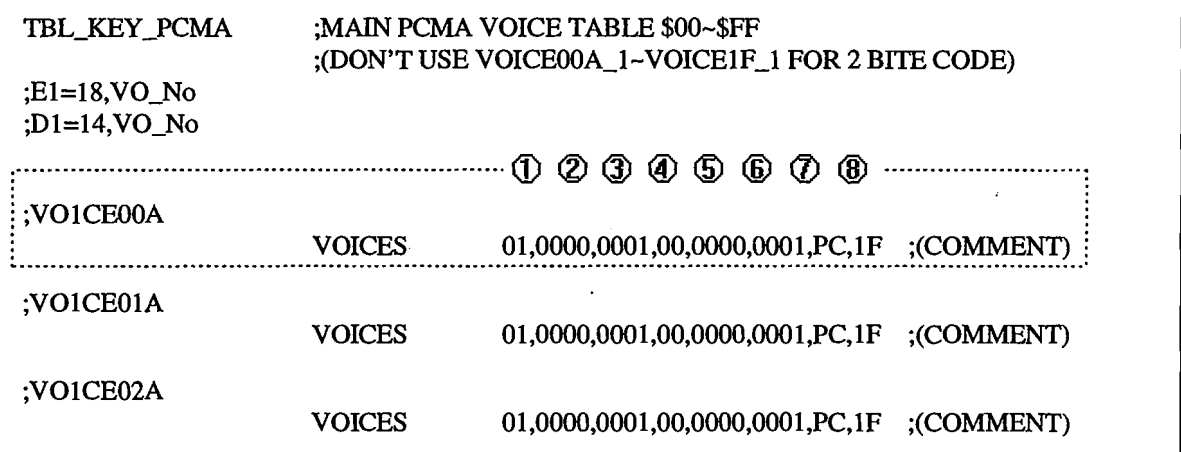

Every row has "VOICE??A," "VOICES" and eight number values. These eight values are the parameters for the "VOICE??A." Each parameter will be explained below.

- 1- Will enter the "VOICE??A" (sound from PCMA) in priority order. The value is from 0 to FF. The lower the numerical value, higher the priority.
- 2- Will enter the numerical value of the lower two figures cut off of the start address entered during PCMA data creation. The maximum numerical value is FFFF.
- 3- Will enter the numerical value of the lower two figures cut off of the end address entered during PCMA data creation. The maximum numerical value is FFFF.
- **4-** Number of loops (repeat) of the "VOICE??A" (sound from PCMA) is specified. The value is from 0 to FF. The value FF corresponds to infinite loop.
- **5-** Will enter the start address (cutting off the lower two figures) when looping.
- 6- Will enter the end address (cutting off the lower two figures) when looping.
- 7- Will define the output destination of the "VOICE??A" (sound from PCMA). nation of the "VOICE??A" (so<br>R channel output <sup>or</sup> enter PR R channel output  $\infty$  enter PR<br>L channel output  $\infty$  enter PL L and R channel output  $\mathcal{F}$  enter PC

**8-** Sets the volume level of the "VOICE??A" (sound from PCMA). The value is from 00 to IF. 1F is the maximum.

\* Macro Definitions "TBL\_KEY\_PCMA," "TBL\_KEY\_PCMA2," and "TBL-KEY-PCMA3" have "VOICE??A" values of **0** to FE h. With 255 for each, a maximum of 765 PCMA sound may be entered.

Macro Definition of "PCMA\_EI\_TBL," "PCMA\_EI\_TBL2," and "PCMA\_EI\_TBL3."

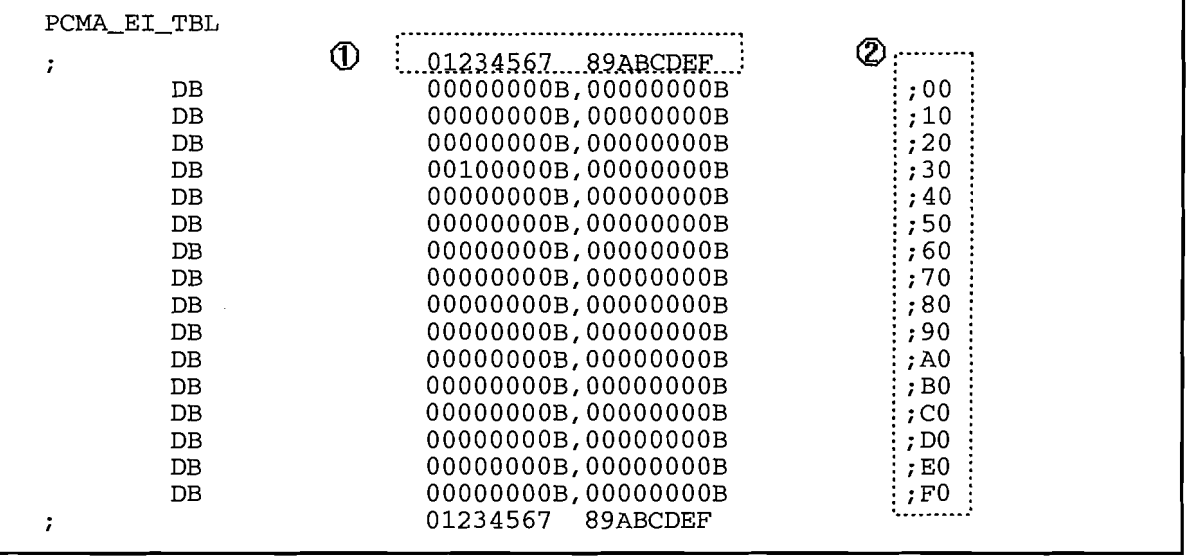

There are three tables in "VO-PCMA.SRC", similar to the table above. The table "PCMA-EI-TBL" is the DI, EI table (switch determining output of "VOICE??A," output or not) corresponding to "TBL-KEY-PCMA;" "PCMA-EI-TBL2" to "TBL-KEY-PCMA2;" and "PCMA-EI-TBL3" to "TBL-KEY-PCMA3." If PCMA sound is used as a sound effect, this DI, EI table is used. (If PCMA sounds are used as instrumental sounds, there is no need for the use of this table.)

@ determines the first significant place "?'in "VOICE??A," @ determines the second significant place. (For example, the table above gives "VOICE32A.") The current table is "PCMA\_EI\_TBL," but this look up method is the same for other tables. The value, in the above case "1," determines if there is an output. When the numerical value "0" signifies "DI" (no sound output), and value of "1" signifies "EI" (sound output).

To output "VOICE??A" sound during a game, "1" must be entered in the corresponding "??' table cell, and the following codes must be sent from the main program:

If numerical value "1" of "VOICE??A" is entered in "TBL\_KEY\_PCMA  $\mathcal{F}$  "18"

If numerical value "1" of "VOICE??A" is entered in "TBL-KEY-PCMA2 **w** "1A"

If numerical value "1" of "VOICE??A" is entered in "TBL-KEY-PCMA3  $\mathcal{F}$ "1C" To interrupt the sound output of "TBL-KEY-PCMA," please send "14;" and for "TBL\_KEY\_PCMA2," please send "15."

## Ex:

To output sound "VOICE32A" of "TBL-KEY-PCMA2" from the main program, send "lC, 32."

(Precautions)

- 1 Please do not enter sound effects in "VOICEO0A" through "VOICE1FA" of "TBL-KEY-PCMA." (This will conflict with the Sound Program System Codes.) Also, please do not enter "1" in 00 through 1Fh of "PCMA\_EI\_TBL." (These areas maybe used for instrumental sounds.)
	- 2 Only sound effects are allowed to be entered in "TBL\_KEY\_PCMA2" and "TBL\_KEY\_PCMA3."
	- 3 Please do not enter sound effects in "VOICEOOA" through "VOICElFA" of "TBL-KEY-PCMA2." and "TBL-KEY-PCMA3." (This will conflict with the Sound Program System Codes.)

### **File Name:** VO-PCMB .SRC

Entry & Edit into this file the PCMB sound data created by the YM2610 ACQUISITION UNIT & OPNB SYNTHESIZE UNIT (abbreviated as PCMB from now on).

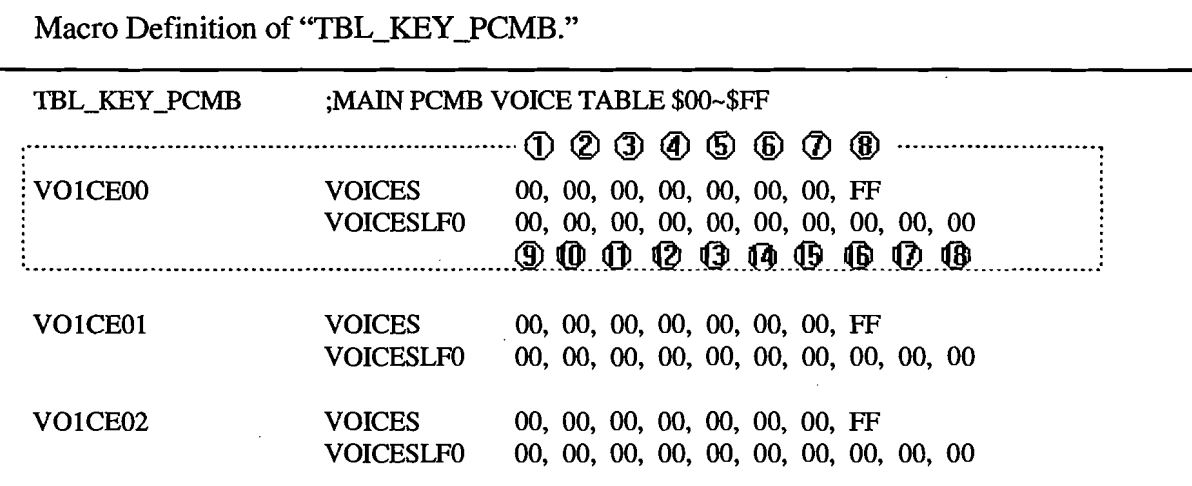

Macro Definition of "TBL\_KEY\_PCMB."

The numerical values listed in the rows "VOICES," 1 through 8, and "VOICESLFO," 9 through 18, define the parameter of "VOICE?." The 16 numerical values will be explained.

- 1- Will enter the "VOICE??B" (sound from PCMB) in priority order. The value is from 0 to FF. The lower the numerical value, higher the priority.
- **2-** Will enter the numerical value of the lower two figures cut off of the start address entered during PCMB data creation. The maximum numerical value is FFFF.
- 3- Will enter the numerical value of the lower two figures cut off of the end address

entered during PCMB data creation minus "1." The maximum numerical value is FFFF.

- 4- Number of loops (repeat) of the "VOICE??B" (sound from PCMB) is specified. The value is from 0 to FF. The value FF corresponds to infinite loop.
- **5-** Will enter the start address (cutting off the lower two figures) when looping.
- 6- Will enter the end address (cutting off the lower two figures) when looping.
- 7- Will enter the frequency of the ADPCM data created during sampling. The calculated sampling rate must be entered at the top.

(Sampling Rate Calculation Method)

**I** 

 $PB = \frac{65536 \times FB}{55.5}$  $PB = pitch$  **FB** = frequency (sampling rate) (kHz)

Ex: Calculation of sampling rate with sampling frequency of 8 kHz.  $PB = \frac{65536\times8}{55.5} = 9446.630\cdots$ 

$$
55.5
$$
\nrounding off to the nearest whole number  $\overline{\mathcal{P}}_1^2$  9447

Enter this numerical value at the top of "VO\_PCMB.SRC" as shown below.

$$
\begin{array}{cc}\n\text{K8} & \text{EQU} & \text{9447} \\
\text{SPRCE} & \text{SPACE} & \text{SPACE} \\
\end{array}
$$

If the sound created by YM2610 ACQUISITION UNIT & OPNB SYNTHESIZE UNIT is divided into 16 kHz, 8 kHz, and 18 kHz sampling frequency; calculate and enter the sampling rate values for 16 kHz, 8 kHz, and 18 kHz sampling frequency and enter it **as** shown above.

The **"K8"** in front defines the sampling frequency **as** "8 kHz."

- 8- Defines the volume of "VOICE??' (PCMB sound). The values ranges from 0 to FF. Larger the value, larger the volume.
- **9-** Using LFO on "VOICE??'(PCMB sound), the value here specifies SYNC DELAY TIME (time delay before LFO is used). The values ranges from 0 to FF. LFO is used **as** the output begins if the value is 0. Larger the value, longer the delay time.
- 10- Defines the LFO envelope type. There are ten envelope types to choose from and are shown below.

(Shown on next page)

The numerical value listed in the table determines the first significant place value, while the second significant (tenth) place determines the "VOICE??' (PCMB sound) output destination.

> R channel output  $\mathcal{F}$  "1" L channel output  $\mathcal{F}$  "2" L and R channel output  $\mathcal{F}$  "3"
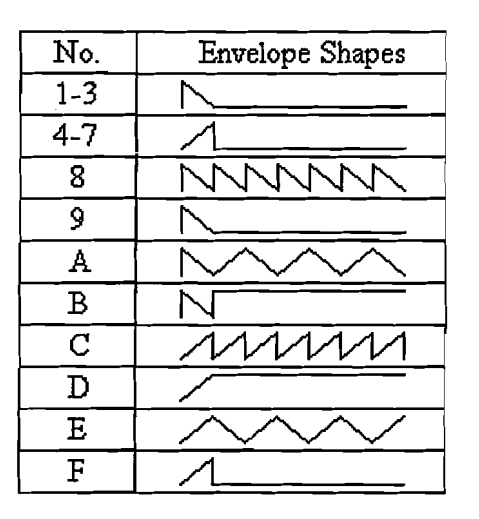

### 11- Minimum.

## 12- Maximum pitch.

LFO depth is defined here. Please see the drawing below for visual aid. Ex: PCMB sound with sampling frequency of 12kHz.

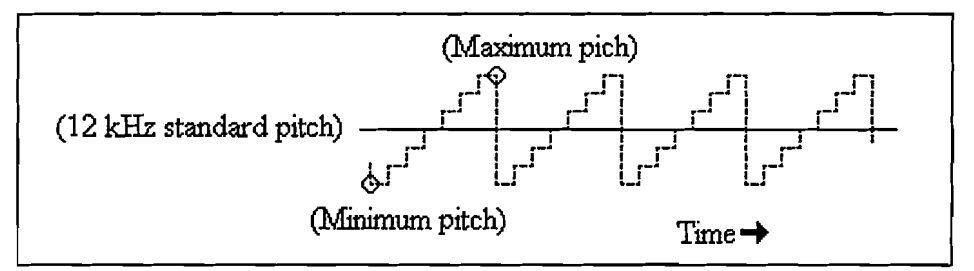

Using the calculation used in 7 with 12 kHz, the sampling rate should be 14170. This value is the 12 **kHz** standard pitch shown in solid line from in the drawing above. Addition of a value ?? to 14170 results in the Maximum pitch and negation of the depth results in the Minimum pitch. The Minimum and Maximum pitch define the depth of the LFO.

(Input method)

 $\frac{\lambda}{t}$ 

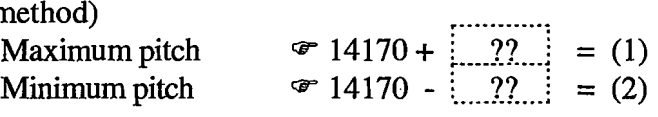

, . -- - . . -- - .  $\frac{1}{2}$  i value is the LFO depth. Change value (1) to base 16 and input into 11, (2) to base 16 and input into 12. The numerical value raging from 0 to FFFF.

13- Defines the LFO speed. The value ranging from 0 to FFFF. The larger the value the faster the speed. When the value is 0, LFO will not be used.

14~18 Defines the volume portmanteau (Please think of this as the attack portion of the volume envelope.) of "VOICE??" (PCMB sound).

14- Defines the **type** of volume portmanteau.

There is no volume portmanteau when the first significant number is "0."

The volume is lowered when the first significant number is "1." The volume is raised when the first significant number is "2." (one place)

- 15- Defines the time (speed) required from the start volume to the end volume. The numerical value ranges from 0 to FF. Smaller the value the faster the speed. When the value is set to 0, as the output of sound begins, the end volume level is reached with the effect being nullified.
- 16- The initial volume level that is to be modified is defined. (This parameter is useless when the numerical value "1" [where the volume is lowered] is chosen at 14.) The value ranging from 0 to FF. Larger the value, larger the level.
- 17- The final volume level of the sound that is to be modified is defined. The value ranging from 0 to **FF.** Larger the value, larger the level.
- 18- Defines the speed (chosen in 15) increase. (In other words, to define the speed of volume portmanteau, both 15 and 18 must be define as positive values.) The value ranging from 0 to FF. Larger the value, larger the increase of speed. When the value is 0, there is no modification.

Macro Definition "PCMB\_EI\_TBL," and "PCMB\_EI\_TBL2."

The contents are similar to "PCMA\_EI\_TBL," "PCMA\_EI\_TBL2," and "PCMA\_EI\_TBL3." Please input accordingly. However, there are few differences which are listed below.

\* The voice EI code entered in "PCMB-EI-TBL" is "19."

\* The voice EI code entered in "PCMB-EI-TBL2" is "1B."

(Sending in the following order will result in sound output: EI code, voice number.)

(Sample) ADPCM hardware address, OPNB SYNTHESIZE UNIT address, and address relationship inside the files (such as relationship between "VO-PCMA.SRC" and "vo~PCMB.SRc).

1- Word count of OPNB SYNTHESIZE UNIT from 0-4000H data is 1 Mbit.

2- 400H of address input area inside of "VO-PCMA.SRC" & "VO\_PCMB.SRC" is 1 Mbit.

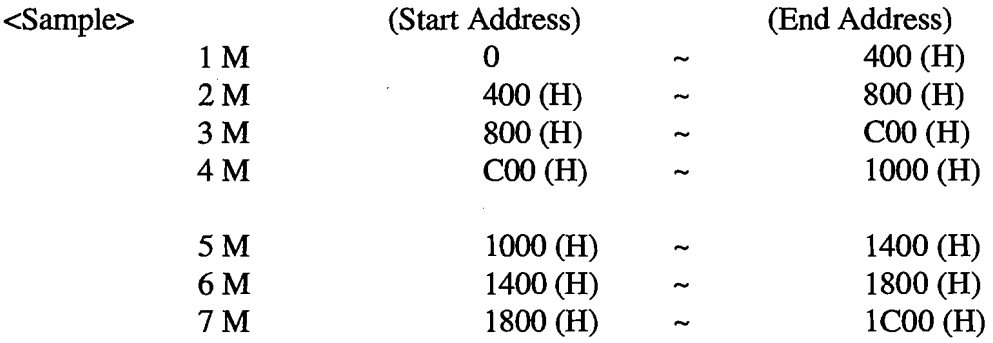

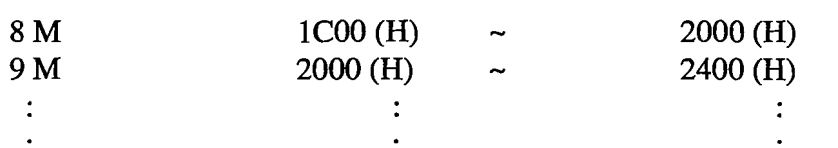

**3-** There is no difference on the NEO-GEO system between ADPCMA data ROM and ADPCMB data ROM. Access point address values of "VO-PCMA.SRC" and "VO-PCMB.SRC" are the same. Please make sure not to over lap "VO-PCMA.SRC: and "VO-PCMB .SRC" address values. (Please be aware, that there is no error message display when there are address value over laps or if the same values are entered.) To avoid confusion, please organize ADPCMA data (ROM) and ADPCMB data (ROM). (Each data and ROM should be placed separately as units consisting of one

data per ROM.)

4- During development, the ADPCMA and ADPCMB data ROM hardware position will probably change. At this time the address input value must be changed in "VO-PCMA.SRC" & "VO-PCMB.SRC" files. The example below illustrate the method of shifting the address values entered in files "VO-PCMA.SRC" & "VO-PCMB.SRC" by the same amount.

Ex:

In this case, there is a need to move every address values by 1 M (i.e. each address value requires an addition of 400H). If the Macro Definition "VOICER MACRO" of "VO-PCMB.SRC" is rewritten as follows (Figure I), there is no need to rewrite each address values.

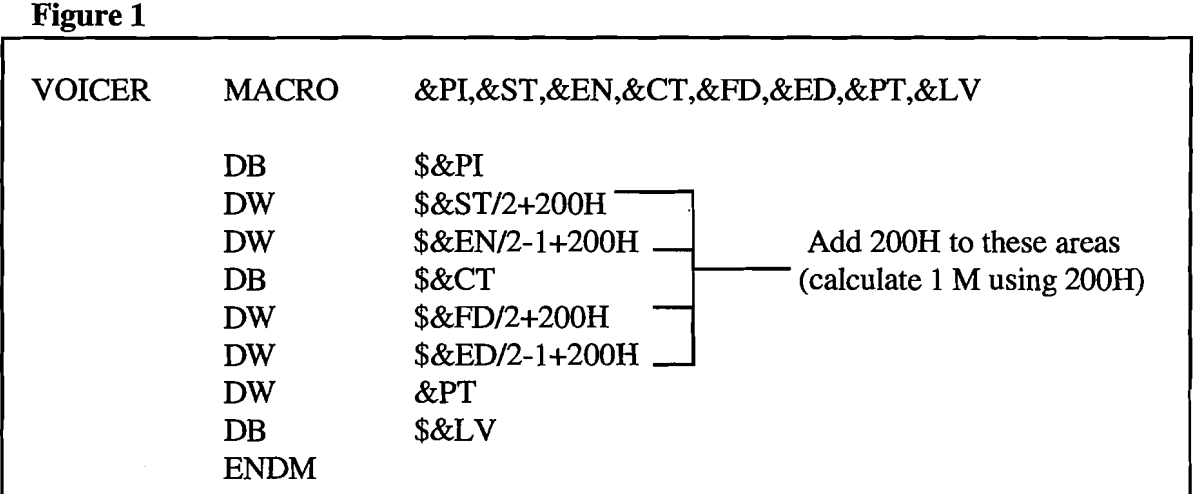

Because of Macro Definition purposes, 200H is used to calculate 1 M. For example, increasing the value 200H to 400H will equal 2 M, and increasing to 600H results in **3** M of address shift for a file in "TBL\_KEY\_PCMA?"

\* This can be done for either "VO-PCMA.SRC" or "VO-PCMB.SRC."

\* "ADPCMA" ROM should be installed starting from "Vl" (from address OOOOH), "VO-PCMB.SRC" address input starting from **OOOOH** as well, and depending on the number of ADPCMA ROM's, the above operation should be done in "VO-PCMB.SRC."

### **File Name:** "TBL-PCMB .SRC"

This allows the instrumental sounds entered in "VO-PCMB.SRC" to be used in MUSIC.SRC.

Macro Definition "TBL-OKEY-PCMB" Ex:

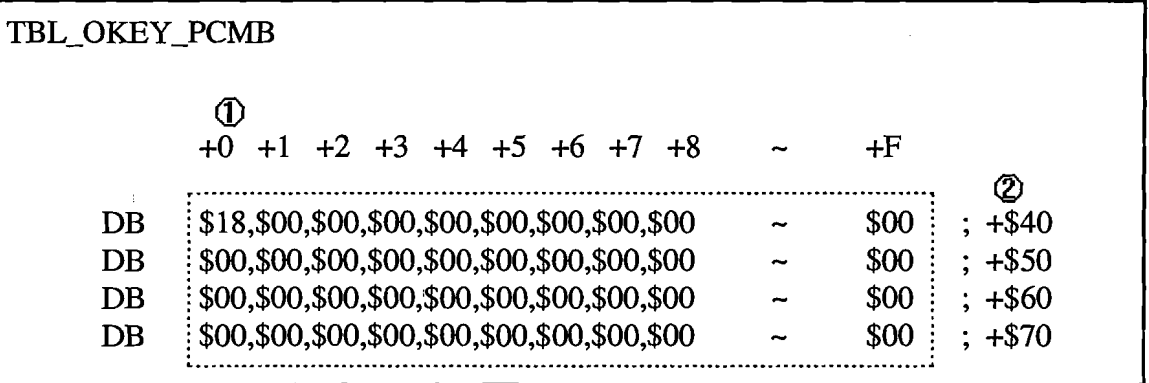

The VOICE NUMBER (the ?? of "VOICE??') of the PCMB instrumental sounds created in "VO-PCMB.SRC" should be entered in the dotted line box. The first entry in the above example is "18." This is the VOICE NUMBER of "VO-PCMB.SRC." And the VOICE NUMBER that is corresponding to "18" in "TBL\_OKEY\_PCMB" is "40."  $(1)$  determines the first significant value,  $+0$ , and  $(2)$  determines the second significant value,  $+40$   $\sigma$  40.) Entering this value into the prescribed position of MUSIC.SRC, and entering the musical score will produce musical sounds with VOICE NUMBER "18." (It will be discussed further in "Creating MUSIC.SRC.")

Macro Definition "TBL-OCTAVE-PITCH"

This is a pitch table that adds scale to each sound that was entered into Macro Definition "TBL-OCTAVE-PITCH." The scale has been adjusted with a sampling rate of 12 kHz. (Because of this, it is possible to use the instrumental sounds with sampling rate of 24 kHz.) If there is a need to use different sampling rates, this is where the changes should be entered. But it is our recommendation to use this sampling rate of 12 kHz.

### Macro Definition "TBL\_MKEY\_PCMB"

Normally, sampling one note that the musical instrument produces, and playing it with a wide range of frequencies, the lowest and highest frequency output would be interpreted by the human ears as coming from different instruments. **Iq** order to compensate for this failure to emulate a real instrument, the following steps should be taken. First, sample the desired instrument sound. Second, sample the sound one octave (two octave in some cases) at a time two to three times higher and lower than what was sampled in the first step. (Number of times higher and lower can be changed according to how wide a range the musical score is.) Finally, the sounds that were sampled should be entered separately into "VO-PCMB.SRC," and entering also in "TBL-MKEY-PCMB" results in a score sounding as if it was coming from a real instrument rather than being simulated. (Of course this will require more memory.)

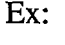

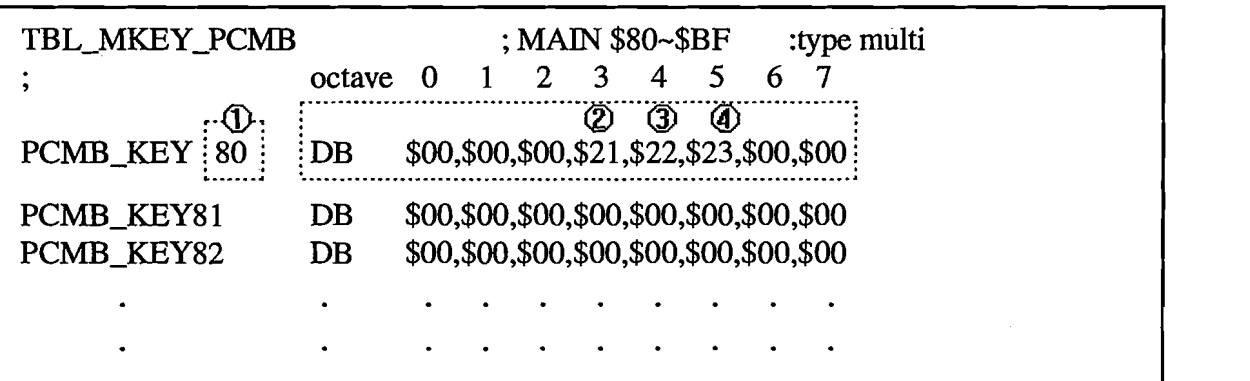

Each row has "PCMB-KEY??," "DB," and 8 parameters with octave numbers from 0 to 7. Each parameter represents an octave. "octave **0"** represents the lowest octave and "octave 7" represents the highest octave. Enter the VOICE NUMBER of PCMB in one of the octave locations. In the above example, @ "\$21," @ "\$22," and @ "\$23" are the VOICE NUMBER created in "VO-PCM.SRC." (Assuming each sample range is 1 octave, this example allows instrumental output over three octave range.) "80" represents these parameters. Entering this numerical value in the prescribed area of MUSIC.SRC, the creation of the musical score is initiated.

The above description is what "TBL\_MKEY.PCMB" is normally used for, but it also maybe used as a "split" (i.e.: It can be used to separate a musical interval into high and low frequencies).

# Macro Definition "TBL-MULTI.PITCH

This is a pitch table that adds scale to each sound that was entered into Macro Definition "TBL-MLTLTLPITCH." The sampling rate of this scale is 12 kHz as well. Please use this table as is.

### **File Name:** "VO-HOST.SRC"

MUSIC, EFFECT that are to be outputted from the game, must receive the code from the main CPU. The file "VO-HOST.SRC" is a table which stores the code of MUSIC, EFFECT.

## Macro Definition "TBL EFFECT PCMB"

Enter the VOICE NUMBER of PCMB sounds of EFFECT, entered (or edited) in file "VO-PCMB.SRC," to correlate with the codes.

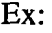

**b** 

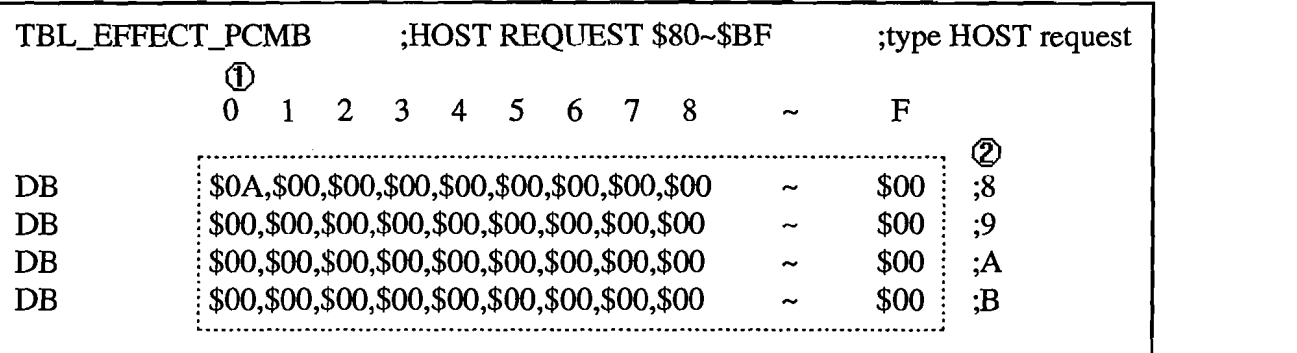

Enter (inside the dotted line box) the VOICE NUMBER of PCMB sounds of EFFECT entered and edited in "VO-PCMB.SRC." The only non-zero entry inside the dotted line box is " $$0A$ ;" the corresponding code for this value is " $80$ ." ( $\overline{0}$ ) determines the first significant value, 0, and  $\ddot{Q}$  determines the second significant value, 8  $\ddot{\sigma}$  80.)

Macro Definition "TBL\_EFFECT\_PCMA"

It is similar to "TBL\_EEFECT\_PCMB." Please refer to the section above.

64 sounds with code 80~BF in "TBL\_EFFECT\_PCMB" may be entered and 64 sounds with code CO~FF in "TBL\_EFFECT\_PCMA." (If there are more 64 sounds, please use the method discussed earlier in "PCMA-EI-TBL.")

### Macro Definition "TBL\_MCODE"

This is to open each code of the MUSIC, EFFECT. Please think of this as the switch to output the sound of MUSIC, EFFECT. Ex:

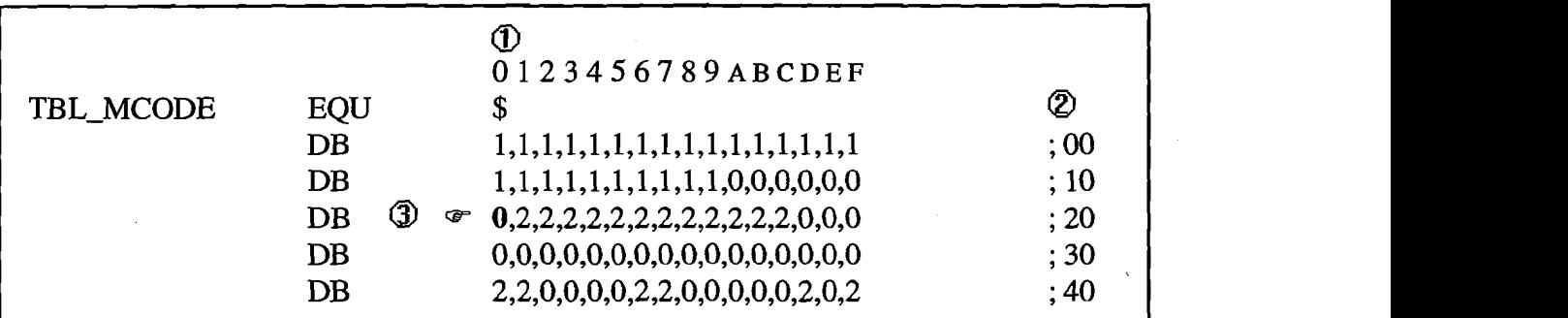

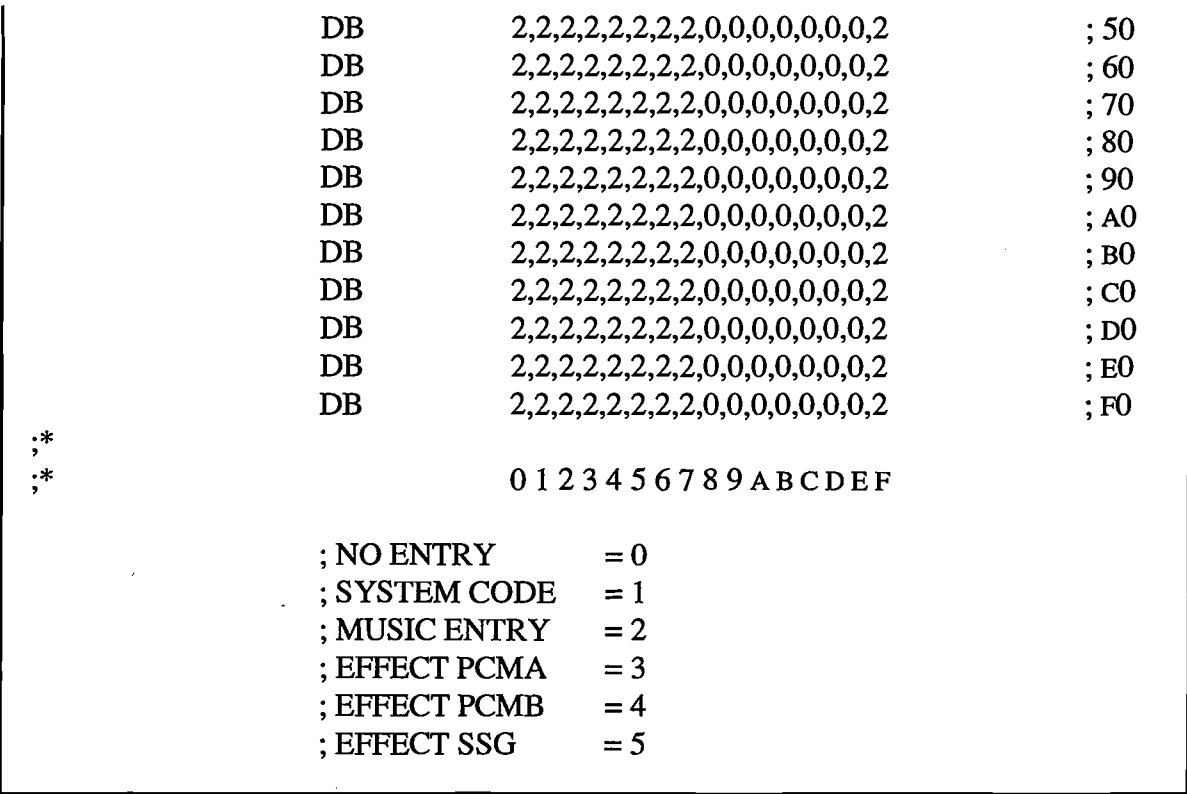

 $\ddot{\textbf{O}}$  determines the first significant value, 0, and  $\ddot{\textbf{Q}}$  determines the second significant value, 20  $\mathcal{F}$  20, which is the code corresponding to the flag (switch, "0").

A code with a value from  $00\nu$ -1F is a SYSTEM CODE (related to sound program) and is not normally modified here.

A code with value from 20-5F is a MUSIC.SRC flag and requires a value of "2" in the flag section to be active. (MUSIC.SRC related codes will be explained later.)

A code with value from 60-7F is a S. S. G. SRC flag and requires a value of "5" in the flag section to be active. (S. S. G. SRC related codes will be explained later.)

A code with value from 80-BF is a PCMB EFFECT sound flag and requires a value of *"4"* in the flag section to be active.

A code with value from CO-FF is a PCMA EFFECT sound flag and requires a value of "3" in the flag section to be active.

Please specify all unused codes to be **"0"** (if it is not set to "0," it will affect the sound program).

+ **Steps Taken from YM2610 ACQUISITION UNIT** & **OPNB SYNTHESIZE UNIT Instrumental and EFFECT PCMA, B Sound; To Assembling In The Sound Program: And Finally To Sound Output.** 

- $(1)$ : Find the instrumental and or EFFECT sound; sample the sounds using YM2610 ACQUISITION UNIT & OPNB SYNTHESIZE UNIT and store this data into the ROMs.
- (2) Store the address of the sampled sound in "VO\_PCMA.SRC" or<br>"VO\_PCMB.STC."

THE STATE SOUND (INSTRUMENTAL SOUND PCMB) Inside "VO\_HOST.SRC," specify the code<br>for PCMA sound Macro Definition "TBL\_<br>EFFECT\_PCMA" and for PCMB sound<br>"TBL\_PCMB.SRC" and convert it to EFFECT-PCMA" and for PCMB sound i j "TBL-PCMB.SRC" and convert it to j . **<sup>a</sup>**i Macro Definition "TBL-EFFECT-PCMB" ; i numerical values for MUSIC.SRC. ..................................................................... : i and open flags for Macro Definition p i "TBL-MCODE." + Enter into MUSIC.SRC ...........................................................................

 $\blacklozenge$  Send code for sound output

The method shown above is the basic flow for PCM data entry.

(Caution) For EFFECT sound output method discussed in Macro Definition "PCMA\_EI\_TBL," "PCMA\_EI\_TBL2," and "PCMB\_EI\_TBL3" also exist. Thus there are two methods including the method shown above. (Both methods are valid.)

## + **MUSIC, SRC S. S. G. SRC Entry**

MUSIC.SRC must be entered before MUSIC DATA, S. S. G. DATA. (Similarly for S. S. G. SRC) Please follow the steps taken below.

First, create an initial MUSIC, SRC file. Copy file "CONFIG20.SRC" in MS DOS. ("CONFIG20.SRC is the template for MUSIC, SRC.)

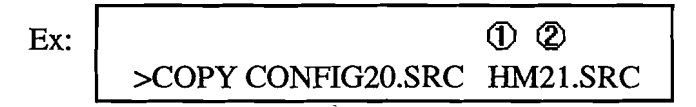

- @ --- Enter the two alphabet character of choice.
- @ --- Enter a numerical value from 20-5F. (This number will correspond with CODE.)
- **i)** Copy "CONFIG-S.SRC" for S. S. G. SRC, and use alphabet characters other than those used in the MUSIC.SRC. The numerical values should chosen from 60-7F.

Enter the MUSIC.SRC file HM21.SRC into the following three files: "TBL-MU.SRC" "SDATA5.SRC" "VO-HOST.SRC"

**i)** Enter S. S. G. SRC into the three files as well.

File: "TBL-MU.SRC" Macro Definition "TBL-MUSIC" Table which corresponds with MUSIC-SRC. Ex:

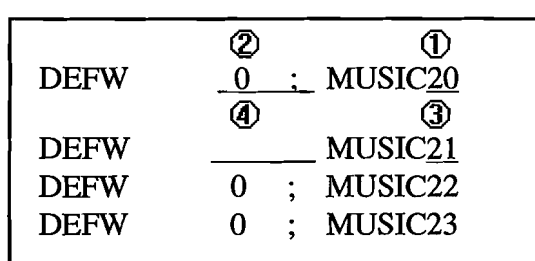

The value of  $\Phi$  ranges from 20~5F (maximum of 63 songs) and there are "0;" ( $\Phi$ ) corresponding to this value. For example, entering "HM21.SRC" into this table, enter the value 21 into  $\mathcal{D}$  and erase the value "0;" as in  $\mathcal{D}$ . (Please enter S. S. G. SRC into Micro Definition "TBL-SSG-MUSIC" using a similar method as was shown.)

**File:** "SDATA5.DAT"

i File which collects all files associated with sound. MUSIC. SRC and S. S. G. SRC are files and must be taken account of in "SDATA5.DAT."

Ex: .................... .................... Play MML data<br>=================== a INCLUDE TBL-MU.SRC @ INCLUDE HM21.SRC

Please scroll down to "Play MML data." Please enter after **(D**(INCLUDE TBL-MU.SRC) as in @. With each increase of MUSIC.SRC, please enter "INCLUDE\_??" in numerical order. Please follow the same steps for S. S. G. SRC.

File: "VO-HOST.SRC"

The details are as they were discussed earlier. Please enter the CODE number for MUSIC.SRC, "2," or S. S. G. SRC "5," into Macro Definition "TBL-MCODE." (Ex: MUSIC.SRC for the above example would have the value *"2"* at location "21")

# **9 Music Score Data (MUSIC.SRC) Creation**

Please follow the steps listed below before entering the music score data.

"HM2 1 .SRC" will be used as an example. The "HM2 1 .SRC" file will initially be **as** shown below, a copy of "CONFIG20.SRC," but the file name and data inside will not be matching. Please change the values in to "21" and  $\mathbb{O}$  to "MUSIC." (This

.<br>Doga

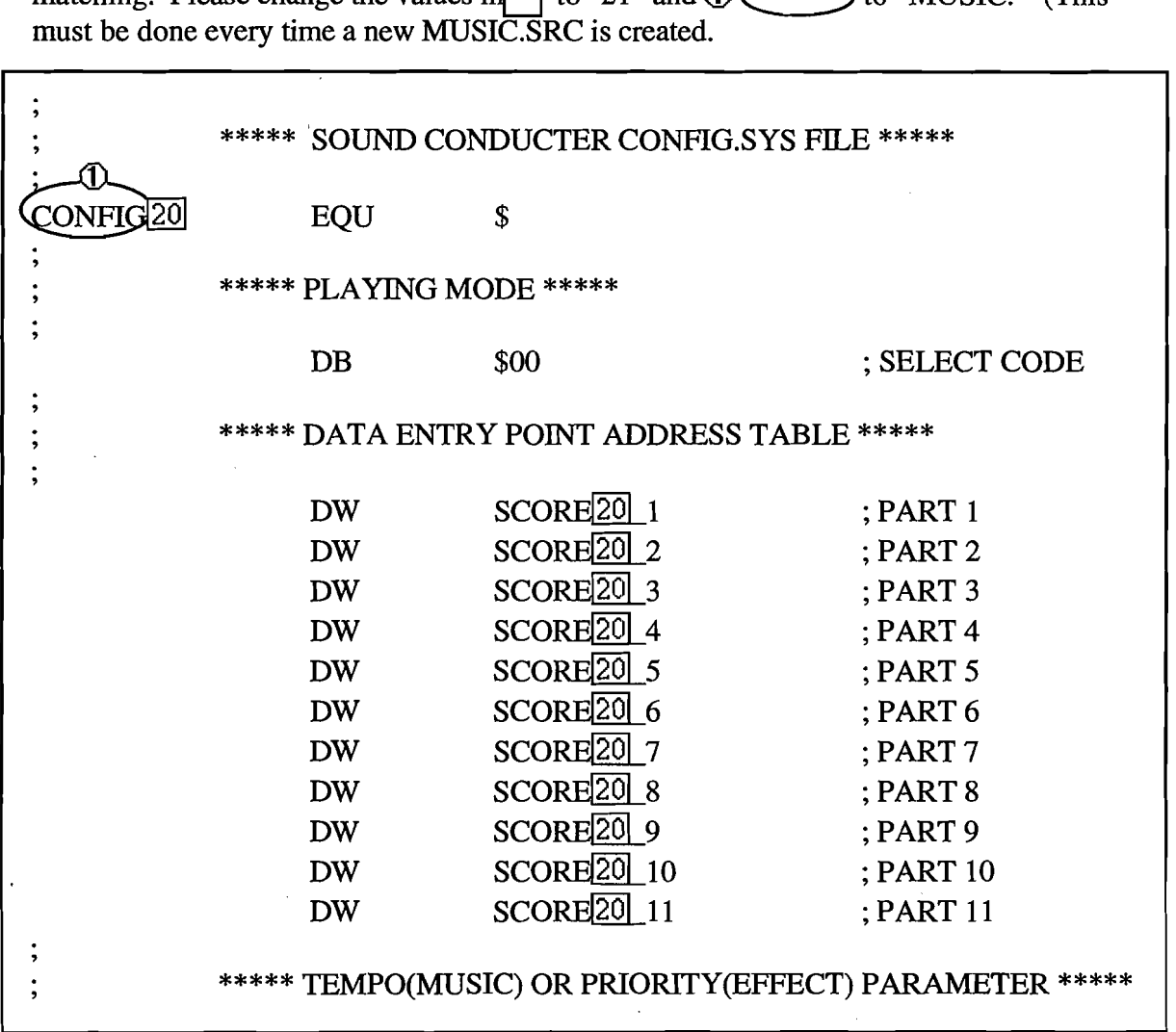

Music score creation will be discussed below. The file shown is the initial state of MUSIC.SRC.

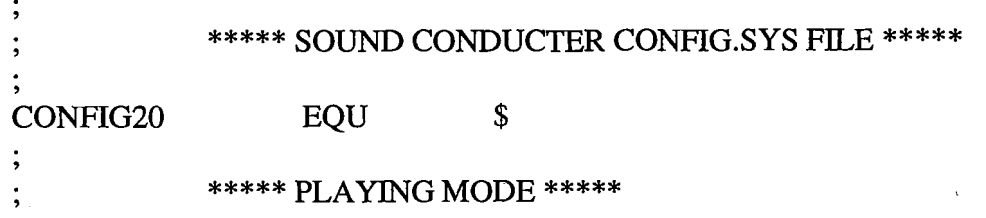

 $\epsilon$ 

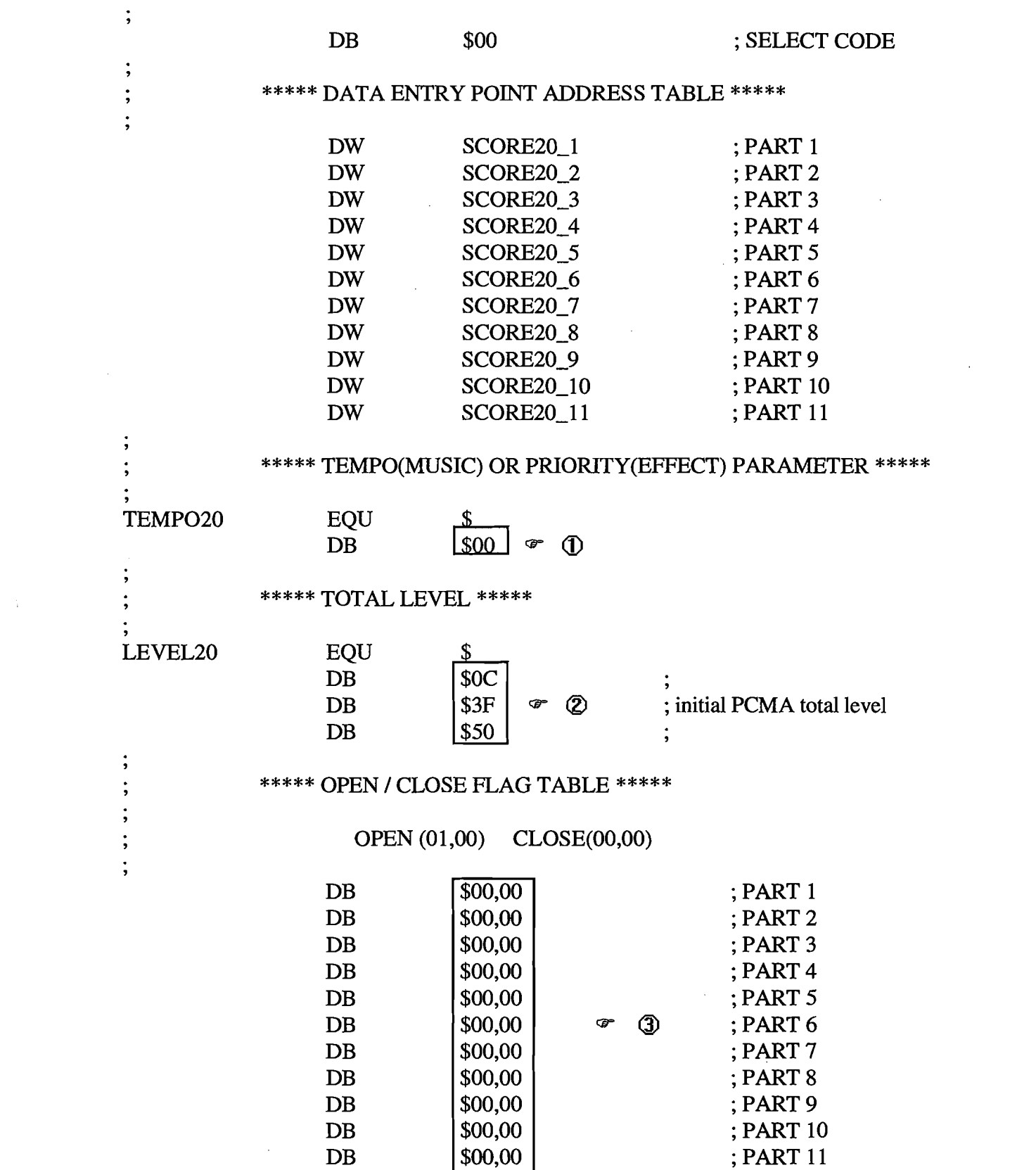

B.

 $\mathcal{L}_{\text{max}}$ 

 $\label{eq:2} \frac{1}{2} \int_{\mathbb{R}^3} \frac{1}{\sqrt{2}} \, \frac{1}{\sqrt{2}} \, \frac$ 

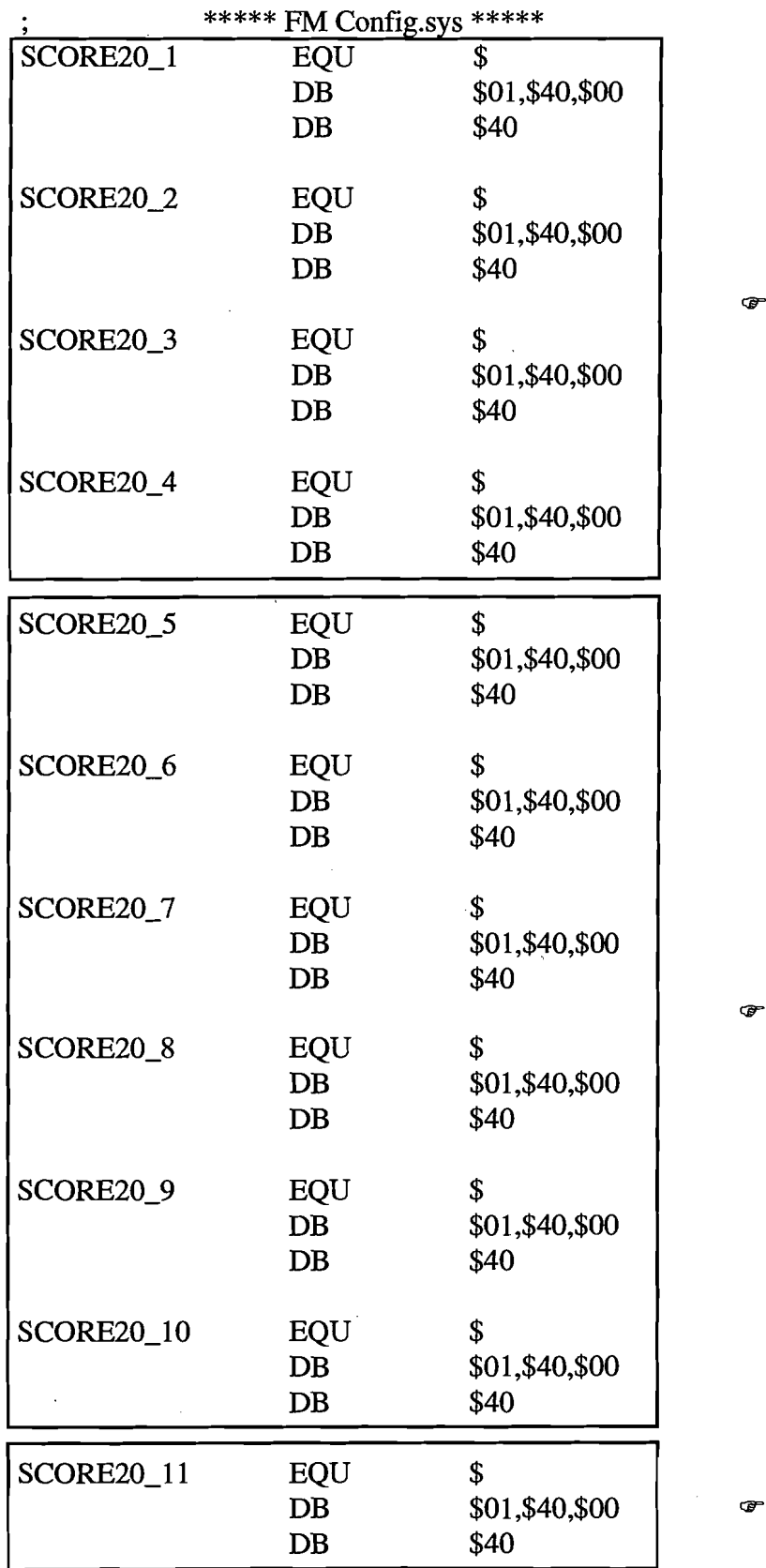

 $\Delta$ 

 $\overline{\Phi}$ ☞

 $\odot$ 

 $^{\circ}$ 

- @ --- Defines tempo, values ranging from 00-FF. The larger the value the faster the tempo.
- @ --- Defines the total level of volume of FM sound, PCMA sound, and PCMB sound. Top value ranging from  $0 \sim 127$  and is for the total level of FM sound. Smaller the value larger the volume. Second value ranges from  $0\nu 3F$  and is for the total level of PCMA sound. Because EFFECT sound created in PCMA sound will also be read in, please leave the level at 3F. Bottom value ranges from 0~FF and is for the total level of PCMB sound. The larger the value, larger the volume.
- @ --- This is the switch to OPEN and CLOSE (to output or not) of each SCORE for @, 8, and @.

"\$00.00"  $\infty$  OFF "\$01.00"  $\infty$  ON

@ --- Input method for FM sound notes

The area boxed is the score data input area and is for 4 scores. Each score has capacity to output one sound (at one time).

(Part 1) Inputting note data

One note data has the following: note length, volume  $\&$  tie specification, and octave & key. Each numerical values are hexadecimal.

Ex:

 $\frac{3}{2}$ 

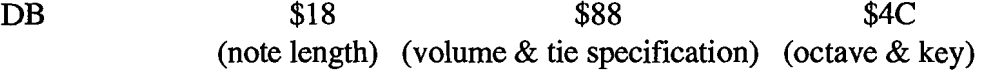

(note length)

The numerical values range from 00~30, and correspond to notes as follow.

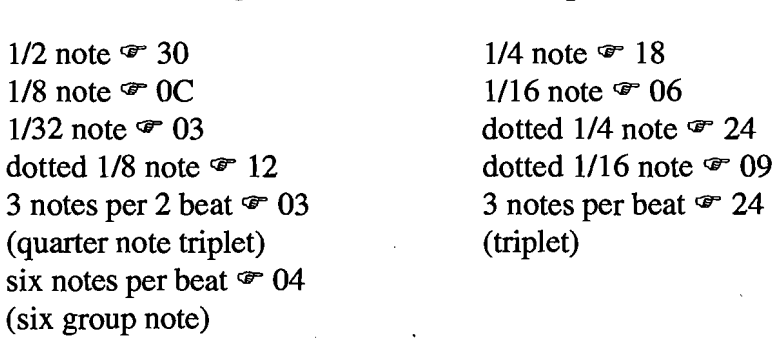

(volume & tie or a rest)

volume ranges from 80-BF, smaller the value, larger the volume. If the note is a tie, the range is from 00-3F (negate 80 from volume range). Also, for a rest, use the value 40.

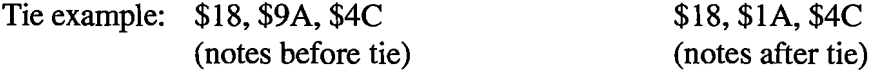

Changing the value (octave  $\& \text{key}$ ) of the note after the tie note will

make a

(musical) slur.

(octave & key)

An octave is defined by the top 4 bits (tenth place). The range is 7 octaves, with numerical value of 0-E (even values).

A key is defined by the bottom 4 bits (one place). The numerical value is chosen from 0-F with the following relationship.

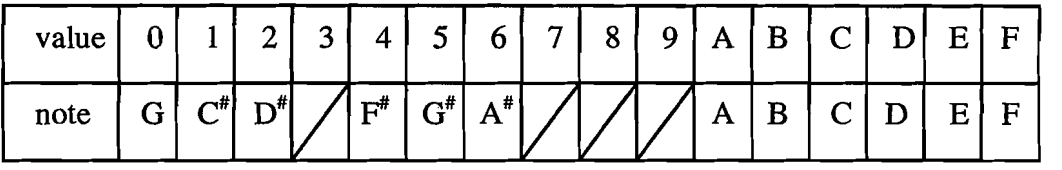

(Part 2) Inputting tone, total level of each score, and total octave of each score. Ex:

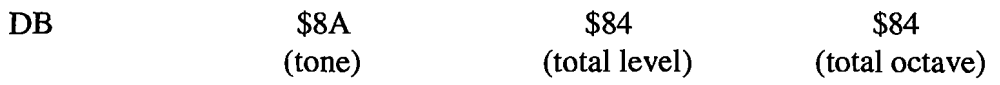

These three consists a set that should be inputted before note data.

### (tone)

The values here correspond with the Voice Number of the FM tone created in "VO-FM.SRC."

### (total level)

The total level of each score is defined here with range from 80-9F. Smaller the value, the larger the volume.

#### (total'octave)

The total octave of each score is defined here with rages 80-8F. 80 is the base value with even number values  $(2, 4, 6, 8, A, C, E)$  corresponding to a raise of an octave per interval. To lower an octave, odd values (3,5,7,9, B, D, F) should be used; each interval corresponds to one octave being lowered.

The three numerical values should be inputted to FM Score in the beginning, but if there is a need to have a different value, it is possible to change.

## @ --- Inputting PCMA Scores

The 6 Scores boxed in is the PCMA sound score input section. Normally, Score??S-Score??7 is used. (PCMA sound may be outputted with 6 sound simultaneously, but 3 sounds are normally used for EFFECT. If EFFECT is not being used, Score??5-Score??lO may be used.) (Part 1) Inputting note data Ex:<br>DB DB \$18 \$18 \$88 \$18 (note length) (volume & tie specification) (Voice No. of PCMA)

لمنعد

The three hexadecimal values is a set.

Input method for (note length) and (volume  $\&$  tie specification) are the same for FM sound note input method. After these two values, please enter the Voice Number of the instrumental sound that is to be used from "VO-PCMA.SRC." Also, the range of (volume & tie specification) is \$80-\$9F with \$9F being the maximum value.

(Part 2) Inputting total level of each Score (PCMA sound) Ex:

DB \$80 \$95 (volume specification code) (PCMA total level of each Score ) The two numerical value makes a set for input.

(volume specification code) Please enter "\$80" in front of (PCMA total level of each Score).

(PCMA total level of each Score) The range is 80-9F, larger the value larger the volume.

These values must be entered, but may be modified as needed.

--- Input method for PCMB. sound note

1 Score that is inside the box is the note data for PCMB sound.

(Part 1) Inputting PCMB sound note data

The method is the same as the input method for FM sound note data entry.

(Part 2) Inputting method for Score total level, total octave, and key. Ex:

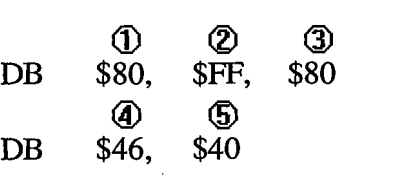

 $\Phi$  --- Volume specification code. Please enter the value before  $\Phi$ , because the set consists of  $\Phi$  and  $\Phi$ .

Q --- The total level of PCMB part is specified. The range is \$80-\$FF, larger

the value, larger the volume.

@ --- Total octave is defined with \$80 as the base (lowest) value. With the addition of even values (of \$02, \$04, \$06,\$08, \$OA, \$OC, \$OE) the octaves will go up by one octave at a time. The maximum value is \$8F.

بالمنام

- @ --- Code which defines the tone. Please enter the value before @, because the set consists of  $\Phi$  and  $\Phi$ .
- @ --- Please enter "TBL-OKEY-PCMB" of "TBL-PCMB .SRC" or code from "TBL-MKEY-PCMB." (For example, looking at the file example "Macro Definition "TBL-OKEY-PCMB" from section "File Name: "TBL-PCMB .SRC," inputting "\$40" will designate the instrumental sound "VOICE 18" in file "VO-PCMB. SRC." Inputting "\$80" with "TBL-MKEY-PCMB ," the series of instrumental sounds in line "PCMB KEY80" will be outputted.)

Please enter the values listed above as a set before PCMB part notes.

Other commands that are necessary for creating scores will be discussed below.

1. \$40 (Music stop code)

Please enter after each score. (Before entering this code, please put in a rest "\$01, \$40, \$00.")

2. \$42 (Return first part code) Please enter this code to loop a MUSIC.SRC piece after each score.

3. \$44 (LR switch code)

Defines the direction (L channel, R channel, and LR channel) of the output for each score. Please enter the following codes for each directional choice (These may be defined anywhere inside the Score.)

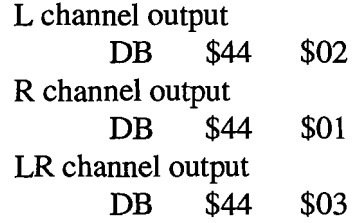

4. \$47 (Next music code)

Please enter this code to play one MUSIC.SRC after another. (Ex: after the introduction MUSIC.SRC.)

Ex:

Playing HM21.SRC and HM22.SRC.

After each score of HM21.SCR please enter the following.<br>\$47,  $$22$   $\qquad$  (22 of HM22.SRC)

 $\bullet$  (22 of HM22.SRC)

5. \$3F (Fade out code)

Defines fade out. Please enter the following inside 1 Score of choice: \$3F, \$?? (fade out speed). The range of fade out speed is 0-FF, and larger the value faster it fades out.

*6.* \$33 (Tempo change code)

Using this code allows change of tempo.

\$33  $$?$  (??  $\bullet$  tempo) Range of the value is 0~FF. Larger the value, faster the tempo.

#### + **Special Commands for Musical Score Creation**

- 1. "\$3 1" or "\$32" (repeat code) "\$34" or "\$38" (repeat end code) Allows repeat of groups of notes in each Score. Ex:
	- $\Phi$ ◑ \$??, \$??, \$??, \$??, \$??, \$??, - .................................................................. note data note data  $\circled{2}$ \$34
- 0 --- This is the repeat code. Please input this code before the group of note data you want repeated.
- 8 --- This is the repeat end code. Please enter this code after the group of note data you want repeated.
- 0 --- Please enter the number of times you would want this loop to be repeated. The maximum value is 255 times. Please enter this number in hexadecimal. (i.e. 0-FF).

In the above example, the group of note data are repeated 16 times.

 $Ex2$ :

\$??, \$??, \$??, \$??, \$??, \$??, - .................................................................. note data note data  $$31, $10$ <br> $$??$ , \$??,  $$31, 410$ <br> $$21, 522, 522, 522, 522, 522, -100$ <br>note data note data \$34 *;-\$3\*-;*   $538$  :

Using \$32 (repeat code) and \$38 (repeat end code) allows double repeat.

2. Chorus command (\$BO-\$BF)

Please choose 2 of the 4 Scores of FM sound to be outputted in unison. Entering the chorus command in the beginning of one of the 2 Scores will create the chorus effect. The range is BO-BF. "\$BO" designates no chorus, and larger the value the larger the effect.

3. B\_JUMP command

If 1 pattern of phrase is to be used in numerous places, B-JUMP command should be used. This will save input time and storage space.

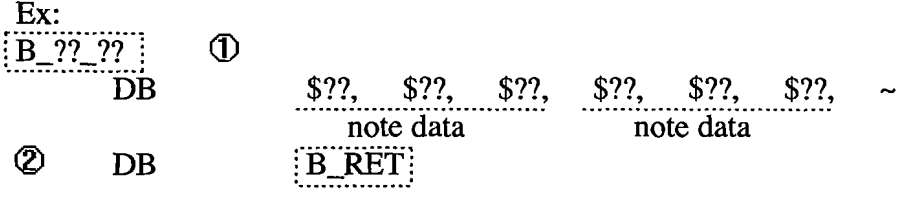

Before the phrase desired, please enter ①; and ② after. Please enter the chosen letters from the alphabet of numerical values in "??" of ①.

Please enter the following command where ever the desired phrase is to be outputted.

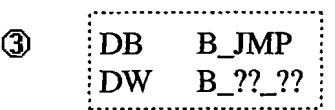

 $\ddot{\phantom{a}}$ 

The characters in "??" must correspond with the characters in  $\Phi$ . The phrase may be entered as many times as needed inside **MUS1C.SRC.** Also, by changing the characters "??," numerous B\_JMP commands may be used.

 $\sim$ 

 $\lambda$ 

## FILE: "VO\_FM.SRC"

FM tones to be used in MUSIC.SRC should be created by entering numerical values in this file. There are numerous publications dealing with FM sound equations, please refer to these books. Ex:

. .

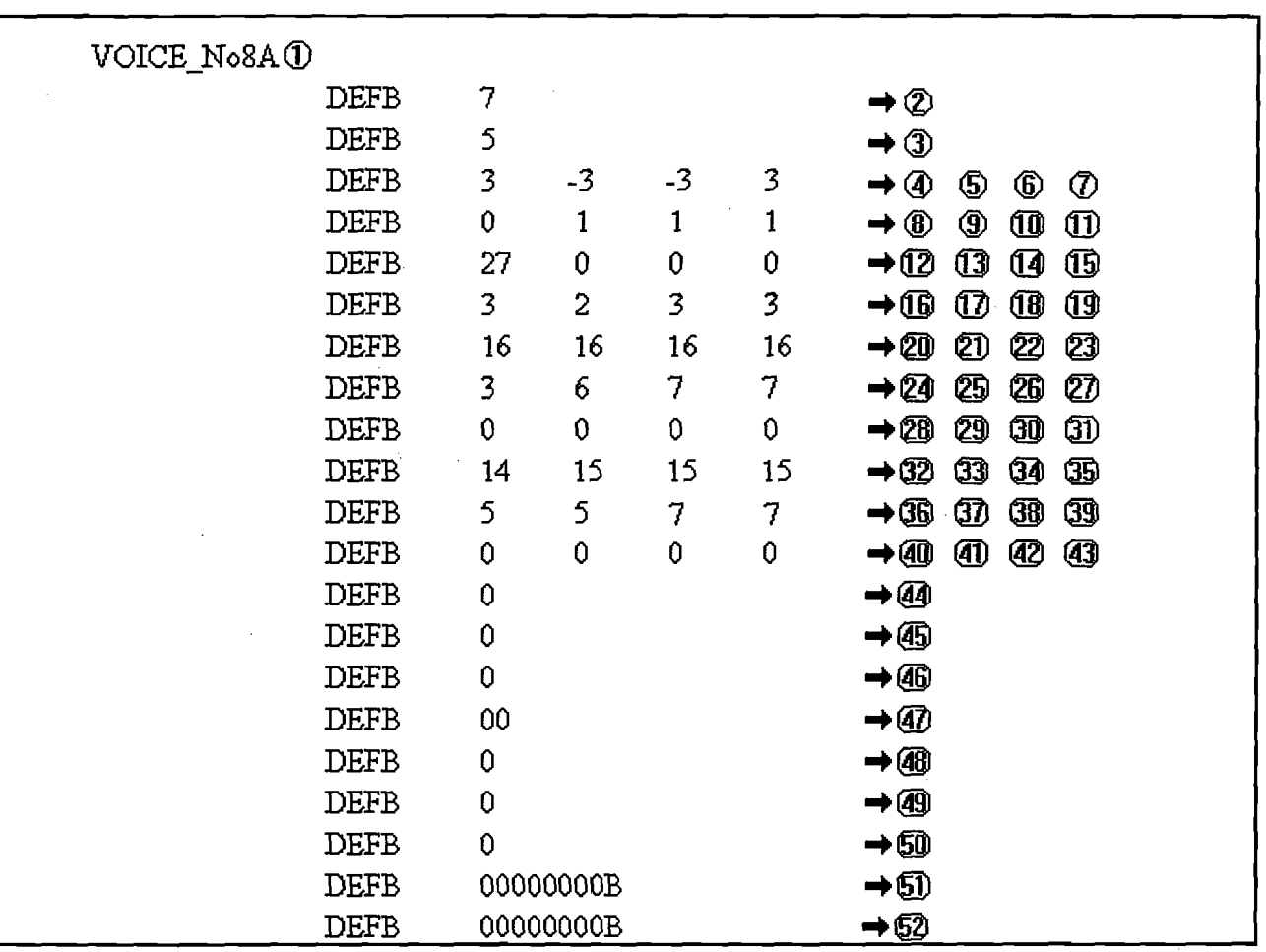

- @ --- This is the FM Voice Number for the set of numerical values. Please enter this number to call the sound for output in MUSIC.SRC. The values start from 80 and ends with FF, i.e. 127 tone entry capacity.
- Q --- Defines Feed back. Value ranges from 0-7, larger the value, stronger the effect.
- @ --- Defines the algorithm. Please choose from below; with the numbers shown below.

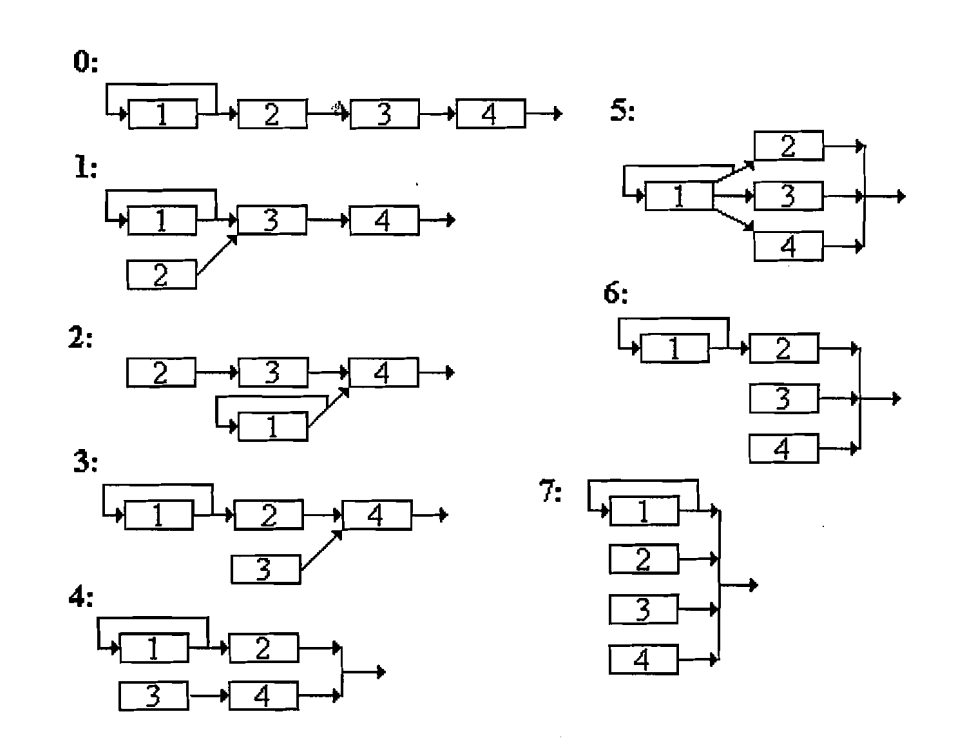

The following 4 values correspond with operators 1, 2, 3, and 4 respectively.

- -- Defines the de-tune value of each operator. The range is from-4-+3.
- **@@@@@**-- Defines the multiple (frequency rate) of each operator. The range is 0-15, larger the value, the stronger the effect.
- $12131415$ -- Defines the output level of each operator. The range is 0~127, 0 having the highest amplitude value.
- **IBIZIBII---** Defines the key scale rate of each operator. The range is  $0-3$ , larger the value, the larger the correction.
- $202222$ -- Defines the attack rate of each operator. The range is  $0~31$ , larger the value, faster the rate.
- $20252527$ -- Defines the decay rate of each operator. The range is  $0~31$ , larger the value, faster the rate.
- $2029300$   $-$  Defines the sustain rate of each operator. The range is  $0 \sim 31$ , larger the value, faster the rate.
- $92939495$ --- Defines the sustain level of each operator. The range is  $0~31$ , larger the value, lower the level.
- $36376389$ --- Defines the release rate. The range is  $0 \sim 15$ , larger the value shorter the release time.

(Reference Envelope Generator)

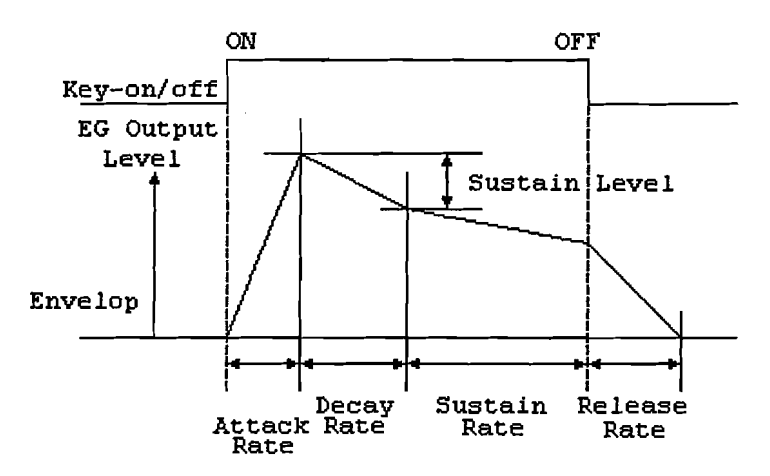

-- Defines S'S'G type Envelop (assigns envelop created in S'S'G sound source to each operator). The shape and value relationship is as shown below. (Entering a value 0-7 designates OFF.)

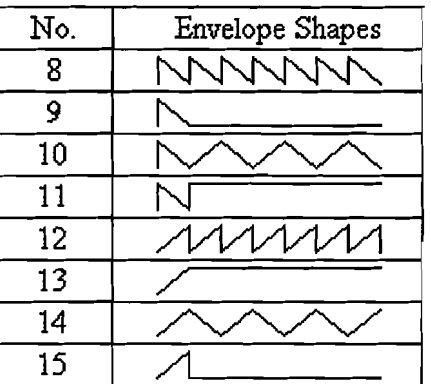

SSG Type Envelop

- 44 ---Defines the wave form of LFO (wave shape of low frequency output created by LFO). The value and shape relationship are as follows.
	- **0** : saw tooth wave レヘレハ
	- 1 : square wave
	- 2 : triangle wave
	- 3 : sample & hold (random wave)  $-\mathbf{L}^T$
- 45---Defines Sync Delay (timing of LFO after key-on). The range is 0~FF, with 0 designating Sync Delay OFF.

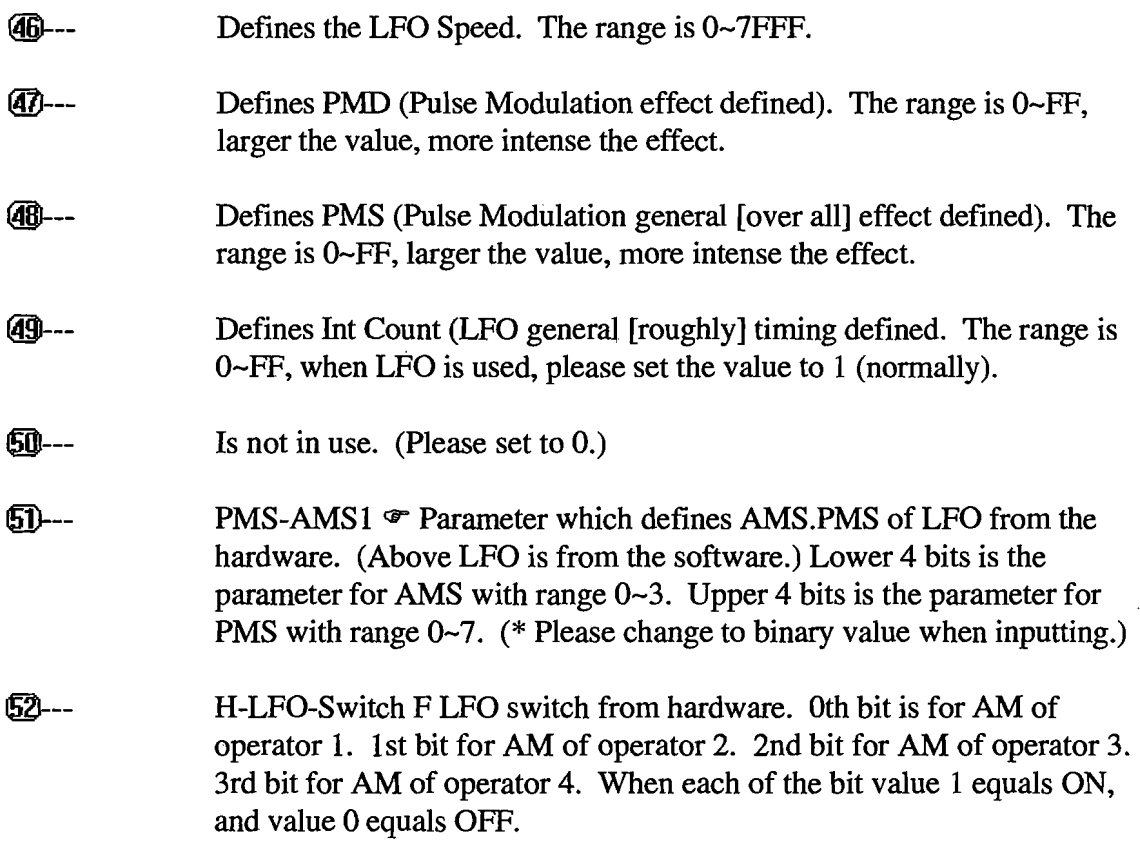

 $\mathcal{A}^{\mathcal{A}}$ 

 $\bar{A}$ 

 $\hat{\mathbf{q}}_l$ 

 $\sim$ 

 $\sim$ 

 $\sim$ 

 $\sim$ 

 $\Delta \sim 10$ 

## *8* **Creating File "SSG.SRC"**

Please do the following before entering data into the file "S'S'G.SRC."

The file "CONFIG-S.SRC" (the initial state of "S'S'G.SRC" file) is shown below. Please copy file "CONFIG\_S.SRC" with another name. For example, if it is copied as "SM61.SRC," change all the area boxed to value with "61."

**9**  \*\*\*\*\* BEGIN TO FILE HEADER \*\*\*\*\*  $SMUSIC<sub>60</sub>$  EQU  $\sqrt$ **<sup>9</sup>**\*\*\*\*\* SSG priority \*\*\*\*\* **<sup>7</sup> <sup>9</sup>**.............  $DB$   $\begin{bmatrix} 01 \end{bmatrix}$   $\in$   $\mathbb{O}$ **9 ,** \*\*\*\*\* DATA ENTRY POINT ADDRESS TABLE \*\*\*\*\* **7**   $DW$   $SCORE60S1$  : PART 1 DW SCORE 60S 2 ; PART 2 DW SCORE<br>
DW SCORE<br>  $\frac{1}{2}$  = SCORE<br>  $\frac{1}{2}$  = SCORE<br>  $\frac{1}{2}$  = PART 4<br>  $\frac{1}{2}$  = PART 4  $DW$   $SCORE 60|S_4$  ; PART 4 ; noise channel. **3 ,** \*\*\*\*\* OPEN I CLOSE FLAG TABLE \*\*\*\*\* **9 <sup>9</sup>**OPEN (01) CLOSE (00) **<sup>9</sup>**...........  $DB \qquad \begin{array}{c} \begin{array}{c} \begin{array}{c} \begin{array}{c} \end{array}\\ \end{array} \end{array}$   $\begin{array}{c} \end{array}$  \$00 i ; Part 1  $\begin{array}{ll}\n\text{DB} \\
\text{DB} \\
\text{300} \\
\text{301} \\
\text{902} \\
\text{1500} \\
\text{1600} \\
\text{1700} \\
\text{1800} \\
\text{1800} \\
\text{201} \\
\text{212} \\
\text{1800} \\
\text{221} \\
\text{232} \\
\text{343} \\
\text{450} \\
\text{500} \\
\text{500} \\
\text{600} \\
\text{600} \\
\text{700} \\
\text{800} \\
\text{900} \\
\text{1800} \\
\text{1800} \\$  $DB$   $\begin{bmatrix} 0.0 \\ 0.0 \end{bmatrix}$  ; Part 3 DB  $\begin{array}{ccc} 1500 & 1500 \\ -1500 & 1500 \\ -1500 & 1500 \end{array}$  ; Part 4 Noise mixed **9 ,** \*\*\*\*\* Noise mixed sw \*\*\*\*\* **<sup>9</sup>**,..... .................  $\overline{DB}$   $\overline{00000000B}$   $\in \mathfrak{B}$  $SCORE<sub>60</sub>S_1$ DB \$55 **<sup>j</sup>**  $SCORE 60 | S_2$ <br>DB  $$55$  $\begin{array}{ccc}\n & & \text{DB} & \text{$}55 \\
\text{SCORE } 60\text{S} & 3 & \text{S5} \\
\end{array}$ .......................-...... i DB . ...................................... . \$55 ; iscorns N i-1: ................................ . - DB \$55 | **G** 

- @ --- The priority order of that S'S-G.SRC is defined. The range is 0-FF, smaller the value, higher the priority.
- --- Switch (to output or not) to OPEN or CLOSE each SCORE of @ and @.
- @ --- A switch to define the SCORE of output destination of the NOISE part. Please enter the data for the NOISE part in SCORE??-N. This SCORE can not be outputted on its own. This SCORE must be mixed with one of the following SCORE??S\_1~SCORE??S\_3.

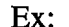

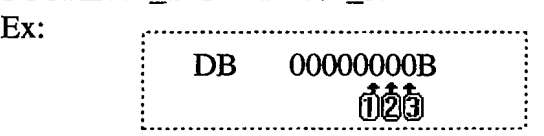

If noise to be mixed with SCORE??S-1, change the value of **"0"** at *Q* to "1 ." If noise to be mixed with SCORE??S-2, change the value of **"0"** at **Q** to "1 ." If noise to be mixed with SCORE??S-3, change the value of **"0"** at @ to "1 ."

(NOISE part not used)

Please do the following:

(1) Please enter a rest in SCORE??S-N with the score length of one of the SCORE??S\_1~SCORE??S\_3.

(2) Please **turn** "ON" ("\$01") the appropriate SCORE in area Q.

(3) Please **turn** "OFF' ail of the switches which define the SCORE of output destination of the NOISE part (values of **"0").** 

@ --- This is the music data for S'S'G sounds. Input method is the same as mentioned for FM sound of MUSIC.SRC (please refer to earlier sections). The set is shown below.

DB  $$(length of score), $(volume & tie), $(octave & key))$ 

@ --- Please enter the NOISE part into this SCORE. Input method for length of score and volume & tie are the same as above (please refer to earlier sections). Please enter the following value for noise frequency, 0-IF. Smaller the value, lower the frequency and larger the value, higher the frequency. The set is shown below.

DB  $$(length of score), $(volume & tie), $(noise frequency)$ 

# (Other Commands Used For S'S'G.SRC)

1. Envelop change

The use of 10 pre-set envelop may be used on S<sup>S</sup>G sound of SCORE??S<sub>1</sub>1~3. **Ex:** 

DW \$53, \$(Envelop Shape), \$(Envelop Speed)

(These three values consist a set, and should be entered in front of the note data of SCORE??S-1-3.)

### (Envelop Shapes)

Please entered the value shown in the table below for the corresponding envelop shape.

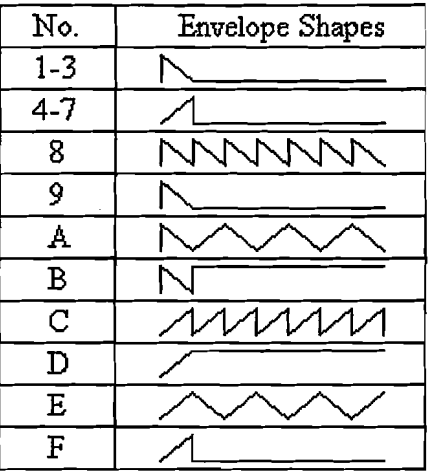

### (Envelop Speed)

Defines the envelop speed. The range is from 0~FFFF, smaller the value, the faster the speed.

## 2. \$55 (SSG Stop Code)

Please enter at the end of each SCORE.

## 3. Repeat Command

The command that was explained in the MUSIC.SRC section may be used as well in S'S'G.SRC. Please refer to the edrlier sections for instructions.

## File Name: "OA??.SRC" and "OB??.SRC"

**If** two or more sound effect is **ADPCMA** sounds, using **OA??.SRC;** or if they are **ADPCMB** sounds, using **OB??.SRC** will allow output of one following another with one code. (Ex: If there are two sound effects entered, such as "click" and "boom," in **"TBL-EiY-PCMA"** of **"VO\_PCMA.SRC;"** using **"OA??.SRC** allows use of one code to output the sound set of "click boom.")

File: **"0AFO.SRC"** 

Ĩ,

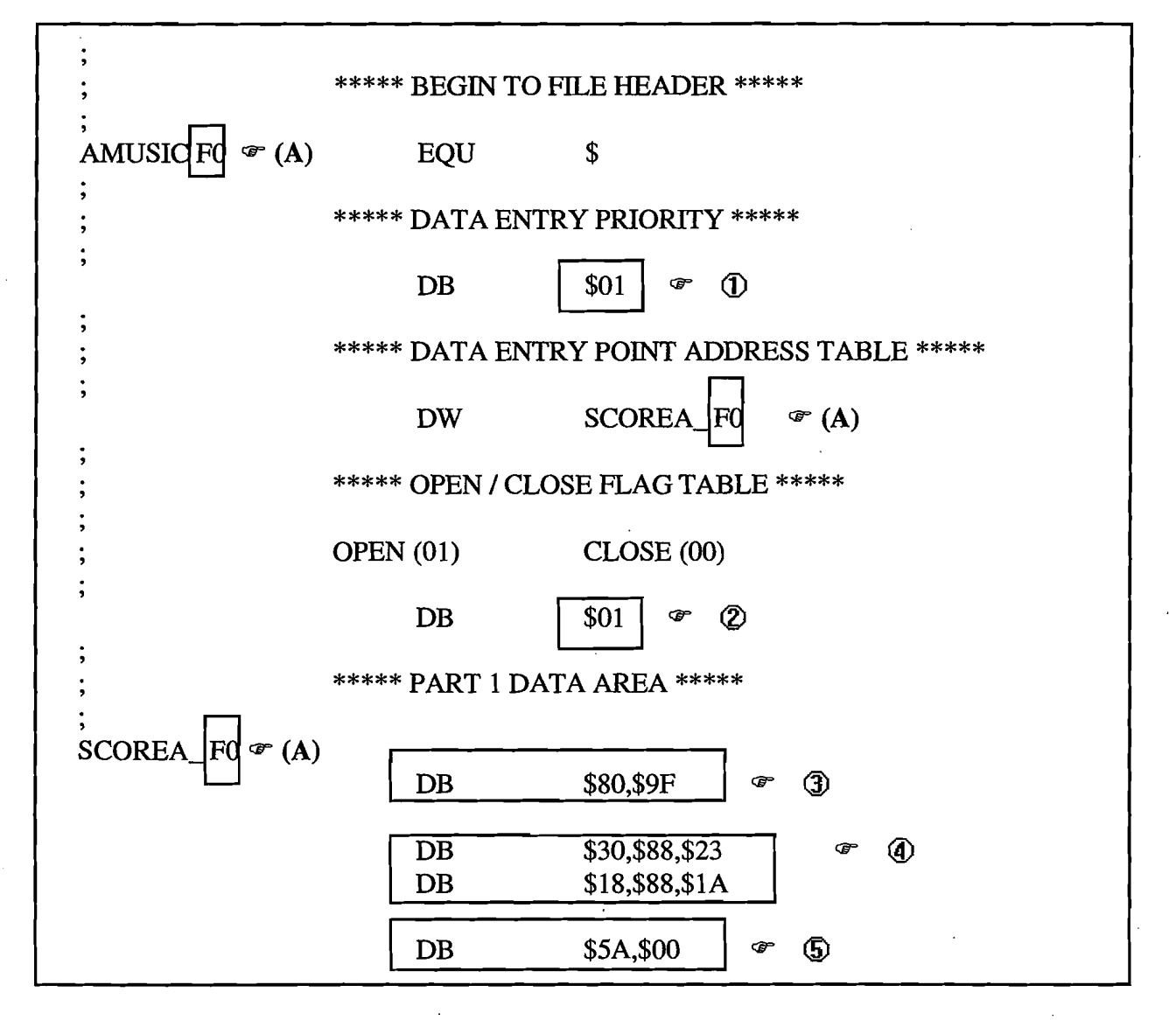

- @ --- Defines the priority of the sound effects entered (defined below). Smaller the value, higher the priority.
- Q --- Flag table for sound effects entered. "\$01" designates output, and "\$00" designates no output.
- @ --- Defines the volume level of the outputted sound effects. "\$80" is the volume level designation, and the raising the value, "9F' above, defines the raise of volume level. The range is \$80-\$9F.
- @ --- The three bytes defines a set. The first byte defines the length of output. The . output length is the same as the each note length of tempo "\$B8" of "MUSIC.SRC." **(Ex:** "\$30,\$??,\$??" with tempo "\$B8" is the same as a half note.) The range is \$00-\$30. If the need is to have a longer length, please use the second byte as a tie as it was done in "MUSIC.SRC."

The second byte designates the velocity and tie. Definition and inputting method is the same as PCMA part in "MUSIC.SRC." Please refer to earlier sections.

The third byte defines the VOICE NUMBER (numerical value entered in "TBL-KEY-PCM?" of "VOPCMA.SRC") of the sound effect.

@ --- This is the STOP CODE for "OA??.SRC." Please enter this code at the end of these files.

## **Input Method for** "OA??.SRC"

1. Copy the file and re-input the numerical value in  $(A)$ , shown in the previous page, to correspond with the file name. (If the file name is "OAF0.SRC," change the value in  $(A)$ to "FO.")

2. Please remove ";0" in front of "AMUSICF0" of "TBL\_PCMA\_EFFECT2" in "VO-PCMA.SRC" as is shown below:

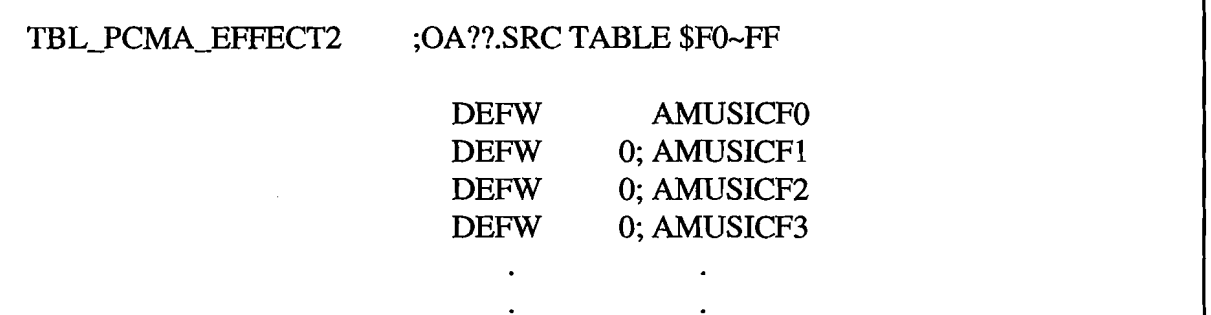

3. Including "SDATA5.DAT."

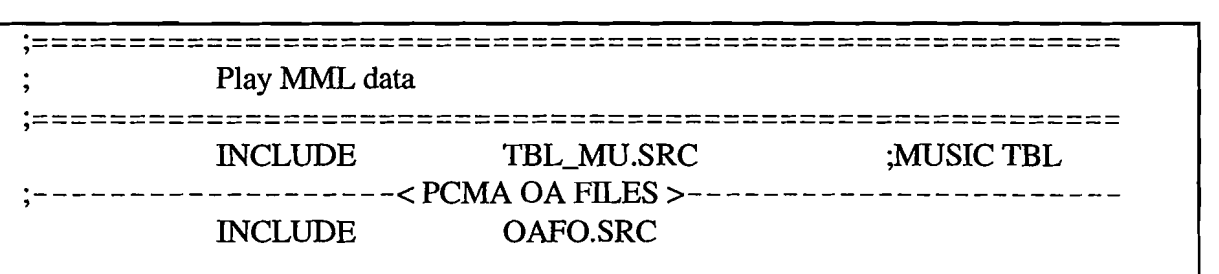

4. Please enter the file name numerical value in a location in "TBL-EFFECT-PCMA" of "VO-HOST.SRC." The value in the location will be the code. (Ex: If the file is "OAFO.SRC," input "FO" into the dotted box. Then the code for "0AFO.SRC" would be "EO.") Also, please enter "3" in the code area for "TBL-MCODE." (Please enter "3" in the boxed area of TBL-MCODE for "EO.")

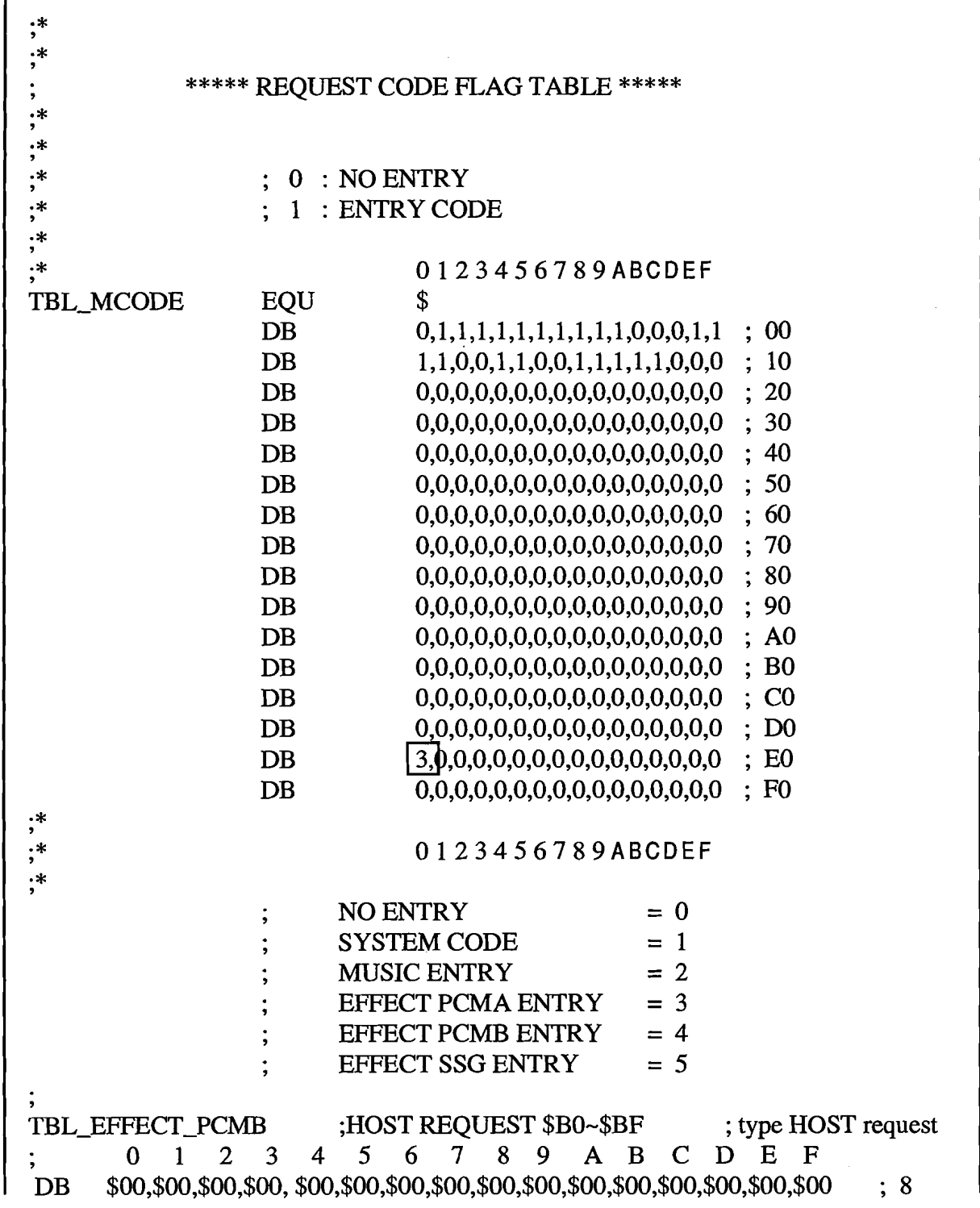

 $\ddot{\phantom{0}}$ 

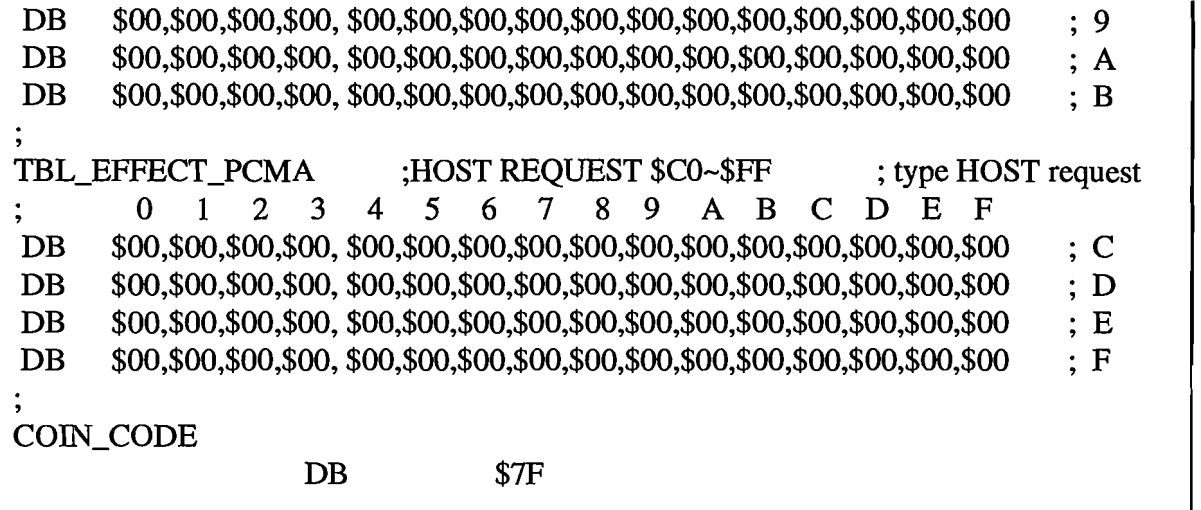

After doing the set up shown in 1~4, sending "EO" code will output the sound entered in "OAF0.SRC."

Important Information on "OA??.SRC" and "OB??.SRC"

- \* Input into "OB??.SRC" is similar to "OA??.SRC." Please refer to information on "OA??.SRC." There is however, one difference. In **3** mentioned in the previous page, the values are different with "\$80,\$FF,\$80,\$46,\$00." **"\$FF"** is the volume with range of \$00-\$FF. Note that \$FF is the maximum volume.
- \* ADPCMA sound and ADPCMB sound may not be combined.
- \* Maximum of 15, "0AFO.SRC"-"0AFE.SRC" may be created for "OA??.SRC." Maximum of 15, "OBF0.SRC"~"OBFE.SRC" may be created for "OB??.SRC."
- \* Please begin "OA??.SRC" with "0AFO.SRC." Once "OAFO-SRC" has been entered, "VOICE0A~VOICEFA" of "TBL\_KEY\_PCMA" in "VO\_PCMA.SRC" can not be used.

## **CREATING M1 ROM**

- (1) Please use the assembler on "SDATA5.DAT" to compile.
- (2) Please link the above output machine language with "SOUND2.COM" (this is the sound driver file). (Data address starts at 2EOOH.)
- (3) The "SOUND2.COM" created by the above operation should be transferred to address 0 and "WINDOW.COM" (to prevent copying) to address 18000H with the ROM writer. If the "SOUND2.COM" exceeds address F7FFH, please create "BANK.COM" and transfer to address 10000H. (Creating "BANK.COM" will be covered later.)
- (4) After transfer, please input the lower two digits of check sum in address 14; and the numerical value l00H minus lower two digits of check sum (i.e. lOOH - value in address 14) in address 15. These value should be inputted to the RAM of ROM writer. (These values are necessary for start up ROM and RAM check of NEO-GEO and MVS systems.)

After the operation in  $(1)$  ~ $(4)$ , please write into 1M ROM.

- \* If the assembler is from "IWASAIKI," operations (1)-(3) may be performed by the use of batch file "SB.BAT" to compile and to link. (For "BANK.COM," please use "SB .BAT.")
- \* If the ROM writer being used is from "ANDO," all transfers of COM file may be done with "ANDO.EXE."

(Use)

Please type "AND0 (drive name) (file name)." After this input, instructions will appear on the monitor. Please follow its instructions and set up the ROM writer.

# **CREATING BANK.COM**

(Explanation of BANK switch over)

There are "BANKO" and "BANK1" inside M1 ROM. The address of M1 ROM is "OOOOOH-1FFFFN" with "BANKO" at "000OOH-OFFFFH" and "BANK1" at " 1OOOOH- 1FFEFH."

(Area OF8OOH-OFFFFH of "BANKO" is used as a work area)

Data inputted into "BANK1" are "MUSIC.SRC" related. The switch over from "BANKO" to "BANKl" is accomplished through the different MUSIC code sent and is done automatically in the sound program.

SOUND2.COM (data included in SOUND2.REL+SDATA5.DAT) is inputted from OOOOOH in "BANKO." If SOUND2.COM exceeds OF7FFH, "BANKl" is used. In this case, "BANK.COM" (MUSIC data included in SDATA6.DAT) will be inputted from 10000H. Method of creating BANK.COM is shown below.

## (Creating BANK.COM)

1. For "TBL-SBANK-No" in "SDATA5.DAT"

Please enter **"0"** in the area that corresponds to the MUSIC code for the MUSIC data that is to be entered in "BANKO." Please enter "1" in the area that corresponds to the MUSIC code for the MUSIC data that is to be entered in "BANKl." If "BANKl" is not to be used, please enter "0." Sound program refers to this table to switch from one BANK to the other.

Ex:

MUSIC data with MUSIC code "32" is to be outputted from "BANK1"

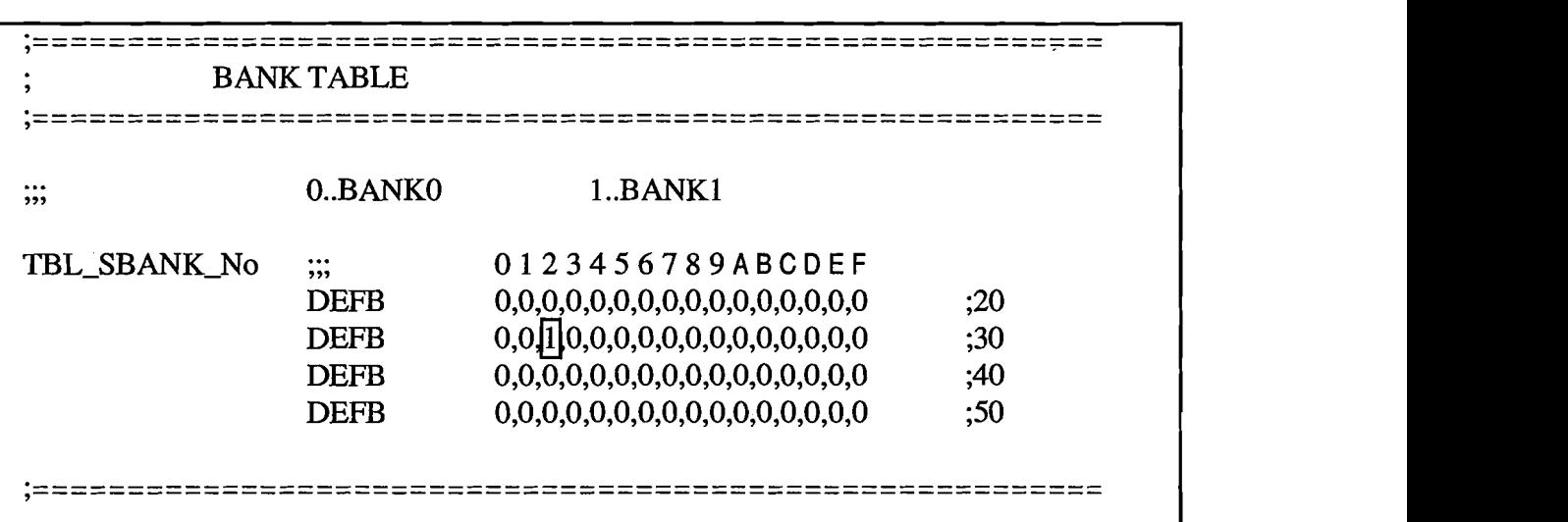

2. Please include the MUSIC data file name, that is to be entered in "BANK1," in "SDATA6.DAT." Next, define ORG to be at 8000H and please assemble (using /S) the segment using ASEG (absolute). (ORG and ASEG have been defined in "SDATA6.DAT." Also if the assembler is made by "IWASAKI" corporation, "SDB.BAT" will assemble the segment.)

# Ex:

In the example below, MUSIC data "HM21.SRC" and "HM25.SRC" are included.

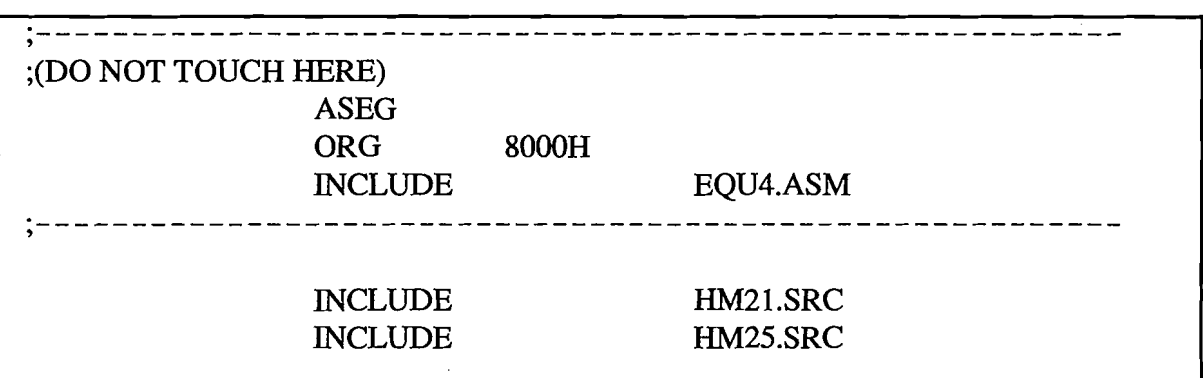

3. After assembling "SDATAG.DAT," please check the top address of MUSIC data (to be inputted in BANK1) included in "SDATA6.DAT." Please input these addresses in "TBL-MU.SRC" directly. (If the assembler is made by "IWASAKI" corporation, checking "SDATA6.\$SY" after assembling will be sufficient. For example, if the MUSIC file is HM21 .SRC, look for the letters "HM21.SRC" in "SDATA6.\$SY," the head address is the 4 digit numerical value left of "SDATA6.\$SY.")

Ex:

The top address of MUSIC data "HM21.SRC" and "HM25.SRC" included in "SDATA6.DAT" is directly inputted into "TBL-MU.SRC"

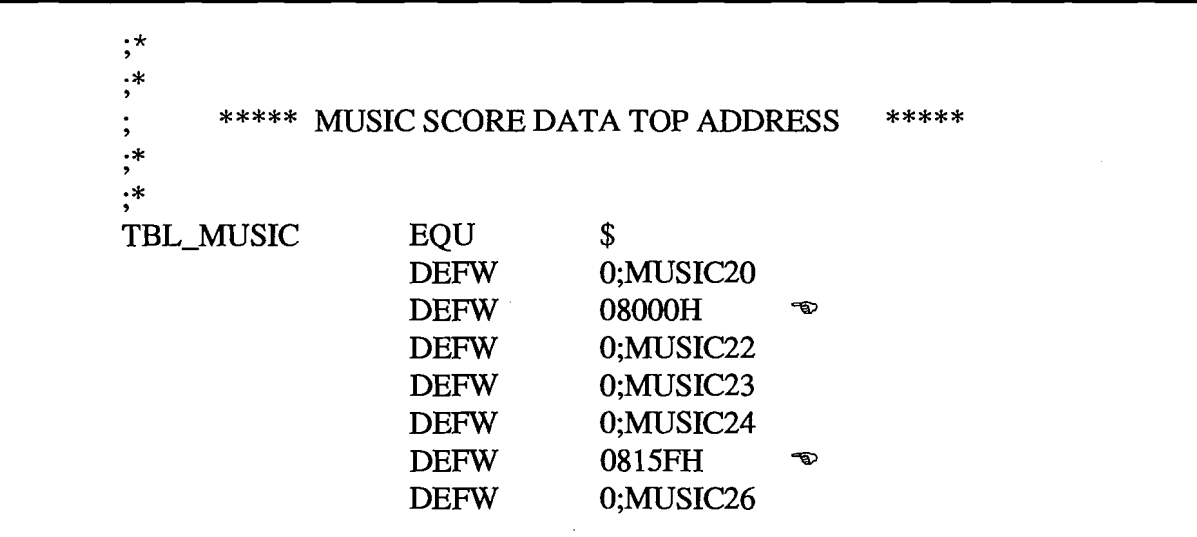

- **4.** Please enter the value *"2"* in the code area in "TBL-MCODE" of "VO-HOST.SRC" which corresponds to the music number of the music source included in "SDATA6.SRC."
- *5.* Please link the following files, "BANK.REL" (to prevent copying) and "SDATA6.REL" created so far with the procedures mentioned earlier. "BANK.COM" should be created by this procedure. When linking, please define the data area starting from 8000h. (If the assembler is made by "IWASAKI" corporation, "SB.BAT" will do the linking operation.) Also, create "SOUND2.COM" (Following procedures 1 and 3, assemble, and link the files) and transfer "SOUND2.COM" starting from 0000H, "BANK.COM" starting from 10000H, and "WINDOW.COM" starting from 18000H to the 1M ROM.

## **Explanation of System Codes**

System codes are codes necessary from the main CPU (68000) to control the sound program. For example, to stop all request of BGM and effect noise, or to fade the music out; the main CPU sends these codes. The code values range from  $00 \sim 1$ F, and each of their functions are listed below.

# SOUND PROGRAM SYSTEM CODE TABLE

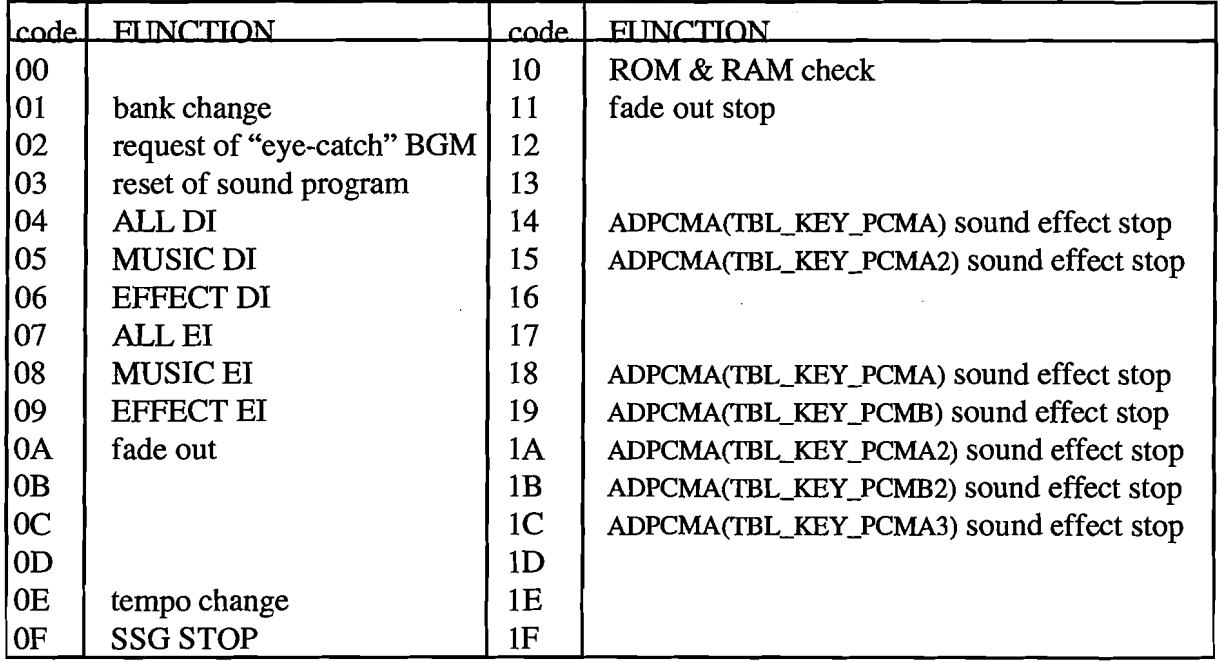

## **Explanation of Codes**

code

- 01 Code for the MVS. Please do not send this code.
- 02 This code will play the "eye-catch" BGM (5F).
- 03 Sound program reset. Please send this code in the beginning.
- 04 Will not accept any sound code (even if reset code is sent, this status will remain). The coin sound (7F) is the only exception.
- Will not accept any MUSIC codes  $(20 5F)$ . 05
- Will not accept any EFFECT codes  $(60 \sim FF)$ . 06
- Will accept all sound codes. This code must be sent after reset or ALL DI for any 07 sound to be outputted.
- Will accept all MUSIC codes  $(20 \sim 5F)$ . 08
# **DEVELOPMENT BOARD DIP SWITCH QUICK REFERENCE TABLE**

X0007-EPIC0 (Prog-Side) Dip-SW Quick Reference Table

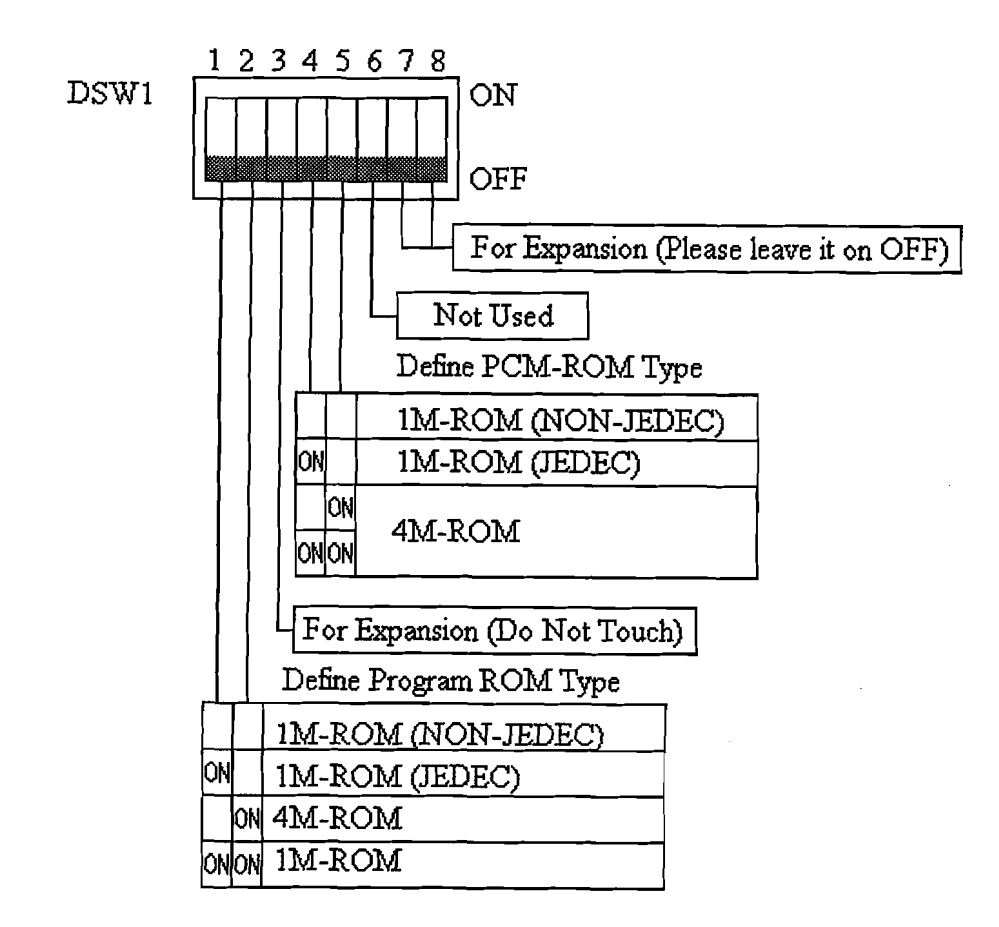

007-EPIC (Prog-Side) Dip-SW Quick Reference Table

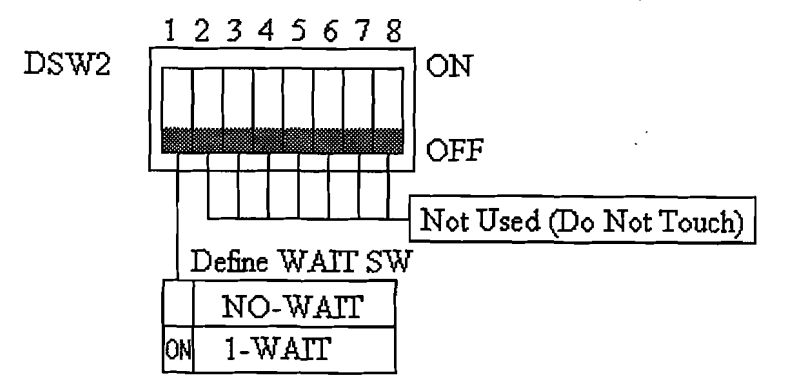

# (NOTE)

- 1. **A** blank space inside the small boxes designate Dip-SW OFF.
- 2. Please do not touch the areas which are marked as "For Expansion." There is no **A**  guarantee that the system will run properly when they are turned ON.

09 Will accept all EFFECT codes  $(60 \sim FF)$ .

 $0A$ Will fade out the BGM currently being played. Send the speed value,  $00 \sim FF$ , after this code. Larger the value the faster the fade out speed.

- 0E Will change the tempo of the BGM currently being played. Please send the tempo data after this code (Tempo data is the same as the MUSIC file data).
- $0F$ Will stop the SSG sound effect (It will only stop the output).
- 10 Please do not send this code.
- Sending this code during fade out will stop the fade out. 11
- Sending voice number entered in "TBL-KEY-PCMA" after this code will stop 14 that sound effect.
- 15 Sending voice number entered in "TBL-KEY-PCMA2" after this code will stop that sound effect.
- 18 Sending voice number entered in "TBL-KEY-PCMA" after this code will start output of that sound effect.
- Sending voice number entered in "TBL-KEY-PCMB" after this code will start 19 output of that sound effect.
- Sending voice number entered in "TBL\_KEY\_PCMA2" after this code will start  $1A$ output of that sound effect.
- $1B$ Sending voice number entered in "TBL-KEY-PCMB2" after this code will start output of that sound effect.
- $1<sub>C</sub>$ Sending voice number entered in "TBL-KEY-PCMA3" after this code will start output of that sound effect.

#### **NOTE:**

00H ~ 1FH table of "TBL\_MCODE" in "VO\_HOST.SRC" are part of the sound program system code entry. Please enter the value "1" inside the corresponding area of "TBL-MCODE" with respect with the sound program system code entry.

If sending two or more codes consecutively, please wait 64 **ms** or more for reset code, or 32 ms or more for other codes (including codes other than system codes).

### **About the PCM-ROM**

For the PCM-ROM, you may use three types of ROM with different capacity and pin configuration. The ROMs that can be used in this board is: 1M JEDEC type ROM, 1M NON-JEDEC type ROM, 4M-ROM. There are three choices, but using a different type ROM among the JEDEC types result in the program not working properly and may result in loss of the very expensive ROMs.

# **About the Program ROM**

1. Just like the PCM-ROM, three ROM types mentioned above may be used. In addition 1M-RAM is also available. When the program area is used as a RAM, you can not write directly into this area. When loading the program into RAM, please start from address 200000H. RAM address OH has a correspondence with address 200000H, except you can not write into this area.

2. After changing the program area to RAM, there is a danger of running the program and destroying the area. To prevent this kind of accident, there is a memory write protect SW on the board. There should be a switch with the marking "SW3." Pushing the switch toward the right side will stop any writing requests from the main board. (This switch is valid for memory cards as well.)

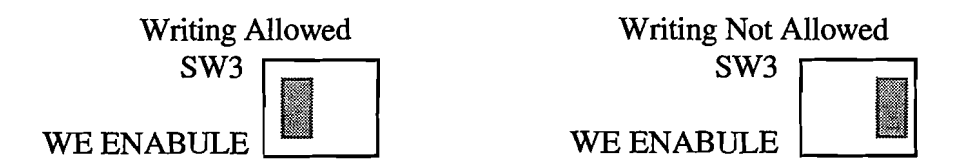

3. When using a 4M-ROM for the program ROM, please insert ROM into socket P1 and P2. Inserting into other sockets will not work.

### **About the Memory Card**

1. On this board, the memory card may be used as a program RAM. The memory card that may be used are JEIDA format. Also you may insert two 4Mbit memory card.

2. This board does not support back up, but by using the memory card, it offers the same function. When using the memory card, please do not insert anything into program sockets  $(P1 \sim P8)$ .

3. Inserting the memory card will light the CDlEN or CD2EN LED. If the LED is not lit, please make sure the memory card has been inserted correctly. Also, if the write protect SW of the memory card is ON, CDlWP or CD2WP LED will go off.

NOTE:

1. Although in RAM mode, addresses **20000H** and later addresses are used for program load, please do not used addresses 2FFFF0H ~ 2FFFFFH since they are reserved for expansion.

**2.** Leaving the memory card inserted after the power has been turned off results in faster consumption of the back up battery of the memory card. And for protection of the memory card, please take the card out and into a protective casing when turning the power off. 1. Although in RAM mode, addresses 20000H and later addresses<br>
load, please do not used addresses 2FFFF0H ~ 2FFFFFH since t<br>
expansion.<br>
2. Leaving the memory card inserted after the power has been tu<br>
consumption of the b

#### **~0007-EPICO Memory Map**

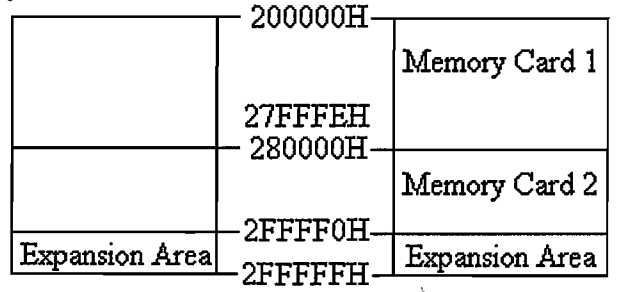

*9* The above memory map corresponds to when memory is being written in. During read, start address may be set at **OH.** 

#### **2.** When Using **RAM**

t.

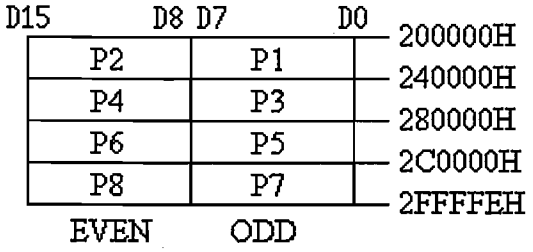

**<sup>#</sup>** The above memory map corresponds to when memory is being written in. During read, start address may be set at **OH.**